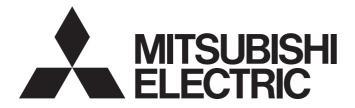

# **Programmable Controller**

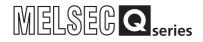

## QnUCPU User's Manual (Communication via Built-in Ethernet Port)

-Q03UDVCPU -Q03UDECPU -Q04UDVCPU -Q04UDPVCPU -Q04UDEHCPU -Q06UDVCPU -Q06UDPVCPU -Q06UDEHCPU -Q10UDEHCPU -Q13UDVCPU -Q13UDPVCPU -Q13UDEHCPU -Q20UDEHCPU -Q26UDVCPU -Q26UDPVCPU -Q26UDEHCPU -Q50UDEHCPU -Q100UDEHCPU

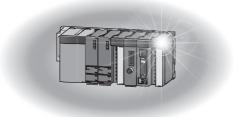

### SAFETY PRECAUTIONS

(Read these precautions before using this product.)

Before using this product, please read this manual and the relevant manuals carefully and pay full attention to safety to handle the product correctly.

In this manual, the safety precautions are classified into two levels: " / WARNING" and " / CAUTION".

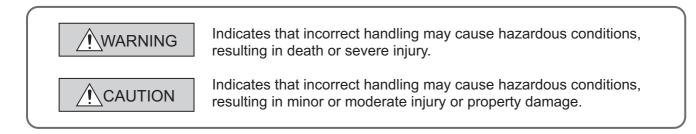

Under some circumstances, failure to observe the precautions given under "A CAUTION" may lead to serious consequences.

Observe the precautions of both levels because they are important for personal and system safety. Make sure that the end users read this manual and then keep the manual in a safe place for future reference.

### [Design Precautions]

### 

- Configure safety circuits external to the programmable controller to ensure that the entire system operates safely even when a fault occurs in the external power supply or the programmable controller.
   Failure to do so may result in an accident due to an incorrect output or malfunction.
  - (1) Configure external safety circuits, such as an emergency stop circuit, protection circuit, and protective interlock circuit for forward/reverse operation or upper/lower limit positioning.
  - (2) The programmable controller stops its operation upon detection of the following status, and the output status of the system will be as shown below.

|                                                                                                 | Q/L series module                                                      | AnS/A series module        |
|-------------------------------------------------------------------------------------------------|------------------------------------------------------------------------|----------------------------|
| Overcurrent or overvoltage protection of the power supply module is activated.                  | All outputs are turned off                                             | All outputs are turned off |
| The CPU module detects an error such as a watchdog timer error by the self-diagnostic function. | All outputs are held or turned off according to the parameter setting. | All outputs are turned off |

All outputs may turn on when an error occurs in the part, such as I/O control part, where the CPU module cannot detect any error. To ensure safety operation in such a case, provide a safety mechanism or a fail-safe circuit external to the programmable controller. For a fail-safe circuit example, refer to the QCPU User's Manual (Hardware Design, Maintenance and Inspection).

(3) Outputs may remain on or off due to a failure of an output module relay or transistor. Configure an external circuit for monitoring output signals that could cause a serious accident.

### [Design Precautions]

### 

- In an output module, when a load current exceeding the rated current or an overcurrent caused by a load short-circuit flows for a long time, it may cause smoke and fire. To prevent this, configure an external safety circuit, such as a fuse.
- Configure a circuit so that the programmable controller is turned on first and then the external power supply.

If the external power supply is turned on first, an accident may occur due to an incorrect output or malfunction.

• For the operating status of each station after a communication failure, refer to relevant manuals for the network.

Incorrect output or malfunction due to a communication failure may result in an accident.

When changing data of the running programmable controller from a peripheral connected to the CPU module or from a personal computer connected to an intelligent function module, configure an interlock circuit in the sequence program to ensure that the entire system will always operate safely. For program modification and operating status change, read relevant manuals carefully and ensure the safety before operation.

Especially, when a remote programmable controller is controlled by an external device, immediate action cannot be taken if a problem occurs in the programmable controller due to a communication failure.

To prevent this, configure an interlock circuit in the sequence program, and determine corrective actions to be taken between the external device and CPU module in case of a communication failure.

### [Design Precautions]

### 

 Do not install the control lines or communication cables together with the main circuit lines or power cables.

Keep a distance of 100mm or more between them.

Failure to do so may result in malfunction due to noise.

• When a device such as a lamp, heater, or solenoid valve is controlled through an output module, a large current (approximately ten times greater than normal) may flow when the output is turned from off to on.

Take measures such as replacing the module with one having a sufficient current rating.

After the CPU module is powered on or is reset, the time taken to enter the RUN status varies depending on the system configuration, parameter settings, and/or program size. Design circuits so that the entire system will always operate safely, regardless of the time.

### [Security Precautions]

### WARNING

To maintain the security (confidentiality, integrity, and availability) of the programmable controller and the system against unauthorized access, denial-of-service (DoS) attacks, computer viruses, and other cyberattacks from external devices via the network, take appropriate measures such as firewalls, virtual private networks (VPNs), and antivirus solutions.

### [Installation Precautions]

| Use the programmable controller in an environment that meets the general specifications in the                                                                                                    |
|----------------------------------------------------------------------------------------------------|
| QCPU User's Manual (Hardware Design, Maintenance and Inspection).                                                                                                    |
| Failure to do so may result in electric shock, fire, malfunction, or damage to or deterioration of the                                                                                                    |
| product.                                                                                                    |
| • To mount the module, while pressing the module mounting lever in the lower part of the module, fully insert the module fixing projection(s) into the hole(s) in the base unit and press the module until it |
| snaps into place.                                                                                                    |
| Incorrect mounting may cause malfunction, failure, or drop of the module.<br>When using the programmable controller in an environment of frequent vibrations, fix the module with                             |
| a screw.                                                                                                    |
| Tighten the screw within the specified torque range.                                                                                                    |
| Undertightening can cause drop of the screw, short circuit, or malfunction.                                                                                                    |
| Overtightening can damage the screw and/or module, resulting in drop, short circuit, or malfunction.                                                                                                    |
| When using an extension cable, connect it to the extension cable connector of the base unit securely                                                                                                    |
| Check the connection for looseness.                                                                                                    |
| Poor contact may cause incorrect input or output.                                                                                                    |
| When using a memory card, fully insert it into the memory card slot.                                                                                                    |
| Check that it is inserted completely.                                                                                                    |
| Poor contact may cause malfunction.                                                                                                    |
| When using an SD memory card, fully insert it into the SD memory card slot.                                                                                                    |
| Check that it is inserted completely.                                                                                                    |
| Poor contact may cause malfunction.                                                                                                    |
| Securely insert an extended SRAM cassette into the cassette connector of a CPU module.                                                                                                    |
| After insertion, close the cassette cover to prevent the cassette from coming off.                                                                                                    |
| Failure to do so may cause malfunction.                                                                                                    |
| Shut off the external power supply (all phases) used in the system before mounting or removing a                                                                                                    |
| module. Failure to do so may result in damage to the product.                                                                                                    |
| A module can be replaced online (while power is on) on any MELSECNET/H remote I/O station or in                                                                                                    |
| the system where a CPU module supporting the online module change function is used.                                                                                                    |
| Note that there are restrictions on the modules that can be replaced online, and each module has its predetermined replacement procedure.                                                                     |
| For details, refer to the relevant sections in the QCPU User's Manual (Hardware Design, Maintenance                                                                                                    |
| and Inspection) and in the manual for the corresponding module.                                                                                                    |
| Do not directly touch any conductive parts and electronic components of the module, memory card,                                                                                                    |
| SD memory card, or extended SRAM cassette.                                                                                                    |
| Doing so can cause malfunction or failure of the module.                                                                                                    |
| When using a Motion CPU module and modules designed for motion control, check that the                                                                                                    |
| combinations of these modules are correct before applying power.                                                                                                    |

The modules may be damaged if the combination is incorrect.

For details, refer to the user's manual for the Motion CPU module.

### [Wiring Precautions]

### 

- Shut off the external power supply (all phases) used in the system before installation and wiring. Failure to do so may result in electric shock or damage to the product.
- After wiring, attach the included terminal cover to the module before turning it on for operation. Failure to do so may result in electric shock.

### [Wiring Precautions]

### 

- Individually ground the FG and LG terminals of the programmable controller with a ground resistance of 100Ω or less.
- Failure to do so may result in electric shock or malfunction.
- Use applicable solderless terminals and tighten them within the specified torque range. If any spade solderless terminal is used, it may be disconnected when the terminal screw comes loose, resulting in failure.
- Check the rated voltage and terminal layout before wiring to the module, and connect the cables correctly.

Connecting a power supply with a different voltage rating or incorrect wiring may cause a fire or failure.

• Connectors for external connection must be crimped or pressed with the tool specified by the manufacturer, or must be correctly soldered.

Incomplete connections could result in short circuit, fire, or malfunction.

- Do not install the control lines or communication cables together with the main circuit lines or power cables.
  - Doing so may result in malfunction due to noise.
- Tighten the terminal screw within the specified torque range.
   Undertightening can cause short circuit, fire, or malfunction.
   Overtightening can damage the screw and/or module, resulting in drop, short circuit, or malfunction.
- Prevent foreign matter such as dust or wire chips from entering the module.
   Such foreign matter can cause a fire, failure, or malfunction.
- When a protective film is attached to the top of the module, remove it before system operation.
   If not, inadequate heat dissipation of the module may cause a fire, failure, or malfunction.

### [Wiring Precautions]

### 

- When disconnecting the cable from the module, do not pull the cable by the cable part. For the cable with connector, hold the connector part of the cable. For the cable connected to the terminal block, loosen the terminal screw. Pulling the cable connected to the module may result in malfunction or damage to the module or cable.
   Miterbicki Electric means also approaches a sector based on the installed in control parts.
- Mitsubishi Electric programmable controllers must be installed in control panels. Connect the main power supply to the power supply module in the control panel through a relay terminal block.

Wiring and replacement of a power supply module must be performed by maintenance personnel who is familiar with protection against electric shock. For wiring methods, refer to the QCPU User's Manual (Hardware Design, Maintenance and Inspection).

### [Startup and Maintenance Precautions]

### 

- Do not touch any terminal while power is on.
   Doing so will cause electric shock or malfunction.
- Correctly connect the battery connector.
   Do not charge, disassemble, heat, short-circuit, solder, or throw the battery into the fire. Also, do not expose it to liquid or strong shock.
  - Doing so will cause the battery to produce heat, explode, ignite, or leak, resulting in injury and fire.
- Shut off the external power supply (all phases) used in the system before cleaning the module or retightening the terminal screws, connector screws, or module fixing screws.
   Failure to do so may result in electric shock or cause the module to fail or malfunction.

### [Startup and Maintenance Precautions]

### 

 Before performing online operations (especially, program modification, forced output, and operation status change) for the running CPU module from the peripheral connected, read relevant manuals carefully and ensure the safety.

Improper operation may damage machines or cause accidents.

- Do not disassemble or modify the modules.
   Doing so may cause failure, malfunction, injury, or a fire.
- Use any radio communication device such as a cellular phone or PHS (Personal Handy-phone System) more than 25cm away in all directions from the programmable controller.
   Failure to do so may cause malfunction.

### [Startup and Maintenance Precautions]

### 

- Shut off the external power supply (all phases) used in the system before mounting or removing a module. Failure to do so may cause the module to fail or malfunction.
   A module can be replaced online (while power is on) on any MELSECNET/H remote I/O station or in the system where a CPU module supporting the online module change function is used.
   Note that there are restrictions on the modules that can be replaced online, and each module has its predetermined replacement procedure.
   For details, refer to the relevant sections in the QCPU User's Manual (Hardware Design, Maintenance and Inspection) and in the manual for the corresponding module.
- After the first use of the product, do not mount/remove the module to/from the base unit, and the terminal block to/from the module, and do not insert/remove the extended SRAM cassette to/from the CPU module more than 50 times (IEC 61131-2 compliant) respectively.
   Exceeding the limit of 50 times may cause malfunction.
- After the first use of the product, do not insert/remove the SD memory card to/from the CPU module more than 500 times. Exceeding the limit may cause malfunction.
- Do not drop or apply shock to the battery to be installed in the module.
   Doing so may damage the battery, causing the battery fluid to leak inside the battery.
   If the battery is dropped or any shock is applied to it, dispose of it without using.
- Before handling the module, touch a grounded metal object to discharge the static electricity from the human body.

Failure to do so may cause the module to fail or malfunction.

### [Disposal Precautions]

### 

When disposing of this product, treat it as industrial waste.
 When disposing of batteries, separate them from other wastes according to the local regulations.
 (For details of the battery directive in EU member states, refer to the QCPU User's Manual (Hardware Design, Maintenance and Inspection).)

### [Transportation Precautions]

### 

 When transporting lithium batteries, follow the transportation regulations. (For details of the regulated models, refer to the QCPU User's Manual (Hardware Design, Maintenance and Inspection).)

# ● CONDITIONS OF USE FOR THE PRODUCT●

(1) MELSEC programmable controller ("the PRODUCT") shall be used in conditions;

i) where any problem, fault or failure occurring in the PRODUCT, if any, shall not lead to any major or serious accident; and

ii) where the backup and fail-safe function are systematically or automatically provided outside of the PRODUCT for the case of any problem, fault or failure occurring in the PRODUCT.

(2) The PRODUCT has been designed and manufactured for the purpose of being used in general industries. MITSUBISHI ELECTRIC SHALL HAVE NO RESPONSIBILITY OR LIABILITY (INCLUDING, BUT NOT LIMITED TO ANY AND ALL RESPONSIBILITY OR LIABILITY BASED ON CONTRACT, WARRANTY, TORT, PRODUCT LIABILITY) FOR ANY INJURY OR DEATH TO PERSONS OR LOSS OR DAMAGE TO PROPERTY CAUSED BY the PRODUCT THAT ARE OPERATED OR USED IN APPLICATION NOT INTENDED OR EXCLUDED BY INSTRUCTIONS, PRECAUTIONS, OR WARNING CONTAINED IN MITSUBISHI ELECTRIC USER'S, INSTRUCTION AND/OR SAFETY MANUALS, TECHNICAL BULLETINS AND GUIDELINES FOR the PRODUCT. ("Prohibited Application")

Prohibited Applications include, but not limited to, the use of the PRODUCT in;

- Nuclear Power Plants and any other power plants operated by Power companies, and/or any other cases in which the public could be affected if any problem or fault occurs in the PRODUCT.
- Railway companies or Public service purposes, and/or any other cases in which establishment of a special quality assurance system is required by the Purchaser or End User.
- Aircraft or Aerospace, Medical applications, Train equipment, transport equipment such as Elevator and Escalator, Incineration and Fuel devices, Vehicles, Manned transportation, Equipment for Recreation and Amusement, and Safety devices, handling of Nuclear or Hazardous Materials or Chemicals, Mining and Drilling, and/or other applications where there is a significant risk of injury to the public or property.

Notwithstanding the above restrictions, Mitsubishi Electric may in its sole discretion, authorize use of the PRODUCT in one or more of the Prohibited Applications, provided that the usage of the PRODUCT is limited only for the specific applications agreed to by Mitsubishi Electric and provided further that no special quality assurance or fail-safe, redundant or other safety features which exceed the general specifications of the PRODUCTs are required. For details, please contact the Mitsubishi Electric representative in your region.

(3) Mitsubishi Electric shall have no responsibility or liability for any problems involving programmable controller trouble and system trouble caused by DoS attacks, unauthorized access, computer viruses, and other cyberattacks.

### INTRODUCTION

This manual describes the function of the Universal model QCPU using Ethernet communication.

Before using this product, please read this manual and the relevant manuals carefully and develop familiarity with the functions and performance of the Q series programmable controller to handle the product correctly. When applying the program examples introduced in this manual to the actual system, ensure the applicability and confirm that it will not cause system control problems.

■Relevant CPU module

| CPU module                  | Model                                                      |
|-----------------------------|------------------------------------------------------------|
|                             | Q03UDVCPU, Q03UDECPU, Q04UDVCPU, Q04UDPVCPU, Q04UDEHCPU,   |
|                             | Q06UDVCPU, Q06UDPVCPU, Q06UDEHCPU, Q10UDEHCPU, Q13UDVCPU,  |
| Built-in Ethernet port QCPU | Q13UDPVCPU, Q13UDEHCPU, Q20UDEHCPU, Q26UDVCPU, Q26UDPVCPU, |
|                             | Q26UDEHCPU, Q50UDEHCPU, Q100UDEHCPU                        |

Remark

This manual does not describe any functions other than the functions of CPU module using Ethernet communication. For details of functions other than the functions of CPU module using Ethernet communication, refer to the following manual.

QnUCPU User's Manual (Function Explanation, Program Fundamentals)

# CONTENTS

| SAFETY PRECAUTIONS                | 1  |
|-----------------------------------|----|
| CONDITIONS OF USE FOR THE PRODUCT | 8  |
| INTRODUCTION                      | 9  |
| MANUALS                           | 13 |
| MANUAL PAGE ORGANIZATION          |    |
| TERMS                             |    |

#### CHAPTER 1 OVERVIEW

20

22

48

#### CHAPTER 2 COMMUNICATION SPECIFICATIONS

| CHAPTER | 3 CON | NECTION OF PROGRAMMING TOOLS AND GOT                     | 24 |
|---------|-------|----------------------------------------------------------|----|
| 3.1     | Setti | ng for the CPU Module                                    |    |
| 3.2     | Setti | ng for the Programming Tool                              |    |
| 3.3     | Sear  | ching CPU Modules on the Network                         |    |
| 3.4     | Com   | munication via Routers                                   |    |
| 3.5     | MEL   | SOFT Connection Extended Setting                         |    |
|         | 3.5.1 | Setting method                                           |    |
|         | 3.5.2 | Convert format between the network number/station number |    |
|         |       | and IP address/port number                               | 39 |
|         | 3.5.3 | Checking communication status                            |    |
| 3.6     | Prec  | autions                                                  |    |

#### CHAPTER 4 DIRECT CONNECTION TO PROGRAMMING TOOL (SIMPLE CONNECTION)

| 4.1 | Setting Method | .49 |  |
|-----|----------------|-----|--|
| 4.2 | Precautions    | .50 |  |

| CHAPTER 5 MC PROTOCOL COMMUNICATION 51 |       |                                                                         | 51 |
|----------------------------------------|-------|-------------------------------------------------------------------------|----|
| 5.1                                    | Send  | ling a Command from an External Device to the CPU Module                | 51 |
|                                        | 5.1.1 | Setting Method                                                          | 52 |
|                                        | 5.1.2 | MC protocol commands                                                    | 54 |
|                                        | 5.1.3 | Precautions                                                             | 59 |
|                                        | 5.1.4 | Error codes, end codes, and abnormal codes in MC protocol communication | 62 |
| 5.2                                    | Send  | ling a Command from the CPU Module to an External Device                | 65 |
|                                        | 5.2.1 | Sending an SLMP frame (SP.SLMPSND)                                      | 66 |

| CHAPTER ( | 3 DAT/ | A COMMUNICATIONS USING THE PREDEFINED PROTOCOL 76 |  |
|-----------|--------|---------------------------------------------------|--|
| 6.1       | Spec   | ifications                                        |  |
| 6.2       | Settir | ng Method                                         |  |
| 6.3       | Settir | ng Items of Predefined Protocol Support Function  |  |
|           | 6.3.1  | Communication type                                |  |
|           | 6.3.2  | Packet elements set for "Packet Setting"          |  |

| 6.4 | Prede | efined Protocol Function Instructions                              | .84  |
|-----|-------|--------------------------------------------------------------------|------|
|     | 6.4.1 | Executing the predefined protocol (SP.ECPRTCL)                     | . 84 |
| 6.5 | Exec  | ution Conditions of Predefined Protocol Function.                  | .85  |
| 6.6 | Opera | ation Image and Data Structure of the Predefined Protocol Function | .85  |
| 6.7 | Preca | autions                                                            | .86  |

#### CHAPTER 7 SOCKET COMMUNICATION FUNCTION

| 7.1 | Comr  | nunication Using TCP                                               |
|-----|-------|--------------------------------------------------------------------|
| 7.2 | Comr  | nunication Using UDP                                               |
| 7.3 | Preca | autions for the Socket Communication Function                      |
| 7.4 | Socke | et Communication Function Instructions106                          |
|     | 7.4.1 | Establishing a connection (SP.SOCOPEN)                             |
|     | 7.4.2 | Disconnecting a connection (SP.SOCCLOSE)                           |
|     | 7.4.3 | Reading out received data in the END processing (SP.SOCRCV)        |
|     | 7.4.4 | Reading out received data during instruction execution (S.SOCRCVS) |
|     | 7.4.5 | Sending data (SP.SOCSND)                                           |
|     | 7.4.6 | Reading out connection information (SP.SOCCINF)                    |
|     | 7.4.7 | Changing the target of a connection (UDP/IP) (SP.SOCCSET)          |
|     | 7.4.8 | Changing the receive mode of a connection (SP.SOCRMODE)            |
|     | 7.4.9 | Socket communication receive data read (S(P).SOCRDATA)             |

#### CHAPTER 8 TIME SETTING FUNCTION (SNTP CLIENT)

| 8.1 | Setting Method | 138 |
|-----|----------------|-----|
| 8.2 | Precautions    | 139 |

#### CHAPTER 9 FILE TRANSFER FUNCTION (FTP)

| 9.1 | Setti | ng for FTP Communication      |
|-----|-------|-------------------------------|
| 9.2 | Files | Transferable Using FTP        |
| 9.3 | Files | That Can Be Deleted Using FTP |
| 9.4 | FTP   | Commands                      |
|     | 9.4.1 | List of FTP commands          |
|     | 9.4.2 | How to specify an FTP command |
|     | 9.4.3 | Details of FTP commands       |
| 9.5 | Prec  | autions                       |

#### CHAPTER 10 REMOTE PASSWORD

11.1 Setting Method .....

| 10.1 | Communication Using Remote Password1          | 65 |
|------|-----------------------------------------------|----|
| 10.2 | Remote Password Setting1                      | 66 |
| 10.3 | Precautions                                   | 68 |
| 10.4 | Detection of Unauthorized Access and Actions1 | 70 |

#### CHAPTER 11 SIMPLE PLC COMMUNICATION FUNCTION

171

164

....

137

87

# 11.2 Program to Check Communications. .188 11.3 Diagnostics. .189 11.4 Errors Related to the Simple PLC Communication Function .189 11.5 Precautions. .191

#### CHAPTER 12 IP ADDRESS CHANGE FUNCTION

| 10.1 ID Address of the Duilt in Ethernet Dart | 104 |
|-----------------------------------------------|-----|
| 12.1 IP Address of the Built-in Ethernet Port |     |
| 12.2 How to Use the Function                  |     |
| 12.2.1 Write operation                        |     |
| 12.2.2 Clear operation                        |     |
| 12.3 Checking the IP Address                  |     |
| 12.4 Precautions                              |     |

#### CHAPTER 13 IP PACKET TRANSFER FUNCTION

#### CHAPTER 14 READING/WRITING DEVICE DATA OF ANOTHER STATION CPU BY IP ADDRESS SPECIFICATION

| 14.1 Instru | Instructions to Read/write Device Data of Another Station CPU |  |  |  |
|-------------|---------------------------------------------------------------|--|--|--|
| by IF       | Address Specification                                         |  |  |  |
| 14.1.1      | Reading device data (SP.READ) 208                             |  |  |  |
| 14.1.2      | Writing device data (SP.WRITE)                                |  |  |  |

#### CHAPTER 15 DISABLE USING PORT SETTING

| 15.1 | Setting Method | <br> | <br> | <br>221 |
|------|----------------|------|------|---------|

| APPENDICES                                                       |     |  |  |
|------------------------------------------------------------------|-----|--|--|
| Appendix 1 Operation Processing Time for Each Instruction.       | 223 |  |  |
| Appendix 2 Port Numbers Used by Built-in Ethernet Port QCPU      | 225 |  |  |
| Appendix 3 Added and Changed Functions.                          | 226 |  |  |
| Appendix 4 Performance List of Simple PLC Communication Function | 227 |  |  |
| Appendix 5 Specifications Comparison with Ethernet Module        | 229 |  |  |
|                                                                  |     |  |  |

#### INDEX

| INSTRUCTION INDEX | 236 |
|-------------------|-----|
| REVISIONS         |     |

203

205

193

221

### MANUALS

To understand the main specifications, functions, and usage of the CPU module, refer to the basic manuals. Read other manuals as well when using a different type of CPU module and its functions. The manuals related to this product are listed below. Please place an order as needed.

•: Basic manual, O: Other CPU module manuals/Use them to utilize functions.

#### (1) CPU module user's manual

| Manual name<br><manual (model="" code)="" number=""></manual>                                                     | Description                                                                                                    | Manual<br>type |
|----------------------------------------------------------------------------------------------------|----------------------------------------------------------------------------------------------------|----------------|
| QCPU User's Manual (Hardware Design,<br>Maintenance and Inspection)<br><sh-080483eng (13jr73)=""></sh-080483eng>  | Specifications of the hardware (CPU modules, power supply modules,<br>base units, extension cables, memory cards, SD memory cards,<br>extended SRAM cassettes, and batteries), system maintenance and<br>inspection, troubleshooting, and error codes | •              |
| QnUCPU User's Manual (Function Explanation,<br>Program Fundamentals)<br><sh-080807eng (13jz27)=""></sh-080807eng> | Functions, methods, and devices for programming                                                                                                    | •              |
| QCPU User's Manual (Multiple CPU System)<br><sh-080485eng (13jr75)=""></sh-080485eng>                             | Information on building multiple CPU systems (system configurations,<br>I/O numbers, communications between CPU modules, and<br>communications with I/O modules and intelligent function modules)                                                     | 0              |
| QnUDVCPU/LCPU User's Manual (Data Logging<br>Function)<br><sh-080893eng (13jz39)=""></sh-080893eng>               | Detailed description of the data logging function of the CPU module                                                                                                    | 0              |

#### (2) Programming manual

| Manual name<br><manual (model="" code)="" number=""></manual>                                                                 | Description                                                                                               |   |
|----------------------------------------------------------------------------------------------------|----------------------------------------------------------------------------------------------------|---|
| MELSEC-Q/L Programming Manual (Common<br>Instruction)<br><sh-080809eng, 13jw10=""></sh-080809eng,>                            | Detailed description and usage of instructions used in programs                                           | • |
| MELSEC-Q/L/QnA Programming Manual (SFC)<br><sh-080041, 13jf60=""></sh-080041,>                                                | System configuration, specifications, functions, programming, and error codes for SFC (MELSAP3) programs  | 0 |
| MELSEC-Q/L Programming Manual (MELSAP-L)<br><sh-080076, 13jf61=""></sh-080076,>                                               | System configuration, specifications, functions, programming, and error codes for SFC (MELSAP-L) programs | 0 |
| MELSEC-Q/L Programming Manual (Structured Text)<br><sh-080366e, 13jf68=""></sh-080366e,>                                      | System configuration and programming using structured text language                                       | 0 |
| MELSEC-Q/L/QnA Programming Manual (PID<br>Control Instructions)<br><sh-080040, 13jf59=""></sh-080040,>                        | Dedicated instructions for PID control                                                                    | 0 |
| MELSEC-Q Programming/Structured Programming<br>Manual (Process Control Instructions)<br><sh-080316e, 13jf67=""></sh-080316e,> | Dedicated instructions for process control                                                                | 0 |

#### (3) Operating manual

| Manual name<br><manual (model="" code)="" number=""></manual>                              | Description                                                                                                    | Manual<br>type |
|--------------------------------------------------------------------------------------------|----------------------------------------------------------------------------------------------------|----------------|
| GX Works2 Version 1 Operating Manual (Common)<br><sh-080779eng, 13ju63=""></sh-080779eng,> | System configuration, parameter settings, and online operations of GX Works2, which are common to Simple projects and Structured projects | •              |
| GX Developer Version 8 Operating Manual<br><sh-080373e, 13ju41=""></sh-080373e,>           | Operating methods of GX Developer, such as programming, printing, monitoring, and debugging                                               | 0              |

### MANUAL PAGE ORGANIZATION

In this manual, pages are organized and the symbols are used as shown below. The following page illustration is for explanation purpose only, and is different from the actual pages.

| <ul> <li>"" is used for screen names and items.</li> <li>1. shows operating</li> <li>procedures.</li> </ul>             | There r various settings         7.1.1       Setting method         (1) Setting parameters         (a) Operating procedure         1. Operating procedure         1. Operating procedure         1. Operating varameter [stalog box.         Troject window > [Parameter] < PLC parameter]         2. Select the "I/O Assignment" tab. |                                                                                                    |                                                                                                    |  | <sup>1</sup> The chapter of the current page is shown. |
|----------------------------------------------------------------------------------------------------|----------------------------------------------------------------------------------------------------|----------------------------------------------------------------------------------------------------|----------------------------------------------------------------------------------------------------|--|--------------------------------------------------------|
| Shows mouse<br>operations.*1                                                                                            |                                                                                                    | no bits<br>(1 comp to the Affine house [ct. ]one (Respect for streamed way (Lever streamed way<br>wayser<br>The Affine house [ct. ]one (Respect for streamed way)<br>The Affine house (Respect to the Affine house (Respect to the |                                                                                                    |  |                                                        |
| the project window.                                                                                                    | Item           Tyre           Model Name           Panh           Start XY           Start XY           Joint Starts           jack Starts                                                                                                    | Description     Description     Description     Select the spore of the connected module.     Select the model name of the connected module.     Set the number of points adapted to each size     Sequery a start 100 number for each size.     Configure the switch acting of the Jusci In 10 or Intelligent function modules.     Set the following     - Error Time Output Mode     - Error Time Output Mode     - YE/C Operation Mode at HVM Error     - YE/C Operation Mode at HVM Error     - YE/C Response Time                                                                                                    | Reference           Page 74. Section 71.2           Page 74. Section 71.3           Page 74. Section 71.4           Page 74. Section 71.5           Page 74. Section 71.5           Page 74. Section 71.5           Page 75. Section 71.7           Page 75. Section 71.7 |  | The section of the current page is shown.              |
| Ex. shows setting or operating examples.         Image: shows reference manuals.         Image: shows setting examples. | Ex When '1<br>range of an inp<br>En details, refe<br>El ELSEC<br>Point 2 <sup>o</sup> -<br>Set the type o                                                                                                    | A"" enables modification on the start I/D numbers assigned to connected<br>000" is specified in "Start XV" to the slot where a 16-point module is con<br>ut module is changed to X1000 to X100F.<br>If to the following.<br>4. CPU Module User's Manual (Function Explanation, Program Fundam<br>the connected module in "SPUNIT LAN.                                                                                                    | entals)                                                                                                    |  | <i>Point</i> <sup>⊘</sup> shows notes that             |
| reference pages.                                                                                                    | Remark ••<br>When an intel                                                                                                    | 30, Gestion 4.2.2)<br>Iligent module is connected, U.O assignment can be omitted by selecting connected<br>Jar's in the Project window.                                                                                                    |                                                                                                    |  | Remark shows useful information.                       |
|                                                                                                    |                                                                                                    |                                                                                                    | 15                                                                                                    |  |                                                        |

\*1 The mouse operation example is provided below. (For GX Works2)

|                                                                                                    | meLSOFT Series GA worksz (unset Froject/ - [[FRG] mAIN]            |
|----------------------------------------------------------------------------------------------------|--------------------------------------------------------------------|
|                                                                                                    | <u>Project Edit Eind/Replace Compile View Online Debug Diagnos</u> |
| Menu bar                                                                                                    | : D 🖻 🖪 📮 : X 🗈 🗅 🗠 🗠 🖼 🖼 🖼 💷 🖉 🛃 🗮 🐻                              |
| Ex. ♥ [Online] ⊏> [Write to PLC]                                                                                                    | . a [ 삶 않 밣 밣 밟 ; 🏔 🚧 🐨 🐨 🐨 🐨 🖬                                    |
| Select [Online] on the menu bar,                                                                                                    |                                                                    |
| and then select [Write to PLC].                                                                                                    | Navigation 🕂 🛪 🙀 [PRG] MAIN 🗙                                      |
| A window selected in the view selection area is displayed.<br>Ex. Constraints of the view selection area is displayed.<br>F> [PLC Parameter]<br>Select [Project] from the view selection<br>area to open the Project window.<br>In the Project window, expand [Parameter] and<br>select [PLC Parameter].<br>View selection area | Project                                                            |
|                                                                                                    | Unlabeled                                                          |
|                                                                                                    |                                                                    |

| Icon<br>Universal model QCPU | Description                                                                        |
|------------------------------|------------------------------------------------------------------------------------|
| Universal                    | Icons indicate that specifications described on the page contain some precautions. |

Pages describing instructions are organized as shown below.

The following page illustrations are for explanation purpose only, and are different from the actual pages.

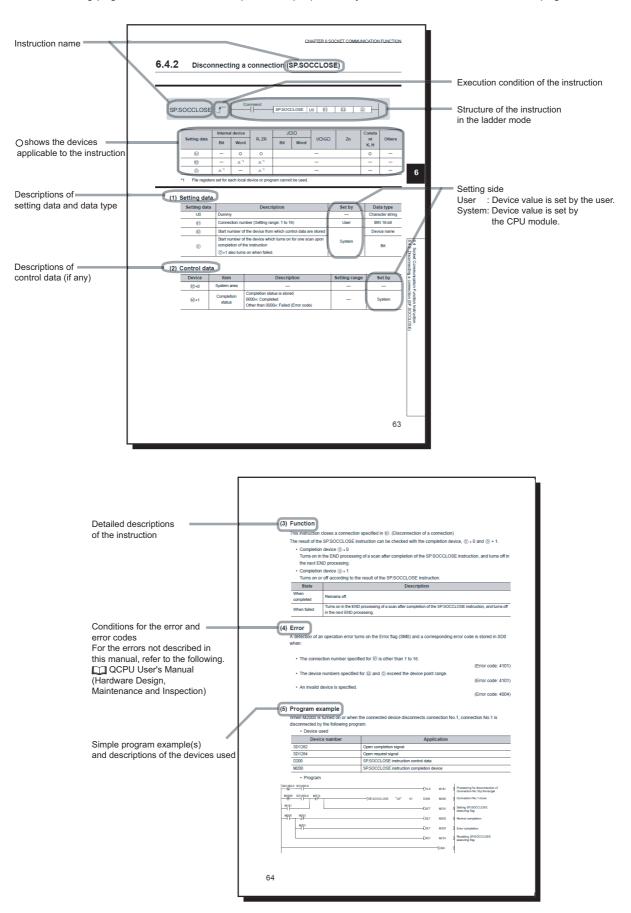

• Instructions can be executed under the following conditions.

| Execution condition | Any time  | During on | On the falling<br>edge | During off | On the falling<br>edge |  |
|---------------------|-----------|-----------|------------------------|------------|------------------------|--|
| Symbol              | No symbol |           |                        |            |                        |  |

• The following devices can be used.

| Setting                            |                                                         | ll device<br>m, user)                                   | File     |                                  | ect device<br>∖□ <sup>*4</sup> | Intelligent<br>function | Index<br>register | Con<br>stant   | Others<br>*5                                       |
|------------------------------------|---------------------------------------------------------|---------------------------------------------------------|----------|----------------------------------|--------------------------------|-------------------------|-------------------|----------------|----------------------------------------------------|
| data                               | Bit                                                     | Word                                                    | register | Bit                              | Word                           | module<br>U⊡\G⊡         | Zn                | *5             |                                                    |
| Applicable<br>device <sup>*1</sup> | X, Y, M, L,<br>SM, F, B,<br>SB, FX,<br>FY <sup>*2</sup> | T, ST, C,<br>D, W, SD,<br>SW, FD,<br>@□ <sup>*2*3</sup> | R, ZR    | J□\X,<br>J□\Y,<br>J□\B,<br>J□\SB | J⊡\W,<br>J⊡\SW                 | U□\G□                   | Z                 | K, H,<br>E, \$ | P, I, J, U,<br>DX, DY,<br>N, BL,<br>TR, BL\S,<br>V |

\*1 For details on each device, refer to the following.

\*2

QnUCPU User's Manual (Function Explanation, Program Fundamentals)

FX and FY can be used for bit data only, and FD for word data only.

\*3 When T, ST, and C are used for instructions other than the following instructions, they can be used for word data only (but cannot be used for bit data).

[Instructions available for bit data] LD, LDI, AND, ANI, OR, ORI, LDP, LDF, ANDP, ANDF, ORP, ORF, OUT, and RST

\*4 Available for CC-Link IE, MELSECNET/H, and MELSECNET/10

\*5 In the "Constant" and "Others" columns, a device(s) that can be set for each instruction is shown.

#### • The following data types can be used.

| Data type                                                 | Description                                                  |  |  |  |
|-----------------------------------------------------------|--------------------------------------------------------------|--|--|--|
| Bit                                                       | Bit data or the start number of bit data                     |  |  |  |
| BIN 16-bit binary data or the start number of word device |                                                              |  |  |  |
| BIN 32-bit                                                | 32-bit binary data or the start number of double-word device |  |  |  |
| BCD 4-digit                                               | Four-digit binary-coded decimal data                         |  |  |  |
| BCD 8-digit                                               | Eight-digit binary-coded decimal data                        |  |  |  |
| Real number                                               | Floating-point data                                          |  |  |  |
| Character string                                          | Character string data                                        |  |  |  |
| Device name                                               | Device name data                                             |  |  |  |

### TERMS

Unless otherwise specified, this manual uses the following generic terms and abbreviations.

 $^{*}\Box$  represents the model or version.

(Example): Q33B, Q35B, Q38B, Q312B  $\rightarrow$  Q3 $\Box$ B

| Generic term/abbreviation       | Description                                                                                                    |
|---------------------------------|----------------------------------------------------------------------------------------------------|
| CPU module type                 |                                                                                                    |
| CPU module                      | A generic term for the Universal model QCPU                                                                                                    |
| Universal model QCPU            | A generic term for the Q00UJCPU, Q00UCPU, Q01UCPU, Q02UCPU, Q03UDCPU,<br>Q03UDVCPU, Q03UDECPU, Q04UDHCPU, Q04UDVCPU, Q04UDPVCPU,<br>Q04UDEHCPU, Q06UDHCPU, Q06UDVCPU, Q06UDPVCPU, Q06UDEHCPU,<br>Q10UDHCPU, Q10UDEHCPU, Q13UDHCPU, Q13UDVCPU, Q13UDPVCPU,<br>Q13UDEHCPU, Q20UDHCPU, Q20UDEHCPU, Q26UDHCPU, Q26UDVCPU,<br>Q26UDPVCPU, Q26UDEHCPU, Q50UDEHCPU, and Q100UDEHCPU |
| Built-in Ethernet port QCPU     | A generic term for the Q03UDVCPU, Q03UDECPU, Q04UDVCPU, Q04UDPVCPU,<br>Q04UDEHCPU, Q06UDVCPU, Q06UDPVCPU, Q06UDEHCPU, Q10UDEHCPU,<br>Q13UDVCPU, Q13UDPVCPU, Q13UDEHCPU, Q20UDEHCPU, Q26UDVCPU,<br>Q26UDPVCPU, Q26UDEHCPU, Q50UDEHCPU, and Q100UDEHCPU                                                                                                    |
| High-speed Universal model QCPU | A generic term for the Q03UDVCPU, Q04UDVCPU, Q06UDVCPU, Q13UDVCPU, and Q26UDVCPU                                                                                                    |
| Universal model Process CPU     | A generic term for the Q04UDPVCPU, Q06UDPVCPU, Q13UDPVCPU, and Q26UDPVCPU                                                                                                    |
| CPU module model                |                                                                                                    |
| QnUDVCPU                        | A generic term for the Q03UDVCPU, Q04UDVCPU, Q06UDVCPU, Q13UDVCPU, and Q26UDVCPU                                                                                                    |
| QnUDPVCPU                       | A generic term for the Q04UDPVCPU, Q06UDPVCPU, Q13UDPVCPU, and Q26UDPVCPU                                                                                                    |
| QnUDE(H)CPU                     | A generic term for the Q03UDECPU, Q04UDEHCPU, Q06UDEHCPU, Q10UDEHCPU, Q13UDEHCPU, Q20UDEHCPU, Q26UDEHCPU, Q50UDEHCPU, and Q100UDEHCPU                                                                                                    |
| Network module                  |                                                                                                    |
| CC-Link IE module               | A generic term for the CC-Link IE Controller Network module and CC-Link IE Field Network module                                                                                                    |
| MELSECNET/H module              | An abbreviation for the MELSECNET/H network module                                                                                                    |
| Ethernet module                 | An abbreviation for the Ethernet interface module                                                                                                    |
| CC-Link module                  | An abbreviation for the CC-Link system master/local module                                                                                                    |
| Network                         |                                                                                                    |
| CC-Link IE                      | A generic term for CC-Link IE Controller Network and CC-Link IE Field Network                                                                                                    |
| MELSECNET/H                     | An abbreviation for the MELSECNET/H network system                                                                                                    |
| Software package                |                                                                                                    |
| Programming tool                | A generic term for GX Works2 and GX Developer                                                                                                    |
| GX Works2                       | The product name of the software package for the MELSEC programmable controllers                                                                                                    |
| GX Developer                    |                                                                                                    |
| Others                          |                                                                                                    |
| GOT                             | A generic term for Mitsubishi Electric Graphic Operation Terminal, GOT-A*** series, GOT-<br>F*** series, GOT1000 series, and GOT2000 series                                                                                                    |

# **1.1** Features

The features specific to the Built-in Ethernet port QCPU are described below.

#### (1) Connection of programming tools and GOTs (Page 24, CHAPTER 3)

- The Find CPU function makes it possible to find the Built-in Ethernet port QCPU connected to the same hub as programming tool and displays a list.
- · Access is available via routers on a network such as a corporate LAN.
- GOT on Ethernet can be accessed from the programming tool via the built-in Ethernet port of a CPU module.

# (2) Direct connection to a programming tool (simple connection) ( Page 48, CHAPTER 4)

The CPU module can be directly connected to a programming tool with a single Ethernet cable only, without using a hub (simple connection). In direct connections, communications can be performed simply by the transfer setup, without setting IP addresses.

#### (3) MC protocol communication (Page 51, CHAPTER 5)

From an external device such as a personal computer or HMI, device data of the CPU module can be read or written using MC protocol commands.

In addition, MC protocol messages (QnA-compatible 3E frame and 4E frame) can be sent from the CPU module to external devices connected on the Ethernet network.

# (4) Data communications using the predefined protocol ( Page 76, CHAPTER 6)

The predefined protocol function sends and receives packets predefined by using GX Works2, enabling easy communications with external devices (such as measuring instruments and bar code readers). Protocol can be either selected from the prepared predefined protocol library, or created and edited by users.

#### (5) Socket communication function ( Page 87, CHAPTER 7)

By using instructions dedicated to socket communication, any data can be transferred from and to the external devices connected through Ethernet using TCP or UDP.

#### (6) Time setting function (SNTP client) ( Page 137, CHAPTER 8)

- Automatic time setting of the CPU module can reduce the maintenance cost for time setting.
- By sharing the same clock data among CPU modules connected to Ethernet via their built-in Ethernet ports, the order of errors between processes can be traced, facilitating problem solving.
- Since the automatic time setting is enabled upon power-on of the CPU module, operations can be started based on accurate clock data.

#### (7) File transfer function (FTP) (Page 140, CHAPTER 9)

Each of the files stored in the CPU module can be read or written from the interfacing device with the FTP client function, and a large amount of data can be easily transferred.

#### (8) Remote password (Page 164, CHAPTER 10)

Remote password setting can prevent unauthorized access from the outside and enhance the security of the system.

#### (9) Simple PLC communication function ( Page 171, CHAPTER 11)

Device data can be communicated between the CPU modules connected with Ethernet cable without programming.

#### (10)IP address change function ( Page 193, CHAPTER 12)

The IP address of the built-in Ethernet port can be changed from a GOT, not in the Built-in Ethernet Port Setting of the PLC Parameter.

#### (11) IP packet transfer function ( Page 203, CHAPTER 13)

Communications can be performed with a device which supports the following IP addresses, which have been specified via a CC-Link IE Controller Network module or CC-Link IE Field Network module, using a protocol such as the FTP or HTTP via a built-in Ethernet port from an Ethernet device such as a personal computer.

- · External devices on CC-Link IE Controller Network or CC-Link IE Field Network
- · External devices on the Ethernet network, which are connected through the built-in Ethernet ports

# (12)Reading/writing device data from/to the CPU module on another station by specifying an IP address ( Page 205, CHAPTER 14)

Dedicated instructions allow the CPU module on the host station to read/write device data from/to the CPU module on another station.

#### (13)Disable using port setting ( Page 221, CHAPTER 15)

The Ethernet port used for communications or functions can be set.

Point P

Some functions have been added by the upgrade of the serial numbers of CPU modules or the programming tool. For the list of functions added by the upgrade, refer to Page 226, Appendix 3.

The following are the communication specifications of the built-in Ethernet port of the CPU module.

|                                | Item                                  |            | Specification                                                            |  |  |  |
|--------------------------------|---------------------------------------|------------|--------------------------------------------------------------------------|--|--|--|
|                                | Data transfer speed                   | d          | 100 or 10 Mbps                                                           |  |  |  |
|                                | Communication mo                      | ode        | Full-duplex or half-duplex                                               |  |  |  |
|                                | Transmission meth                     | od         | Base band                                                                |  |  |  |
| Transmission specifications    | Maximum distance between hub and node |            | 100 m                                                                    |  |  |  |
|                                | Maximum                               | 10BASE-T   | Cascade connection: Up to four <sup>*2</sup>                             |  |  |  |
|                                | number of nodes/connection            | 100BASE-TX | Cascade connection: Up to two <sup>*2</sup>                              |  |  |  |
| Number of                      | TCP/IP                                |            | Total of 16 for socket communication, MELSOFT connection, MC protocol, a |  |  |  |
| connections                    | UDP/IP                                |            | predefined protocol.<br>One for FTP                                      |  |  |  |
| Connection cable <sup>*1</sup> | 10BASE-T                              |            | Ethernet cable of category 3 or higher (STP/UTP cable) $^{*3}$           |  |  |  |
| Connection cable               | 100BASE-TX                            |            | Ethernet cable of category 5 or higher (STP cable)                       |  |  |  |

\*1 Straight cables can be used.

When the CPU module is directly connected to GOT with Ethernet cable, a cross cable of Category 5e or lower can also be used.

\*2 This number applies when a repeater hub is used. When using a switching hub, check the number of cascaded stages with the manufacturer of the hub to be used.

\*3 Use of STP cables is recommended in an environment with noise.

#### Hubs with 10BASE-T or 100BASE-TX ports<sup>\*4</sup> can be used.

Up to 16 external devices can access one CPU module at the same time.

\*4 The ports must comply with the IEEE802.3 10BASE-T or IEEE802.3 100BASE-TX standards.

Point P

- Use a switching hub with the auto-negotiation function to connect a hub. The CPU module determines the cable used (10BASE-T or 100BASE-TX) and the communication mode (full-duplex or half-duplex) according to the hub. Set the hub into the half-duplex mode if the hub that does not have the auto-negotiation function.
- The operation of commercial devices used for the following applications is not guaranteed. Check the operation before using the module.
  - Internet (general public line)
  - (Internet-access service offered by an Internet service provider or a telecommunications carrier)
  - Firewall device(s)
  - · Broadband router(s)
  - Wireless LAN
- If Ethernet communication is performed with "Specify service process execution counts" selected for "Service processing setting" in the PLC system tab of PLC parameter, a scan time increases by time for service processing (approximately 500ms).

To reduce it to 500ms or less, select an item other than "Specify service process execution counts". (Example: Select "Specify service process time" and then enter a time value.)

- If broadcast storm occurs in the network, scan time may be increased.
- If the destination device of the CPU module does not respond due to power-off or other reasons, Ethernet communication
  of the CPU module may delay up to 500ms.

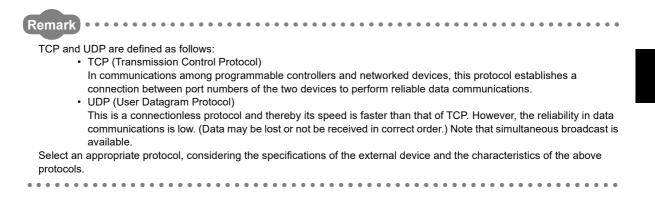

# CHAPTER 3 CONNECTION OF PROGRAMMING TOOLS AND GOT

This chapter explains how to connect the CPU module to a programming tool or GOT.

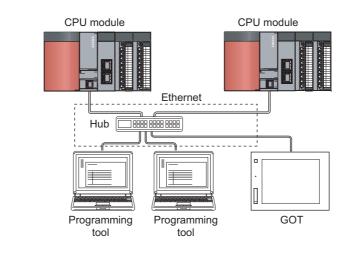

Point P

- The CPU module and programming tool can be connected directly (simple connection) through one Ethernet cable. In direct connection, the module and the tool can communicate with each other without each other's IP address in mind.
   ( Page 48, CHAPTER 4)
- GOT on Ethernet can be accessed from the programming tool via the built-in Ethernet port of a CPU module. (

To start Ethernet communication, perform the following steps.

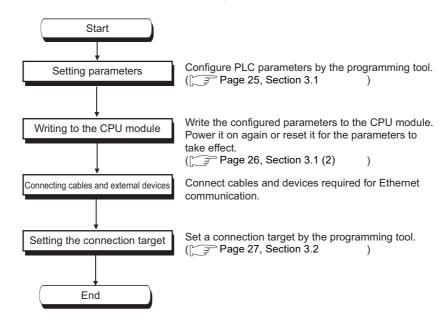

For the GOT setting, refer to the following manual.

Connection Manual (Mitsubishi Products) for GOT used

# **3.1** Setting for the CPU Module

#### (1) PLC parameter setting

Select the "Built-in Ethernet Port Setting" tab and set the parameters.

♥ Project window ⇔ [Parameter] ⇔ [PLC Parameter] ⇔ [Built-in Ethernet Port Setting]

| IP Address Setting            | Input Format DEC                           | Ethernet Conf. FTP Setting       | n Setting in<br>t Configuration window | ]• |
|-------------------------------|--------------------------------------------|----------------------------------|----------------------------------------|----|
| Subnet Mask Pattern           |                                            | Time Setting                     |                                        |    |
| Default Router IP Address     |                                            | MELSOFT Connection Extended Sett | ting                                   |    |
| Communication Data Code       | ]                                          | CC-Link IEF Basic Setting        |                                        |    |
| Binary Code     ASCII Code    |                                            | Distance onling if or coccuring  |                                        |    |
| Enable online change (FTP     | , MC Protocol)                             |                                  |                                        |    |
| Disable direct connection t   | 0 MELSOFT                                  |                                  |                                        |    |
| Do not respond to search      | for CPU (Built-in Ethernet port) on networ | k                                |                                        |    |
| Simple PLC Communication Sett |                                            |                                  |                                        |    |

**1.** Set the IP address of the CPU module.

#### **2.** Set MELSOFT connection.

♥ Project window ⇔ [Parameter] ⇔ [PLC Parameter] ⇔ [Built-in Ethernet Port Setting]

Ethernet Conf. / Open Setting button\*1

\*1 Ethernet Conf. button can be used with the QnUDVCPU and QnUDPVCPU.

|     |          |             | Detect Now                                             |                |              |                                       |                |                                   |                                   |                      | Ethernet Selection   Find Module   My I | 4 ا   |
|-----|----------|-------------|--------------------------------------------------------|----------------|--------------|---------------------------------------|----------------|-----------------------------------|-----------------------------------|----------------------|-----------------------------------------|-------|
|     |          |             |                                                        |                |              |                                       |                | PLC                               |                                   | Device ^             | 記録開始した時×                                |       |
|     |          | No.         | Model Name                                             | Commun<br>Meth | cation Proto | col Send/Receiv<br>e Setting          |                |                                   |                                   | ddress               | Ethernet Device (General)               |       |
|     | -        |             | Host Station                                           |                |              |                                       | 192, 168, 3, 3 | 9                                 |                                   |                      | SLMP Connection Module -                |       |
|     |          | 1           | MELSOFT Connection M                                   | dule           | up           | >                                     | 192, 168, 3, 3 |                                   |                                   |                      | UDP Connection Module -                 |       |
|     |          | 2           | MELSOFT Connection M                                   | dule           | то           |                                       | 192.168.3.3    | 9                                 |                                   |                      | Active Connection Module -              |       |
|     |          | 3           | MELSOFT Connection M                                   | odule          | тс           | >                                     | 192.168.3.3    | 9                                 |                                   |                      | P Unpassive Connection Module -         |       |
|     | <b>B</b> | 4           | MELSOFT Connection M                                   | dule           | тс           |                                       | 192.168.3.3    | 9                                 |                                   |                      | Fulpassive Connection Module -          |       |
|     | <b>B</b> | 5           | MELSOFT Connection M                                   | odule          | то           | >                                     | 192.168.3.3    | 9                                 |                                   |                      | Ethernet Device (Mitsubishi Elect       | ric C |
|     |          | 6           | MELSOFT Connection M                                   | dule           | тс           | >                                     | 192.168.3.3    | 9                                 |                                   |                      | GOT2000Series                           |       |
|     | -        | 7           | MELSOFT Connection M                                   | odule          | тс           | >                                     | 192.168.3.3    | 9                                 |                                   |                      | Ethernet Device (COGNEX)                |       |
|     |          | 8           | MELSOFT Connection M                                   | dule           | тс           | >                                     | 192.168.3.3    | 9                                 |                                   | -                    | COGNEX Vision System                    |       |
|     | < []     |             |                                                        |                |              |                                       |                |                                   |                                   | ÷.                   |                                         |       |
|     | Static   | in<br>Count |                                                        |                | No.4         | No.5                                  | No.6           | No.7                              | No.8                              | No.9                 |                                         |       |
|     |          |             | MELSOFT C MELSO<br>onnection M onnectic<br>odule odule | n M onnection  |              | TC MELSOFTC<br>M onnection M<br>odule |                | MELSOFT C<br>onnection M<br>odule | MELSOFT C<br>onnection M<br>odule | onnection M<br>odule |                                         |       |
|     |          |             | <                                                      |                |              |                                       |                |                                   |                                   |                      | .]                                      |       |
| utp | ut       |             |                                                        |                |              |                                       |                |                                   |                                   |                      |                                         | ×     |
| Ŧ   |          | _           |                                                        |                |              |                                       |                |                                   |                                   |                      |                                         |       |
|     |          |             |                                                        |                |              |                                       |                |                                   |                                   |                      |                                         |       |
|     |          |             |                                                        |                |              |                                       |                |                                   |                                   |                      |                                         |       |

|    | Prote | col | Open System                                            |   | TCP Connection | Host Station<br>Port No. | Destination<br>IP Address | Destination<br>Port No. | Start Device to Store<br>Predefined Protocol Operation Sta |
|----|-------|-----|--------------------------------------------------------|---|----------------|--------------------------|---------------------------|-------------------------|------------------------------------------------------------|
| 1  | UDP   |     |                                                        | - | -              |                          |                           |                         |                                                            |
| 2  | TCP   | Ŧ   | MC Protocol                                            |   |                |                          |                           |                         |                                                            |
| 3  | TCP   | *   | MELSOFT Connection                                     |   |                |                          |                           |                         |                                                            |
| 4  | TCP   | -   | Socket Communication<br>Predefined Protocol            |   | -              |                          |                           |                         |                                                            |
| 5  | TCP   | *   |                                                        | Ŧ | -              |                          |                           |                         |                                                            |
| 6  | TCP   | ¥   | MELSOFT Connection                                     | - | -              |                          |                           |                         |                                                            |
| 7  | TCP   | -   | MELSOFT Connection                                     | - | -              |                          |                           |                         |                                                            |
| 8  | TCP   | *   | MELSOFT Connection                                     | - | -              |                          |                           |                         |                                                            |
| 9  | TCP   | ¥   | MELSOFT Connection                                     | - | -              |                          |                           |                         |                                                            |
| 10 | TCP   | +   | MELSOFT Connection                                     | - | -              |                          |                           |                         |                                                            |
| 11 | TCP   | -   | MELSOFT Connection                                     | - | -              |                          |                           |                         |                                                            |
| 12 | TCP   | Ŧ   | MELSOFT Connection                                     | Ŧ |                |                          |                           |                         |                                                            |
| 13 | TCP   | *   | MELSOFT Connection                                     | - | -              |                          |                           |                         |                                                            |
| 14 | TCP   | -   | MELSOFT Connection                                     | - | -              |                          |                           |                         |                                                            |
| 15 | TCP   | ٠   | MELSOFT Connection                                     | Ŧ | <b>.</b>       |                          |                           |                         |                                                            |
| 16 | TCP   | *   | MELSOFT Connection                                     | - | *              |                          |                           |                         |                                                            |
|    |       |     | and Port No. will be disp<br>ne value according to the |   |                |                          | Cancel                    |                         |                                                            |

- For "Ethernet Conf.", drag and drop the "MELSOT Connection Module" from "Module List" to the left side on the window. Select a protocol from "Protocol" depending on the target device.
- For "Open Setting"

| Item        | Setting                                                  |
|-------------|----------------------------------------------------------|
| Protocol    | Select "TCP" or "UDP" depending on the connected device. |
| Open System | Select "MELSOFT Connection".                             |

#### (2) Writing to the CPU module

From the "Write to PLC" window, write the parameter settings to the CPU module.

<sup>™</sup> [Online] ⇔ [Write to PLC]

After writing the parameters to the CPU module, power off and on or reset the CPU module to enable the parameters.

### **3.2** Setting for the Programming Tool

Configure the settings in the "Transfer Setup" window.

Connection Destination window ⊲>[Connection1]

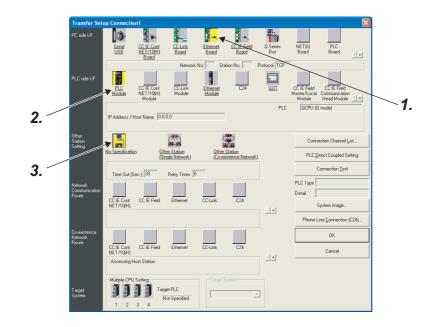

#### 1. Select "Ethernet Board" for "PC side I/F".

In the "PC side IF Ethernet Board Setting" window, select a "TCP" or "UDP" protocol. Select the same protocol as the one set in the Ethernet Configuration or the Open Setting window. (Figure 25, Section 3.1)

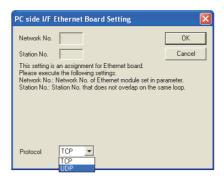

#### 2. Select "PLC Module" for "PLC side I/F".

Enter the IP address or host name of the CPU module in the "PLC side I/F Detailed Setting of PLC Module" window, as shown below.

(For the host name, enter the name set in the  $Microsoft^{\ensuremath{\mathbb{R}}}$   $Windows^{\ensuremath{\mathbb{R}}}$  hosts file.)

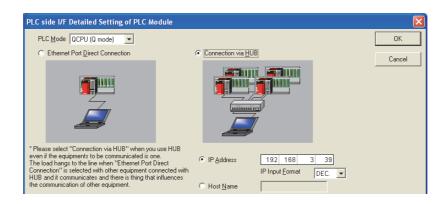

#### **3.** Set "Other Station Setting".

Select an item appropriate to the operating environment.

When performing relay communication to another network, make the following settings as well, and use the connection destination specification of the programming tool to access another network.

(Page 31, Section 3.5)

### **3.3** Searching CPU Modules on the Network

In a configuration using a hub, clicking Find CPU (Built-in Ethernet port) on Network in the "PLC side I/F Detailed Setting of PLC Module" window will start searching for CPU modules connected to the hub where the programming tool is also connected, and display a list of them.

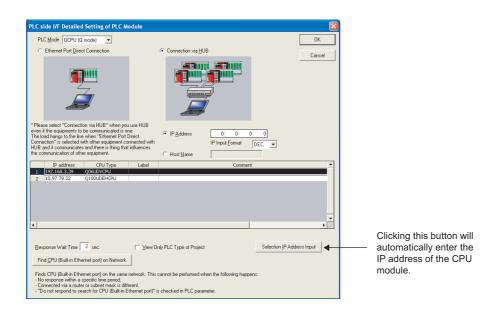

- CPU modules connected to cascaded hubs are also searched and a list of them is displayed.
- · CPU modules connected via a router cannot be searched.
- Some CPU modules connected via wireless LAN may not be found since Ethernet communication may not be stable due to packet loss.
- If multiple CPU modules with the same IP address are found in the list, check the IP address parameters for the CPU modules. Starting communication with the IP address duplicated will cause a communication error.
- Appropriate CPU modules may not be found if a heavy load for service processing is applied.
   Increase the response waiting time value in the "Find CPU (Built-in Ethernet port)" window, or the service processing time value in the Service processing setting tab of PLC parameter.
- By selecting the option shown below in the Built-in Ethernet port tab of PLC parameter, the Find CPU function can be disabled and the system does not respond to a search request on the network.

| Enable online change (FTP, MC Protocol)                                |
|------------------------------------------------------------------------|
| Disable direct connection to MELSOFT                                   |
| ☑ Do not respond to search for CPU (Built-in Ethernet port) on network |

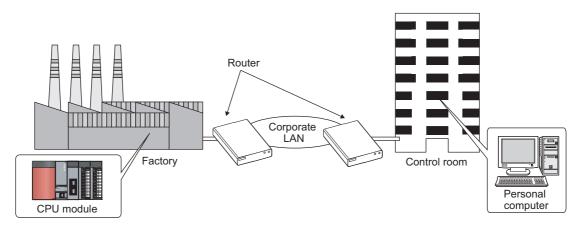

From the built-in Ethernet port, access is available via routers on a network such as a corporate LAN.\*1

\*1 For some functions as shown below, communications via a router are not available.
 • Searching CPU modules on the network

Simultaneous broadcast in socket communication

For access via a router, follow the instruction in the step 1 on  $\square Page 25$ , Section 3.1 (1) to set the subnet mask pattern and the default router IP address in addition to the IP address.

C Project window ⇔ [Parameter] ⇔ [PLC Parameter] ⇔ [Built-in Ethernet Port Setting]

|                                | IP Address Setting                                    |
|--------------------------------|-------------------------------------------------------|
|                                | Input Format DEC                                      |
|                                | IP Address 192 168 3 39                               |
| Set the subnet mask pattern    | Subnet Mask Pattern         255         255         0 |
| and default router IP address. | Default Router IP Address 192 168 3 254               |

### **3.5** MELSOFT Connection Extended Setting PNote 3.1

GOT on Ethernet can be accessed from the programming tool via the built-in Ethernet port of a CPU module. An access via another network is also enabled.

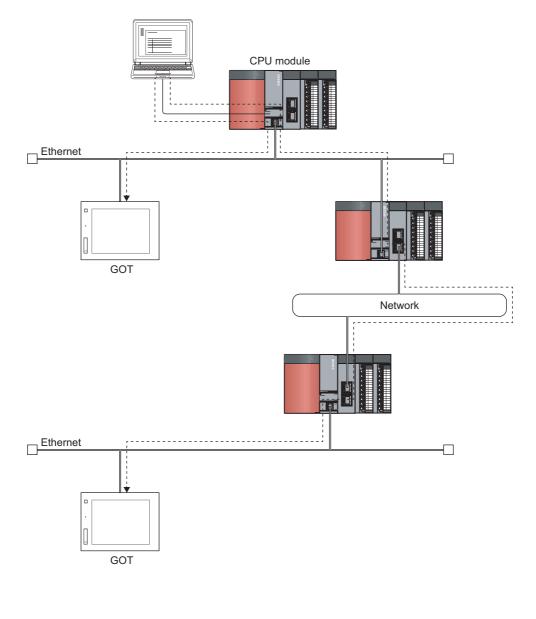

Note 3.1 Universal

The MELSOFT connection extended setting is enabled with the QnUDVCPU and QnUDPVCPU. When using the MELSOFT connection extended setting, check the versions of the CPU module and programming tool. ( Page 226, Appendix 3)

#### Remark

If the MELSOFT connection extended setting is not used, an Ethernet module needs to be used to access the GOT and modules on Ethernet from the programming tool.

. . . . . . . . . . . . .

.

. . .

.

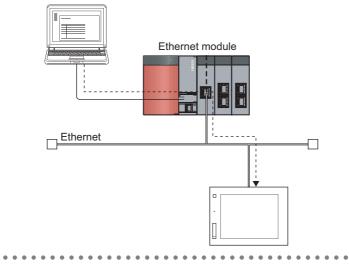

By setting the routing parameter, the following network stations other than Ethernet can also be accessed.

- CC-Link IE Controller Network
- MELSECNET/H
- CC-Link IE Field Network
- CC-Link

When relaying multiple networks, communications can be made with stations up to eight networks apart (number of relay stations: 7).

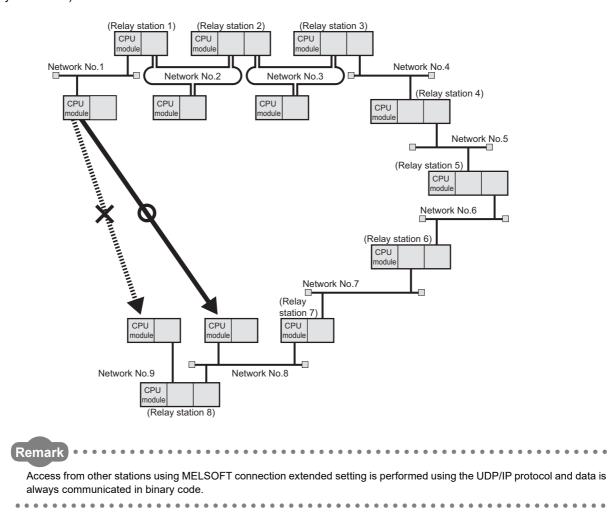

### 3.5.1 Setting method

#### (1) MELSOFT connection extended setting

Set the network number and station number of a CPU module.

🏷 Project window 🗇 [Parameter] 🗇 [PLC Parameter] 🌣 [Built-in Ethernet Port Setting]

MELSOFT Connection Extended Setting Button

| Built-in Ethernet Port MELSOFT Connection Exte | ended Setting |            | X |
|------------------------------------------------|---------------|------------|---|
| MELSOFT Connection Extended Setting            |               |            |   |
| MELSOFT Connection Extended Setting            | Not to Use    | •          |   |
| Network No.                                    |               | (1 to 239) |   |
| Station No.                                    |               | (1 to 64)  |   |
| Station No. <-> IP Information                 |               |            |   |
| Default Check                                  | End           | Cancel     |   |

| Item                                   | Description                                                                                                    | Setting range                                      |
|----------------------------------------|----------------------------------------------------------------------------------------------------|----------------------------------------------------|
| MELSOFT Connection Extended<br>Setting | Select whether to use this function.                                                                                                    | <ul><li>Not to Use (default)</li><li>Use</li></ul> |
| Network No.                            | Set the network number of a CPU module.                                                                                                    | 1 to 239                                           |
| Station No.                            | Set the station number of a CPU module.                                                                                                    | 1 to 64                                            |
| Station No. <-> IP Information         | For communication using the MELSOFT connection extended setting, set the associations among the network number, station number, and IP address. ( | -                                                  |

When the MELSOFT connection extended setting is used, do not overlap the network number to be set for a CPU module with the network number of another relay network. Set a station number different from those used in the same network.

.

### (2) Station No. <-> IP information setting

Communication in Ethernet is performed based on the IP address and UDP port number while communication in other networks is performed based on the network number and station number.

Communication is relayed between another network and Ethernet, the network number and station number are converted into an IP address. To enable this conversion, the Station No. <-> IP Information, which is the information of the association between the network and station numbers and IP address, needs to be set. Set this information for all CPU modules that go through Ethernet.

🏷 Project window 🗇 [Parameter] 🖒 [PLC Parameter] 🖒 [Built-in Ethernet Port Setting]

|  | <pre>c&gt;[MELSOFT Connection Extended Setting] &lt;&gt;</pre> | Station No. <-> IP Information | button |
|--|----------------------------------------------------------------|--------------------------------|--------|
|--|----------------------------------------------------------------|--------------------------------|--------|

| Station | No. <-> IP Infor | mation Setting | Automat   | ic Response S | system 🔻 |
|---------|------------------|----------------|-----------|---------------|----------|
|         |                  | _              | ,         |               |          |
| Net Ma  | isk Pattern      |                |           |               |          |
| Conver  | rsion Setting    |                | Input For | mat DEC       | •        |
|         |                  | 1              |           |               |          |
| No.     | Network No.      | Station No.    | IP Ad     | dress         |          |
| 1       |                  |                |           |               |          |
| 2       |                  |                |           |               |          |
| 3       |                  |                |           |               |          |
| 4       |                  |                |           |               |          |
| 5       |                  |                |           |               |          |
| 6       |                  |                |           |               |          |
| 7       |                  |                |           |               |          |
| 8       |                  |                |           |               |          |
| 9       |                  |                |           |               |          |
| 10      |                  |                |           |               | -        |
|         |                  |                |           |               |          |
| De      | fault            | Check          | End       | Can           | cal      |

| Item                                             | Description                                                                                                    | Setting range                                                                                                    |
|--------------------------------------------------|----------------------------------------------------------------------------------------------------|----------------------------------------------------------------------------------------------------|
| Station No. <-> IP Information<br>Setting System | Select the station No. <-> IP information setting system (conversion method).                                                                                                    | <ul> <li>Automatic Response<br/>System (default)</li> <li>IP Address Calculation<br/>System</li> <li>Table Exchange<br/>System</li> <li>Combination Use<br/>System</li> </ul> |
| Net Mask Pattern                                 | Set the mask value used in the logical product with the own station's IP<br>address.<br>This setting is required when "IP Address Calculation System" or<br>"Combination Use System" is selected in the "Station No. <-> IP Information<br>Setting System". | C0000000 <sub>H</sub> to<br>FFFFFFC <sub>H</sub>                                                                                                    |
| Input Format                                     | Select the input format of "Net Mask Pattern" and "IP Address".                                                                                                    | <ul><li>Decimal (default)</li><li>Hexadecimal</li></ul>                                                                                                    |
| Network No.                                      | Set the network numbers of the request destination/source stations.<br>This setting is required when "Table Exchange System" or "Combination<br>Use System" is selected in "Station No. <-> IP Information Setting System".                                 | 1 to 239 (set in decimal)                                                                                                    |
| Station No.                                      | Set the station number of the request destination/source stations.<br>This setting is required when "Table Exchange System" or "Combination<br>Use System" is selected in "Station No. <-> IP Information Setting System".                                  | 1 to 64 (set in decimal)                                                                                                    |
| IP Address                                       | Set the IP address of the request destination/source stations.<br>This setting is required when "Table Exchange System" or "Combination<br>Use System" is selected in "Station No. <-> IP Information Setting System".                                      | 00000001 <sub>H</sub> to<br>DFFFFFE <sub>H</sub>                                                                                                    |

#### (a) Station No. <-> IP information setting system (conversion method)

There are four kinds of station No. <-> IP information setting system as shown below.

O: Setting required, ×: Setting not required

| Conversion method             | Net mask pattern | Conversion setting |
|-------------------------------|------------------|--------------------|
| Automatic response system     | ×                | ×                  |
| IP address calculation system | 0                | x                  |
| Table exchange system         | x                | 0                  |
| Combination use system        | 0                | 0                  |

For details of each conversion method, refer to Page 39, Section 3.5.2.

#### (b) Net mask pattern

Specify the mask value based on the guidelines given below. This pattern is used in a logical sum with the own station's IP address when calculating the IP address of the external device using the IP address computation system.

- When setting the sub-net mask, specify the target settings of the IP address class, network address, and sub-net address so that all bits are "1" in the mask pattern. The mask pattern is specified with a decimal/hexadecimal value obtained by dividing the 32-bit mask value into 8-bit segments.
- When the sub-net mask is not specified, the mask pattern specification is not necessary. When the mask pattern is not specified, the following mask value is used as the mask pattern according to the own station IP Address class.

| Class   | Mask value used          |
|---------|--------------------------|
| Class A | FF.00.00.00 <sub>H</sub> |
| Class B | FF.FF.00.00 <sub>H</sub> |
| Class C | FF.FF.FF.00 <sub>H</sub> |

#### (c) Conversion setting (conversion information)

- The conversion setting is required to obtain the IP address from the network number and station number using the table exchange system.
- When communicating between modules on Ethernet, specify network numbers, station numbers, and IP addresses.
- Specify the network number in the range of 1 to 239 ( $1_H$  to EF<sub>H</sub>) and the station number in the range of 1 to 64 ( $1_H$  to 40<sub>H</sub>).

### (3) Routing parameter settings

For communication through multiple networks, the communication path needs to be set. For this purpose, routing parameters need to be set for relaying CPU modules.

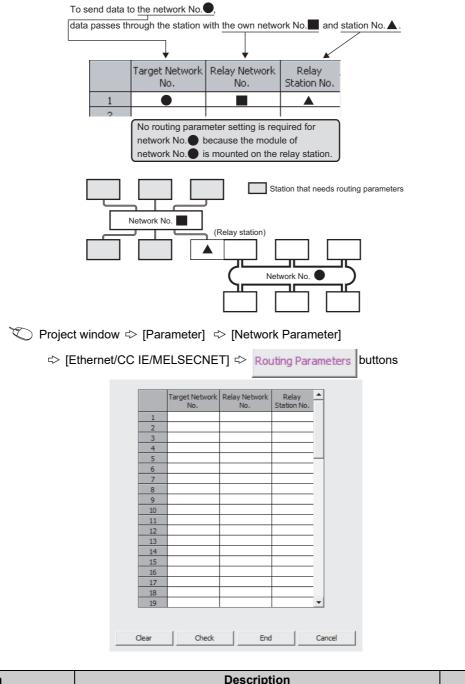

| Item               | Description                                                 | Setting range |
|--------------------|-------------------------------------------------------------|---------------|
| Target Network No. | Set the network number of the transfer destination network. | 1 to 239      |
| Relay Network No.  | Set the network numbers of relay stations.                  | 1 to 239      |
| Relay Station No.  | Set the station numbers of relay stations.                  | 0 to 120      |

### (a) Setting examples

Making access from request source (network No.1) to request destination (network No.3) via network No. 2

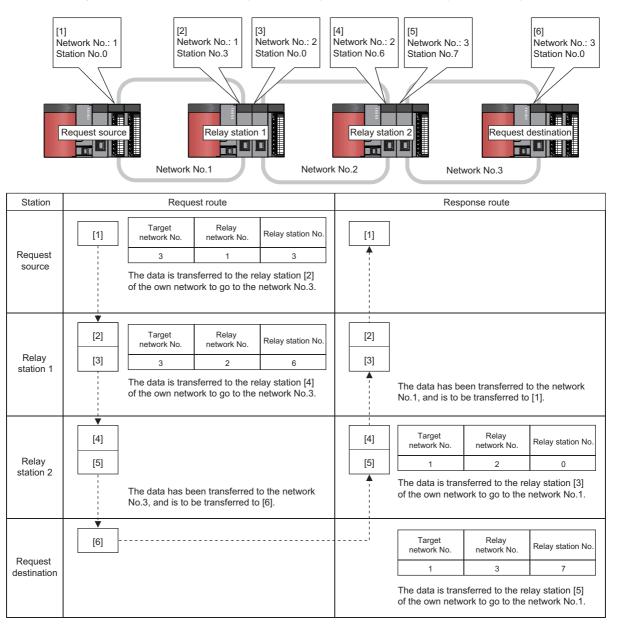

## **3.5.2** Convert format between the network number/station number and IP address/port number

This section provides an overview of the processing of the conversion method that is set in "Station No. <-> IP Information Setting".

### (1) Automatic response system

The automatic response system can only be specified when the CPU module is the request destination station or relay receiving station.

There is no need to set the IP address and port number of the partner station.

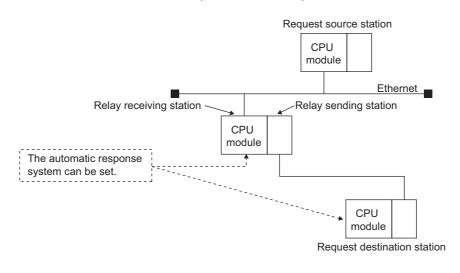

|                          | Relay station                                                                  |                          |
|--------------------------|--------------------------------------------------------------------------------|--------------------------|
| Previous Request message | → Relay<br>receiving<br>station ← CPU → Relay<br>sending<br>module ← station ← | Response message station |

When the CPU module receives other station access request message (command frame), the send source network number, IP address, and UDP port number in the request message, are stored internally. The response message (response) for the request message is returned to the destination IP address and UDP port number calculated from the stored network number and station number. Therefore, by receiving the other station access request message first, the communication partner stations can be maintained.

The maximum number of station information that can be set is 64. When more than 64 other station access request messages are received, the CPU module starts deleting from the oldest data to store the station information in the newly received request message. However, it is ignored if the station information is the same as the station information already stored. <sup>\*1</sup>

\*1 Information from the same station is not stored twice.

### (2) IP address calculation system

During calculation, the IP address of the partner station is obtained from the calculation equation below according to the network number and station number, and the UDP port number predefined for the CPU module system is used as the UDP port number of the destination.

For more information about the net mask pattern for routing other networks, refer to Page 36, Section 3.5.1 (2) (b).

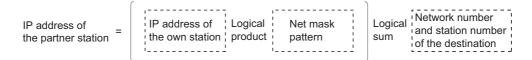

When a request message (command frame) to access other station is received, the IP address is calculated from the network number and station number of the destination in the request message, and the request message is sent to the next station.<sup>\*1</sup>

The response message (response) for the request message is returned based on the return IP address and the stored data above.

\*1 The network number and station number of the destination in the request message are stored in the CPU module.

The logical sum is calculated differently depending on the class of the own station IP address. An IP address is calculated for each class as follows.

Ex. For class A

- When the own station IP Address is 79238102<sub>H</sub>
- When the net mask pattern for routing other networks is FF000000<sub>H</sub>
- When the destination network number is  $03_{\rm H}$ , and the station number is  $05_{\rm H}$

| Own station IP Address      |                 | 7 | 9 | . 2 | 2 | 3 |   | 8 | 1 |   | 0 | 2 |
|-----------------------------|-----------------|---|---|-----|---|---|---|---|---|---|---|---|
| Net Mask Pattern            | Logical product | F | F | . ( | ) | 0 |   | 0 | 0 | • | 0 | 0 |
|                             |                 |   |   |     |   |   |   |   |   |   |   |   |
| Logical product value       |                 | 7 | 9 | . ( | ) | 0 |   | 0 | 0 |   | 0 | 0 |
| Network No. and station No. | Logical sum     |   |   |     |   |   |   | 0 | 3 |   | 0 | 5 |
| Partner station IP Address  |                 | 7 | 9 | . ( | ) | 0 | • | 0 | 3 |   | 0 | 5 |

Ex. For class B

- When the own station IP Address is 8438FA0A<sub>H</sub>
- When the net mask pattern for routing other networks is  $\mathsf{FFFF0000}_\mathsf{H}$
- When the destination network number is  $\mathbf{03}_{H},$  and the station number is  $\mathbf{05H}$

| Own station IP Address                                                                                                    |                                                                       | 0                                     |          |      |                |         |     |     |       |       |      |      |   |
|----------------------------------------------------------------------------------------------------|-----------------------------------------------------------------------|---------------------------------------|----------|------|----------------|---------|-----|-----|-------|-------|------|------|---|
|                                                                                                    | i l                                                                   | 8                                     | 4        |      | . 3            | 8       |     |     | F     | Α     |      | 0    | А |
| Net Mask Pattern                                                                                                    | Logical product                                                       | F                                     | F        |      | F              | F       |     |     | 0     | 0     |      | 0    | 0 |
|                                                                                                    |                                                                       |                                       |          |      |                |         |     |     |       |       |      |      |   |
| Logical product value                                                                                                    |                                                                       | 8                                     | 4        |      | 3              | 8       |     |     | 0     | 0     | •    | 0    | 0 |
| twork No. and station No.                                                                                                    | Logical sum                                                           |                                       |          |      |                |         | [   |     | 0     | 3     |      | 0    | 5 |
| rtner station IP Address                                                                                                    |                                                                       | 8                                     | 4        |      | 3              | 8       |     |     | 0     | 3     |      | 0    | 5 |
|                                                                                                    |                                                                       |                                       |          |      |                |         |     |     |       |       |      |      |   |
| Ex. For class C                                                                                                    |                                                                       |                                       |          |      |                |         |     |     |       |       |      |      |   |
| <ul> <li>When the own</li> </ul>                                                                                                    | station IP Ad                                                         | dress is (                            | CA6530   | 004  | ۹ <sub>H</sub> |         |     |     |       |       |      |      |   |
| <ul> <li>When the net r</li> </ul>                                                                                                    | mask pattern                                                          | for routing                           | g other  | r ne | etwork         | ks is F | FF  | FF  | F00   | H     |      |      |   |
| <ul> <li>When the dest</li> </ul>                                                                                                    | tination netwo                                                        | rk numbe                              | er is 02 | н (  | The n          | etwor   | k n | un  | nber  | is no | t us | ed.) |   |
|                                                                                                    |                                                                       |                                       |          |      |                |         |     |     |       |       |      |      |   |
| wn station IP Address                                                                                                    |                                                                       | С                                     | A        |      | . 6            | 5       |     | . ( | 3     | 0     |      | 0    | А |
| Net Mask Pattern                                                                                                    | Logical product                                                       | F                                     | F        |      | F              | F       |     |     | F     | F     |      | 0    | 0 |
|                                                                                                    |                                                                       |                                       |          |      |                |         |     |     |       |       |      |      |   |
| aginal product value                                                                                                    |                                                                       | C                                     | A        |      | . 6            | 5       |     |     | 3     | 0     | •    | 0    | 0 |
| Logical product value                                                                                                    |                                                                       |                                       |          |      |                |         |     |     |       |       |      | 0    | 2 |
| twork No. and station No.                                                                                                    | Logical sum                                                           |                                       |          |      |                |         |     |     |       |       |      |      |   |
|                                                                                                    |                                                                       | C                                     | A        |      | . 6            | 5       |     |     | 3     | 0     |      | 0    | 2 |
| twork No. and station No.                                                                                                    |                                                                       | С                                     | A        |      | . 6            | 5       |     |     | 3     | 0     |      | 0    | 2 |
| twork No. and station No.                                                                                                    |                                                                       | C                                     | A        |      | 6              | 5       |     |     | 3     | 0     |      | 0    | 2 |
| twork No. and station No.<br>rtner station IP Address                                                                                                    | ] [                                                                   |                                       | A        |      | 6              | 5       | • • |     | 3     | 0     |      | 0    | 2 |
| twork No. and station No.<br>rtner station IP Address<br>emark<br>• IP address configu                                                                                                    | uration of class                                                      | • • • • • •                           | A        | • •  |                | 5       | • • | •   | • • • | 0     |      | 0    | 2 |
| twork No. and station No.<br>rtner station IP Address<br>emark<br>• IP address configu                                                                                                    | ] [                                                                   | A<br>16 15                            | A        | • •  | . 6            | 5       | • • | •   | 3     | 0     |      | 0    | 2 |
| twork No. and station No.<br>rtner station IP Address<br>emark<br>IP address configu<br>31 30 to 24<br>Class Network<br>address                                                                                                    | uration of class                                                      | A<br>16 15<br>Host                    |          | • •  |                | 5       | • • | •   | • • • | 0     |      | 0    | 2 |
| twork No. and station No.<br>rtner station IP Address<br>emark<br>IP address configure<br>31 30 to 24<br>Closs Network                                                                                                    | uration of class                                                      | A<br>16 15<br>Host                    |          | • •  |                | 5       | • • |     | • • • | 0     |      | 0    | 2 |
| <ul> <li>twork No. and station No.</li> <li>rtner station IP Address</li> <li>IP address configuent of the statistical statistical statist</li></ul> | uration of class                                                      | A<br>16 15<br>Host<br>B               | addres   | s s  | to             | • • •   | • • |     | 0     | 0     |      | 0    | 2 |
| <ul> <li>twork No. and station No.</li> <li>rtner station IP Address</li> <li>IP address configu</li> <li>31 30 to 24</li> <li>Class Network<br/>address</li> <li>IP address configu</li> <li>13 30 to 24</li> <li>Class Network</li> <li>IP address configu</li> <li>31 30 29</li> <li>Class Network</li> </ul>                                                                                                    | uration of class<br>4 23 to<br>uration of class<br>to<br>work address | A<br>16 15<br>Host<br>B<br>16 15      | addres   | s s  | to<br>to       | • • •   | • • |     | 0     | 0     |      | 0    | 2 |
| <ul> <li>twork No. and station No.</li> <li>rtner station IP Address</li> <li>IP address configuent of the statistical statistical statist</li></ul> | uration of class<br>4 23 to<br>uration of class<br>to<br>work address | A<br>16 15<br>Host<br>B<br>16 15<br>C | addres   | s s  | to<br>to       | • • •   | • • |     | 0     | 0     |      | 0    | 2 |

### (3) Table exchange system

This method uses the network number, station number, and IP address set in the conversion table of the Station No. <-> IP information, and uses the UDP port number predefined for the Ethernet system as the UDP port number of the destination.

If duplicate network and station numbers are set in the conversion table, the data set with the younger registration number is used. If all the required values are not set, communication may not be performed successfully.

When a request message (command frame) to access other station is received, the same network number and station number are searched in the conversion table of the Station No. <-> IP information, and the request message is sent to the partner station with the corresponding IP address.

The response message (response) for the request message is returned based on the return IP address and the data in the conversion table above.

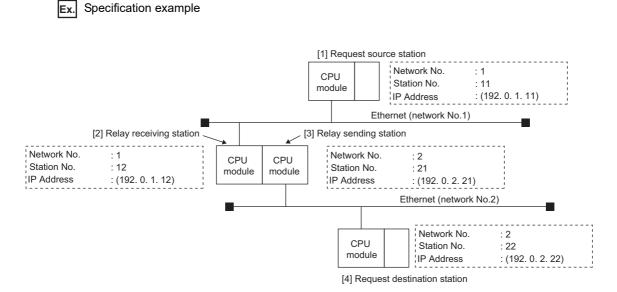

|                         |                                | Module se                        | etting details when ac                   | cessing from CPU [1]            | to CPU [2]                               |  |
|-------------------------|--------------------------------|----------------------------------|------------------------------------------|---------------------------------|------------------------------------------|--|
| Ite                     | em                             | [1] Request source<br>station *1 | [2]                                      | [3]                             | [4]                                      |  |
| Setting value (Decimal) | Network No., station<br>number | 1, 12                            | Setting not necessary                    | Setting not necessary           | Setting not necessary                    |  |
|                         | IP Address                     | 192.0.1.12                       |                                          |                                 |                                          |  |
|                         |                                | Module se                        | etting details when ac                   | cessing from CPU [1]            | to CPU [4]                               |  |
| Ite                     | em                             | [1] Request source<br>station *1 | [2] Relay receiving<br>station *2        | [3] Relay sending<br>station *1 | [4] Request<br>destination station<br>*2 |  |
| Setting value (Decimal) | Network No., station<br>number | 1, 12                            | 1, 11                                    | 2, 22                           | 2, 21                                    |  |
|                         | IP Address                     | 192.0.1.12                       | 192.0.1.11                               | 192.0.2.22                      | 192.0.2.21                               |  |
|                         |                                | Module se                        | etting details when ac                   | cessing from CPU [2]            | to CPU [1]                               |  |
| lte                     | em                             | [1]                              | [2] Request<br>destination station<br>*1 | [3]                             | [4]                                      |  |
| Setting value (Decimal) | Network No., station<br>number | Setting not necessary            | 1, 11                                    | Setting not necessary           | Setting not necessary                    |  |
|                         | IP Address                     |                                  | 192.0.1.11                               |                                 |                                          |  |

|                         |                                | Module se                                                  | etting details when acc | cessing from CPU [3]              | to CPU [4]                               |
|-------------------------|--------------------------------|------------------------------------------------------------|-------------------------|-----------------------------------|------------------------------------------|
| lte                     | m                              | [1]                                                        | [2]                     | [3] Relay sending<br>station *1   | [4]                                      |
| Setting value (Decimal) | Network No., station<br>number | Setting not necessary Setting not necessary 2, 22          |                         | Setting not necessary             |                                          |
|                         | IP Address                     |                                                            |                         | 192.0.2.22                        |                                          |
|                         |                                | Module se                                                  | etting details when acc | cessing from CPU [4]              | to CPU [1]                               |
| Ite                     | m                              | [1] Request source [2] Relay sending station *2 station *1 |                         | [3] Relay receiving<br>station *2 | [4] Request<br>destination station<br>*1 |
| Setting value (Decimal) | Network No., station number    | 1, 12                                                      | 1, 11                   | 2, 22                             | 2, 21                                    |
|                         | IP Address                     | 192.0.1.12                                                 | 192.0.1.11              | 192.0.2.22                        | 192.0.2.21                               |
|                         |                                | Module se                                                  | etting details when acc | cessing from CPU [4]              | to CPU [3]                               |
| Ite                     | m                              | [1]                                                        | [2]                     | [3]                               | [4] Request<br>destination station<br>*1 |
| Setting value (Decimal) | Network No., station number    | Setting not necessary                                      | Setting not necessary   | Setting not necessary             | 2, 21                                    |
|                         | IP Address                     |                                                            |                         |                                   | 192.0.2.21                               |

\*1 Indicates that the set value is for sending request messages.

\*2 Indicates that the set value is for sending response messages.

### (4) Combination use system

This method uses both the IP address calculation system and the table exchange system.

Select this method to access other stations with the same network number, accessing other stations in other networks or accessing Ethernet with different Network No., and relaying from other networks to the Ethernet network system.

When a request message (command frame) to access other station is received, the request message is sent to the next station obtained by the table exchange system at first.

If the IP address of the CPU module cannot be obtained by the table exchange system, the IP address is obtained by the IP address calculation system to send the request message.

The response message (response) to the request message is returned based on the return IP address and the data in the conversion table or the stored data.

### **3.5.3** Checking communication status

Among the errors that occurred when the MELSOFT connection extended setting is used, those arising from communication errors are stored in the error history of Ethernet diagnostics. "MELSOFT connection" is displayed for the connection number and open system of each error.

| Ethernet D | agnostics                      |           |              |       |             |         |                                    |          |        |                 |          | -      |
|------------|--------------------------------|-----------|--------------|-------|-------------|---------|------------------------------------|----------|--------|-----------------|----------|--------|
| _ Target № | lodule Setting                 |           |              |       |             |         |                                    |          |        | Address Display | Port No. | (° HEX |
|            | ule No. 1st M<br>er Status Err |           |              |       |             | € (     | PU PLC No. 1<br>Time Setting Statu | Ţ.       | (* DEC | () HEX          | O DEC    | (• HEX |
|            |                                |           | Host Station | Error | Destination | Command |                                    |          | _      | _               |          |        |
|            | Open Syst                      | tem       | Port No.     | Code  | Port No.    | Code    | Year/Month/Day                     | Time     |        |                 |          |        |
| Latest     |                                |           |              |       |             |         |                                    |          |        |                 |          |        |
| 2          |                                |           |              |       |             |         |                                    |          |        |                 |          |        |
| 3          |                                |           |              |       |             |         |                                    |          |        |                 |          |        |
| 4          |                                |           |              |       |             |         |                                    |          |        |                 |          |        |
| 5          |                                |           |              |       |             |         |                                    |          |        |                 |          |        |
| 6          |                                |           |              |       |             |         |                                    | _        |        |                 |          |        |
| 8          |                                |           |              |       |             |         |                                    |          |        |                 |          |        |
| 9          |                                |           |              |       |             |         |                                    |          |        |                 |          |        |
| 10         |                                |           |              |       |             |         |                                    |          |        |                 |          |        |
| 11         |                                |           |              |       |             |         |                                    |          |        |                 |          |        |
| 12         |                                |           |              |       |             |         |                                    |          |        |                 |          |        |
| 13         |                                |           |              |       |             |         |                                    |          |        |                 |          |        |
| 14         |                                |           |              |       |             |         |                                    | _        |        |                 |          |        |
| 15<br>16   |                                |           |              |       |             |         |                                    |          |        |                 |          |        |
| 10         |                                |           |              |       |             |         | I                                  |          |        |                 |          |        |
| Clear      | -listory                       | Error and | Solution     |       |             |         |                                    |          |        |                 |          |        |
| Cicuri     | ii Stori y                     | Error     |              |       |             |         |                                    |          |        |                 | <u>~</u> |        |
|            |                                |           |              |       |             |         |                                    |          |        |                 |          |        |
|            |                                |           |              |       |             |         |                                    |          |        |                 | -        |        |
|            |                                | Solution  | , í          |       |             |         |                                    |          |        |                 | _        |        |
|            |                                | 30101001  | '            |       |             |         |                                    |          |        |                 | *        |        |
|            |                                |           |              |       |             |         |                                    |          |        |                 |          |        |
|            |                                |           |              |       |             |         |                                    |          |        |                 | Ŧ        |        |
|            |                                |           |              |       |             |         |                                    |          |        |                 |          |        |
|            |                                |           | COM,EI       |       |             |         |                                    | 1        | . 1    |                 |          | d      |
| PING T     |                                | oop Test  | COM.E        | REVIT |             |         | Start Monitor                      | Stop Mor | litor  |                 |          | Close  |

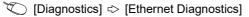

For information on the Ethernet diagnostics, refer to the following manual.

GX Works2 Version 1 Operating Manual (Common)

### 3.6 Precautions

### (1) IP address duplication

Check that the IP address is not duplicated when configuring a network or connecting a new device to a network. If the IP address is duplicated, a device may communicate with the wrong device.

Check for the IP address duplication in the following ways.

- Check for the IP address duplication with the find CPU function.
- Disconnect the device from the line and send ping to the IP address of the disconnected device. Having a response means the IP address duplication.

### (2) KeepAlive check

When the protocol is set to TCP, KeepAlive check is performed. (Checking for a response to a KeepAlive ACK message)

An alive check message is sent five seconds after reception of the last message from the connected device to check if the device returns a response or not. If no response is received, the alive check message will be resent at intervals of five seconds. When no response is received for 45 seconds, the connected device is regarded as non-existent and the connection is disconnected. If the connected device does not support the TCP KeepAlive function, the connection may be disconnected.

### (3) Connections exceeding the setting

Do not exceed the number of connections set for the Ethernet configuration or the open settings parameters. Establishing too many TCP connections from a personal computer may cause the following states, depending on the application.

- Time before timeout error detection is increased.
- · An unexpected timeout error occurs in any of the communicating devices.

### (4) Retransmission on TCP connection

If no ACK response is returned from the other end of a TCP connection, the ACK will be resent six times, starting in 0.3 seconds after the first transmission, and then 0.6, 1.2, 2.4, 4.8, and 9.6 seconds. When no TCP ACK response is returned within 19.2 seconds after the last retransmission, the device is regarded as faulty and the connection is disconnected. (As a result, the connection is disconnected in total of 38.1 seconds.)

### (5) MELSOFT connection over TCP or UDP

For TCP or UDP communications with multiple MELSOFT devices, set the same number of protocols as that of the connected MELSOFT devices in the setting of the PLC parameter.

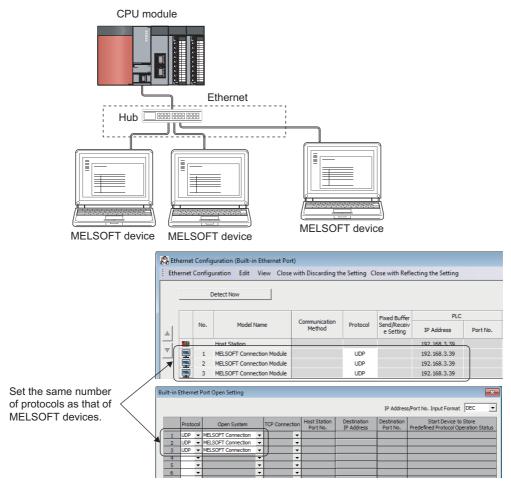

### Point P

When all MELSOFT devices start communicating at the same time, devices may fail to communicate because of the congestion of communications. In such a case, schedule the timing for when each device starts communicating so that the communication congestion will not occur. When using GOTs, for example, set different rise time and timeout values in the GOTs.

### (6) Sampling trace

When the function has been executed using the programming tool via a built-in Ethernet port, stop the function before powering off or resetting the CPU module.

### (7) Remote STOP or remote PAUSE

When remote STOP or remote PAUSE has been executed using the programming tool via a built-in Ethernet port, perform the following operations before powering off or resetting the CPU module.

- Remote RUN
- Remote RESET

### (8) Network No. and station number overlapping

When the MELSOFT connection extended setting is used, do not overlap the network number to be set for a CPU module with the network number of another relay network. Set a station number different from those used in the same network.

### (9) Relay communication in multiple CPU system configuration

When the MELSOFT connection extended setting is used, the target station or the relay station may configure multiple CPU system. In this case, configure the MELSOFT connection extended setting not only for the CPU modules in the target station or in the relay path but also for the control CPU of the network module in the relay path.

Ex. A case where the MELSOFT connection extended setting is required

When CPU No.1 communicates with CPU module [1] or CPU module [2], configure the MELSOFT connection extended setting for CPU No.1 and CPU No.2 in a multiple CPU system.

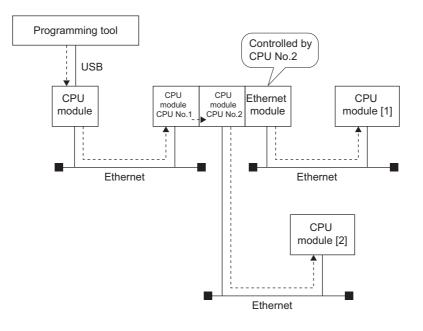

Ex. A case where the MELSOFT connection extended setting is not required When Ethernet modules are used for all the relay paths, the MELSOFT connection extended setting for CPU modules does not affect relay communications.

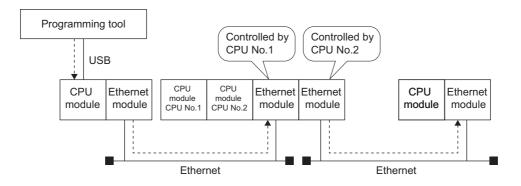

### CHAPTER 4 DIRECT CONNECTION TO PROGRAMMING TOOL (SIMPLE CONNECTION)

The CPU module can be directly connected to the programming tool with an Ethernet cable, without using a hub (simple connection).

For direct connection, the IP address and host name need not be specified in the connection target setting. (Simultaneous broadcast is used.)

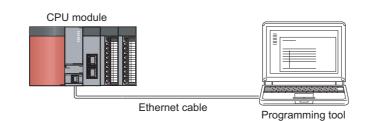

### Point P

An Ethernet cable used for direct connection will be longer compared with the case of using a USB cable. This can cause an unauthorized connection from a remote location.

Unauthorized connections can be prevented by selecting the following option in the Built-in Ethernet port tab of the PLC parameter window.

| Enable online change (FTP, MC Protocol)                              |
|----------------------------------------------------------------------|
| ✓ Disable direct connection to MELSOFT                               |
| Do not respond to search for CPU (Built-in Ethernet port) on network |

### 4.1 Setting Method

Set the items on the Transfer Setup window.

Connection Destination window ⊲>[Connection1]

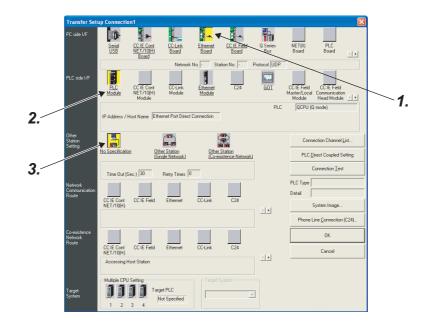

#### 1. Select "Ethernet Board" for "PC side I/F".

#### 2. Select "PLC Module" for "PLC side I/F".

In the "PLC side IF Detailed Setting of PLC Module" window, select the Ethernet Port Direct Connection checkbox as shown below.

| PLC side I/F Detailed Setting of PLC Module                                                                                                    |                                                                                |        |
|----------------------------------------------------------------------------------------------------|--------------------------------------------------------------------------------|--------|
| PLC Mode QCPU (Q mode)                                                                                                    |                                                                                | OK     |
| Ethernet Port Direct Connection                                                                                                    | Connection via <u>H</u> UB                                                     | Cancel |
| * Please select "Connection via HUB" when you use HUB<br>even if the equipments to be communicated is one.<br>The load hangs to the line when "Ethernet Port Direct<br>Connection" is selected with other equipment connected with<br>HUB and it communicates and there is thing that influences<br>the communication of other equipment. | IP Address     O     O     O     IP Input Eormat     DEC.      C     Host Name |        |

### 3. Complete setting of "Other Station Setting".

Select an item appropriate to the operating environment. When performing relay communication to another network, make the following settings as well, and use the connection destination specification of the programming tool to access another network. ( $\boxed{=}$ Page 31, Section 3.5)

## 4.2 Precautions

### (1) Connection to LAN line

When connecting the CPU module to a LAN line, do not set direct connection. Doing so will apply a load to the LAN line and adversely affect communications with other external devices.

### (2) Indirect connection

• Do not set up direct connection when a CPU module is connected to an external device in a one-to-one basis using a hub as shown below.

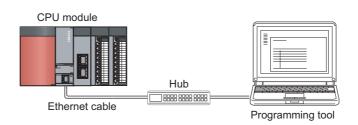

 When two or more Ethernet ports are enabled in the network connections setting on the personal computer, communication by direct connection is not possible. In the setting, leave only one Ethernet port enabled for direct connection and disable other Ethernet ports.

### (3) Conditions that disallow direct connection

When any of the following conditions is met, communication by direct connection may not be available. In that case, check the setting of the CPU module and/or personal computer.

• In the CPU module IP address bits, the bits corresponding to "0" in the personal computer subnet mask are all ON or all OFF.

| Ex. |
|-----|
|     |

| CPU module IP address         | : | 64.  | 64.  | 255. | 255 |
|-------------------------------|---|------|------|------|-----|
| Personal computer IP address  | : | 64.  | 64.  | 1.   | 1   |
| Personal computer subnet mask | : | 255. | 255. | 0.   | 0   |

• In the CPU module IP address bits, the bits corresponding to the host address of the class in the personal computer IP address are all ON or all OFF.

| Ex.   | CPU module IP address                                                                  | :       | 64.  | 64.          | 255.          | 255    |  |
|-------|----------------------------------------------------------------------------------------|---------|------|--------------|---------------|--------|--|
|       | Personal computer IP address                                                           | :       | 192. | 168.         | 0.            | 1      |  |
|       | Personal computer subnet mask                                                          | :       | 255. | 0.           | 0.            | 0      |  |
| Class | address pattern for each class is as follo<br>A: 0.x.x.x to 127.x.x.x Class B: 128.x.x | .x to 1 |      | lass C: 192  | .x.x.x to 223 | .x.x.x |  |
|       | ost address for each class is the part show<br>A: 255. 0. 0. 0 Class B: 255.258        |         |      | iss C: 255.2 | 255.255. 0    |        |  |

## CHAPTER 5 MC PROTOCOL COMMUNICATION

The built-in Ethernet port allows MC protocol communication.

### 5.1 Sending a Command from an External Device to the CPU Module

From peripherals such as a personal computer or HMI, device data of the CPU module can be read or written using MC protocol. Monitoring of CPU module operation, data analysis, and production control are available on a personal computer or HMI by these device data reading and writing.

Besides, the remote password function can prevent unauthorized access from outside of the system. (FP Page 164, CHAPTER 10)

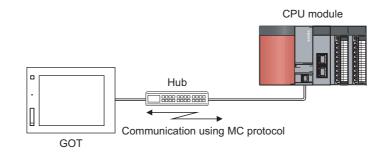

Point P

From the peripherals such as a personal computer or HMI, only the CPU module connected can communicate using MC protocol.

An access to a CPU on another station via CC-Link network is not allowed.

To start MC protocol communication, perform the following steps.

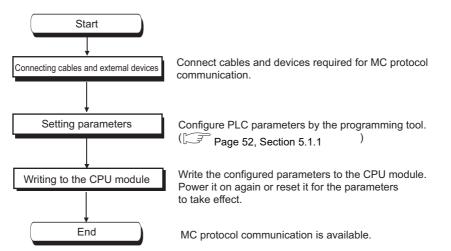

For the MC protocol communication, refer to the following manual.

MELSEC Communication Protocol Reference Manual

Remark Access through routers is also available. When configuring the settings for it, set the subnet mask pattern and default router IP address. ( Setting for communication using the MC protocol is described below.

|   | IP Address Setting                             |                                         | Ethernet Conf. Set Open            | Setting in<br>Configuration window |
|---|------------------------------------------------|-----------------------------------------|------------------------------------|------------------------------------|
|   |                                                | Input Format DEC 💌                      |                                    | configuration window               |
|   | IP Address                                     | 192 168 3 39                            | FTP Setting                        |                                    |
|   | Subnet Mask Pattern                            |                                         | Time Setting                       |                                    |
|   | Default Router IP Address                      |                                         | MELSOFT Connection Extended Settin | g                                  |
|   |                                                |                                         | CC-Link IEF Basic Setting          |                                    |
| ſ | Communication Data Code                        |                                         |                                    | _                                  |
| ▶ | Binary Code                                    |                                         | Disable Using Port Setting         |                                    |
|   | C ASCII Code                                   |                                         |                                    |                                    |
| L | -                                              | J                                       |                                    |                                    |
| - | <ul> <li>Enable online change (FTP,</li> </ul> | MC Protocol)                            |                                    |                                    |
|   | Disable direct connection to                   | MELSOFT                                 |                                    |                                    |
|   | Do not respond to search fo                    | or CPU (Built-in Ethernet port) on netw | ork                                |                                    |
|   |                                                |                                         |                                    |                                    |
|   | Simple PLC Communication Settin                | IP packet transfer sett                 | na                                 |                                    |
|   |                                                |                                         |                                    |                                    |

♥ Project window ⇔ [Parameter] ⇔ [PLC Parameter] ⇔ [Built-in Ethernet Port Setting]

- **1.** Select Binary or ASCII code as the communication data code used for MC protocol.
- 2. Select the "Enable online change (FTP, MC Protocol)" checkbox to enable data to be written to the CPU module even in the RUN state.

### **3.** Set connections used for MC protocol communication.

♥ Project window ⇔ [Parameter] ⇔ [PLC Parameter] ⇔ [Built-in Ethernet Port Setting]

- Ethernet Conf. / Open Setting button\*1
- \*1 Ethernet Conf. button can be used with the QnUDVCPU and QnUDPVCPU.

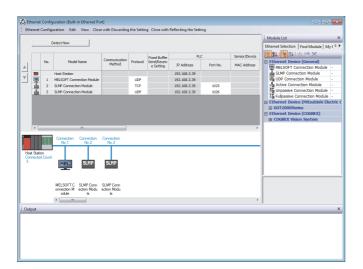

|               | Proto              | col           | Open System                                          |               | TCP Connection                             | Host Station<br>Port No. | Destination<br>IP Address | Destination<br>Port No. | Start Device to Store<br>Predefined Protocol Operation St |
|---------------|--------------------|---------------|------------------------------------------------------|---------------|--------------------------------------------|--------------------------|---------------------------|-------------------------|-----------------------------------------------------------|
| 1             | UDP                | Ŧ             | MELSOFT Connection                                   | Ŧ             | •                                          | Tortion                  | 2 11001000                | Torentor                |                                                           |
| 2             | TCP                | *             | MC Protocol                                          | -             | *                                          | 1025                     |                           |                         |                                                           |
| 3             | UDP                | *             | MC Protocol                                          | Ŧ             | -                                          | 1026                     |                           |                         |                                                           |
| 4             |                    | -             |                                                      | -             | -                                          |                          |                           |                         |                                                           |
| 5             |                    | *             |                                                      | Ŧ             |                                            |                          |                           |                         |                                                           |
| 6             |                    | ٠             |                                                      | Ŧ             | *                                          |                          |                           |                         |                                                           |
| 7             |                    | -             |                                                      | Ŧ             | *                                          |                          |                           |                         |                                                           |
| 8             |                    | Ŧ             |                                                      | Ŧ             | *                                          |                          |                           |                         |                                                           |
| 9             |                    | ¥             |                                                      | Ŧ             | *                                          |                          |                           |                         |                                                           |
| 10            |                    | Ŧ             |                                                      | Ŧ             | *                                          |                          |                           |                         |                                                           |
| 11            |                    | Ŧ             |                                                      | -             | -                                          |                          |                           |                         |                                                           |
| 12            |                    | Ŧ             |                                                      | Ŧ             | *                                          |                          |                           |                         |                                                           |
| 13            |                    | ¥             |                                                      | Ŧ             | *                                          |                          |                           |                         |                                                           |
| 14            |                    | Ŧ             |                                                      | -             | -                                          |                          |                           |                         |                                                           |
| 15            |                    | Ŧ             |                                                      | Ŧ             | *                                          |                          |                           |                         |                                                           |
| 16            |                    | ٠             |                                                      | Ŧ             | *                                          |                          |                           |                         |                                                           |
| (*) I<br>Plea | IP Addi<br>ise ent | ress<br>er ti | and Port No. will be dis<br>ne value according to th | play<br>ie se | ed by the selecte<br>lected number.<br>End |                          | Cancel                    |                         |                                                           |

For "Ethernet Conf.", drag and drop "SLMP Connection Module" from "Module List" to the left side on the window. Select a protocol from "Protocol" depending on the target device. Set the port number of the host station in "Port No.". (Setting range: 1025 to 4999, 5010 to 65534) Do not specify 5000 to 5009 because these ports are used by the system. ( ) Page 225, Appendix 2)

| • | For | "Open | Setting" |  |
|---|-----|-------|----------|--|
|---|-----|-------|----------|--|

| Item                     | Description                                                                                                    |
|--------------------------|----------------------------------------------------------------------------------------------------|
| Protocol                 | Select TCP or UDP depending on the target device.                                                                                                    |
| Open System              | Select "MC Protocol".                                                                                                    |
| Host Station Port<br>No. | Set the port number of the host station. (Setting range: $0401_H$ to $1387_H$ , $1392_H$ to FFFE <sub>H</sub> (1025 to 4999, 5010 to 65534)) <sup>*1</sup> |

\*1 Do not specify  $1388_{\text{H}}$  to  $1391_{\text{H}}$  (5000 to 5009) because these ports are used by the system. ( Page 225, Appendix 2)

Point P

When the "Enable online change (FTP, MC protocol)" setting is disabled, if the CPU module in the RUN state receives a data write request from the target device, data will not be written and an NAK message will be returned.

### (1) Command list

The following commands are executable for MC protocol communication of the CPU module.

#### (a) When 4E frame or QnA-compatible 3E frame is used

O: Available, ×: N/A

|                  |                           |                      |                |                                                                                                 |                                        | CPU module st                                                                                 |                  | state             |  |  |
|------------------|---------------------------|----------------------|----------------|-------------------------------------------------------------------------------------------------|----------------------------------------|-----------------------------------------------------------------------------------------------|------------------|-------------------|--|--|
|                  | Function                  |                      | Command        | Description                                                                                     | Number of<br>processed                 |                                                                                               | RUN              |                   |  |  |
|                  | Tunction                  |                      | (Subcommand)   | Description                                                                                     | points                                 | STOP                                                                                          | Write<br>enabled | Write<br>disabled |  |  |
|                  |                           | In units of bits     | 0401<br>(0001) | Reads bit devices in units of one point.                                                        | ASCII: 3584 points<br>BIN: 7168 points |                                                                                               |                  |                   |  |  |
|                  | Batch read                | In units<br>of words | 0401           | Reads bit devices in units of 16 points.                                                        | 960 words<br>(15360 points)            | 0                                                                                             | 0                | 0                 |  |  |
|                  |                           | or words             | (0000)         | Reads word devices in units of one point.                                                       | 960 points                             |                                                                                               |                  |                   |  |  |
|                  |                           | In units of bits     | 1401<br>(0001) | Writes bit devices in units of one point.                                                       | ASCII: 3584 points<br>BIN: 7168 points |                                                                                               |                  |                   |  |  |
| Device<br>memory | Batch write               | In units             | 1401           | Writes bit devices in units of 16 points.                                                       | 960 words<br>(15360 points)            | 0                                                                                             | 0                | ×                 |  |  |
|                  |                           | of words             | (0000)         | Writes word devices in units of one point.                                                      | 960 points                             |                                                                                               |                  |                   |  |  |
|                  | Random                    | In units<br>of words | In units       | In units                                                                                        | 0403                                   | Reads bit devices in units of 16 or 32<br>points by randomly specifying the target.<br>(2000) | 100              |                   |  |  |
|                  | read <sup>*1*2</sup>      |                      | rds (0000)     | Reads word devices in units of one or two points by randomly specifying the target.             |                                        | 0                                                                                             | 0                | 0                 |  |  |
|                  |                           | In units of bits     | 1402<br>(0001) | Sets or resets bit devices in units of one point by randomly specifying the target.             | 188 points                             |                                                                                               |                  |                   |  |  |
|                  | Test<br>(Random<br>write) | In units of words    | 1402<br>(0000) | Sets or resets bit devices in units of 16 or<br>32 points by randomly specifying the<br>target. | *4                                     | 0                                                                                             | 0                | ×                 |  |  |
|                  |                           | *1                   | (0000)         | Writes word devices in units of one or two points by randomly specifying the target.            |                                        |                                                                                               |                  |                   |  |  |
|                  | Monitor                   | In units             | 0801           | Registers bit devices to be monitored in units of 16 or 32 points.                              | 192 points                             |                                                                                               |                  | 0                 |  |  |
|                  | registration<br>*1*2*3    | of words             | (0000)         | Registers word devices to be monitored in units of one or two points.                           | 192 points                             | 0                                                                                             | 0                | 0                 |  |  |
|                  | Monitor                   | In units<br>of words | 0802<br>(0000) | Monitors the devices registered.                                                                | Number of<br>registered points         | 0                                                                                             | 0                | 0                 |  |  |
| Remote           | Unlock                    |                      | 1630<br>(0000) | Specifies a remote password to unlock the locked state.                                         | -                                      | 0                                                                                             | 0                | 0                 |  |  |
| password         | Lock                      |                      | 1631<br>(0000) | Specifies a remote password to lock the unlocked state.                                         | -                                      | 0                                                                                             | 0                | 0                 |  |  |

\*1 Devices, TS, TC, SS, SC, CS, and CC cannot be specified in units of words.

Specifying any of these for monitor registration will cause an error (4032<sub>H</sub>) at the time of monitoring execution.

\*2 The monitor condition specification cannot be used for these commands.

\*3 Do not execute monitor registration from multiple devices. If executed, the last monitor registration takes effect.

 \*4 Set the number of processed points so that the following condition is satisfied. (Number of word access points) × 12 + (Number of double-word access points) × 14 ≤ 1920 For bit devices, one point is regarded as 16 bits in word access and 32 bits in double-word access. For word devices, one point is regarded as one word in word access, and two words in double-word access.

### (b) When A-compatible 1E frame is used

| O: Available, x: N/A | 0: | Avai | lable, | ×: | N/A |
|----------------------|----|------|--------|----|-----|
|----------------------|----|------|--------|----|-----|

|                  |                                 |                                      |                                                                                                    |                                                                                                    |                            | Stat            | us of CPU                                 | module                   |   |   |
|------------------|---------------------------------|--------------------------------------|----------------------------------------------------------------------------------------------------|----------------------------------------------------------------------------------------------------|----------------------------|-----------------|-------------------------------------------|--------------------------|---|---|
|                  |                                 |                                      | Command<br>/response                                                                               | Description                                                                                        | Number of<br>processed     |                 | RUN                                       |                          |   |   |
|                  |                                 |                                      | type                                                                                               | Decomption                                                                                         | points                     | STOP            | Write<br>enabled                          | Write<br>disabled        |   |   |
|                  |                                 | In units<br>of bits                  | 00 <sub>H</sub>                                                                                    | Reads bit devices in units of one point.                                                           | 256 points                 |                 |                                           |                          |   |   |
|                  | Batch read                      | In units<br>of words                 | 01 <sub>H</sub>                                                                                    | Reads bit devices in units of 16 points.                                                           | 128 words<br>(2048 points) | 0               | 0                                         | 0                        |   |   |
|                  |                                 | of words                             |                                                                                                    | Reads word devices in units of one point.                                                          | 256 points                 |                 |                                           |                          |   |   |
|                  |                                 | In units<br>of bits                  | 02 <sub>H</sub>                                                                                    | Writes bit devices in units of one point.                                                          | 256 points                 |                 |                                           |                          |   |   |
|                  | Batch write                     | In units<br>of words                 |                                                                                                    |                                                                                                    | In units                   | 03 <sub>H</sub> | Writes bit devices in units of 16 points. | 40 words<br>(640 points) | 0 | 0 |
|                  |                                 |                                      |                                                                                                    | Writes word devices in units of one point.                                                         | 256 points                 |                 |                                           |                          |   |   |
| Device<br>memory |                                 | In units of bits                     | 04 <sub>H</sub>                                                                                    | Sets/resets bit devices in units of one point by<br>randomly specifying a device or device number. | 80 points                  |                 |                                           |                          |   |   |
|                  | Test<br>(Random<br>write)       | In units<br>of words 05 <sub>H</sub> | Sets/resets bit devices in units of 16 points by<br>randomly specifying a device or device number. | 40 words<br>(640 points)                                                                           | 0                          | 0               | ×                                         |                          |   |   |
|                  |                                 | of words                             | 05H                                                                                                | Writes word devices in units of one points by<br>randomly specifying a device or device number.    | 40 points                  | _               |                                           |                          |   |   |
|                  |                                 | In units of bits                     | 06 <sub>H</sub>                                                                                    | Registers bit devices to be monitored in units of one points.                                      | 40 points                  |                 |                                           |                          |   |   |
|                  | Monitor<br>data<br>registration | In units<br>of words                 | 07 <sub>H</sub>                                                                                    | Registers bit devices to be monitored in units of 16 point.                                        | 20 words<br>(320 points)   | 0               | 0                                         | 0                        |   |   |
|                  | regionation                     | *1                                   | 07H                                                                                                | Registers word devices to be monitored in units of one point.                                      | 20 points                  |                 |                                           |                          |   |   |
|                  |                                 | In units<br>of bits                  | 08 <sub>H</sub>                                                                                    |                                                                                                    | Number of                  |                 |                                           |                          |   |   |
|                  | Monitor                         | In units<br>of words<br>*1           | 09 <sub>H</sub>                                                                                    | Monitors devices with monitor data registered.                                                     | registered points          | 0               | 0                                         | 0                        |   |   |

\*1 Devices such as TS, TC, CS, and CC cannot be specified in units of words. If specified, an error (4032<sub>H</sub>) occurs during monitoring.

### (2) Available devices

The following table lists the devices available in the commands used for MC protocol communication.

#### (a) When 4E frame or QnA-compatible 3E frame is used

| Clossification         |                            | , vice                      | Devic | e code <sup>*1</sup> | Douise number regime                                                                                                    |             |  |  |
|------------------------|----------------------------|-----------------------------|-------|----------------------|----------------------------------------------------------------------------------------------------|-------------|--|--|
| Classification         |                            | Device                      |       | Binary               | Device number range                                                                                                    |             |  |  |
|                        | Input                      |                             | X*    | 9C <sub>H</sub>      | The number range of a device in a CPU module,                                                                                                    | Hexadecimal |  |  |
|                        | Output                     |                             | Y*    | 9D <sub>H</sub>      | which is accessed to, can be specified.                                                                                                    | Hexadecimal |  |  |
|                        | Internal relay             | Internal relay              |       | 90 <sub>H</sub>      |                                                                                                    | Decimal     |  |  |
|                        | Latch relay                |                             | L*    | 92 <sub>H</sub>      |                                                                                                    | Decimal     |  |  |
|                        | Annunciator                |                             | F*    | 93 <sub>H</sub>      |                                                                                                    | Decimal     |  |  |
|                        | Edge relay                 |                             | V*    | 94 <sub>H</sub>      |                                                                                                    | Decimal     |  |  |
|                        | Link relay                 |                             | B*    | A0 <sub>H</sub>      |                                                                                                    | Hexadecimal |  |  |
|                        | Data register              |                             | D*    | A8 <sub>H</sub>      |                                                                                                    | Decimal     |  |  |
|                        | Link register              |                             | W*    | B4 <sub>H</sub>      |                                                                                                    | Hexadecimal |  |  |
| Internal user device   |                            | Contact                     | TS    | C1 <sub>H</sub>      |                                                                                                    |             |  |  |
|                        | Timer                      | Coil                        | TC    | C0 <sub>H</sub>      |                                                                                                    | Decimal     |  |  |
|                        |                            | Current value               | TN    | C2 <sub>H</sub>      | The number range of a device in a CPU module,                                                                                                    | 1           |  |  |
|                        | Retentive                  | Contact                     | SS    | C7 <sub>H</sub>      | which is accessed to, can be specified.                                                                                                    |             |  |  |
|                        |                            | Coil                        | SC    | C6 <sub>H</sub>      | Note that the access to a local device is not possible.                                                                                          | Decimal     |  |  |
|                        | unior                      | Current value               | SN    | C8 <sub>H</sub>      |                                                                                                    |             |  |  |
|                        | Counter                    | Contact                     | CS    | C4 <sub>H</sub>      | -                                                                                                    |             |  |  |
|                        |                            | Coil                        | СС    | C3 <sub>H</sub>      |                                                                                                    | Decimal     |  |  |
|                        |                            | Current value               | CN    | C5 <sub>H</sub>      |                                                                                                    |             |  |  |
|                        | Link special r             | Link special relay          |       | A1 <sub>H</sub>      |                                                                                                    | Hexadecimal |  |  |
|                        | Link special register      |                             | SW    | В5 <sub>Н</sub>      |                                                                                                    | Hexadecimal |  |  |
|                        | Step relay                 |                             | S*    | 98 <sub>H</sub>      |                                                                                                    | Decimal     |  |  |
|                        | Direct input <sup>*2</sup> |                             | DX    | A2 <sub>H</sub>      |                                                                                                    | Hexadecimal |  |  |
|                        | Direct output              | Direct output <sup>*2</sup> |       | A3 <sub>H</sub>      |                                                                                                    | Hexadecimal |  |  |
|                        | Function inpu              | t                           | -     | -                    |                                                                                                    | Hexadecimal |  |  |
|                        | Function outp              | out                         | -     | -                    | Cannot be accessed.                                                                                                    | Hexadecimal |  |  |
| Internal system device | Function regi              | ster                        | -     | -                    |                                                                                                    | Decimal     |  |  |
|                        | Special relay              |                             | SM    | 91 <sub>H</sub>      | The number range of a device in a CPU module,                                                                                                    | Decimal     |  |  |
|                        | Special regist             | er                          | SD    | A9 <sub>H</sub>      | which is accessed to, can be specified.                                                                                                    | Decimal     |  |  |
| Index register         |                            |                             | Z*    | CCH                  | Note that the access to a local device is not possible.                                                                                          | Decimal     |  |  |
| File register          |                            |                             | R*    | AF <sub>H</sub>      | The number range of a device in a CPU module,                                                                                                    | Decimal     |  |  |
| r lie register         |                            |                             | ZR    | B0 <sub>H</sub>      | which is accessed to, can be specified.                                                                                                    | Decimal     |  |  |
| Extended data register |                            |                             | D*    | A8 <sub>H</sub>      | <ul> <li>Binary: Within the device number range of the<br/>CPU module accessed</li> <li>ASCII: 000000 to 999999 (up to 976.6K points)</li> </ul> | Decimal     |  |  |
| Extended link register |                            |                             | W*    | B4 <sub>H</sub>      | The number range of a device in a CPU module,<br>which is accessed to, can be specified.                                                         | Hexadecimal |  |  |

\*1 This is a code specified in MC protocol messages. When communicating data in ASCII code, specify the code in two characters. If the code consists of only one character, add "\*" (ASCII code: 2A<sub>H</sub>) or a space (ASCII code: 20<sub>H</sub>) after the character.

\*2 Devices of DX/DY1000 or later are not available. Use X/Y devices to access devices of X/Y1000 or later.

| (b) When A-compatible 1E frame is ι | used |
|-------------------------------------|------|
|-------------------------------------|------|

| Classification          | Device         | Devic                                                                            | e code                           | Device renge                                                                                                    | Device number                                                                        |  |
|-------------------------|----------------|----------------------------------------------------------------------------------|----------------------------------|----------------------------------------------------------------------------------------------------|--------------------------------------------------------------------------------------|--|
| Classification          | Device         | ASCII                                                                            | Binary                           | <ul> <li>Device range</li> </ul>                                                                                                    | Device number                                                                        |  |
|                         | Input          | 5820<br>(35 <sub>H</sub> /38 <sub>H</sub> /32 <sub>H</sub><br>/30 <sub>H</sub> ) | 58 <sub>H</sub> /20 <sub>H</sub> | X0 to X7FF                                                                                                    | 0000 <sub>H</sub> to 07FF <sub>H</sub>                                               |  |
|                         | Output         | 5920<br>(35 <sub>H</sub> /39 <sub>H</sub> /32 <sub>H</sub><br>/30 <sub>H</sub> ) | 59 <sub>H</sub> /20 <sub>H</sub> | Y0 to Y7FF                                                                                                    | 0000 <sub>H</sub> to 07FF <sub>H</sub>                                               |  |
| internal user<br>device | Internal relay |                                                                                  |                                  | M0 to M8191     M9000 to M9255     (SM1000 to SM1255) <sup>*1</sup> Note, however, that local devices     cannot be accessed.     • 0000 <sub>H</sub> to 1     • 2328 <sub>H</sub> to 2 |                                                                                      |  |
|                         | Latch relay    | -                                                                                | -                                | - Cannot be accessed.                                                                                                    |                                                                                      |  |
|                         | Annunciator    | 4620<br>(34 <sub>H</sub> /36 <sub>H</sub> /32 <sub>H</sub><br>/30 <sub>H</sub> ) | 46 <sub>H</sub> /20 <sub>H</sub> | F0 to F2047 0000 <sub>H</sub> to 07FF                                                                                                    |                                                                                      |  |
|                         | Edge relay     | -                                                                                | -                                | Cannot be accessed.                                                                                                    |                                                                                      |  |
|                         | Link relay     | 4220<br>(34 <sub>H</sub> /32 <sub>H</sub> /32 <sub>H</sub><br>/30 <sub>H</sub> ) | 42 <sub>H</sub> /20 <sub>H</sub> | B0 to BFFF                                                                                                    | 0000 <sub>H</sub> to 0FFF <sub>H</sub>                                               |  |
|                         | Data register  | 4420<br>(34 <sub>H</sub> /34 <sub>H</sub> /32 <sub>H</sub><br>/30 <sub>H</sub> ) | 42 <sub>H</sub> /20 <sub>H</sub> | D0 to D6143     D9000 to D9255     (SD1000 to SD1255) <sup>*1</sup> Note, however, that local devices     cannot be accessed.                                                           | • 0000 <sub>H</sub> to 17FF <sub>H</sub><br>• 2328 <sub>H</sub> to 2427 <sub>H</sub> |  |
|                         | Link register  | 5720<br>(35 <sub>H</sub> /37 <sub>H</sub> /32 <sub>H</sub><br>/30 <sub>H</sub> ) | 57 <sub>H</sub> /20 <sub>H</sub> | W0 to WFFF                                                                                                    | 0000 <sub>H</sub> to 0FFF <sub>H</sub>                                               |  |

|                             | _                   | During                                                                           |                                                                                  | e code                                                                                           | Deule                                                                                | Desident                               |  |
|-----------------------------|---------------------|----------------------------------------------------------------------------------|----------------------------------------------------------------------------------|--------------------------------------------------------------------------------------------------|--------------------------------------------------------------------------------------|----------------------------------------|--|
| Classification              | De                  | vice                                                                             | ASCII                                                                            | Binary                                                                                           | <ul> <li>Device range</li> </ul>                                                     | Device number                          |  |
|                             |                     | Contact                                                                          | 5453<br>(35 <sub>H</sub> /34 <sub>H</sub> /35 <sub>H</sub><br>/33 <sub>H</sub> ) | 54 <sub>H</sub> /53 <sub>H</sub>                                                                 |                                                                                      |                                        |  |
|                             | Timer               | Coil                                                                             | 5443<br>(35 <sub>H</sub> /34 <sub>H</sub> /34 <sub>H</sub><br>/33 <sub>H</sub> ) | 54 <sub>H</sub> /43 <sub>H</sub>                                                                 | T0 to T2047<br>Note, however, that local devices<br>cannot be accessed.              | 0000 <sub>H</sub> to 07FF <sub>H</sub> |  |
|                             |                     | Current value                                                                    | 544E<br>(35 <sub>H</sub> /34 <sub>H</sub> /34 <sub>H</sub><br>/45 <sub>H</sub> ) | 54 <sub>H</sub> /4E <sub>H</sub>                                                                 | _                                                                                    |                                        |  |
|                             |                     | Contact                                                                          | -                                                                                | -                                                                                                |                                                                                      | ·                                      |  |
|                             | Retentive timer     | Coil                                                                             | -                                                                                | -                                                                                                | Cannot be accessed.                                                                  |                                        |  |
|                             |                     | Current value                                                                    | -                                                                                | -                                                                                                |                                                                                      |                                        |  |
| internal user<br>device     |                     | Contact                                                                          | 4353<br>(34 <sub>H</sub> /33 <sub>H</sub> /35 <sub>H</sub><br>/33 <sub>H</sub> ) | 43 <sub>H</sub> /53 <sub>H</sub>                                                                 |                                                                                      |                                        |  |
|                             | Counter             | Coil                                                                             | 4343<br>(34 <sub>H</sub> /33 <sub>H</sub> /34 <sub>H</sub><br>/33 <sub>H</sub> ) | 43 <sub>H</sub> /43 <sub>H</sub>                                                                 | C0 to C1023<br>Note, however, that local devices<br>cannot be accessed.              | 0000 <sub>H</sub> to 03FF <sub>H</sub> |  |
|                             |                     | Current value                                                                    | 434E<br>(34 <sub>H</sub> /33 <sub>H</sub> /34 <sub>H</sub><br>45 <sub>H</sub> )  | 43 <sub>H</sub> /4E <sub>H</sub>                                                                 | _                                                                                    |                                        |  |
|                             | Link special relay  |                                                                                  | -                                                                                | -                                                                                                |                                                                                      | ·                                      |  |
|                             | Link special regist | er                                                                               | -                                                                                | -                                                                                                | 7                                                                                    |                                        |  |
|                             | Step relay          |                                                                                  | -                                                                                | -                                                                                                | 7                                                                                    |                                        |  |
|                             | Direct input        |                                                                                  | -                                                                                | -                                                                                                | 7                                                                                    |                                        |  |
|                             | Direct output       |                                                                                  | -                                                                                | -                                                                                                |                                                                                      |                                        |  |
|                             | Function input      |                                                                                  | -                                                                                | -                                                                                                | Cannot be accessed.                                                                  |                                        |  |
|                             | Function output     |                                                                                  | -                                                                                | -                                                                                                | 1                                                                                    |                                        |  |
| Internal system<br>device   | Function register   |                                                                                  | -                                                                                | -                                                                                                | 1                                                                                    |                                        |  |
|                             | Special relay       |                                                                                  | -                                                                                | -                                                                                                | 1                                                                                    |                                        |  |
|                             | Special register    | Special register                                                                 |                                                                                  | -                                                                                                |                                                                                      |                                        |  |
| Index register              | •                   |                                                                                  | -                                                                                | -                                                                                                | 1                                                                                    |                                        |  |
| File register <sup>*2</sup> |                     | 5220<br>(35 <sub>H</sub> /32 <sub>H</sub> /32 <sub>H</sub><br>/30 <sub>H</sub> ) | 52 <sub>H</sub> /20 <sub>H</sub>                                                 | R0 to R8191<br>Note that local devices cannot be<br>accessed.                                    | 0000 <sub>H</sub> to 1FFF <sub>H</sub>                                               |                                        |  |
| Extended data register      |                     | 4420<br>(34 <sub>H</sub> /34 <sub>H</sub> /32 <sub>H</sub><br>/30 <sub>H</sub> ) | 42 <sub>H</sub> /20 <sub>H</sub>                                                 | <ul> <li>D0 to D6143</li> <li>D9000 to D9255</li> <li>(SD1000 to SD1255)<sup>*1</sup></li> </ul> | • 0000 <sub>H</sub> to 17FF <sub>H</sub><br>• 2328 <sub>H</sub> to 2427 <sub>H</sub> |                                        |  |
| Extended link register      |                     | 5720<br>(35 <sub>H</sub> /37 <sub>H</sub> /32 <sub>H</sub><br>/30 <sub>H</sub> ) | 57 <sub>H</sub> /20 <sub>H</sub>                                                 | W0 to WFFF                                                                                       | 0000 <sub>H</sub> to 0FFF <sub>H</sub>                                               |                                        |  |

\*1 When M9000 to M9255 (D9000 to D9255) are specified, specify SM1000 to SM1255 (SD1000 to SD1255). Make sure to check the checkbox in the "A-PLC Compatibility Setting" field in the PLC system tab of the PLC parameters.

\*2 Available for the CPU modules with the following serial number (first five digits).

• QnUDE(H)CPU: "14112" or later

- QnUDVCPU: "15043" or later
  QnUDPVCPU: "15072" or later

### 5.1.3 Precautions

### (1) Number of devices

Only the external devices set in "Ethernet Conf." or "Open Setting" can be connected concurrently using MC protocol.

♡ Project window ⇔ [Parameter] ⇔ [PLC Parameter] ⇔ [Built-in Ethernet Port Setting]

Ethernet Conf. / Open Setting button\*1

\*1 Ethernet Conf. button can be used with the QnUDVCPU and QnUDPVCPU.

### (2) Data communication frame

The following table lists the availability of data communication frames.

| Communication frame     | Availability |
|-------------------------|--------------|
| 4E frame                | O *2*3       |
| QnA-compatible 3E frame | O*3          |
| A-compatible 1E frame   | O *1*3       |

\*1Available for the QnUDE(H)CPU with a serial number (first five digits) of "13102" or later

\*2 Available for the High-speed Universal model QCPU and Universal model Process CPU with serial number (first five digits) of "18052" or later

\*3 Even if the monitoring timer is set, the set value is ignored.

### (3) Access range

- Only the connected CPU module can be accessed. Accessing another module will cause an error.
- In a multiple CPU system, other CPU modules not connected to Ethernet cannot be accessed.
- Accessing a CPU module on another station in CC-Link IE, MELSECNET/H, Ethernet or CC-Link via a connected CPU module is not possible.

### (4) When UDP is selected for Protocol

- If a new request message is sent to a UDP port after the previous request message is sent to the same port and before no response is returned, the new request message will be discarded.
- Setting the same host station port number for multiple UDP connections is regarded as one setting. For communication with multiple devices using the same host station port number, select TCP.

### (5) File access during MC communication

The CPU module will perform file access processing prior to Ethernet communication processing. Because of this, processing of the MC protocol function may be delayed if a file is accessed by FTP or a programming tool during use of the MC protocol function.

When accessing a file while response time monitoring is performed on the connected device with the MC protocol function, add the time required for file access to the monitoring time.

### (6) Receiving a response message

The following shows an example of receive processing on the other device side.

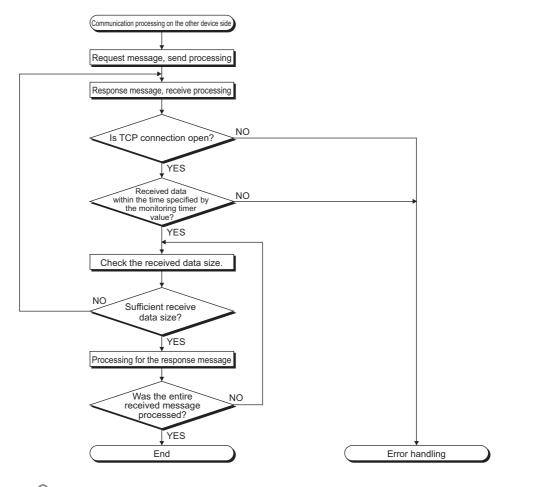

### Point P

For Ethernet communication, TCP socket functions are used inside personal computers.

The functions do not have boundary concept. Therefore, if the sender sent data by calling the "send" function once, the receiver needs to call the "recv" function once or more times to read out the data. ("send" does not correspond to "recv" on the one-to-one basis.) For this reason, the processing shown above is always required on the program of the receiving device. Note that, if the "recv" function is used in blocking mode, data may be read by calling the function once.

### (7) Sending request messages consecutively

When request messages are sent consecutively without waiting for the reception of the response message using 4E frame, the number of commands must not exceed the limit listed as follows.

| TCP/UDP | Applicable number of commands for processing per one connection <sup>*1</sup>                               |
|---------|----------------------------------------------------------------------------------------------------|
| TCP     | 11680 ÷ Message size (byte)                                                                                 |
| UDP     | 1 + (Number of messages that can be stored in receive buffer (576) $\div$ Number of connections to be used) |

\*1 If the calculation result became a decimal, the number after the decimal points will be rounded down to an integer.

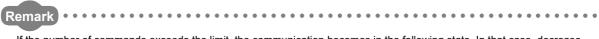

If the number of commands exceeds the limit, the communication becomes in the following state. In that case, decrease frequency of request message transmission.

- For TCP, there becomes no space in the receive buffer of the CPU module. Since the window size becomes zero, an external device stops sending request messages until the receive buffer will have enough space.
- For UDP, an error may occur in the CPU module or the response message may not be sent from the CPU module.

## **5.1.4** Error codes, end codes, and abnormal codes in MC protocol communication

When an error occurs during MC protocol communication, an error code is sent from the CPU module to the external device. The following table lists error codes, error descriptions, and corrective actions.

### (1) When 4E frame or QnA-compatible 3E frame is used

| Error code<br>(Hexadecimal)            | Description                                                                                                    | Corrective action                                                                                                    |
|----------------------------------------|----------------------------------------------------------------------------------------------------|----------------------------------------------------------------------------------------------------|
| 4000 <sub>H</sub> to 4FFF <sub>H</sub> | Errors detected by the CPU module<br>(Errors occurred in other than MC protocol communication)                                                                                                    | Refer to the following manual.<br>QCPU User's Manual(Hardware Design, Maintenance and<br>Inspection)                                                                                                  |
| 0050 <sub>H</sub>                      | A code other than specified ones is set to command/response type of subheader.                                                                                                    | <ul> <li>Check the command data of MC protocol and others.</li> <li>Perform communication again. If the same error occurs, please consult your local Mitsubishi representative.</li> </ul>            |
| 0055 <sub>H</sub>                      | Although online change is disabled, the connected device requested the RUN-state CPU module for data writing.                                                                                                    | <ul> <li>Before enabling online change, write the data.</li> <li>Change the CPU module state to STOP and write the data.</li> </ul>                                                                   |
| C050 <sub>H</sub>                      | When "Communication Data Code" is set to ASCII Code, ASCII code data that cannot be converted to binary were received.                                                                                                    | <ul> <li>Select Binary Code for "Communication Data Code", and restart<br/>the CPU module.</li> <li>Correct the send data of the connected device and resend the<br/>data.</li> </ul>                 |
| C051 <sub>H</sub> to C054 <sub>H</sub> | The number of read or write points is outside the allowable range.                                                                                                    | Correct the number of read or write points, and resend the data to the CPU module.                                                                                                    |
| C056 <sub>H</sub>                      | The read or write request exceeds the maximum address.                                                                                                    | Correct the start address or the number of read or write points, and resend the data to the CPU module.<br>(The maximum address must not be exceeded.)                                                |
| C058 <sub>H</sub>                      | The request data length after ASCII-to-binary conversion does not match the data size of the character area (a part of text data).                                                                                                    | Check and correct the text data or the request data length of the header, and resend the data to the CPU module.                                                                                      |
| C059 <sub>H</sub>                      | <ul> <li>The command and/or subcommand are specified incorrectly.</li> <li>The CPU module does not support the command and/or subcommand.</li> </ul>                                                                                                    | <ul> <li>Check the request.</li> <li>Use commands and/or subcommands supported by the CPU module.</li> </ul>                                                                                          |
| C05B <sub>H</sub>                      | The CPU module cannot read data from or write data to the specified device.                                                                                                    | Check the device to be read or written.                                                                                                    |
| C05C <sub>H</sub>                      | The request data is incorrect. (e.g. reading or writing data in units of bits from or to a word device)                                                                                                    | Correct the request data and resend it to the CPU module.<br>(e.g. subcommand correction)                                                                                                    |
| C05D <sub>H</sub>                      | No monitor registration                                                                                                    | Perform monitor registration before monitoring.                                                                                                    |
| C05F <sub>H</sub>                      | The request cannot be executed to the CPU module.                                                                                                    | <ul> <li>Correct the network number, PC number, request destination<br/>module I/O number, or request destination module station<br/>number.</li> <li>Correct the read/write request data.</li> </ul> |
| C060 <sub>H</sub>                      | The request data is incorrect. (ex. incorrect specification of data for bit devices)                                                                                                    | Correct the request data and resend it to the CPU module.                                                                                                    |
| C061 <sub>H</sub>                      | The request data length does not match the number of data in the character area (a part of text data).                                                                                                    | Check and correct the text data or the request data length of the header, and resend the data to the CPU module.                                                                                      |
| C06F <sub>H</sub>                      | The CPU module received a request message in ASCII format<br>when "Communication Data Code" is set to Binary Code, or<br>received it in binary format when the setting is set to ASCII Code.<br>(This error code is only registered to the error history, and no<br>abnormal response is returned.) | <ul> <li>Send a request message that matches the "Communication Data Code" setting.</li> <li>Change the "Communication Data Code" setting so that it will match the request message.</li> </ul>       |
| C070 <sub>H</sub>                      | The device memory extension cannot be specified for the target station.                                                                                                    | Read data from or write data to the device memory without specifying the extension.                                                                                                    |
| C0B5 <sub>H</sub>                      | The CPU module cannot handle the data specified.                                                                                                    | Correct the request data.     Stop the current request.                                                                                                    |
| C200 <sub>H</sub>                      | The remote password is incorrect.                                                                                                    | Correct the remote password, and unlock and lock the remote<br>password function again.                                                                                                    |

| Error code<br>(Hexadecimal) | Description                                                                                                    | Corrective action                                                                                         |
|-----------------------------|----------------------------------------------------------------------------------------------------|----------------------------------------------------------------------------------------------------|
| C201 <sub>H</sub>           | The port used for communication is locked with the remote<br>password.<br>Or, because of the remote password lock status with<br>"Communication Data Code" set to ASCII Code, the subcommand<br>and later part cannot be converted to a binary code. | Unlock the remote password before communication.                                                          |
| C204 <sub>H</sub>           | The connected device is different from the one that requested for<br>unlock processing of the remote password.                                                                                                    | From the device that requested the unlock processing, request for lock processing of the remote password. |

### (2) When A-compatible 1E frame is used

An end code and abnormal code are added to a response in MC protocol communication that uses A-compatible 1E frames.

 $\blacklozenge$  When the end code is a value other than "5BH"

| Response format                            | Subheader | End code | 0000н                      |
|--------------------------------------------|-----------|----------|----------------------------|
| $\blacklozenge$ When the end code is "5BH" |           |          |                            |
| Response format                            | Subheader | End code | Abnormal code              |
|                                            |           | "5Вн"    | An abnormal code is stored |

#### (a) End codes

| End code        | Description                                                                                                    | Corrective action                                                                                                    |
|-----------------|----------------------------------------------------------------------------------------------------|----------------------------------------------------------------------------------------------------|
| 00 <sub>H</sub> | Data is communicated successfully.                                                                                                    | -                                                                                                    |
| 54 <sub>H</sub> | When the communication data code setting is set to ASCII code in the Built-in Ethernet port QCPU, ASCII code data that cannot be converted to binary code was received.                                                                                                    | Correct the send data on the external device side.                                                                                     |
| 55 <sub>H</sub> | When the setting for online change is disabled on the Built-in Ethernet port tab of PLC parameter in GX Developer, an external device requested online change to the CPU module.                                                                                                    | <ul> <li>Enable online change and write data.</li> <li>Change the status of the CPU module to<br/>STOP and write data.</li> </ul>      |
| 56 <sub>H</sub> | An external device specified the incorrect device.                                                                                                    | Specify the device correctly.                                                                                                    |
| 57 <sub>H</sub> | <ul> <li>The number of points for a command specified by an external device exceeds the maximum number of processing points (number of points can be processed per communication) for each processing.</li> <li>The number of points specified from the start address (start device number) exceeds the maximum address (maximum device number) for each processing.</li> <li>The length of a command message is too short to analyze.</li> </ul> | <ul> <li>Correct the number of points specified or<br/>the start address (start device number).</li> <li>Check the command.</li> </ul> |
|                 | Monitoring was requested without monitor data being registered.                                                                                                    | Register the monitor data.                                                                                                    |
|                 | The start address (start device number) of a command specified by an external device exceeds the setting range.                                                                                                    | Correct the start address within the setting range for each processing.                                                                |
| 58 <sub>H</sub> | The file register (R) cannot be specified.                                                                                                    | Check the device.                                                                                                    |
|                 | <ul> <li>A word device is specified in a command for bit devices.</li> <li>In a command for word devices, the start number of a bit device is specified by a value other than a multiple of 16.</li> </ul>                                                                                                    | Correct the command or the specified device.                                                                                           |
| 5B <sub>H</sub> | The CPU module cannot process requests from an external device.                                                                                                    | Identify an error location according to the abnormal code and correct the error.                                                       |

#### (b) Abnormal codes

If the end code is "5B<sub>H</sub>," an abnormal code is attached immediately after the code. The following table lists the abnormal codes to be attached, error details, and required actions.

| Abnormal code                                | Description                                                                                                    | Corrective action                                                                                     |
|----------------------------------------------|----------------------------------------------------------------------------------------------------|----------------------------------------------------------------------------------------------------|
| 4000 <sub>H</sub><br>to<br>4FFF <sub>H</sub> | CPU detected error (Error that occurred in other than communication using the MC protocol)                                                                                                    | Refer to the following manual.<br>QCPU User's Manual (Hardware<br>Design, Maintenance and Inspection) |
| C080 <sub>H</sub>                            | PC number of another station (01 <sub>H</sub> to 80 <sub>H</sub> ) is specified.                                                                                                    | Specify the PC number of own station (FF <sub>H</sub> ).                                              |
| C201 <sub>H</sub>                            | The communication target port is in the remote password locked status. Or, when the communication data code setting is set to ASCII code, any data of subcommands and later cannot be converted to binary code since the remote password is locked. | Perform remote password unlock<br>processing before communication.                                    |

# 5.2 Sending a Command from the CPU Module to an External Device PNote 5.1

MC protocol messages (QnA-compatible 3E frame and 4E frame) can be sent from the CPU module to external devices on the Ethernet network.

To send the messages, use the SLMP frame send instruction.

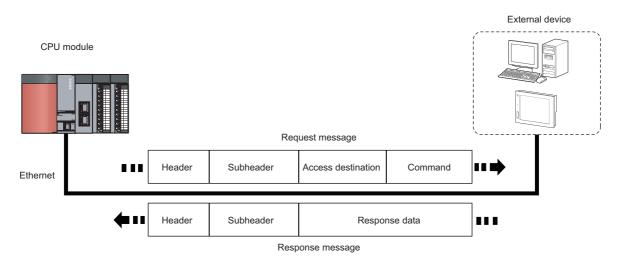

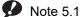

5.1 Universal

The SLMP frame send instruction can be used only with the QnUDVCPU and QnUDPVCPU. When sending a command from the CPU module to an external device, check the versions of the CPU module. ([]] Page 226, Appendix 3)

### **5.2.1** Sending an SLMP frame (SP.SLMPSND)

| P.SLMPSND    |                        |          | ommand<br> | SP.SL | MPSND | "U0" <u>S1</u> | <u>©</u> |          |        |
|--------------|------------------------|----------|------------|-------|-------|----------------|----------|----------|--------|
| Setting data | Interna                | l device | D 7D       | J□    | 1\□   |                | Zn       | Constant | Others |
| Setting data | ata Bit Word R, ZR Bit | Bit      | Word       |       | 211   | К, Н           | Others   |          |        |
| <b>S</b> 1   | -                      | O*1      | O*1        |       |       | -              |          | -        | -      |
| \$2          | -                      | 0        | 0          |       |       | -              |          | -        | -      |
| D            | -                      | O*1      | O*1        |       |       |                |          | -        |        |
| (D2)         | O*1                    | _        | O*1        |       |       | -              |          | _        | _      |

### (1) Setting data

| Setting data | Description                                                                                                    | Set by <sup>*1</sup> | Data type        |
|--------------|----------------------------------------------------------------------------------------------------|----------------------|------------------|
| U0           | Dummy                                                                                                    | -                    | Character string |
| <b>S</b> 1   | Start number of the device from which control data are stored                                                                                                    | User, system         | Device name      |
| \$2          | Start number of the device from which a request frame is stored                                                                                                    | User                 | Device name      |
| Ø            | Start number of the device from which a response frame is stored                                                                                                    | System               | Device name      |
| 62           | Start number of the device which turns on for one scan upon completion of the instruction.<br>(12)+1 also turns on when the instruction is completed with an error. | System               | Bit              |

\*1 The "Set by" column indicates the following.

User: The data must be set before executing the SP.SLMPSND instruction. System: The CPU module stores the execution result of the SP.SLMPSND instruction.

### (2) Control data

| Device | ltem                                                             | Description                                                                                                    | Setting range                                              | Set by <sup>*1</sup> |
|--------|------------------------------------------------------------------|----------------------------------------------------------------------------------------------------|------------------------------------------------------------|----------------------|
| \$1+0  | Execution/error<br>completion type                               | b15       b7       b0         1       0       [2]       0       [1]         [1] Execution type       • 0: Without arrival check (The instruction is regarded as completed when a request message is sent from the host station.)*2       • 1: With arrival check (The instruction is regarded as completed when a response message is received from the external device.)         [2] Error completion type         Specify whether to set data the instruction is completed with an error.         • 0: Do not set data in (\$)+13 and later at completion with an error. | -                                                          | User                 |
|        |                                                                  | <ul> <li>(Clear <sup>⑤</sup>)+13 and later.)</li> <li>• 1: Set data in <sup>⑤</sup>)+13 and later at completion with an error.</li> <li>The completion status is stored.</li> </ul>                                                                                                    |                                                            |                      |
| §1)+1  | Completion status                                                | 0000 <sub>H</sub> : Completed normally<br>Other than 0000 <sub>H</sub> : Completed with an error (error code)                                                                                                    | -                                                          | System               |
| §1+2   | Host station<br>channel No.                                      | Specify the channel to be used by own station. Since whether or not<br>a serial number <sup>*3</sup> is given to the request message depends on the<br>channel, specify the channel as follows according to the application.<br>• 1: No serial number is given<br>• 2 to 9: Serial number is given                                                                                                    | 1 to 9                                                     | User                 |
| §1)+3  | IP address of<br>external device<br>(third and fourth<br>octets) | Specify the IP address (third and fourth octets) of external device.         b15       b8 b7       b0         3       4         3, 4: Indicates the octets of the IP address.                                                                                                    | 00000001H to<br>FFFFFFEH (1 to<br>4294967294)              | User                 |
| §1)+4  | IP address of<br>external device<br>(first and second<br>octets) | Specify the IP address (first and second octets) of external device.         b15       b8 b7       b0         1       2         1, 2: Indicates the octets of the IP address.                                                                                                    | (both <sup>(S)</sup> +3 and<br><sup>(S)</sup> +4 together) | User                 |
| §1)+5  | Target device port<br>number                                     | Specify the port number of the target device.                                                                                                    | 1 to 65534<br>(1 to FFFE <sub>H</sub> )                    | User                 |
| §1+6   | Request<br>destination<br>network number                         | Fixed to 0000 <sub>H</sub>                                                                                                    | 0000 <sub>H</sub>                                          | User                 |
| §1)+7  | Request<br>destination station<br>number                         | Fixed to 00FF <sub>H</sub>                                                                                                    | 00FF <sub>H</sub>                                          | User                 |

5.2 Sending a Command from the CPU Module to an External Device 5.2.1 Sending an SLMP frame (SP.SLMPSND)

| Device | ltem                                                  | Description                                                                                                    | Setting range                                                                                             | Set by <sup>*1</sup> |
|--------|-------------------------------------------------------|----------------------------------------------------------------------------------------------------|----------------------------------------------------------------------------------------------------|----------------------|
| §1)+8  | Request<br>destination module<br>I/O number           | $\begin{array}{l} \mbox{Specify an access target module.} \\ \bullet 03FF_{H}: \mbox{Host station/control CPU} \\ \bullet 03E0_{H}: \mbox{Multiple CPU No.1} \\ \bullet 03E1_{H}: \mbox{Multiple CPU No.2} \\ \bullet 03E2_{H}: \mbox{Multiple CPU No.3} \\ \bullet 03E3_{H}: \mbox{Multiple CPU No.4} \\ \bullet 03D0_{H}: \mbox{Control system CPU} \\ \bullet 03D1_{H}: \mbox{Standby system CPU} \\ \bullet 03D2_{H}: \mbox{System A CPU} \\ \bullet 03D3_{H}: \mbox{System B CPU} \end{array}$ | 03FF <sub>H</sub> , 03E0 <sub>H</sub> to<br>03E3 <sub>H</sub> , 03D0 <sub>H</sub> to<br>03D3 <sub>H</sub> | User                 |
| §1)+9  | Request<br>destination<br>multidrop station<br>number | Fixed to 0000 <sub>H</sub>                                                                                                    | 0000 <sub>H</sub>                                                                                         | User                 |
| §্য+10 | Number of resends                                     | The device becomes effective when the execution type specified by<br><sup>(S)</sup> +0 is "1: With arrival check".<br>(1) Before instruction execution<br>Specify the number of resends to be performed if the instruction is<br>not completed within the monitoring time specified by <sup>(S)</sup> +11.<br>(0 to 15 (times))<br>(2) At completion of instruction<br>The number of resends performed (result) is stored.<br>(0 to 15 (times))                                                     | 0 to 15                                                                                                   | User/system          |
| জ)+11  | Arrival monitoring<br>time                            | Specify the monitoring time until completion of processing. If<br>processing is not completed within the monitoring time, the request<br>is resent for the number of resends specified in (S)+10.<br>0: 10 seconds<br>1 to 32767: 1 to 32767 seconds                                                                                                    | 0 to 32767                                                                                                | User                 |
| জি+12  | Clock setting flag                                    | The validity status (valid or invalid) of the data in (1)+13 and later is<br>stored. The data in (1)+13 and later is cleared when the instruction<br>is completed normally.<br>0: Invalid<br>1: Valid                                                                                                    | -                                                                                                    | System               |
| §1+13  | - Clock data                                          | Upper 8 bits: Month (01 <sub>H</sub> to 12 <sub>H</sub> )<br>Lower 8 bits: Last two digits of the year (00 <sub>H</sub> to 99 <sub>H</sub> )                                                                                                    |                                                                                                    |                      |
| §1+14  |                                                       | Upper 8 bits: Hour (00 <sub>H</sub> to 23 <sub>H</sub> )<br>Lower 8 bits: Day (01 <sub>H</sub> to 31 <sub>H</sub> )                                                                                                    |                                                                                                    |                      |
| §1+15  |                                                       | Upper 8 bits: Second (00 <sub>H</sub> to 59 <sub>H</sub> )<br>Lower 8 bits: Minute (00 <sub>H</sub> to 59 <sub>H</sub> )                                                                                                    | -                                                                                                    | System               |
| §1+16  |                                                       | Upper 8 bits: First two digits of the year (00 <sub>H</sub> to 99 <sub>H</sub> )<br>Lower 8 bits: Day of the week (00 <sub>H</sub> (Sun) to 06 <sub>H</sub> (Sat))                                                                                                    |                                                                                                    |                      |

| Device | ltem                                                                   | Description                                                                                                    | Setting range | Set by <sup>*1</sup> |
|--------|------------------------------------------------------------------------|----------------------------------------------------------------------------------------------------|---------------|----------------------|
| §ী+17  | IP address of error<br>detected device<br>(third and fourth<br>octets) | The IP address (third and fourth octets) of the device where an error was detected is stored.          b15       b8 b7       b0         3       4         3, 4: Indicates the octets of the IP address. |               | System               |
| §1+18  | IP address of error<br>detected device<br>(first and second<br>octets) | The IP address (first and second octets) of the device where an error was detected is stored.          b15       b8 b7       b0         1       2         1, 2: Indicates the octets of the IP address. |               |                      |

\*1 The "Set by" column indicates the following. User: The data must be set before executing the SP.SLMPSND instruction. System: The CPU module stores the execution result of the SP.SLMPSND instruction.

\*2 If (3)+0 is set to "0: Without arrival check", receive data is not set. Set 0 in (3)+0 in the following cases:
When a command that does not return a response message is used
When a response message is not referred to

\*3 Give the serial numbers when sending several request messages to the same MC protocol-compatible device. Serial numbers to be given are automatically numbered by the system. For the serial number, refer to the following.

MELSEC Communication Protocol Reference Manual

### (3) Request frame

| Device            | ltem                   | Description                                                                                                    | Setting range | Set by <sup>*1</sup> |
|-------------------|------------------------|----------------------------------------------------------------------------------------------------|---------------|----------------------|
| §2+0              | Request data<br>length | Specify the data length from the monitoring timer to the request data. (In units of bytes)                                                                                                    | 1 to 2000     | User                 |
| \$2+1             | Monitoring timer       | This timer sets the waiting time for the external device that received<br>a request message to wait for the response after it issued a<br>processing request to the access destination. (Unit: Increments of<br>250ms)<br>0: Infinite wait<br>1 to 65535: 1 to 65535 × 250ms | 0 to 65535    | User                 |
| \$2 +2 to<br>€2+n | Request data           | The request data of the MC protocol message is stored.                                                                                                    | -             | User                 |

\*1 The "Set by" column indicates the following.

User: The data must be set before executing the SP.SLMPSND instruction.

### (4) Response frame

| Device          | Item                    | Description                                                                                                    | Setting range | Set by <sup>*1</sup> |
|-----------------|-------------------------|----------------------------------------------------------------------------------------------------|---------------|----------------------|
| D1+0            | Response data<br>length | The data length from the end code to the response data is stored.<br>(In units of bytes)                                                     | 2 to 2000     | System               |
| D1+1            | End code                | The result of command processing is stored. In normal end, 0 is stored. In abnormal end, an error code set by the external device is stored. | -             | System               |
| ©1+2 to<br>©1+n | Response data           | Execution results for the request data are set. (Some commands do not return response data.)                                                 | -             | System               |

\*1 The "Set by" column indicates the following.

System: The CPU module stores the execution result of the SP.SLMPSND instruction.

#### (5) Function

• This instruction sends the request frame in the device specified by <sup>(2)</sup> and later to the external device specified by the external device IP address in the control data. When a response message is received from the external device, it is stored in the device specified by <sup>(2)</sup>.

The following figures show the request data and the response data when the instruction is completed normally or with an error.

Request data

| Header          | Subheader | destination | destination<br>station No. | destination | Request<br>destination<br>multidrop<br>station No. | Request data<br>length | Monitoring timer | Request data       | Footer |
|-----------------|-----------|-------------|----------------------------|-------------|----------------------------------------------------|------------------------|------------------|--------------------|--------|
| (\$1)+3 to (\$1 | +5        | §1)+6       | S1)+7                      | S1)+8       | <u>(S1</u> )+9                                     | \$2+0                  | <u>(\$2)</u> +1  | (\$2)+2 to (\$2)+n |        |

Specified by (st) (except some devices)

#### Specified by §2

Response data
 When completed normally

| Header | Cubricador | destination | Request<br>destination<br>station No. | destination | Request<br>destination<br>multidrop<br>station No. | Response data<br>length | End code | Response data   | Footer |
|--------|------------|-------------|---------------------------------------|-------------|----------------------------------------------------|-------------------------|----------|-----------------|--------|
|        |            |             |                                       |             |                                                    | D1+0                    | D1+1     | ©1)+2 to ©1) +n |        |

#### Stored in D1

#### When completed with an error

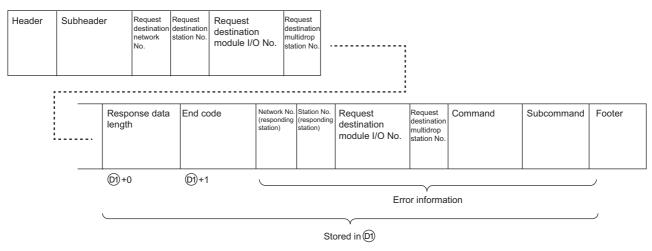

- The SP.SLMPSND instruction communicates using UDP. Set the external device to use UDP.
- The SP.SLMPSND instruction communicates in binary code. Match the setting of the external device also with the binary code.
- When the setting is configured in "Simple PLC Communication Setting" of the PLC parameter, the SP.SLMPSND instruction cannot be executed.

5

- The result of the SP.SLMPSND instruction can be checked with the completion device, 102+0 and 102+1.
  - Completion device 2+0
     This device turns on at the END processing of the scan in which the SP.SLMPSND instruction is completed and turns off at the next END processing.
  - Completion device 2+1

This device turns on or off according to the result of the SP.SLMPSND instruction.

| State                        | Description                                                                                                    |
|------------------------------|----------------------------------------------------------------------------------------------------|
| When completed normally      | Remains off.                                                                                                    |
| When completed with an error | Turns on at the END processing of scan in which the SP.SLMPSND instruction is completed and turns off at the next END processing. When the instruction is completed with an error, an error code is stored in the completion status of (3)+1. |

**Ex.** Sending "Batch read in word units (command: 0401<sub>H</sub>)" which reads the value in D100 to D102

Request data

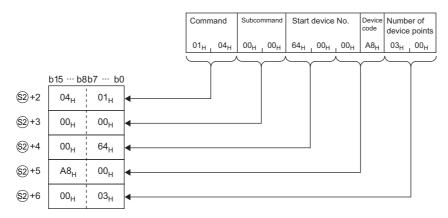

Response data

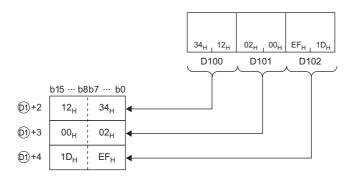

#### (6) Error

A detection of an operation error turns on the Error flag (SM0) and a corresponding error code is stored in SD0 when:

• An instruction is used in a CPU module with a serial number (first five digits) of "18111" or earlier.

(Error code: 4002)

• The value specified by (5)+2 as the host station channel number is outside the specified range.

(Error code: 4101)

• The value specified by 10 as the request data length is out of the range of 1 to 2000.

(Error code: 4100)

(Error code: 4101)

- The device specified by  $\mathfrak{G}, \mathfrak{G}, \mathfrak{O}, \mathsf{or} \mathfrak{O}$  exceeds the range of the number of device points.
- A device which cannot be specified is specified.

(Error code: 4004)

An instruction has been executed when the simple PLC communication is set in the PLC parameter.

(Error code: 4161)

When the instruction completes with an error, the completion status indication device 2+1 turns on and an error code is stored in the completion status 3+1. For the error code stored in the completion status 3+1, refer to the following.

QCPU User's Manual(Hardware Design, Maintenance and Inspection)

5

#### (7) Precautions

- When executing multiple SP.SLMPSND instructions concurrently, be careful not to overlap the channels of the SP.SLMPSND instructions. Multiple SP.SLMPSND instructions specifying the same channels cannot be used concurrently. When the execution conditions of the SP.SLMPSND instructions in the same channel are satisfied in the same sequence scan, only the SP.SLMPSND instruction that has been executed first is enabled and the subsequent SP.SLMPSND instructions are not executed. In addition, any subsequent SP.SLMPSND instruction of the same channel setting as the SP.SLMPSND instruction being executed is not executed.
- Specify the arrival monitoring time ((+11)) of the control data and monitoring timer ((+1)) of the request frame so that the value of the arrival monitoring time is equal to or greater than that of the monitoring timer.

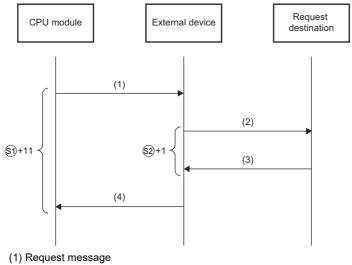

- (2) Processing request from external device to request destination
- (3) Processing response from request destination to external device
- (4) Response message

### Point P

The SP.SLMPSND instruction is normally completed even if the external device returns an abnormal response. When the SP.SLMPSND instruction is completed normally, whether the response is normal or abnormal can be identified by the end code of the response frame. When an abnormal response is returned, check the manual of the external device being used and take corrective action.

 An available port number F000<sub>H</sub> to FFFE<sub>H</sub> is used for the SP.SLMPSND instruction as a host station port number. Therefore, during the execution of the SP.SLMPSND instruction, do not specify F000<sub>H</sub> to FFFE<sub>H</sub> as a host station port number for other functions such as the SP.SOCOPEN instruction and the iQ Sensor Solution function of the built-in Ethernet port. If these numbers are set, the function may not be completed properly.

#### (8) Program example

When M4000 is turned on, this sample program sends "Batch read in word units (command:  $0401_{\text{H}}$ )" to the CPU module on another station for which the IP address has been set to 192.168.20.4, and reads the values in D100 to D101 (two words).

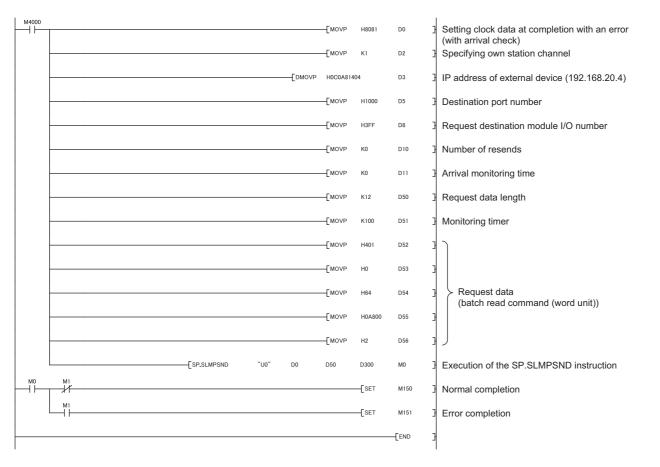

# CHAPTER 6 DATA COMMUNICATIONS USING THE PREDEFINED PROTOCOL PNote 6.1

The predefined protocol function sends and receives packets predefined by using GX Works2, enabling easy communications with external devices (such as measuring instruments and bar code readers). Protocols can be either selected from the prepared predefined protocol library, or created and edited by users.

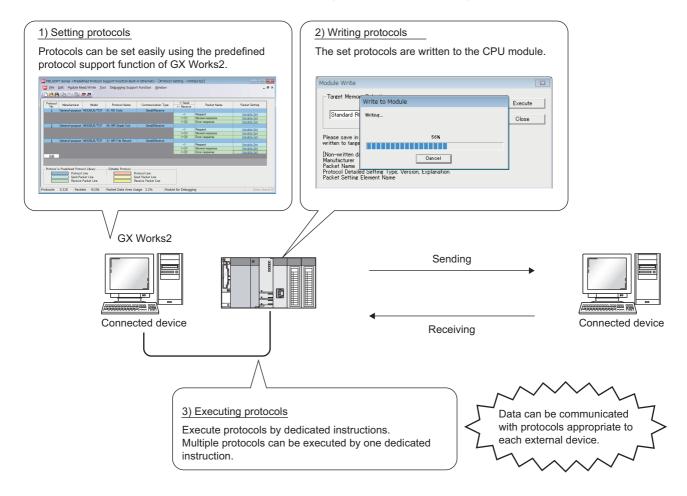

Note 6.1 Universal

The predefined protocol function can only be used for the QnUDVCPU and QnUDPVCPU. When using the predefined protocol function, check the versions of the CPU module and GX Works2. ([\_\_\_\_\_\_\_Page 226, Appendix 3)

# 6.1 Specifications

The following table lists the specifications.

|                                    | ltem                                | Description              |
|------------------------------------|-------------------------------------|--------------------------|
|                                    | Number of protocols <sup>*1</sup>   | Up to 128                |
| Protocol setting data              | Number of packets <sup>*2</sup>     | Up to 256                |
|                                    | Packet area data size <sup>*3</sup> | Up to 12288 bytes        |
| Available connection               | L                                   | Connection No.1 to No.16 |
| Protocol execution method          |                                     | SP.ECPRTCL instruction   |
| Communication data code            | Binary code                         |                          |
| Length of data that can be sent or | Up to 2046 bytes                    |                          |

\*1 Number of protocols specified as the protocol setting data

\*2 Total number of packets set to each protocol

\*3 Size as a sum of all packets

6

# 6.2 Setting Method

MELSOFT Series <Predefined Pro Elle Edit Mgdule Read/Write

Add Protocol

Adds new protocol

Protocol to Add

Туре

Selection of Protocol Type to Add

Predefined Protocol Library

Protocol Line Send Packet Line Packet Line

•

\* Select from Predefined Protocol Library. Please select manufacturer, model and protocol name from Protocol to Add

Model

▼ MODBUS/TCP

The setting required for using the predefined protocol function is described below.

- **1.** Open the "Predefined Protocol Support Function" window.
  - ℃ [Tool] ⇔ [Predefined Protocol Support Function] ⇔ [Built-in Ethernet]
- 2. Create a new file.

<sup>™</sup> [File]⇔[New...]⇔"Add"

3. In the "Add Protocol" window, select "Predefined Protocol Library" or "Add New". When "Predefined Protocol Library" is selected, select a

desired protocol from the library registered in GX Works2.

## Point P

Manufacture

General-purpose protocol

Select "User Protocol Library" in the "Add Protocol" window to read the protocol stored by the user. For details of the user protocol library, refer to the following.

GX Works2 Version 1 Operating Manual (Intelligent Function Module)

OK Cancel

Reference

Protocol Name

| D. J. Detelled Ontrine                 |                    |             |                               |                 |   |
|----------------------------------------|--------------------|-------------|-------------------------------|-----------------|---|
| Protocol Detailed Setting              |                    |             |                               |                 | × |
| Connected Device Information -         |                    |             |                               |                 | _ |
| Manufacturer                           |                    |             |                               |                 |   |
| Туре                                   |                    |             |                               |                 |   |
| Mo <u>d</u> el                         |                    |             |                               |                 |   |
| Version                                | 0000               |             |                               | (0000 to FFFF)  |   |
| <u>Explanation</u>                     |                    |             |                               |                 |   |
|                                        |                    |             |                               |                 |   |
| Protocol Setting Information           |                    |             |                               |                 | _ |
| Protocol No.                           | 1                  |             |                               |                 |   |
| Protocol Name                          |                    |             |                               |                 |   |
| Communication Type                     | Send&Receive       |             | •                             |                 |   |
| -Receive Setting                       |                    |             |                               |                 | _ |
| <u>G</u> lear OS area (receive data ar | ea) before protoco | I execution | n C Enable C D                | isable          |   |
| Receive Wait Time                      | 0                  | × 100ms     | [Setting Range] 0 to 30000 (0 | Infinite Wait ) |   |
| Send Setting                           |                    |             |                               |                 | _ |
| Number of Retries                      | 0                  | Times       | [Setting Range] 0 to 10       |                 |   |
| Retry Interval                         | 0                  | × 10ms      | [Setting Range] 0 to 30000    |                 |   |
| Standby Time                           | 0                  | × 10ms      | [Setting Range] 0 to 30000    |                 |   |
| Monitoring Time                        | 0                  | × 100ms     | [Setting Range] 0 to 3000 (0: | Infinite Wait ) |   |
| Communication Parameter Ba             | atch Setting       |             |                               |                 |   |
|                                        |                    |             | OK                            | Cancel          |   |

|                 |                     |               | ool Debugging Support | t Function Window  |                 |             |                |
|-----------------|---------------------|---------------|-----------------------|--------------------|-----------------|-------------|----------------|
| ) 📂 H           | 166                 | <b>2</b> 0 20 |                       |                    |                 |             |                |
| Protocol<br>No. | Manufacturer        | Model         | Protocol Name         | Communication Type | -> Send         | Packet Name | Packet Setting |
| 1 .             |                     |               |                       | Send& Receive      |                 |             |                |
|                 |                     |               |                       |                    | ->              |             | Element Unset  |
| Add             |                     |               |                       |                    | <u>&lt;-(1)</u> |             | Element Unset  |
|                 |                     |               |                       |                    |                 |             |                |
| Protocol        | in Predefined Proto |               | Editable Protocol     | atoral Line        |                 |             |                |

Ļ

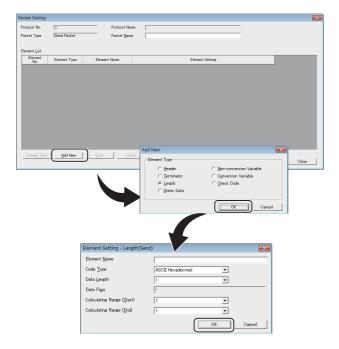

- **4.** Set the items required for data communications. In the "Protocol Detailed Setting" window, set the communication parameters for the protocol.
  - "Protocol Setting" window ⇔ Select protocol ⇔ [Edit] ⇔ [Protocol Detailed Setting]

#### 5. Set the packet configuration.

In the "Packet Setting" window, set the configuration of packets to be sent or received.

"Protocol Setting" window <> "Variable Unset" or "Element Unset" 6

| Ene            | Edit    | Mgt   | dule Read/Write                        | Tool De      | bugging Sup    | port Function Winds                     | w                     |                 | -              |
|----------------|---------|-------|----------------------------------------|--------------|----------------|-----------------------------------------|-----------------------|-----------------|----------------|
| 🖻 B            |         | 29    | Read from Mod                          | ule          | ]              |                                         |                       |                 |                |
| _              | _       | -     | Write to Module                        |              |                |                                         |                       |                 |                |
| retocel<br>No. | Mar     | 1     | Module Verificat                       | tion         | l Name         | Communication Type                      | -> Send<br><- Receive | Packet Name     | Packet Setting |
| 1              | Gene    | ral-p | urpos MODBUS/TIT                       | 11: RU Colls |                | Send& Receive                           |                       |                 |                |
|                |         |       |                                        |              |                |                                         | ->                    | Request         | Variable Set   |
|                |         |       |                                        |              |                |                                         | <-(1)                 | Normal response | Variable Set   |
|                |         |       |                                        |              |                |                                         | <-(2)                 | Error response  | Variable Set   |
| 2              | Gene    | ral-p | urpos MODBUS/1                         | 15:WR Sing   | le Coil        | Send&Receive                            |                       |                 |                |
|                |         |       |                                        |              |                |                                         | -><br><-(1)           | Request         | Variable Set   |
|                |         |       |                                        |              |                |                                         | <-(1)                 | Normal response | Variable Set   |
| Add            |         |       |                                        |              |                |                                         | <-(2)                 | Error response  | Variable Set   |
|                |         |       |                                        |              |                |                                         |                       |                 |                |
| _              |         | -     |                                        | _            |                |                                         |                       |                 |                |
| otocol         | in Pred |       | d Protocol Library –                   | Edi          | table Protocol |                                         |                       |                 |                |
|                |         |       | rotocol Line                           |              |                | Protocol Line                           |                       |                 |                |
|                |         |       | end Packet Line<br>laceive Packet Line |              |                | Send Packet Line<br>Beceive Packet Line |                       |                 |                |
|                |         |       |                                        |              |                |                                         |                       |                 |                |

- **6.** Write the protocol setting data to the CPU module. In the "Writing Protocol Setting" window, specify the write-target drive in the CPU module and write the protocol setting data.<sup>\*1</sup>
  - <sup>™</sup> [Module Read/Write] ⇒ [Write to Module]
- \*1 The written protocol setting data will be enabled when • the CPU module is powered on or is reset, or
  - SM1355 (Predefined protocol setting check request) is turned on.

## Point /

• To enable the written protocol setting data without powering off or resetting the CPU module, turn on SM1355 (Predefined protocol setting check request). Before enabling the protocol setting data, stop the CPU module and check that no instruction is being executed. Depending on the on-timing of SM1355 (Predefined protocol setting check request), the instruction being executed may end abnormally.

|    |          |                     |   |           |       |                 | IP A                      | ddress/Port No.         | Input DEC                                    |
|----|----------|---------------------|---|-----------|-------|-----------------|---------------------------|-------------------------|----------------------------------------------|
|    | Protocol | Open System         |   | TCP Conne | ction | Host<br>Station | Destination<br>IP Address | Destination<br>Port No. | Start Device to Store<br>Predefined Protocol |
| 1  | TCP .    | Predefined Protocol | Ŧ | Active    | -     |                 | No Setting                |                         | DS                                           |
| 2  | TCP .    | MELSOFT Connection  | - |           | -     |                 |                           | l i                     |                                              |
| 3  | TCP .    | MELSOFT Connection  | Ŧ |           | Ŧ     |                 |                           |                         |                                              |
| 4  | TCP .    | MELSOFT Connection  | ¥ |           | Ŧ     |                 |                           |                         |                                              |
| 5  | TCP .    | MELSOFT Connection  | + |           | -     |                 |                           |                         |                                              |
| 6  | TCP .    | MELSOFT Connection  | Ŧ |           | Ŧ     |                 |                           |                         |                                              |
| 7  | TCP      | MELSOFT Connection  | ¥ |           | v     |                 |                           |                         |                                              |
| 8  | TCP .    | MELSOFT Connection  | ¥ |           | -     |                 |                           |                         |                                              |
| 9  | TCP .    | MELSOFT Connection  | Ŧ |           | -     |                 |                           |                         |                                              |
| 10 | TCP .    | MELSOFT Connection  | Ŧ |           | Ŧ     |                 |                           |                         |                                              |
| 11 | TCP      | MELSOFT Connection  | ¥ |           | ¥     |                 |                           |                         |                                              |
| 12 | TCP      | MELSOFT Connection  | Ŧ |           | Ŧ     |                 |                           |                         |                                              |
|    | TCP .    | MELSOFT Connection  | - |           | -     |                 |                           |                         |                                              |
| 14 |          | MELSOFT Connection  | Ŧ |           | Ŧ     |                 |                           |                         |                                              |
| 15 | TCP      | MELSOFT Connection  | ¥ |           | ¥     |                 |                           |                         |                                              |
| 16 | TCP .    | MELSOFT Connection  | Ŧ |           | -     |                 |                           |                         |                                              |

End Cancel

7. Set the connection for connecting the predefined protocol.

♡ [PLC Parameter] ⇒ [Built-in Ethernet Port Setting]
⇒ [Open Setting]

| ltem                                         | Description                                                                                                    |
|----------------------------------------------|----------------------------------------------------------------------------------------------------|
| Protocol                                     | Select "TCP" or "UDP".                                                                                                    |
| Open System                                  | Select "Predefined Protocol".                                                                                                    |
| TCP Connection                               | When "Protocol" is "TCP", select the connection method. (                                                                                                    |
| Host Station                                 | Set the port number of the CPU module.<br>Setting range: 0001 <sub>H</sub> to 1387 <sub>H</sub> , 1392 <sub>H</sub> to FFFE <sub>H</sub> (1 to 4999, 5010 to 65534) <sup>*1</sup>                                                                                                    |
| Destination IP Address                       | Set the IP address of the external device.<br>Setting range: 0.0.0.1 to 223.255.255.254                                                                                                    |
| Destination Port No.                         | Set the port number of the external device.<br>• Setting range: 0001 <sub>H</sub> to FFFE <sub>H</sub> (1 to 65534) (for TCP)<br>• Setting range: 0001 <sub>H</sub> to FFFE <sub>H</sub> /FFFF <sub>H</sub> (1 to 65534/65535) (for UDP)                                                                                 |
| Start Device to Store<br>Predefined Protocol | Set the start device number for storing the protocol execution status, received data verification result, number of protocol executions, and protocol cancellation status. ( Page 82, Section 6.2 (1))<br>6.2 (1))<br>The area of 19 words starting from the specified device is used.<br>Available devices: D, W, R, ZR |

\*1 Do not specify 1388<sub>H</sub> to 1391<sub>H</sub> (5000 to 5009) because these ports are used by the system. ( Page 225, Appendix 2)

| M3001 | 1    |      |            |      |    | [DMOV | K100  | D5   |   |
|-------|------|------|------------|------|----|-------|-------|------|---|
|       |      | <br> |            |      |    | -EMOV | HOA8  | D7   | - |
|       |      | <br> |            |      |    | [MOV  | К1    | D202 |   |
| M3001 |      | <br> |            |      |    | [MOV  | К1    | D202 |   |
|       |      |      | SP.EOPRTOL | "U0" | К1 | К1    | D200  | M200 |   |
| M200  | M201 |      |            |      |    |       | -[SET | M250 |   |
|       | M201 |      |            |      |    |       | -[SET | M251 |   |
|       |      |      |            |      |    | [MOVP | D201  | D300 |   |

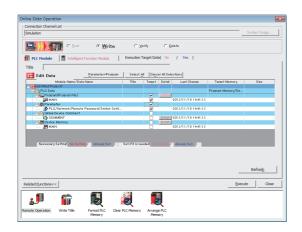

| M3001 |      |      | <br>     |    | [DMOV | K100  | D5   |  |
|-------|------|------|----------|----|-------|-------|------|--|
|       |      |      |          |    | -[MOV | HOAS  | D7   |  |
|       |      | <br> |          |    | [MOV  | К1    | D202 |  |
| M3001 |      |      |          |    | [MOV  | К1    | D202 |  |
|       |      | <br> | <br>"U0" | K1 | К1    | D200  | M200 |  |
| M200  | M201 |      |          |    |       | -[SET | M250 |  |
|       | M201 |      |          |    |       | -[SET | M251 |  |
|       |      |      |          |    | [MOVP | D201  | D300 |  |
|       |      |      |          |    |       |       |      |  |

For the protocol setting method, refer to the following.

GX Works2 Version 1 Operating Manual (Intelligent Function Module)

#### 8. Create a program for starting data communications.

- In the case of Active open, create the program in which SP.SOCOPEN instruction is used to establish a connection. ( Page 107, Section 7.4.1)
- To activate the predefined protocol, the SP.ECPRTCL instruction is used. (

#### **9.** Write the program to the CPU module.

<sup>™</sup> [Online] <> [Write to PLC]

**10.** Execute the program written to the CPU module by using the SP.ECPRTCL instruction.

6

#### (1) Start device to store the predefined protocol operation status

In the open setting, set the start device where the predefined protocol operation status is to be stored. The following information is stored in the area of 19 words starting from the selected device.

| Start Device to Store<br>Predefined Protocol<br>(offset) | Name                                                                    | Description <sup>*1</sup>                                                                                                    |  |  |  |  |
|----------------------------------------------------------|-------------------------------------------------------------------------|----------------------------------------------------------------------------------------------------|--|--|--|--|
| +0                                                       | Protocol execution status                                               | <ul> <li>The execution status of the predefined protocol function is stored. (Default: 0)</li> <li>0: Not executed</li> <li>1: Waiting for data to be sent</li> <li>2: Data being sent</li> <li>3: Waiting for data to be received</li> <li>5: Execution completed</li> </ul> |  |  |  |  |
| +1                                                       | Received data<br>verification result<br>(received packet No.1)          | <ul> <li>The verification result of received packet No.1 is stored. (Default: 0) ( Page 82, Section 6.2 (1) (a))</li> <li>b0 to b7: Element No. where the verification result did not match</li> <li>b8 to b15: The cause of mismatch (verification result code)</li> </ul>   |  |  |  |  |
| +2 to 16                                                 | Received data<br>verification result<br>(received packet No.2<br>to 16) | The bit configuration is the same as the received packet No.1.                                                                                                    |  |  |  |  |
| +17                                                      | Number of protocol executions                                           | <ul> <li>The number of protocol executions is stored. (Default: 0)</li> <li>0: No execution</li> <li>1 to 65535: Number of executions (The value remains the same after 65535.)</li> </ul>                                                                                    |  |  |  |  |
| +18                                                      | Protocol cancellation specification                                     | <ul> <li>The protocol cancellation request status is stored. (Default: 0)</li> <li>• 0: No cancellation requested</li> <li>• 1: Cancellation requested (set by users)</li> <li>• 2: Cancellation completed (set by the system)</li> </ul>                                     |  |  |  |  |

\*1 Even after data communications by the predefined protocol function (executed by the SP.ECPRTCL instruction) is completed, the stored values are held.

#### (a) Received data verification result

The following information is stored in the Received data verification result.

• Element No. where the verification result did not match (b0 to b7)

| Stored value    | Description                                             |
|-----------------|---------------------------------------------------------|
| 0               | Verification matched                                    |
| 1 to 32         | Element No. where the verification result did not match |
| FF <sub>H</sub> | Verification not performed                              |

• The cause of mismatch (verification result code) (b8 to b15)

| Stored value    | Description                      | Cause                                                                                                 |
|-----------------|----------------------------------|----------------------------------------------------------------------------------------------------|
| 00 <sub>H</sub> | Normal                           | —                                                                                                    |
| 01 <sub>H</sub> | Insufficient receive data        | The total packet size of receive data is smaller than that set in protocol data.                      |
| 10 <sub>H</sub> | Data not matched                 | The receive data do not match the value set in protocol data.                                         |
| 11 <sub>H</sub> | ASCII-Binary conversion<br>error | When "ASCII Hexadecimal" is set in Code Type, data not in ASCII code are received.                    |
| 12 <sub>H</sub> | Data length error                | The received Length value exceeds 2046 bytes.                                                         |
| 30 <sub>H</sub> | Data length size error           | The Length value received from the external device does not match the actual length of received data. |
| FF <sub>H</sub> | Verification not performed       | —                                                                                                    |

## 6.3 Setting Items of Predefined Protocol Support Function

## 6.3.1 Communication type

There are three protocol communication types: "Send Only", "Receive Only", and "Send & Receive".

For details of the protocol communication types, refer to the following.

Q Corresponding Ethernet Interface Module User's Manual (Basic)

## 6.3.2 Packet elements set for "Packet Setting"

The packet elements include "Length", "Static data", "Non-conversion Variable", and "Non-verified Reception". Up to 32 elements can be set in a single packet.

The protocol setting method and packet elements are the same as those of the Ethernet interface module, except for some differences.

Q Corresponding Ethernet Interface Module User's Manual (Basic) The following are the differences.

- · Read the E71 (Ethernet interface module) as the CPU module in the manual.
- Buffer memory cannot be set as a data storage area for non-conversion variable.

## 6.4 Predefined Protocol Function Instructions

The predefined protocol function instructions are provided for the CPU module to use the predefined protocol function. This section describes the predefined protocol function instructions.

| Instruction | Description                                                                                                    | Reference                                          |
|-------------|----------------------------------------------------------------------------------------------------|----------------------------------------------------|
| SP.SOCOPEN  | Establishes a connection with the external device.<br>If an Active open is performed by the CPU module, the<br>SP.SOCOPEN instruction is used to establish a connection with<br>the external device. | Page 89, Section 7.1<br>Page 107, Section<br>7.4.1 |
| SP.SOCCLOSE | Closes a connection with the external device.                                                                                                    | Page 111, Section<br>7.4.2                         |
| SP.SOCCINF  | Reads out connection information.                                                                                                    | Page 125, Section<br>7.4.6                         |
| SP.SOCCSET  | Changes the target of the connection for UDP/IP communications.                                                                                                    | Page 128, Section<br>7.4.7                         |
| SP.ECPRTCL  | Executes the configured predefined protocol.                                                                                                    | Page 84, Section 6.4.1                             |

## Point P

If the instruction has a completion device, do not change any data (such as control data and request data) specified for the instruction until the execution is completed.

## 6.4.1 Executing the predefined protocol (SP.ECPRTCL)

This instruction sends and receives packets set by the predefined protocol support function of GX Works2. Usage of the SP.ECPRTCL instruction is the same as that of the GP.ECPRTCL instruction for the Ethernet interface module, except for some differences. For the GP.ECPRTCL instruction, refer to the following.

Q Corresponding Ethernet Interface Module User's Manual (Basic)

The following are the differences.

| Item                               | Differences                                                                                                    |
|------------------------------------|----------------------------------------------------------------------------------------------------|
| Setting data Un                    | U0 (dummy) needs to be specified.<br>Since this is a dummy, no change is required when replacing from the GP.ECPRTCL<br>instruction of the Ethernet interface module.    |
| Setting data n1                    | The connection No. set in the "Open Setting" of the "Built-in Ethernet Port Setting" tab need to be specified.                                                           |
| Protocol execution status          | The protocol execution status can be checked by "Start Device to Store Predefined Protocol" in the "Open Setting" of the "Built-in Ethernet Port Setting" tab.           |
| Pairing open                       | The pairing open setting is not available in the CPU module. The CPU module sends and receives data using one connection.                                                |
| Cancellation of protocol execution | Protocol execution can be cancelled by "Start Device to Store Predefined Protocol" (offset+18) set in the "Open Setting" of the "Built-in Ethernet Port Setting" tab. ([ |

## 6.5 Execution Conditions of Predefined Protocol Function

The predefined protocol function can be executed when the protocol setting data is enabled and SM1354 (Predefined protocol ready) is on. The written protocol setting data will be enabled when

- the CPU module is powered on or is reset, or
- SM1355 (Predefined protocol setting check request) is turned on

SM1354 is used as an interlock signal to execute the protocol.

#### (1) Operation of SM1354

SM1354 (Predefined protocol ready) is turned on when the protocol setting data is normal, and remains off when the protocol setting data is abnormal or not written.

If the protocol setting data is abnormal, the following occurs.

- The error details are stored in SD1359 to SD1362 (Predefined protocol setting data error information).
- The error code is stored in SD1381 (Predefined protocol function error code).

Registration of the protocol setting data can be checked in the following special register areas.

- SD1363 (Number of protocols registered)
- SD1365 to SD1372 (Protocol registration status)

# (2) Changing the protocol setting data without powering off or resetting the CPU module

The protocol setting data can be changed by turning on SM1355 (Predefined protocol setting check request). After SM1355 turns on, the following occurs.

- SM1354 (Predefined protocol ready) turns off.
- If the protocol setting data is normal, SM1354 turns on, and SM1355 turns off.
- If the protocol setting data is abnormal, SM1354 does not turn on, and SM1355 turns off. The error information is stored in SD1359 to SD1362 (Predefined protocol setting data error information) and SD1381 (Predefined protocol function error code).

# 6.6 Operation Image and Data Structure of the Predefined Protocol Function

For operation image and data structure of the predefined protocol function, refer to the following. (Read the E71 (Ethernet interface module) as the CPU module.)

Q Corresponding Ethernet Interface Module User's Manual (Basic)

#### (1) Send/receive packet

- When a message larger than 1460 bytes is sent from the external device using TCP, a packet may be divided. As a result, data may not be received as one message with the predefined protocol function. Keep the message less than 1460 bytes or use UDP.
- When data is received using TCP, separate data blocks that are sent successively may be combined at the receiving side. Therefore, handshaking is required prior to communications.

#### (2) Predefined protocol setting

Power on or reset the CPU module, or turn on SM1355 (Predefined protocol setting check request) to enable the written protocol setting data. If the written data are not enabled, the data may be changed unintentionally when the CPU module is powered on or is reset.

#### (3) Device data

Data set by the predefined protocol function are communicated during the service processing. Therefore, if the COM instruction is executed while b15 of SD778 (Refresh processing selection when the COM/CCOM instruction is executed) is on, data communications are also performed at the execution of the COM instruction.

#### (4) Connection with different open systems

Even the connection for which the open system is set to "Socket Communication" in parameter can be reopened as the predefined protocol after the connection is closed. Similarly, the connection for which the open system is set to "Predefined Protocol" in parameter can be reopened as the socket communication after the connection is closed.

However, if the connection for which the open system is set to "Socket Communication" in parameter is reopened as the predefined protocol after completion of closing, the status storage and protocol cancellation are not possible since the start device to store the predefined protocol operation status cannot be specified.

# CHAPTER 7 SOCKET COMMUNICATION FUNCTION PNote 7.1

The socket communication function allows data communications with the devices on Ethernet by TCP or UDP using various dedicated instructions.

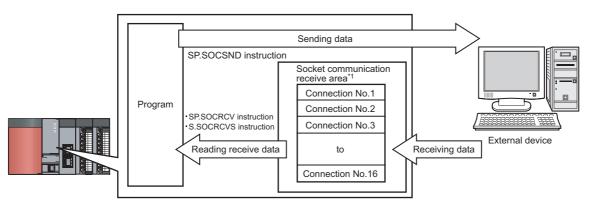

\*1 The area is used for storing data received from the connected open devices.

• For dedicated instructions used for the socket communication function, refer to: Page 106, Section 7.4

• Access through routers is also available (except for simultaneous broadcast). When configuring the settings for it, set the subnet mask pattern and default router IP address. (

Note 7.1 Universal

Remark

Before using the socket communication function for the QnUDE(H)CPU, check the versions of the CPU module and programming tool. (

#### (1) Port numbers

In socket communication, port numbers are used to identify respective communications and thereby multiple communications are available both on TCP and UDP.

For sending

Specify the port number of the CPU module from which data are sent, and the port number of the destination device.

· For receiving

Specify the port number of the CPU module, and read out the data sent to the port.

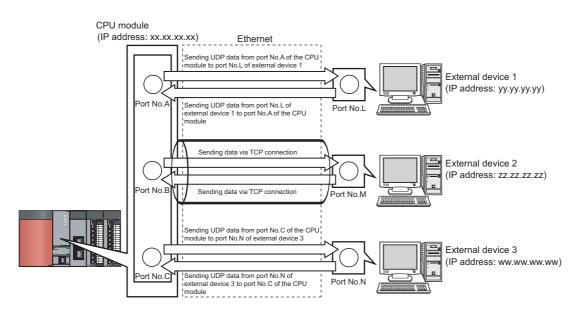

# 7.1 Communication Using TCP

TCP (Transmission Control Protocol) establishes a connection to a device with a port number, and performs reliable data communications.

To perform socket communication using TCP, confirm the following in advance.

- IP address and port number of the target device
- · IP address and port number of the CPU module
- Which side will open a connection, the target device or CPU module? (Active open or Passive open)

#### (1) TCP connection

There are two types of open operation for TCP connection: Active open and Passive open.

Firstly, the device waiting for a TCP connection performs a Passive open at the specified port.

The other device performs an Active open by specifying the port number of the device which is waiting in Passive open state.

Through the above process, a TCP connection is established and communication is available.

#### (a) Active open

Active open is a TCP connection method, which actively opens a connection to the device that is passively waiting for a TCP connection.

#### (b) Passive open

The following two types of Passive open methods are available for TCP connection.

| Type of TCP<br>connection | Description                                                                                                    |
|---------------------------|----------------------------------------------------------------------------------------------------|
| Unpassive                 | Allows a connection regardless of the IP address and port number of the connected device.<br>(The IP address and port number of the device connected can be acquired using the SP.SOCCINF instruction.)                                                 |
| Fullpassive               | Allows a connection to the device only when the specified IP address and port number are met.<br>A connection made by another device that does not have the specified IP address and port number is<br>automatically disconnected before communication. |

. . . . . . . . .

#### Remark

. . . . . . .

The expressions of Active and Passive opens may vary according to the device.

Active open: TCP connection initiating device, client, connecting side, etc.

. . . . . . . .

Passive open: TCP connection waiting device, server, listening side, etc.

7

#### (2) Program example for Active open

The following shows a communication flow of an Active open.

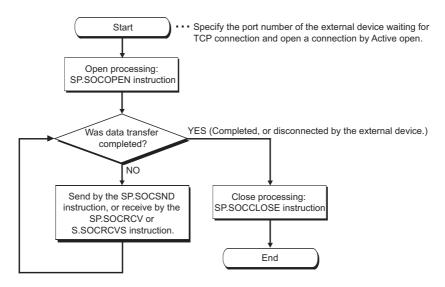

#### (a) Parameter setting

The following parameters are set for the sample program.

C Project window <> [Parameter] <> [PLC Parameter] <> [Built-in Ethernet Port Setting]

Ethernet Conf. / Open Setting button\*1

\*1 Ethernet Conf. button can be used with the QnUDVCPU and QnUDPVCPU.

| Sthemet Configuration (Built-in Ethernet Port)                                                                                                    |                                                                                                    | Built-in Ethernet Port Open Setting                                                                                                    |
|----------------------------------------------------------------------------------------------------|----------------------------------------------------------------------------------------------------|----------------------------------------------------------------------------------------------------|
| Ethernet Configuration         Edit         Verve         Close with Discarding the Setting         Detecting the Setting           Detect New                                                                                                    | Media Litt ×<br>Media Litt ×<br>Media Litt (Media Litt) (Media Litt)<br>Litternst Edencia (General)<br>Million Connection Media<br>Million Connection Media<br>Million Connection Media<br>Million Litternst Media<br>Million Litternst Media<br>Million | IP Address/Part No. Tryot Format         Decimation           Protocol         Open System         TCP Connection         Hest Static         Destination         Part No.         Predefined Protocol Operation           1         TCP         v         v         v         v         v         Predefined Protocol Operation         Predefined Protocol Operation         Predefined Protocol Operat |
| The State of Contract Contract | x                                                                                                    | (*) IP Address and Port No. will be displayed by the selected format. Please enter the value according to the selected number. End Cancel                                                                                                    |

• For "Ethernet Conf.", drag and drop "Active Connection Module" from "Module List" to the left side on the window. Set the port numbers and IP address as mentioned below.

| lte           | em         | Setting                                                                                                    |
|---------------|------------|----------------------------------------------------------------------------------------------------|
|               | DetAle     | 4096 (Setting range: 1 to 4999, 5010 to 65534)<br>Do not specify 5000 to 5009 because these ports are used by the system. |
| PLC           | Port No.   | $(\boxed{3}$ Page 225, Appendix 2)                                                                                        |
| Sensor/Device | IP Address | 192.168.3.40 (Setting range: 0.0.0.1 to 223.255.255.254)                                                                  |
| Sensor/Device | Port No.   | 4096 (Setting range: 1 to 65534)                                                                                          |

For "Open Setting"

| Item                   | Setting                                                                                                    |
|------------------------|----------------------------------------------------------------------------------------------------|
| Protocol               | ТСР                                                                                                    |
| Open System            | Socket Communication                                                                                                    |
| TCP Connection         | Active                                                                                                    |
| Host Station Port No.  | $1000_{\rm H}$ (Setting range: 0001 <sub>H</sub> to 1387 <sub>H</sub> , 1392 <sub>H</sub> to FFFE <sub>H</sub> ) <sup>*1</sup> |
| Destination IP Address | 192.168.3.40 (Setting range: 0.0.0.1 to 223.255.255.254)                                                                       |
| Destination Port No.   | 1000 <sub>H</sub> (Setting range: 0001 <sub>H</sub> to FFFE <sub>H</sub> )                                                     |

\*1 Do not specify  $1388_{\text{H}}$  to  $1391_{\text{H}}$  (5000 to 5009) because these ports are used by the system. ( Page 225, Appendix 2)

#### (b) Devices used in the program

The following table lists the device numbers and applications used in the sample program.

| Device number   | Application                                                                                          |
|-----------------|----------------------------------------------------------------------------------------------------|
| M1000           | Open direction                                                                                       |
| D100 to D109    | SP.SOCOPEN instruction control data                                                                  |
| M100 and M101   | SP.SOCOPEN instruction completion device                                                             |
| M1002           | Normal open indication                                                                               |
| M1003           | Open error indication                                                                                |
| M3000           | Send direction                                                                                       |
| D3000 and D3001 | SP.SOCSND instruction control data                                                                   |
| M300 and M301   | SP.SOCSND instruction completion device                                                              |
| D300 to D303    | Send data length and send data (6 bytes of $12_H$ , $34_H$ , $56_H$ , $78_H$ , $9A_H$ , and $BC_H$ ) |
| M3002           | Normal send indication                                                                               |
| M3003           | Send error indication                                                                                |
| M4000           | Close direction                                                                                      |
| M4001           | Disconnection by the other device                                                                    |
| SD1282          | Open completion signal                                                                               |
| SD1284          | Open request signal                                                                                  |
| SD1286          | Receive state signal                                                                                 |
| SD1288          | Connection state signal                                                                              |
| D200 and D201   | SP.SOCCLOSE instruction control data                                                                 |
| M200 and M201   | SP.SOCCLOSE instruction completion device                                                            |
| M4002           | Normal close indication                                                                              |
| M4003           | Close error indication                                                                               |
| M4004           | Closing flag                                                                                         |
| D400 to D403    | SP.SOCRMODE instruction control data                                                                 |
| D5000 and D5001 | SP.SOCRCV instruction control data                                                                   |
| M500 and M501   | SP.SOCRCV instruction completion device                                                              |
| D500 and higher | Receive data length and receive data                                                                 |
| M5002           | Normal receive indication                                                                            |
| M5003           | Receive error indication                                                                             |

#### (c) Sample program

| Fixed length mod<br>SM402 | de setting                                               |                 |      | —[моv | K1     | D402  | - | Setting TCP receive mode to 1                   |
|---------------------------|----------------------------------------------------------|-----------------|------|-------|--------|-------|---|-------------------------------------------------|
|                           |                                                          |                 |      | —LWOA | KI     | D402  | 1 |                                                 |
|                           |                                                          |                 |      | —[моv | K6     | D403  | 3 | Setting receive data size to 6                  |
|                           |                                                          | [SP.S0          |      |       |        | D400  |   | Changing TCP receive mode or<br>Connection No.1 |
| Connection No.1           | open processing (Active)>><br>SD1282.0 SD1284.0 SD1288.A |                 |      | [моур | H0     | D100  | Э | Setting Execution/completion type to 0          |
|                           |                                                          | SP.SOCOPEN      | ″U0″ | K1    | D100   | M100  | 3 | Connection No.1 open                            |
| M100                      | M101                                                     |                 |      |       | [set   | M1002 | 3 | Normal completion                               |
|                           | м101                                                     |                 |      |       | [set   | M1003 | 3 | Error completion                                |
| Data sending>>            | SD1282.0                                                 |                 |      |       |        |       |   |                                                 |
| M3000                     |                                                          |                 |      | [MOVP | K6     | D300  | 3 | Setting send data length                        |
|                           |                                                          |                 |      | [моур | H3412  | D301  | 3 | )                                               |
|                           |                                                          |                 |      | [моур | H7856  | D302  | Э | > Setting send data                             |
|                           |                                                          |                 |      | [моур | H0BC9A | D303  | 3 | J                                               |
|                           |                                                          | [SP.SOCSND "U0" | К1   | D3000 | D300   | M300  | 3 | Sending data to Connection No.                  |
| M300                      | M301                                                     |                 |      |       | [SET   | M3002 | 3 | Normal completion                               |
|                           | M301                                                     |                 |      |       | [SET   | M3003 | 3 | Error completion                                |
| Data receiving>>          |                                                          |                 |      |       |        |       |   |                                                 |
|                           | ) SD1286.0 M500                                          | [SP.SOCRCV ″U0″ | K1   | D5000 | D500   | M500  | 3 | Receiving data                                  |
| M500                      | M501                                                     |                 |      |       | -[SET  | M5002 | 3 | Normal completion                               |
|                           | M501                                                     |                 |      |       | -[set  | M5003 | 3 | Error completion                                |
|                           | lose processing>><br>0 SD1284.0                          |                 |      |       | [=: e  |       | _ | Processing for disconnection                    |
|                           | SD1282.0 M4004                                           |                 |      |       | [PLS   | M4001 | ۲ | by the target                                   |
|                           |                                                          | SP.SOCCLOSE     | ″U0″ | K1    | D200   | M200  | 3 | Connection No.1 close                           |
| M4001                     |                                                          |                 |      |       | -[SET  | M4004 | 3 | Setting closing flag                            |
| M200                      | M201                                                     |                 |      |       | -ESET  | M4002 | 3 | Normal completion                               |
|                           | M201                                                     |                 |      |       | -ESET  | M4003 | 3 | Error completion                                |
|                           |                                                          |                 |      |       | -Erst  | M4004 | 3 | Resetting closing flag                          |
|                           |                                                          |                 |      |       |        | -[end | 1 |                                                 |

\*1 There are two kinds of TCP receive modes: TCP standard receive mode and TCP fixed-length receive mode. For fixing the data size, run the program enclosed by a dotted line. (It can be omitted when the data size is not fixed.) For the TCP receive mode, refer to the section for the SP.SOCRMODE instruction. (

#### (d) Precaution for Active open communication

Configure an interlock circuit using the Open completion signal (SD1282) and Open request signal (SD1284) in the program.

The following chart shows on/off timings of the Open completion signal and Open request signal.

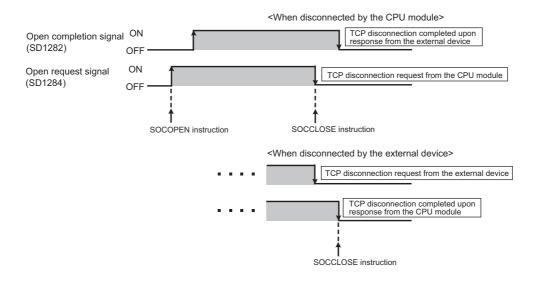

#### (3) Program example for Passive open

The following shows a communication flow of a Passive open.

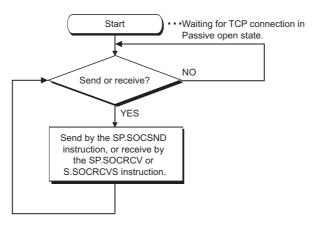

#### (a) Parameter setting

The following parameters are set for the sample program.

♥ Project window ⇔ [Parameter] ⇔ [PLC Parameter] ⇔ [Built-in Ethernet Port Setting]

SEthernet Conf. / Open Setting button<sup>\*1</sup>

\*1 Ethernet Conf. button can be used with the QnUDVCPU and QnUDPVCPU.

|     |        |               | Detect Now                          |          |              |              |          |             |           |            |          | Ethernet Selection   Find Module   M                      |
|-----|--------|---------------|-------------------------------------|----------|--------------|--------------|----------|-------------|-----------|------------|----------|-----------------------------------------------------------|
|     |        |               |                                     |          | Fixed Buffer | PLC          |          |             | Sensor/   | levice     |          | 11 및 1 · · · · · · · · · · · · · · · · ·                  |
| 1   |        | No.           | Model Name                          | Protocol | e Setting    | IP Address   | Port No. | MAC Address | Host Name | IP Address | Port No. | Ethernet Device (General)     MELSOFT Connection Module - |
| i I |        |               | Host Station                        |          |              | 192.168.3.39 |          |             |           |            |          | SLMP Connection Module -                                  |
| 1   | 쁡      | 1             | Unpassive Connection Module         | TCP      |              | 192.168.3.39 | 4096     | _           |           |            |          | Active Connection Module -                                |
|     |        |               |                                     |          |              |              |          |             |           |            |          | SE Unpassive Connection Module -                          |
|     |        |               |                                     |          |              |              |          |             |           |            |          | FP Fulpassive Connection Moduk -                          |
|     |        |               |                                     |          |              |              |          |             |           |            |          | Ethernet Device (Mitsubishi Elec                          |
|     |        |               |                                     |          |              |              |          |             |           |            |          | GOT2000Series                                             |
|     |        |               |                                     |          |              |              |          |             |           |            |          | Ethernet Device (COGNEX)     OGNEX Vision System          |
|     |        |               |                                     |          |              |              |          |             |           |            |          | E country room of store                                   |
|     | *      |               |                                     |          |              |              |          |             |           |            |          |                                                           |
|     | Static | in<br>i Count | No.1                                |          |              |              |          |             |           |            |          |                                                           |
|     |        |               | Unpassive C<br>onnection M<br>odule |          |              |              |          |             |           |            | ,        |                                                           |
| utp | ut     |               |                                     |          |              |              |          |             |           |            |          |                                                           |
|     |        |               |                                     |          |              |              |          |             |           |            |          |                                                           |
|     |        |               |                                     |          |              |              |          |             |           |            |          |                                                           |
|     |        |               |                                     |          |              |              |          |             |           |            |          |                                                           |

|             | Protocol Open System |               | TCP Connection                                       | on H          | lost Station<br>Port No. | Destination<br>IP Address | Destination<br>Port No. | Start Device to Store<br>Predefined Protocol Operation Star |   |  |
|-------------|----------------------|---------------|------------------------------------------------------|---------------|--------------------------|---------------------------|-------------------------|-------------------------------------------------------------|---|--|
| 1           | TCP                  | Ŧ             | Socket Communication                                 | Ŧ             | Unpassive                | •                         | 4096                    |                                                             |   |  |
| 2           |                      | ۳             |                                                      | Ŧ             |                          | -                         |                         |                                                             |   |  |
| 3           |                      | -             |                                                      | -             |                          | -                         |                         |                                                             |   |  |
| 4           |                      | ٠             |                                                      | Ŧ             |                          | -                         |                         |                                                             |   |  |
| 5           |                      | Ŧ             |                                                      | Ŧ             |                          | -                         |                         |                                                             |   |  |
| 6           |                      | Ŧ             |                                                      | Ŧ             |                          | -                         |                         |                                                             |   |  |
| 7           |                      | Ŧ             |                                                      | Ŧ             |                          | -                         |                         |                                                             |   |  |
| 8           | _                    | ¥             |                                                      | Ŧ             |                          | -                         |                         |                                                             |   |  |
| 9           |                      | Ŧ             |                                                      | -             |                          | -                         |                         |                                                             | _ |  |
| 10          | _                    | Ŧ             |                                                      | Ŧ             |                          | -                         |                         |                                                             |   |  |
| 11          | _                    | ٣             |                                                      | *             |                          | -                         |                         |                                                             | _ |  |
| 12          | _                    | •             |                                                      | -             |                          | -                         |                         |                                                             | _ |  |
| 13          | _                    | Ŧ             |                                                      | ٣             |                          | •                         |                         |                                                             |   |  |
| 14          | -                    | ¥             |                                                      | Ŧ             |                          | •                         |                         |                                                             |   |  |
| 15<br>16    | -                    | *             |                                                      | *<br>*        |                          | *<br>*                    |                         |                                                             |   |  |
| (*)<br>Plea | IP Add<br>ise ent    | ress<br>er ti | and Port No. will be dis<br>ne value according to th | play<br>ie se | elected number           | cted                      |                         | Cancel                                                      |   |  |

• For "Ethernet Conf.", drag and drop "Unpassive Connection Module" or "Fullpassive Connection Module" from "Module List" to the left side on the window. Set the port numbers and IP address as mentioned below.

| Item          |            | Setting                                                                                                    |  |  |
|---------------|------------|----------------------------------------------------------------------------------------------------|--|--|
| PLC           | Port No.   | 4096 (Setting range: 1 to 4999, 5010 to 65534)<br>Do not specify 5000 to 5009 because these ports are used by the system.<br>() Page 225, Appendix 2) |  |  |
| Sensor/Device | IP Address | Blank.<br>When "Fullpassive Connection Module" is selected, a value must be set.<br>(Setting range: 0.0.0.1 to 223.255.255.254)                       |  |  |
| Sensol/Device | Port No.   | Blank.<br>When "Fullpassive Connection Module" is selected, a value must be set.<br>(Setting range: 1 to 65534)                                       |  |  |

For "Open Setting"

| Item                   | Setting                                                                                                    |
|------------------------|----------------------------------------------------------------------------------------------------|
| Protocol               | ТСР                                                                                                    |
| Open System            | Socket Communication                                                                                                    |
| TCP Connection         | Unpassive                                                                                                    |
| Host Station Port No.  | $1000_{\rm H}$ (Setting range: $0001_{\rm H}$ to $1387_{\rm H}$ , $1392_{\rm H}$ to FFFE <sub>H</sub> (1 to 4999, 5010 to 65534)) <sup>*1</sup> |
| Destination IP Address | Blank.<br>When "Fullpassive" is selected for "TCP Connection", a value must be set. (Setting range:<br>0.0.0.1 to 223.255.255.254)              |
| Destination Port No.   | Blank.<br>When "Fullpassive" is selected for "TCP Connection", a value must be set. (Setting range: 0.0.0.1 to 223.255.255.254)                 |

\*1 Do not specify 1388<sub>H</sub> to 1391<sub>H</sub> (5000 to 5009) because these ports are used by the system. ( Page 225, Appendix 2)

#### (b) Devices used in the program

The following table lists the device numbers and applications used in the sample program.

| Device number   | Application                                                                                          |
|-----------------|----------------------------------------------------------------------------------------------------|
| M3000           | Send direction                                                                                       |
| D3000 and D3001 | SP.SOCSND instruction control data                                                                   |
| M300 and M301   | SP.SOCSND instruction completion device                                                              |
| D300 to D303    | Send data length and send data (6 bytes of $12_H$ , $34_H$ , $56_H$ , $78_H$ , $9A_H$ , and $BC_H$ ) |
| M3002           | Normal send indication                                                                               |
| M3003           | Send error indication                                                                                |
| D400 to D403    | SP.SOCRMODE instruction control data                                                                 |
| SD1282          | Open completion signal                                                                               |
| SD1286          | Receive state signal                                                                                 |
| D5000 and D5001 | SP.SOCRCV instruction control data                                                                   |
| M500 and M501   | SP.SOCRCV instruction completion device                                                              |
| D500 and higher | Receive data length and receive data                                                                 |
| M5002           | Normal receive indication                                                                            |
| M5003           | Receive error indication                                                                             |
| D6000 and D6001 | SP.SOCCINF instruction control data                                                                  |
| D6010 to D6014  | SP.SOCCINF instruction completion device                                                             |

#### (c) Sample program

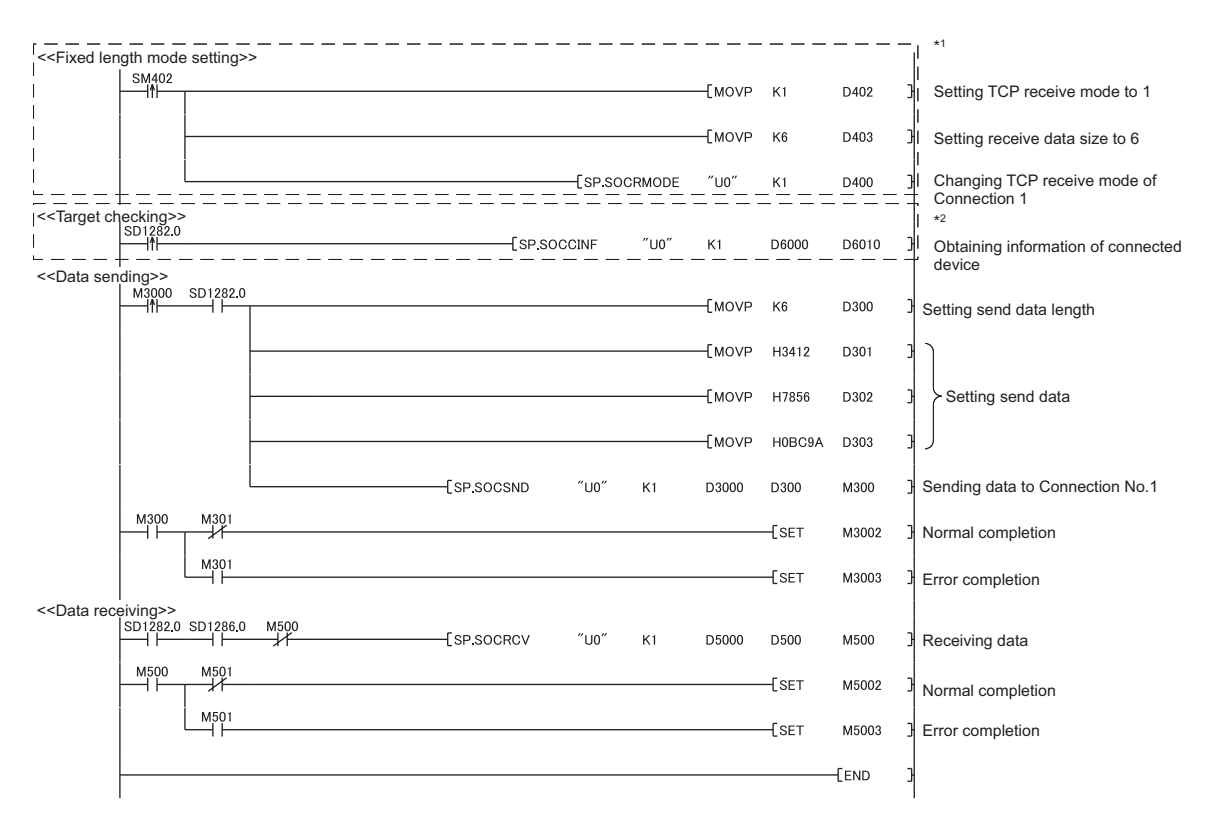

- \*1 There are two kinds of TCP receive modes: TCP standard receive mode and TCP fixed-length receive mode.
   For fixing the data size, run the program enclosed by a dotted line. (It can be omitted when the data size is not fixed.)
   For the TCP receive mode, refer to the section for the SP.SOCRMODE instruction. () Page 130, Section 7.4.8)
- \*2 For acquiring information of the device connected on TCP, run the program enclosed by a dotted line. (It can be omitted when the information acquisition is not needed.)

#### (d) Precaution for Passive open communication

 Configure an interlock circuit using the Open completion signal (SD1282) and Open request signal (SD1284) in the program.

The following chart shows on/off timings of the Open completion signal and Open request signal.

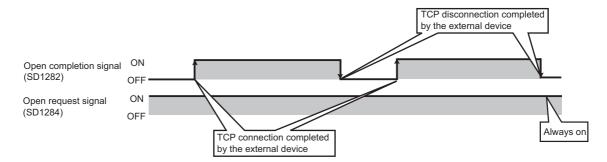

- When a device establishes a connection by Passive open, the IP address and port number of the connected device can be acquired using the SP.SOCCINF instruction.
- For the SP.SOCCINF instruction, refer to: F Page 125, Section 7.4.6
- On TCP, one connection is established with one target device.
   To communicate with multiple devices from one port number, prepare the same number of connections as that of the target devices.
  - A connection that exceeds the preset number of connections will be disconnected immediately.
- Do not accept a connection from a device until the CPU module is placed in the wait-for-open state.
   If a TCP connection request is received before entering the wait-for-open state after completion of CPU startup, the request will be recognized as an error, and a forced close message for the connection will be returned to the interfacing device.

In this case, wait until the CPU state is changed to the wait-for-open state and then retry the connection from the device.

• Do not execute the SP.SOCCLOSE instruction in a program.

Doing so will disable data transfer since the Open completion signal and Open request signal of the corresponding connection turn off for close processing.

To reopen a closed connection, execute the SP.SOCOPEN instruction.

For the SP.SOCOPEN instruction, refer to: Page 107, Section 7.4.1

# 7.2 Communication Using UDP

UDP (User Datagram Protocol) is a simple protocol that does not perform data sequencing and retransmission. To perform socket communication using UDP, confirm the following in advance.

- · IP address and port number of the target device
- · IP address and port number of the CPU module

#### (1) Program example

This section provides a program example for communication using UDP.

#### (a) Parameter setting

The following parameters are set for the sample program.

Ѷ Project window ⇔ [Parameter] ⇔ [PLC Parameter] ⇔ [Built-in Ethernet Port Setting]

Ethernet Conf. / Open Setting button<sup>\*1</sup>

\*1 The Ethernet Conf. button can be used with the QnUDVCPU and QnUDPVCPU.

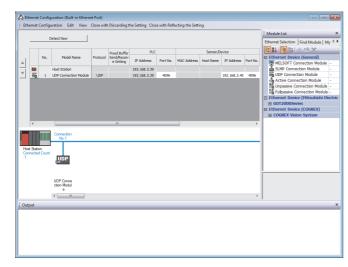

|             | Protocol                  | Open System                                             |               | TCP Connection                       | Host Station<br>Port No. | Destination<br>IP Address | Destination<br>Port No. | Start Device to Store<br>Predefined Protocol Operation Sta |
|-------------|---------------------------|---------------------------------------------------------|---------------|--------------------------------------|--------------------------|---------------------------|-------------------------|------------------------------------------------------------|
| 1           | UDP 🔻                     | Socket Communication                                    | Ŧ             | -                                    | 4096                     | 192.168. 3.40             | 4096                    |                                                            |
| 2           |                           |                                                         | Ŧ             | -                                    |                          |                           |                         |                                                            |
| 3           |                           |                                                         | Ŧ             | -                                    |                          |                           |                         |                                                            |
| 4           | -                         |                                                         | Ŧ             | -                                    |                          |                           |                         |                                                            |
| 5           |                           |                                                         | Ŧ             | *                                    |                          |                           |                         |                                                            |
| 6           | -                         |                                                         | -             | -                                    |                          |                           |                         |                                                            |
| 7           |                           |                                                         | Ŧ             | *                                    |                          |                           |                         |                                                            |
| 8           |                           |                                                         | Ŧ             | *                                    |                          |                           |                         |                                                            |
| 9           | -                         |                                                         | -             | -                                    |                          |                           |                         |                                                            |
| 10          |                           |                                                         | ٣             | -                                    |                          |                           |                         |                                                            |
| 11          | v                         |                                                         | Ŧ             | -                                    |                          |                           |                         |                                                            |
| 12          | -                         |                                                         | •             | -                                    |                          |                           |                         |                                                            |
| 13          | -                         |                                                         | Ŧ             | -                                    |                          |                           |                         |                                                            |
| 14          | -                         |                                                         | Ŧ             | -                                    |                          |                           |                         |                                                            |
| 15          | -                         |                                                         | *<br>*        | •                                    |                          |                           |                         |                                                            |
| 16          | -                         |                                                         | Ψ.            | Ŧ                                    |                          |                           |                         |                                                            |
| (*)<br>Plea | IP Address<br>ise enter t | s and Port No. will be dis<br>the value according to th | play<br>ie se | ed by the selecte<br>elected number. | ed format.               |                           |                         |                                                            |

• For "Ethernet Conf.", drag and drop "UDP Connection Module" from "Module List" to the left side on the window. Set the port numbers and IP address as mentioned below.

| Item          |            | Setting                                                                  |
|---------------|------------|--------------------------------------------------------------------------|
|               |            | 4096 (Setting range: 1 to 4999, 5010 to 65534)                           |
| PLC           | Port No.   | Do not specify 5000 to 5009 because these ports are used by the system.  |
|               |            | ([ Page 225, Appendix 2)                                                 |
| Sensor/Device | IP Address | 192.168.3.40 (Setting range: 0.0.0.1 to 223.255.255.254/255.255.255.255) |
| Sensor/Device | Port No.   | 4096 (Setting range: 1 to 65534/65535)                                   |

For "Open Setting"

| Item                   | Setting                                                                                                    |  |
|------------------------|----------------------------------------------------------------------------------------------------|--|
| Protocol               | UDP                                                                                                    |  |
| Open System            | Socket Communication                                                                                                    |  |
| TCP Connection         | Blank                                                                                                    |  |
| Host Station Port No.  | $1000_{\rm H}$ (Setting range: $0001_{\rm H}$ to $1387_{\rm H}$ and $1392_{\rm H}$ to ${\sf FFFE}_{\rm H}$ (1 to 4999, 5010 to 65534)) <sup>*1</sup> |  |
| Destination IP Address | 192.168.3.40 (Setting range: 0.0.0.1 to 223.255.255.255.255.255.255.255)                                                                             |  |
| Destination Port No.   | 1000 <sub>H</sub> (Setting range: 0001 <sub>H</sub> to FFFE <sub>H</sub> /FFFF <sub>H</sub> (1 to 65534/65535))                                      |  |

\*1 Do not specify  $1388_{\text{H}}$  to  $1391_{\text{H}}$  (5000 to 5009) because these ports are used by the system. ( $\square$  Page 225, Appendix 2)

#### (b) Devices used in the program

The following table lists the device numbers and applications used in the sample program.

| Device number   | Application                                                                                          |
|-----------------|----------------------------------------------------------------------------------------------------|
| M3000           | Send direction                                                                                       |
| D3000 and D3001 | SP.SOCSND instruction control data                                                                   |
| M300 and M301   | SP.SOCSND instruction completion device                                                              |
| D300 and D303   | Send data length and send data (6 bytes of $12_H$ , $34_H$ , $56_H$ , $78_H$ , $9A_H$ , and $BC_H$ ) |
| M3002           | Normal send indication                                                                               |
| M3003           | Send error indication                                                                                |
| D5000 to D5001  | SP.SOCRCV instruction control data                                                                   |
| M500 to M501    | SP.SOCRCV instruction completion device                                                              |
| SD1282          | Open completion signal                                                                               |
| SD1286          | Receive state signal                                                                                 |
| SD1288          | Connection state signal                                                                              |
| M3001           | Target change direction                                                                              |
| D500 and higher | Receive data length and receive data                                                                 |
| M5002           | Normal receive indication                                                                            |
| M5003           | Receive error indication                                                                             |
| D400 to D404    | SP.SOCCSET instruction control data                                                                  |
| D450 to D451    | SP.SOCCINF instruction control data                                                                  |
| D460 to D464    | SP.SOCCINF instruction connection information                                                        |

#### (c) Sample program

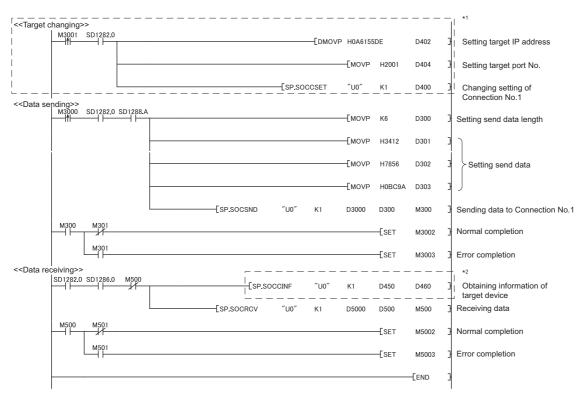

- \*1 For changing the target device, run the program enclosed by a dotted line. (It can be omitted when the communication target is not changed.) For details, refer to the section of the SP.SOCCSET instruction. (
- \*2 For acquiring information of the target device connected on UDP, run the program enclosed by a dotted line. (It can be omitted when the information acquisition is not needed.)

#### (2) Simultaneous broadcast

For simultaneous broadcast using UDP, set the parameters as follows.

- Destination IP Address: FF.FF.FF.FF<sub>H</sub>
- Destination Port No.: FFFF<sub>H</sub>

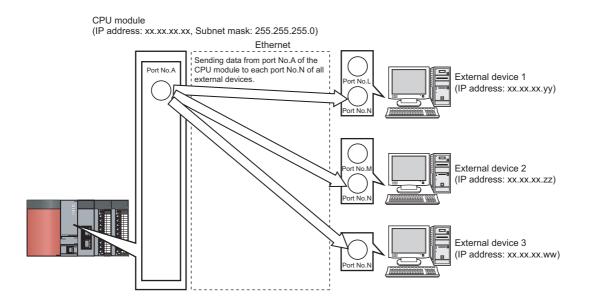

| Destination IP<br>Address           | Destination Port<br>No.      | Receiving                                                                                                    | Sending                                                                                     |  |
|-------------------------------------|------------------------------|----------------------------------------------------------------------------------------------------|---------------------------------------------------------------------------------------------|--|
| Other than FF.FF.FF.FF <sub>H</sub> | Other than FFFF <sub>H</sub> | Receives only the data sent from the specified IP<br>address and port No. among the entire data sent to<br>the host station port No.     | Sends data from the host<br>station port No. to the<br>specified IP address and port<br>No. |  |
| Other than FF.FF.FF.FF <sub>H</sub> | FFFF <sub>H</sub>            | Receives the data sent from all ports of the specified<br>IP address among the entire data sent to the host<br>station port No.          | N/A                                                                                         |  |
| FF.FF.FF.FF <sub>H</sub>            | Other than FFFF <sub>H</sub> | Receives the data sent from the specified port No. of<br>all the IP addresses among the entire data sent to the<br>host station port No. | Sends data to the port No.<br>specified in the settings for<br>simultaneous broadcast.      |  |
| FF.FF.FF.FF <sub>H</sub>            | FFFF <sub>H</sub>            | Receives all data that have sent to the host station port No.                                                                            | N/A                                                                                         |  |

#### (3) Precautions

#### (a) Use of UDP

Data may be lost, or may arrive out of order. Consider the application of TCP if any problem is expected.

#### (b) Sending and receiving data

Data sending process may be terminated even if the communication line between the CPU module and target device is not connected due to a reason such as cable disconnection.

To avoid this, it is recommended to provide communication procedures at the user's discretion.

#### (c) Changing the target

Use the SP.SOCCSET instruction to change the target device. For the SP.SOCCSET instruction, refer to: Page 128, Section 7.4.7

#### (d) Open completion signal and Open request signal

Once UDP is selected for a connection, the Open completion signal and Open request signal of the connection are always on.

#### (e) SP.SOCCLOSE instruction

Do not execute the SP.SOCCLOSE instruction in the program. Doing so will disable data transfer since the Open completion signal and Open request signal of the corresponding connection turn off for close processing. To reopen the closed connection, execute the SP.SOCOPEN instruction. For the SP.SOCOPEN instruction, refer to:

#### (f) Simultaneous broadcast targets

With simultaneous broadcast, data can be sent to the devices which are connected to the same hub of the CPU module, and to those connected to the cascaded hub(s). Data cannot be received from the devices connected through routers.

#### (g) Receiving data using simultaneous broadcast

When data are received through a connection of simultaneous broadcast, the IP address and port number of the sender can be acquired by the SP.SOCCINF instruction.

For the SP.SOCCINF instruction, refer to: Page 125, Section 7.4.6

#### (h) Connection of simultaneous broadcast

Data cannot be sent when  $FFF_H$  is specified for the port number of the transmission target. To send data, specify a value other than  $FFF_H$ .

#### (i) Destination IP address of the message transferred by simultaneous broadcast

Use a CPU module IP address of which all the bits corresponding to the host address are on. When the subnet musk pattern is specified, apply the pattern before using the above mentioned IP address.

| Ex. | IP address of the CPU module side                        | : | 64.         | 168.         | 3.         | 39      |
|-----|----------------------------------------------------------|---|-------------|--------------|------------|---------|
|     | Subnet mask pattern                                      | : | None        |              |            |         |
|     | IP address of simultaneous<br>broadcast                  | : | 64.         | 255.         | 255.       | 255     |
| Ex. | IP address of the CPU module side<br>Subnet mask pattern | : | 64.<br>255. | 168.<br>255. | 3.<br>255. | 39<br>0 |
|     | IP address of simultaneous broadcast                     | : | 64.         | 168.         | 3.         | 255     |

# **7.3** Precautions for the Socket Communication Function

This section provides other precautions for the socket communication function.

#### (1) Port number

Host station port number,  $0001_{H}$  to  $03FF_{H}$ , are assigned for reserved port numbers (WELL KNOWN PORT NUMBERS) and  $F000_{H}$  to  $FFFE_{H}$  are for other communication functions. Therefore, using  $0400_{H}$  to  $1387_{H}$  and  $1392_{H}$  to  $EFFF_{H}$  is recommended.

Do not specify  $1388_{H}$  to  $1391_{H}$  because these ports are used by the system. ( $\square P = Page 225$ , Appendix 2) Do not specify  $0014_{H}$  and  $0015_{H}$  for the socket communication function when using the FTP function. Do not specify  $007B_{H}$  for the socket communication function when using the time setting function (SNTP). Do not specify  $F000_{H}$  to  $FFFE_{H}$  for the socket communication function when using the data logging file transfer function.

#### (2) Reading out received data

Read out received data when the Receive state signal (SD1286) has turned on. Communication via the built-in Ethernet port may be affected if a considerable amount of received data have not been read out for a long time.

#### (3) Conditions for closing

In TCP communications, even if no close request is sent from the connected device, the Open completion signal will turn off to close the connection in the following cases.

- · Alive check is timed out.
- · Forced close is received from the connected device.

#### (4) Elements for TCP connection

The following four elements control TCP connections, and only one connection can be established with a unique setting for these elements. To use multiple TCP connections at the same time, at least one of the four elements must be different.

- IP address of the CPU module
- · Port number of the CPU module
- IP address of the target device
- Port number of the target device

#### (5) Reestablishment of the same connection

Allow eight seconds or more before reestablishing a connection of the same target IP address, the same host station port number, and the same target port number after closing it.

If the reestablishment is time-critical, it is recommended to change the host station port number on the Active open side.

#### (6) Precautions for file access during communication

The CPU module will perform file access processing prior to Ethernet communication processing. Because of this, processing of the socket communication function may be delayed if a file is accessed by FTP or a programming tool during the processing.

When accessing a file while response time monitoring is performed on the connected device with the socket communication function, add the time required for file access to the monitoring time.

#### (7) Checking receive data length

Since no delimiter is provided for TCP communication data, on the receiving end, separate data blocks that are sent continuously may be combined, or data sent all at once may be segmented.

The receive data length must be confirmed on the receiving side as necessary.

When data are received on the CPU side and the data length is determined, the fixed-length mode is recommended.

When receiving data on the target device side, confirm the receive data length as shown below.

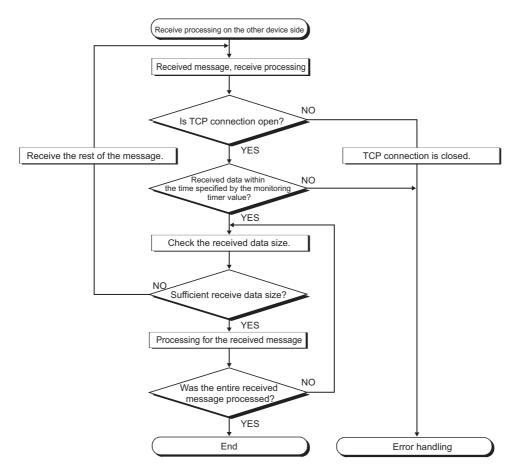

#### (8) If an error (error code: 41A0<sub>H</sub>) has occurred

In TCP communications, if an error (error code:  $41A0_{H}$ ) occurs at the sender, part of send data may have been sent. Therefore, if the data are sent again after the error (error code:  $41A0_{H}$ ), close the connection to discard the data. Then open a connection again, and send the data again.

# 7.4 Socket Communication Function Instructions

The socket communication function instructions are provided for the CPU module to use the socket communication function.

This section explains the socket communication function instructions.

The following is a list of the instructions.

| Instruction   | Description                                                     | Reference                  |
|---------------|-----------------------------------------------------------------|----------------------------|
| SP.SOCOPEN    | Establishes a connection.                                       | Page 107, Section<br>7.4.1 |
| SP.SOCCLOSE   | Closes a connection.                                            | Page 111, Section<br>7.4.2 |
| SP.SOCRCV     | Reads out received data (in END processing).                    | Page 114, Section<br>7.4.3 |
| S.SOCRCVS     | Reads out received data (upon instruction execution).           | Page 118, Section<br>7.4.4 |
| SP.SOCSND     | Sends data.                                                     | Page 121, Section<br>7.4.5 |
| SP.SOCCINF    | Reads out connection information.                               | Page 125, Section<br>7.4.6 |
| SP.SOCCSET    | Changes the target of the connection for UDP/IP communication.  | Page 128, Section<br>7.4.7 |
| SP.SOCRMODE   | Changes receive mode of the connection.                         | Page 130, Section<br>7.4.8 |
| S(P).SOCRDATA | Reads out data from the socket communication receive data area. | Page 134, Section<br>7.4.9 |

### Point P

- For configuration of data communication using the socket communication function, refer to: FF Page 89, Section 7.1, Page 98, Section 7.2
- If the instruction has a completion device, do not change any data, such as control data and request data, that are specified for the instruction until the execution of the instruction is completed.
- Do not execute any socket communication function instruction in an interrupt program.
- For error codes, refer to the following.

QCPU User's Manual (Hardware Design, Maintenance and Inspection)

### **7.4.1** Establishing a connection (SP.SOCOPEN)

|            | 1 | Command |            |    |    |    |   |  |
|------------|---|---------|------------|----|----|----|---|--|
| SP.SOCOPEN |   |         | SP.SOCOPEN | U0 | S1 | S2 | D |  |
|            |   |         |            |    |    |    |   |  |

| Setting | Interna | Internal device                      |       | J⊏       | ח/ו | U 🗆 \G 🗆 | Zn  | Constant | Others |
|---------|---------|--------------------------------------|-------|----------|-----|----------|-----|----------|--------|
| data    | Bit     | Word                                 | R, ZR | Bit Word |     | 01101    | 211 | К, Н     | Others |
| S1      | -       | 0                                    | 0     |          |     | -        |     | 0        | -      |
| \$2     | -       | O*1                                  | O*1   |          |     | -        |     | -        | -      |
| D       | O *1    | O<br>(except for<br>T, ST, and<br>C) | O *1  |          |     | -        |     | -        | -      |

\*1 File registers set for each local device or program cannot be used.

#### (1) Setting data

| Setting data | Description                                                                                                    | Set by <sup>*2</sup> | Data type        |
|--------------|----------------------------------------------------------------------------------------------------|----------------------|------------------|
| U0           | Dummy                                                                                                    | -                    | Character string |
| S1           | Connection number (Setting range: 1 to 16)                                                                                  | User                 | BIN 16-bit       |
| \$2          | Start number of the device from which control data are stored                                                               | User, system         | Device name      |
| D            | Start number of the device which turns on for one scan upon completion of the instruction<br>D+1 also turns on when failed. | System               | Bit              |

\*2 The "Set by" column indicates the following. User: The data must be set before executing the SP.SOCOPEN instruction. System: The CPU module stores the execution result of the SP.SOCOPEN instruction.

### Point P

When replacing the ZP.OPEN instruction (Ethernet module dedicated instruction), dummy argument can be used in a Builtin Ethernet port QCPU instruction without rewriting.

#### (2) Control data

| Device                                             | Item                                      | Description                                                                                                    | Setting range                                                                                   | Set by <sup>*3</sup> |
|----------------------------------------------------|-------------------------------------------|----------------------------------------------------------------------------------------------------|-------------------------------------------------------------------------------------------------|----------------------|
| ©2+0                                               | Execution/compl<br>etion type             |                                                                                                    |                                                                                                 | User                 |
| §2)+1                                              | Completion<br>status                      | Completion status is stored<br>0000 <sub>H</sub> : Completed<br>Other than 0000 <sub>H</sub> : Failed (Error code)                                                                                                    | -                                                                                               | System               |
| €2+2                                               | Application setting area                  | b15b14b13       to       b10       b9       b8       b7       to       b0         (52)+2       [4]       0       [3]       [2]       [11]       0         [1]       Communication method (protocol)       0       TCP/IP       1       UDP/IP         [2]       Socket communication and predefined       protocol procedure       1       Nonprocedural (fixed)         [3]       Predefined protocol setting       0       Predefined protocol function is not used.         (Socket communication function is used.)       1       Predefined protocol function is used.         [4]       Open system       00: Active open or UDP/IP         10:       Unpassive open       11: Fullpassive open | As described in<br>the left column                                                              | User                 |
| §2)+3                                              | Host station port<br>number               | Specify the port number of the host station.                                                                                                    | 1 <sub>H</sub> to 1387 <sub>H</sub><br>1392 <sub>H</sub> to FFFE <sub>H</sub>                   |                      |
| \$2+4<br>\$2+5                                     | Target device IP<br>address <sup>*4</sup> | Specify the IP address of the target device.                                                                                                    | 1 <sub>H</sub> to FFFFFFF <sub>H</sub><br>(FFFFFFF <sub>H</sub> :<br>Simultaneous<br>broadcast) |                      |
| © s2)+6 Target device<br>port number <sup>*4</sup> |                                           | Specify the port number of the target device.                                                                                                    | 1 <sub>H</sub> to FFFF <sub>H</sub><br>(FFFF <sub>H</sub> :<br>Simultaneous<br>broadcast)       |                      |
| \$2+7<br>to<br>\$2+9                               | -                                         | Use prohibited                                                                                                    | -                                                                                               | System               |

\*3 The "Set by" column indicates the following.

User: The data must be set before executing the SP.SOCOPEN instruction.

System: The CPU module stores the execution result of the SP.SOCOPEN instruction.

\*4 For the Unpassive open, the IP address and port number of the target device are ignored.

\*5 Using 0400<sub>H</sub> to 1387<sub>H</sub> and 1392<sub>H</sub> to EFFF<sub>H</sub> is recommended because the host station port numbers, 0001<sub>H</sub> to 03FF<sub>H</sub>, are assigned for generally reserved port numbers (WELL KNOWN PORT NUMBERS), and F000<sub>H</sub> to FFFE<sub>H</sub> are used for other communication functions. Do not specify 1388<sub>H</sub> to 1391<sub>H</sub> because these ports are used by the system. (FFFE<sub>H</sub> are used 225, Appendix 2)

This instruction opens a connection specified in  $\mathfrak{S}$ .

The set values used for the open processing is selected in  $\textcircled{}{}^{\textcircled{}}$ +0.

The result of the SP.SOCOPEN instruction can be checked with the completion device, D+0 and D+1.

Completion device D+0

Turns on in the END processing of the scan after completion of the SP.SOCOPEN instruction, and turns off in the next END processing.

Completion device ①+1

Turns on or off according to the result of the SP.SOCOPEN instruction.

| State          | Description                                                                                            |
|----------------|----------------------------------------------------------------------------------------------------|
| When completed | Remains off.                                                                                           |
| When failed    | Turns on in the END processing of the scan after the SP.SOCOPEN instruction is completed and turns off |
|                | in the next END processing.                                                                            |

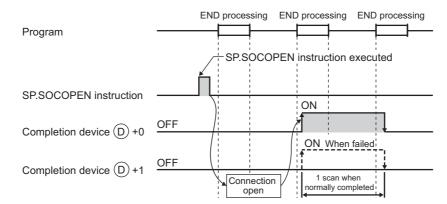

 A connection with no parameters (no protocol is specified) can be opened. In this case, specify 8000<sub>H</sub> for \$2+0 and configure open settings in \$2+2 to \$2+9.

#### (4) Error

A detection of an operation error turns on the Error flag (SM0) and a corresponding error code is stored in SD0 when:

- The instruction is executed in the QnUDE(H)CPU with a serial number (first five digits) of "11011" or earlier or a CPU module other than the Built-in Ethernet port QCPU.
- The connection number specified for (5) is other than 1 to 16.
- The device numbers specified for (\$2) and (D) exceed the device point range.
- (Error code: 4101)

(Error code: 4101)

(Error code: 4002)

• An invalid device is specified.

(Error code: 4004)

#### (5) Program examples

#### (a) Opening a connection using parameter settings

When M1000 is turned on, connection No.1 is opened using the parameters set in "Open settings" of PLC parameter.

· Devices used

| Device number | Application                              |
|---------------|------------------------------------------|
| SD1282        | Open completion signal                   |
| SD1284        | Open request signal                      |
| SD1288        | Connection state signal                  |
| D100          | SP.SOCOPEN instruction control data      |
| M100          | SP.SOCOPEN instruction completion device |

Program

| M1000 SD1282.0 SD1284.0 SD128 | B.A |          | —[моур | H0    | D100 | 3 | Setting Execution/<br>completion type to 0 <sub>H</sub> |
|-------------------------------|-----|----------|--------|-------|------|---|---------------------------------------------------------|
|                               |     | <br>″U0″ | K1     | D100  | M100 | 3 | Connection No.1 open                                    |
| M100 M101                     |     |          |        | [set  | M150 | Э | Normal completion                                       |
| M101                          |     |          |        | -[SET | M151 | 3 | Error completion                                        |
|                               |     |          |        |       | -END | 3 |                                                         |

#### (b) Opening a connection using control data settings

When M1000 is turned on, connection No.1 is opened using control data.

· Devices used

| Device number | Application                              |
|---------------|------------------------------------------|
| SD1282        | Open completion signal                   |
| SD1284        | Open request signal                      |
| SD1288        | Connection state signal                  |
| D100          | SP.SOCOPEN instruction control data      |
| M100          | SP.SOCOPEN instruction completion device |

Program

| M1000 SD1282.0 SD1284.0 SD1288.A |            |        | -[movp  | H8000 | D100 | 3 | Setting Execution/<br>completion type to 8000н               |
|----------------------------------|------------|--------|---------|-------|------|---|--------------------------------------------------------------|
|                                  |            |        | -[моvр  | H200  | D102 | Э | Setting Application area<br>to 200н<br>(TCP/IP, Active open) |
|                                  |            |        | -[моур  | H1000 | D103 | 3 | Setting port No. of host station to 4096                     |
|                                  |            | [DMOVP | H0A614F | F0E   | D104 | 3 | Setting target IP address to 10.97.79.14                     |
|                                  |            |        | -[MOVP  | H1000 | D106 | 3 | Setting port No. of target device to 4096                    |
|                                  | SP.SOCOPEN | ″U0″   | K1      | D100  | M100 | 3 | Connection No.1 open                                         |
|                                  |            |        |         | -[SET | M150 | 3 | Normal completion                                            |
| M101                             |            |        |         | [set  | M151 | 3 | Error completion                                             |
|                                  |            |        |         |       | -END | 3 |                                                              |

## **7.4.2** Disconnecting a connection (SP.SOCCLOSE)

|             |   | Command |             |    |    |    | [   |  |
|-------------|---|---------|-------------|----|----|----|-----|--|
| SP.SOCCLOSE |   |         | SP.SOCCLOSE | U0 | S1 | S2 | D — |  |
|             | _ | Ì       |             |    |    |    |     |  |

| Setting | Interna         | l device                             | vice J□\□ U□\G□ |     | Zn   | Constant | Others |      |        |
|---------|-----------------|--------------------------------------|-----------------|-----|------|----------|--------|------|--------|
| data    | Bit             | Word                                 | Ν, ΖΝ           | Bit | Word |          | 211    | К, Н | others |
| S1      | -               | 0                                    | 0               |     |      | -        |        | 0    | -      |
| \$2     | -               | O*1                                  | O *1            |     |      | -        |        | -    | -      |
| D       | O <sup>*1</sup> | O<br>(except for<br>T, ST, and<br>C) | O *1            |     |      | -        |        | -    | -      |

\*1 File registers set for each local device or program cannot be used.

#### (1) Setting data

| Setting data | Description                                                                                                    | Set by <sup>*2</sup> | Data type        |
|--------------|----------------------------------------------------------------------------------------------------|----------------------|------------------|
| U0           | Dummy                                                                                                    | -                    | Character string |
| S1           | Connection number (Setting range: 1 to 16)                                                                                    | User                 | BIN 16-bit       |
| \$2          | Start number of the device from which control data are stored                                                                 |                      | Device name      |
| D            | Start number of the device which turns on for one scan upon completion of the instruction<br>(D)+1 also turns on when failed. | System               | Bit              |

\*2 The "Set by" column indicates the following.

User: The data must be set before executing the SP.SOCCLOSE instruction.

System: The CPU module stores the execution result of the SP.SOCCLOSE instruction.

When replacing the ZP.CLOSE instruction (Ethernet module dedicated instruction), dummy argument can be used in a Builtin Ethernet port QCPU instruction without rewriting.

#### (2) Control data

| Device         | ltem                 | Description                                                                                                    | Setting range | Set by <sup>*3</sup> |
|----------------|----------------------|----------------------------------------------------------------------------------------------------|---------------|----------------------|
| \$2 <b>)+0</b> | System area          | -                                                                                                    | -             | -                    |
| §2)+1          | Completion<br>status | Completion status is stored<br>0000 <sub>H</sub> : Completed<br>Other than 0000 <sub>H</sub> : Failed (Error code) | -             | System               |

\*3 The "Set by" column indicates the following.

System: The CPU module stores the execution result of the SP.SOCCLOSE instruction.

Point P

This instruction closes a connection specified in (Disconnection of a connection)

The result of the SP.SOCCLOSE instruction can be checked with the completion device, D+0 and D+1.

- Completion device D+0
  Turns on in the END processing of a scan after completion of the SP.SOCCLOSE instruction, and turns off in
  the next END processing.
- Completion device D+1

Turns on or off according to the result of the SP.SOCCLOSE instruction.

| State          | Description                                                                                         |
|----------------|----------------------------------------------------------------------------------------------------|
| When completed | Remains off.                                                                                        |
| When failed    | Turns on in the END processing of a scan after completion of the SP.SOCCLOSE instruction, and turns |
|                | off in the next END processing.                                                                     |

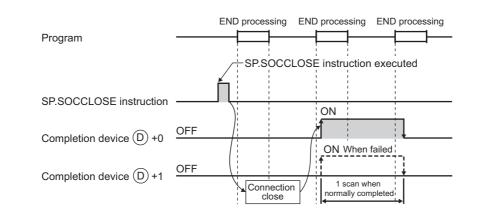

#### (4) Error

C

A detection of an operation error turns on the Error flag (SM0) and a corresponding error code is stored in SD0 when:

• The instruction is executed in the QnUDE(H)CPU with a serial number (first five digits) of "11011" or earlier or a CPU module other than the Built-in Ethernet port QCPU.

|                                                                                                    | (Error code: 4002)        |
|----------------------------------------------------------------------------------------------------|---------------------------|
| • The connection number specified for $\mathfrak{S}$ is other than 1 to 16.                                  |                           |
|                                                                                                    | (Error code: 4101)        |
| • The device numbers specified for $\textcircled{3}{2}$ and $\textcircled{0}$ exceed the device point range. |                           |
|                                                                                                    | (Error code: 4101)        |
| An invalid device is specified.                                                                              |                           |
|                                                                                                    | (Error code: 4004)        |
|                                                                                                    |                           |
| Remark                                                                                                    | • • • • • • • • • • • • • |
| Do not use Passive open for execution of the SP.SOCCLOSE instruction. Doing so will turn off the             | Open completion signal    |

and Open request signal of the connection and cause close processing, which disables data transfer.

#### (5) Program example

When M2000 is turned on or when the connected device disconnects connection No.1, connection No.1 is disconnected by the following program.

· Devices used

| Device number | Application                               |
|---------------|-------------------------------------------|
| SD1282        | Open completion signal                    |
| SD1284        | Open request signal                       |
| D200          | SP.SOCCLOSE instruction control data      |
| M200          | SP.SOCCLOSE instruction completion device |

Program

| SD1282.0 | SD1284.0      |       |              |      |    | [PLS  | M161  | 3 | Processing for disconnection of<br>Connection No.1 by the target |
|----------|---------------|-------|--------------|------|----|-------|-------|---|------------------------------------------------------------------|
| м2000    | SD1282.0 M210 | )<br> | [SP.SOCCLOSE | ″U0″ | K1 | D200  | M200  | 3 | Connection No.1 close                                            |
| M161     |               |       | <br>         |      |    | -ESET | M210  | 3 | Setting SP.SOCCLOSE executing flag                               |
| M200     | M201          |       |              |      |    | [SET  | M202  | 3 | Normal completion                                                |
|          | M201          |       |              |      |    | -ESET | M203  | 3 | Error completion                                                 |
|          |               |       |              |      |    | [RST  | M210  | 3 | Resetting SP.SOCCLOSE executing flag                             |
|          |               |       |              |      |    |       | -[END | 3 |                                                                  |

# 7.4.3 Reading out received data in the END processing (SP.SOCRCV)

SP.SOCRCV J Command SP.SOCRCV U0 S1 S2 D1 D2

| Setting   | Interna | l device                             | R, ZR | <b>1</b> □/□ |      | U 🗆 \G 🗆 | Zn  | Constant | Others |
|-----------|---------|--------------------------------------|-------|--------------|------|----------|-----|----------|--------|
| data      | Bit     | Word                                 | Ν, ΖΝ | Bit          | Word |          | 211 | К, Н     | Others |
| §1        | -       | 0                                    | 0     |              |      | -        |     | 0        | -      |
| \$2       | -       | O*1                                  | O *1  |              |      | -        |     | -        | -      |
| <b>D1</b> | -       | O*1                                  | O *1  |              |      | -        |     | -        | -      |
| 02        | O *1    | O<br>(except for<br>T, ST, and<br>C) | O *1  |              |      | -        |     | -        | -      |

\*1 File registers set for each local device or program cannot be used.

#### (1) Setting data

| Setting data | Description                                                                                                    | Set by <sup>*2</sup> | Data type        |  |
|--------------|----------------------------------------------------------------------------------------------------|----------------------|------------------|--|
| U0           | Dummy                                                                                                    | -                    | Character string |  |
| S1           | Connection number (Setting range: 1 to 16)                                                                                    | User                 | BIN 16-bit       |  |
| 62           | Start number of the device from which control data are specified                                                              |                      | Device name      |  |
| D1           | Start number of the device from which receive data are stored                                                                 | System               |                  |  |
| 62           | Start number of the device which turns on for one scan upon completion of the instruction<br>(2)+1 also turns on when failed. | Gystem               | Bit              |  |

\*2 The "Set by" column indicates the following.
 User: The data must be set before executing the SP.SOCRCV instruction.
 System: The CPU module stores the execution result of the SP.SOCRCV instruction.

Point P

When replacing the ZP.BUFRCV instruction (Ethernet module dedicated instruction), dummy argument can be used in a Built-in Ethernet port QCPU instruction without rewriting.

#### (2) Control data

| Device             | Item                   | Description                                                                                                    | Setting range            | Set by <sup>*3</sup> |
|--------------------|------------------------|----------------------------------------------------------------------------------------------------|--------------------------|----------------------|
| §2)+0              | System area            | -                                                                                                    | -                        | -                    |
| §2+1               | Completion<br>status   | Completion status is stored.<br>0000 <sub>H</sub> : Completed<br>Other than 0000 <sub>H</sub> : Failed (Error code)    | -                        |                      |
| @]+0               | Receive data<br>length | The length of the data which were read out from<br>the Socket communication receive data area is<br>stored (in bytes). | 0 to 10238 <sup>*4</sup> | System               |
| ©1+1<br>to<br>©1+n | Receive data           | The data which were read out from the Socket communication receive data area are stored in order.                      | -                        |                      |

\*3 The "Set by" column indicates the following.

System: The CPU module stores the execution result of the SP.SOCRCV instruction.

\*4 0 to 2046 for the QnUDE(H)CPU with a serial number (first five digits) of "12051" or earlier

### Point P

- Receive data size is 2046 bytes by default. To receive data over 2046 bytes, change the receive data size with the SP.SOCRMODE instruction.
- When the SP.SOCRCV instruction is executed, data are read from Socket communication receive data area at END processing. Therefore, executing the SP.SOCRCV instruction will increase the scan time.
- If the CPU module receives odd-byte data, invalid data is stored to the high byte of the device where the last received data is stored.

This instruction reads out received data of the connection specified in (5) from the Socket communication receive data area in the END processing after execution of the SP.SOCRCV instruction.

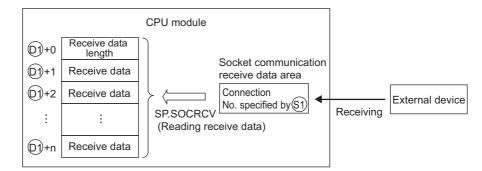

The result of the SP.SOCRCV instruction can be checked with the completion device 12+0 and 12+1.

Completion device 
 D2+0

Turns on in the END processing of the scan after completion of the SP.SOCRCV instruction, and turns off in the next END processing.

Completion device D2+1

Turns on or off according to the result of the SP.SOCRCV instruction.

| State          | Description                                                                                                    |
|----------------|----------------------------------------------------------------------------------------------------|
| When completed | Remains off                                                                                                    |
| When failed    | Turns on in the END processing of the scan after completion of the SP.SOCRCV instruction, and turns off in the next END processing. |

The following figure shows the timing of reception processing with the SP.SOCRCV instruction.

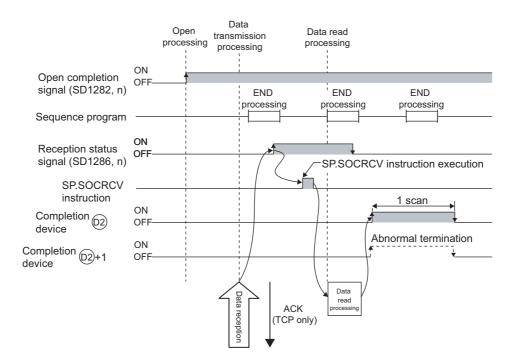

#### (4) Error

A detection of an operation error turns on the Error flag (SM0) and a corresponding error code is stored in SD0 when:

• The instruction is executed in the QnUDE(H)CPU with a serial number (first five digits) of "11011" or earlier or a CPU module other than the Built-in Ethernet port QCPU.

|                                                                                                    | (Error code: 4002) |
|----------------------------------------------------------------------------------------------------|--------------------|
| • The connection number specified for $\mathfrak{S}$ is other than 1 to 16.                                                              |                    |
|                                                                                                    | (Error code: 4101) |
| <ul> <li>The received data size exceeds the size of the receive data storage device.</li> </ul>                                          |                    |
|                                                                                                    | (Error code: 4101) |
| • The device numbers specified for $\textcircled{1}{2}$ , $\textcircled{1}{2}$ , and $\textcircled{2}{2}$ exceed the device point range. |                    |
|                                                                                                    | (Error code: 4101) |
| <ul> <li>An invalid device is specified.</li> </ul>                                                                                      |                    |
|                                                                                                    | (Error code: 4004) |

#### (5) Program example

When M5000 is turned on, data received from the connected device are read out.

Devices used

| Device number | Application                                           |
|---------------|-------------------------------------------------------|
| SD1282        | Open completion signal                                |
| SD1286        | Receive state signal                                  |
| D5000         | SP.SOCRCV instruction control data                    |
| D500          | Receive data length and receive data storage location |
| M500          | SP.SOCRCV instruction completion device               |

Program

| M5000 | SD1282.0 SD1286.0 | M500 | -[SP.SOCRCV | ″U0″ | K1 | D5000 | D500  | M500 | ] | Reading receive<br>data of Connection<br>No.1 |
|-------|-------------------|------|-------------|------|----|-------|-------|------|---|-----------------------------------------------|
| M500  | M501              |      |             |      |    |       | -[set | M502 | ] | Normal completion                             |
|       | M501              |      |             |      |    |       | [set  | M503 | ] | Error completion                              |
|       |                   |      |             |      |    |       |       | [END | ] |                                               |

### Point P

- To avoid receiving large amounts of data, the volume of received data can be limited by setting the receive data size using the SP.SOCRMODE instruction.
- Consecutively sent data can be consecutively read out by connecting the completion device of the SP.SOCRCV instruction to the execution command at the normally closed contact.

# 7.4.4 Reading out received data during instruction execution (S.SOCRCVS)

|           | Command |           |    |   | 1 |
|-----------|---------|-----------|----|---|---|
| S.SOCRCVS |         | S.SOCRCVS | U0 | ത | D |
|           |         |           |    |   |   |

|   | Setting | Interna | l device | R, ZR | J¤\¤ |      | U 🗆 \G 🗆 | Zn  | Constant | Others |
|---|---------|---------|----------|-------|------|------|----------|-----|----------|--------|
|   | data    | Bit     | Word     | Ν, ΖΝ | Bit  | Word | 00.00    | 211 | К, Н     | Others |
|   | S       | -       | 0        | 0     |      |      | -        |     | 0        | -      |
| _ | D       | -       | 0        | 0     |      |      | -        |     | -        | -      |

#### (1) Setting data

| Setting data | Description                                                    | Set by <sup>*1</sup> | Data type        |
|--------------|----------------------------------------------------------------|----------------------|------------------|
| UO           | Dummy                                                          | -                    | Character string |
| S            | Connection number (Setting range: 1 to 16)                     | User                 | BIN 16-bit       |
| D            | Start number of the device from which received data are stored | System               | Device name      |

\*1 The "Set by" column indicates the following.
 User: The data must be set before executing the S.SOCRCVS instruction.
 System: The CPU module stores the execution result of the S.SOCRCVS instruction.

### Point P

When replacing the Z.BUFRCVS instruction (Ethernet module dedicated instruction), dummy argument can be used in a Built-in Ethernet port QCPU instruction without rewriting.

#### (2) Control data

| Device           | ltem                   | Description                                                                                                    | Setting range            | Set by <sup>*2</sup> |
|------------------|------------------------|----------------------------------------------------------------------------------------------------|--------------------------|----------------------|
| (D)+0            | Receive data<br>length | The length of the data which were read out from<br>the Socket communication receive data area is<br>stored (in bytes).   | 0 to 10238 <sup>*3</sup> |                      |
| D+1<br>to<br>D+n | Receive data           | The data which were read out from the Socket communication receive data area are stored in ascending order of addresses. | -                        | System               |

\*2 The "Set by" column indicates the following.

System: The CPU module stores the execution result of the S.SOCRCVS instruction.

\*3 0 to 2046 for the QnUDE(H)CPU with a serial number (first five digits) of "12051" or earlier

### Point P

- Receive data size is 2046 bytes by default. To receive data over 2046 bytes, change the receive data size with the SP.SOCRMODE instruction.
- If the CPU module receives odd-byte data, invalid data is stored to the high byte of the device where the last received data is stored.

#### (3) Function

This instruction reads out received data of the connection specified in (s) from the Socket communication receive data area.

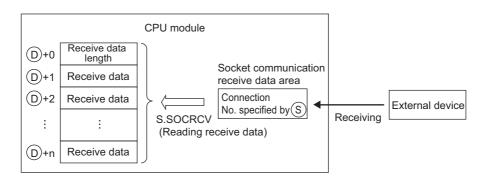

The following figure shows the timing of reception processing with the S.SOCRCVS instruction.

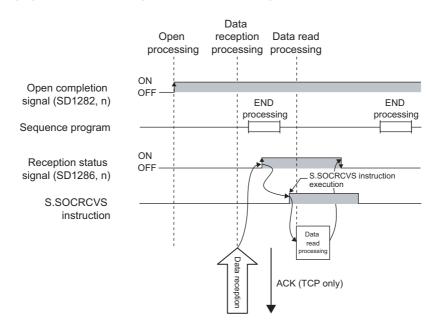

#### (4) Error

A detection of an operation error turns on the Error flag (SM0) and a corresponding error code is stored in SD0 when:

• The instruction is executed in the QnUDE(H)CPU with a serial number (first five digits) of "11011" or earlier or a CPU module other than the Built-in Ethernet port QCPU.

|                                                                                                 | (Error code: 4002) |
|-------------------------------------------------------------------------------------------------|--------------------|
| • The connection number specified for $\circledast$ is other than 1 to 16.                      |                    |
|                                                                                                 | (Error code: 4101) |
| <ul> <li>The received data size exceeds the size of the receive data storage device.</li> </ul> |                    |
|                                                                                                 | (Error code: 4101) |
| • The device number specified for D exceeds the device point range.                             |                    |
|                                                                                                 | (Error code: 4101) |
| An invalid device is specified.                                                                 |                    |
|                                                                                                 | (Error code: 4004) |

#### (5) Precaution

Do not use both this and SP.SOCRCV instructions when reading out receive data of the same connection.

#### (6) Program example

When M5000 is turned on, data received from the connected device are read out.

Devices used

| Device number | Application                                           |
|---------------|-------------------------------------------------------|
| SD1282        | Open completion signal                                |
| SD1286        | Receive state signal                                  |
| D5000         | Receive data length and receive data storage location |

#### Program

| M5000 SD1282.0 SD1286.0 | -[s.socrcvs | ″U0″ | K1 | D5000 |   | Reading receive<br>data of Connection<br>No.1 |
|-------------------------|-------------|------|----|-------|---|-----------------------------------------------|
|                         |             |      |    | END   | 3 |                                               |

### Point P

- To avoid receiving large amounts of data, the volume of received data can be limited by setting the receive data size using the SP.SOCRMODE instruction.
- Data reception can be speeded up by placing a receive processing program at the beginning of multiple programs.

## 7.4.5 Sending data (SP.SOCSND)

| SP | .SOCSN          | ID _ſ          |                  | Command | SP.S      | OCSND       | U0 §1    | <u>62</u> <u>63</u> |                  |        |
|----|-----------------|----------------|------------------|---------|-----------|-------------|----------|---------------------|------------------|--------|
|    | Setting<br>data | Interna<br>Bit | l device<br>Word | R, ZR   | JD<br>Bit | ]\□<br>Word | U 🗆 \G 🗆 | Zn                  | Constant<br>K, H | Others |
|    | §1              | -              | 0                | 0       |           |             | -        |                     | 0                | -      |
|    | S2              | -              | O*1              | O *1    |           |             | -        |                     | -                | -      |
|    | \$3             | -              | 0                | 0       |           |             | -        |                     | -                | -      |
|    | D               | O *1           | O<br>(except for | O*1     |           |             | -        |                     | -                | -      |

\*1 File registers set for each local device or program cannot be used.

T, ST, and C)

#### (1) Setting data

| Setting data | Description                                                                                                    | Set by <sup>*2</sup> | Data type        |
|--------------|----------------------------------------------------------------------------------------------------|----------------------|------------------|
| U0           | Dummy                                                                                                    | -                    | Character string |
| S1           | Connection number (Setting range: 1 to 16)                                                                               | User                 | BIN 16-bit       |
| \$2          | Start number of the device where control data are specified                                                              | System               | Device name      |
| \$3          | Start number of the device from which send data are stored                                                               | User                 | Device name      |
| D            | Start number of the device which turns on for one scan upon completion of the instruction ①+1 also turns on when failed. | System               | Bit              |

\*2 The "Set by" column indicates the following. User: The data must be set before executing the SP.SOCSND instruction. System: The CPU module stores the execution result of the SP.SOCSND instruction.

Point P

When replacing the ZP.BUFSND instruction (Ethernet module dedicated instruction), dummy argument can be used in a Built-in Ethernet port QCPU instruction without rewriting.

#### (2) Control data

| Device               | ltem                 | Description                                                                                                    | Setting range            | Set by <sup>*3</sup> |
|----------------------|----------------------|----------------------------------------------------------------------------------------------------|--------------------------|----------------------|
| §2+0                 | System area          | -                                                                                                    | -                        | -                    |
| ©+1                  | Completion<br>status | Completion status is stored.<br>0000 <sub>H</sub> : Completed<br>Other than 0000 <sub>H</sub> : Failed (Error code) | -                        | System               |
| \$3+0                | Send data length     | The length of send data is specified (in bytes).                                                                    | 1 to 10238 <sup>*4</sup> |                      |
| \$3+1<br>to<br>\$3+n | Send data            | Send data are specified.                                                                                            | -                        | User                 |

\*3 The "Set by" column indicates the following.

User: The data must be set before executing the SP.SOCSND instruction.

System: The CPU module stores the execution result of the SP.SOCSND instruction.

\*4 1 to 2046 for the QnUDE(H)CPU with a serial number (first five digits) of "12051" or earlier

### Point *P*

For TCP, set the send data length within the maximum window size of the target device (receive buffer of TCP). Data whose size exceeds the maximum window size cannot be sent.

This instruction sends data set in (5) to the target device of the connection specified by (5).

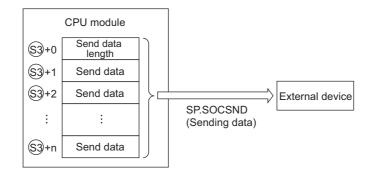

The result of the SP.SOCSND instruction can be checked with the completion device, (D+0 and (D+1.

• Completion device D+0

Turns on in the END processing of the scan after completion of the SP.SOCSND instruction, and turns off in the next END processing.

Completion device D+1

Turns on or off according to the result of the SP.SOCSND instruction.

| State          | Description                                                                                                    |
|----------------|----------------------------------------------------------------------------------------------------|
| When completed | Remains off.                                                                                                    |
| When failed    | Turns on in the END processing of the scan after completion of the SP.SOCSND instruction, and turns off in the next END processing. |

The following figure shows the timing of reception processing with the SP.SOCRCV instruction.

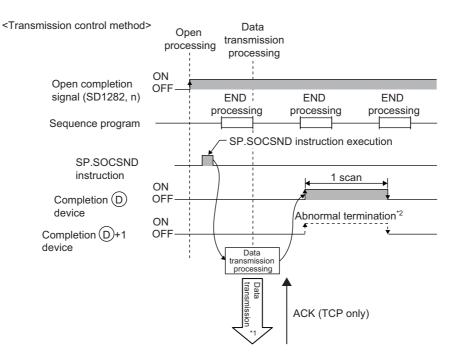

- \*1 Even after the completion device turns on, data transmission may continue.
- \*2 When data are transmitted using TCP and no ACK response is received from the destination device for 30 seconds, the transmission completes with an error.

#### (4) Error

A detection of an operation error turns on the Error flag (SM0) and a corresponding error code is stored in SD0 when:

• The instruction is executed in the QnUDE(H)CPU with a serial number (first five digits) of "11011" or earlier or a CPU module other than the Built-in Ethernet port QCPU.

|                                                                                                    | (Error code: 4002) |
|----------------------------------------------------------------------------------------------------|--------------------|
| • The connection number specified for 🗐 is other than 1 to 16.                                                                           |                    |
|                                                                                                    | (Error code: 4101) |
| • The device numbers specified for $\textcircled{1}{2}$ , $\textcircled{1}{3}$ , and $\textcircled{1}{2}$ exceed the device point range. | (Error code: 4101) |
| An invalid device is specified.                                                                                                    | (Ellor code. 4101) |
|                                                                                                    | (Error code: 4004) |

#### (5) Program example

When M3000 is turned on, data (1234, 5678, and 8901) are sent to the target device using the socket communication function.

Devices used

| Device number | Application                                     |
|---------------|-------------------------------------------------|
| SD1282        | Open completion signal                          |
| D3000         | SP.SOCSND instruction control data              |
| D300          | Send data length and send data storage location |
| M300          | SP.SOCSND instruction completion device         |

Program

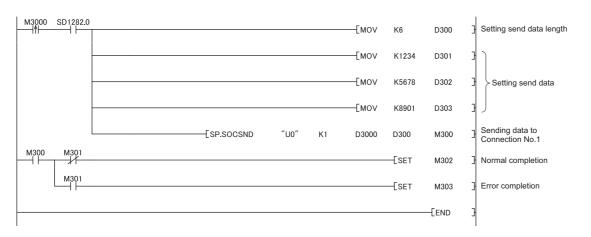

# **7.4.6** Reading out connection information (SP.SOCCINF)

|            | Command |            |    |    |     |   | 1 |
|------------|---------|------------|----|----|-----|---|---|
| SP.SOCCINF |         | SP.SOCCINF | U0 | S1 | \$2 | D |   |
|            |         |            |    |    |     |   |   |

| Setting | Interna | l device | R, ZR | J⊏  | 1/□  | U 🗆 \G 🗆 | Zn  | Constant | Others |
|---------|---------|----------|-------|-----|------|----------|-----|----------|--------|
| data    | Bit     | Word     | π, 2π | Bit | Word |          | 211 | К, Н     | Others |
| S1      | -       | 0        | 0     |     |      | -        |     | 0        | -      |
| \$2     | -       | 0        | 0     | -   |      |          |     | -        | -      |
| D       | -       | 0        | 0     |     | -    |          |     |          | -      |

#### (1) Setting data

| Setting data | Description                                                            | Set by <sup>*1</sup> | Data type        |
|--------------|------------------------------------------------------------------------|----------------------|------------------|
| UO           | Dummy                                                                  | -                    | Character string |
| S1           | Connection number (Setting range: 1 to 16)                             | User                 | BIN 16-bit       |
| \$2          | Start number of the device from which control data are stored          |                      |                  |
| D            | Start number of the device from which connection information is stored | System               | Device name      |

\*1 The "Set by" column indicates the following. User: The data must be set before executing the SP.SOCCINF instruction. System: The CPU module stores the execution result of the SP.SOCCINF instruction.

#### (2) Control data

| Device     | Item                         | Description                                                                                                    | Setting range                                                                          | Set by <sup>*2</sup> |
|------------|------------------------------|----------------------------------------------------------------------------------------------------|----------------------------------------------------------------------------------------|----------------------|
| \$2+0      | System area                  | -                                                                                                    | -                                                                                      | -                    |
| §2)+1      | Completion<br>status         | Completion status is stored.<br>0000 <sub>H</sub> : Completed<br>Other than 0000 <sub>H</sub> : Failed (Error code)                                                                                                    | -                                                                                      |                      |
| ©+0<br>©+1 | Target device IP<br>address  | IP address of the target device is stored.                                                                                                    | 1 <sub>H</sub> to FFFFFFF <sub>H</sub><br>*4 *5                                        |                      |
| D+2        | Target device<br>port number | Port number of the target device is stored.                                                                                                    | 1 <sub>H</sub> to FFFF <sub>H</sub><br>*4 *6                                           |                      |
| D+3        | Host station port<br>number  | Port number of the host station is stored.                                                                                                    | 1 <sub>H</sub> to 1387 <sub>H</sub><br>1392 <sub>H</sub> to FFFE <sub>H</sub><br>*3 *4 |                      |
| ©)+4       | Application setting area     | b15b14b13 to b11b10 b9 b8 b7       to       b0            ① +4         [3]         0         [4][2][1]         0         [4][2][1]         0         [2][1]         [2]         [2] Socket communication procedure         1: Nonprocedural (fixed)         [3] Open system         00: Active open or UDP/IP         10: Unpassive open         11: Fullpassive open         [1]: Fullpassive open         [4] Predefined protocol support function is not         used. (Socket communication function is used.)         1: Predefined protocol support function is used. | *4                                                                                     | System               |

\*2 The "Set by" column indicates the following.

System: The CPU module stores the execution result of the SP.SOCCINF instruction.

\*3 Using  $0400_{H}$  to  $1387_{H}$  and  $1392_{H}$  to EFFF<sub>H</sub> is recommended because the host station port numbers,  $0001_{H}$  to  $03FF_{H}$ , are assigned for generally reserved port numbers (WELL KNOWN PORT NUMBERS), and  $F000_{H}$  to FFFE<sub>H</sub> are used for other communication functions. Do not specify  $1388_{H}$  to  $1391_{H}$  because these ports are used by the system. ( $\boxed{=}$  Page 225, Appendix 2)

\*4 When the item is performed by the unopened connection,  $0_{H}$  is returned.

\*5 When the instruction is performed to the connection set the target device IP address to FFFFFFF<sub>H</sub> (simultaneous broadcast), the source IP address of the received data is returned. In this case, perform the instruction when Receive state signal (SD1286) is on. When the instruction is performed before the data are received, FFFFFFF<sub>H</sub> is returned.

\*6 When the instruction is performed to the connection set the target device port number to FFFF<sub>H</sub> (simultaneous broadcast), the source port number of the received data is returned. In this case, perform the instruction when Receive state signal (SD1286) is on. When the instruction is performed before the data are received, FFFF<sub>H</sub> is returned.

This instruction reads out connection information specified in  $\textcircled{\ensuremath{\mathfrak{S}}}$  .

#### (4) Error

A detection of an operation error turns on the Error flag (SM0) and a corresponding error code is stored in SD0 when:

- The instruction is executed in the QnUDE(H)CPU with a serial number (first five digits) of "11011" or earlier or a CPU module other than the Built-in Ethernet port QCPU.
- (Error code: 4002)
   The connection number specified for (s) is other than 1 to 16.
   (Error code: 4101)
   The device numbers specified for (s) and (b) exceed the device point range.
   (Error code: 4101)
   An invalid device is specified.
   (Error code: 4004)

#### (5) Program example

When M5000 is turned on, connection information of connection No.1 is read out.

Devices used

| Device number | Application                                |
|---------------|--------------------------------------------|
| D500          | SP.SOCSND instruction control data         |
| D5000         | Storage location of connection information |

Program

| M5000 | [SP.SOCCINF | ″U0″ | K1 | D500 | D5000 | 3 | Reading connection<br>information of<br>Connection No.1 |
|-------|-------------|------|----|------|-------|---|---------------------------------------------------------|
|       |             |      |    |      | [END  | } |                                                         |

# 7.4.7 Changing the target of a connection (UDP/IP) (SP.SOCCSET)

|            |   | Command |            |    |    |    | 1 |
|------------|---|---------|------------|----|----|----|---|
| SP.SOCCSET |   |         | SP.SOCCSET | U0 | S1 | S2 |   |
|            | _ |         |            |    |    |    |   |

| Setting | Interna | l device | P 7P  | R, ZR |      | J¤\¤ |     | U 🗆 \G 🗆 | Zn     | Constant | Others |
|---------|---------|----------|-------|-------|------|------|-----|----------|--------|----------|--------|
| data    | Bit     | Word     | Ν, ΖΝ | Bit   | Word |      | 211 | К, Н     | Others |          |        |
| SI      | -       | 0        | 0     |       | -    |      |     |          | -      |          |        |
| \$2     | -       | 0        | 0     | -     |      |      |     | -        | -      |          |        |

#### (1) Setting data

| Setting data | Description                                                   | Set by <sup>*1</sup> | Data type        |
|--------------|---------------------------------------------------------------|----------------------|------------------|
| UO           | Dummy                                                         | -                    | Character string |
| <b>S</b> 1   | Connection number (Setting range: 1 to 16)                    | User                 | BIN 16-bit       |
| \$2          | Start number of the device from which control data are stored | User, System         | Device name      |

\*1 The "Set by" column indicates the following.
 User: The data must be set before executing the SP.SOCCSET instruction.
 System: The CPU module stores the execution result of the SP.SOCCSET instruction.

#### (2) Control data

| Device         | Item                         | Description                                                                                                    | Setting range                                                                                   | Set by <sup>*2</sup> |
|----------------|------------------------------|----------------------------------------------------------------------------------------------------|-------------------------------------------------------------------------------------------------|----------------------|
| \$2 <b>)+0</b> | System area                  | -                                                                                                    | -                                                                                               | -                    |
| \$2+1          | Completion<br>status         | Completion status is stored.<br>0000 <sub>H</sub> : Completed<br>Other than 0000 <sub>H</sub> : Failed (Error code) | -                                                                                               | System               |
| \$2+2<br>\$2+3 | Target device IP<br>address  | IP address of the target device is specified.                                                                       | 1 <sub>H</sub> to FFFFFFF <sub>H</sub><br>(FFFFFFF <sub>H</sub> :<br>Simultaneous<br>broadcast) | User                 |
| \$2+4          | Target device<br>port number | Port number of the target device is specified.                                                                      | 1 <sub>H</sub> to FFFF <sub>H</sub><br>(FFFF <sub>H</sub> :<br>Simultaneous<br>broadcast)       | 0361                 |

\*2 The "Set by" column indicates the following. User: The data must be set before executing the SP.SOCCSET instruction. System: The CPU module stores execution result of the SP.SOCCSET instruction.

This instruction changes the IP address and port number of the target device of which connection is specified in (S1).

(Note that this instruction is available only for UDP/IP communications.)

Point P

- The target device can be changed without closing the connection by using the SP.SOCCSET instruction.
- The set values take effect at the following SP.SOCCSET instruction execution timing:
  - When data exist in the socket communication receive data area: After execution of the SP.SOCRCV or S.SOCRCVS instruction, only once after execution of the SP.SOCCSET instruction
    - When no data exists in the socket communication receive data area: After execution of the SP.SOCCSET instruction

#### (4) Error

A detection of an operation error turns on the Error flag (SM0) and a corresponding error code is stored in SD0 when:

- The instruction is executed in the QnUDE(H)CPU with a serial number (first five digits) of "11011" or earlier or a CPU module other than the Built-in Ethernet port QCPU.
- (Error code: 4002)
   The connection number specified for S<sup>(1)</sup> is other than 1 to 16.
   (Error code: 4101)
   The device number specified for S<sup>(2)</sup> exceeds the device point range.
   (Error code: 4101)
   An invalid device is specified.
   (Error code: 4004)

#### (5) Precaution

Do not change the target device using the SP.SOCCSET instruction during execution of the SP.SOCSND instruction.

#### (6) Program example

When M4000 is turned on, the connection destination (IP address and port number of the target device) of connection No.1, which is open, is changed.

· Devices used

| Device number | Application                         |
|---------------|-------------------------------------|
| SD1282        | Open completion signal              |
| D400          | SP.SOCCSET instruction control data |

Program

| M4000 SD1282.0 | [dmov      | [DMOVP H0A6155DE |       |      | 3 | Setting target IP address to 10.97.85.222 |
|----------------|------------|------------------|-------|------|---|-------------------------------------------|
|                |            | —[MOVP           | H2001 | D404 | 3 | Setting port No. of target device to 8193 |
|                | SP.SOCCSET | ″U0″             | K1    | D400 | 3 | Changing setting of<br>Connection No.1    |
|                |            |                  |       | -END | 3 |                                           |

## **7.4.8** Changing the receive mode of a connection (SP.SOCRMODE)

|             |   | Command |             |    |    |    |   |
|-------------|---|---------|-------------|----|----|----|---|
| SP.SOCRMODE |   |         | SP.SOCRMODE | U0 | S1 | S2 | _ |
|             | _ |         |             |    |    |    |   |

| Setting | Setting Interna |      | R, ZR | J□/□ |      |   |     | U 🗆 \ G 🗆 |        | Zn | Constant | Others |
|---------|-----------------|------|-------|------|------|---|-----|-----------|--------|----|----------|--------|
| data    | Bit             | Word | κ, 2κ | Bit  | Word |   | 211 | К, Н      | Others |    |          |        |
| S1      | -               | 0    | 0     |      |      | - |     | 0         | -      |    |          |        |
| \$2     | -               | 0    | 0     |      |      | - |     | -         | -      |    |          |        |

#### (1) Setting data

| Setting data | Description                                                   | Set by <sup>*1</sup> | Data type        |
|--------------|---------------------------------------------------------------|----------------------|------------------|
| U0           | Dummy                                                         | -                    | Character string |
| S1           | Connection number (Setting range: 1 to 16)                    | User                 | BIN 16-bit       |
| \$2          | Start number of the device from which control data are stored | User, System         | Device name      |

\*1 The "Set by" column indicates the following.
 User: The data must be set before executing the SP.SOCRMODE instruction.
 System: The CPU module stores the execution result of the SP.SOCRMODE instruction.

#### (2) Control data

| Device | Item                              | Description                                                                                                    | Setting range            | Set by <sup>*3</sup> |  |
|--------|-----------------------------------|----------------------------------------------------------------------------------------------------|--------------------------|----------------------|--|
| §2)+0  | System area                       | -                                                                                                    | -                        | -                    |  |
| §2)+1  | Completion<br>status              | Completion status is stored.<br>0000 <sub>H</sub> : Completed<br>Other than 0000 <sub>H</sub> : Failed (Error code) | -                        | System               |  |
| §2)+2  | TCP receive<br>mode <sup>*2</sup> | TCP receive mode is stored.<br>0: TCP standard receive mode<br>1: TCP fixed-length receive mode                     | 0 or 1                   | User                 |  |
| \$2+3  | Receive data size                 | Receive data size in the socket communication is stored (in bytes).                                                 | 1 to 10238 <sup>*4</sup> |                      |  |

\*2 Invalid for connections in UDP communications.

\*3 The "Set by" column indicates the following. User: The data must be set before executing the SP.SOCRMODE instruction. System: The CPU module stores the execution result of the SP.SOCRMODE instruction.

\*4 1 to 2046 for the QnUDE(H)CPU with a serial number (first five digits) of "12051" or earlier

This instruction changes the TCP receive mode and receive data size of the connection specified in 3. The mode is changed as specified in 3+2. (This instruction is invalid for UDP connections.)

#### (a) TCP standard receive mode

When data are received, they are stored in the Socket communication receive data area, and SD1286 turns on. If data are received exceeding the specified receive data size, the excess data are read out the next time. Ex. The receive data size is set to 300 bytes, and 500-byte data are received.

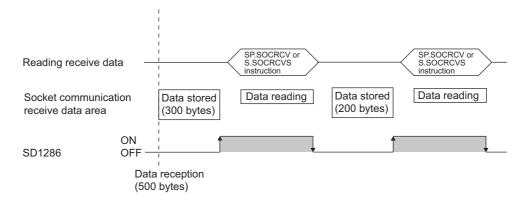

#### (b) TCP fixed-length receive mode

When data are received, they are stored in the Socket communication receive data area, and SD1286 (Receive state signal) turns on. However, if the size of the data does not reach the specified receive data size, SD1286 does not turn on.

Data reception is repeated and once the data size reaches to the specified size, SD1286 turns on. If data are received exceeding the specified receive data size, the excess data are read out the next time. Ex. The receive data size is set to 300 bytes, and 200-byte data are consecutively received.

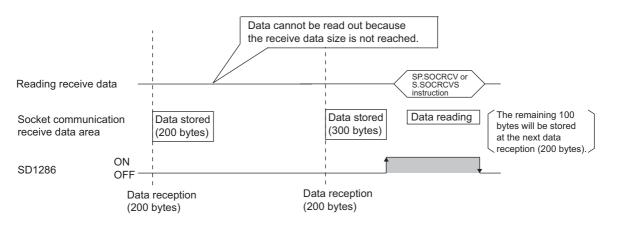

Point P

- Effective use of devices Devices can be effectively used by setting the receive data size to less than 1024 words while the default size of the receive data storing devices for the SP.SOCRCV and S.SOCRCVS instructions is 1024 words.
- Prevention of receive data fragmentation
   Data from the connected device may be fragmented depending on the line type. To prevent this, the receive data size can be specified in the TCP fixed-length receive mode.
- Prevention of receive data binding Separately sent data may be combined depending on the interfacing device due to a delay in receive processing of the program.

To prevent this, the receive data size can be specified in the TCP fixed-length receive mode.

Remark

The set values will take effect at the following timing of the SP.SOCRMODE instruction execution.

- Before opening: Values take effect after opening a connection.
- When there are data in the Socket communication receive data area: Values take effect after execution of the SP.SOCRCV or S.SOCRCVS instruction once after the S.SOCRMODE instruction
- When there is no data in the Socket communication receive data area: Values take effect after the SP.SOCRMODE instruction is executed.

#### (4) Error

A detection of an operation error turns on the Error flag (SM0) and a corresponding error code is stored in SD0 when:

• The instruction is executed in the QnUDE(H)CPU with a serial number (first five digits) of "11011" or earlier or a CPU module other than the Built-in Ethernet port QCPU.

|                                                                                                    | (Error code: 4002)      |
|----------------------------------------------------------------------------------------------------|-------------------------|
| • The connection number specified for ${ m (s)}$ is other than 1 to 16.                                     |                         |
|                                                                                                    | (Error code: 4101)      |
| <ul> <li>The device number specified for          <sup>(2)</sup> exceeds the device point range.</li> </ul> |                         |
|                                                                                                    | (Error code: 4101)      |
| <ul> <li>Invalid device is specified.</li> </ul>                                                            |                         |
|                                                                                                    | (Error code: 4004)      |
|                                                                                                    |                         |
| Remark                                                                                                    | • • • • • • • • • • • • |

Even when the Receive state signal is not on in the TCP fixed-length receive mode, the data received at the point can be read out with the SP.SOCRDATA instruction. This allows you to check whether the data sent from the connected device is adequate in size.

#### (5) Program example

When M4000 is turned on, connection No.1 is set to the TCP fixed-length receive mode and the receive data size is set to 256 bytes.

After execution of the instruction and when the receive data size of connection No.1 reaches 256 bytes, the Receive state signal is turned on.

• Device used

| Device number | Application                                        |
|---------------|----------------------------------------------------|
| D400          | SP.SOCRMODE instruction control data               |
| Program       |                                                    |
| vi4000        | [MOVP K1 D402 ] Setting TCP receive mode to 1      |
|               | [MOVP K256 D403 ] Setting receive data size to 256 |

| [MO\[MO\           | /Pł | <256 | D403 | Setting receive data size to                |
|--------------------|-----|------|------|---------------------------------------------|
| _[SP.SOCRMODE ″U0″ | ł   | <1   | D400 | Changing receive mode of<br>Connection No.1 |
|                    |     | {    | END  | }                                           |

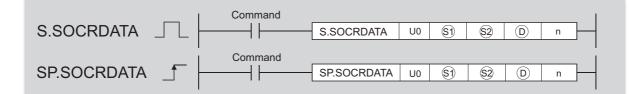

| Setting | Internal device |      | device R, ZR |     | UD\GD |   | Zn  | Constant | Others |
|---------|-----------------|------|--------------|-----|-------|---|-----|----------|--------|
| data    | Bit             | Word | κ, 2κ        | Bit | Word  |   | 211 | К, Н     | Others |
| \$1     | -               | 0    | 0            |     |       | - |     | 0        | -      |
| \$2     | -               | 0    | 0            |     |       | - |     | -        | -      |
| D       | -               | 0    | 0            |     |       | - |     | -        | -      |
| n       | 0               | 0    | 0            | -   |       |   | 0   | -        |        |

#### (1) Setting data

| Setting data | Description                                                   | Set by <sup>*1</sup> | Data type        |  |
|--------------|---------------------------------------------------------------|----------------------|------------------|--|
| U0           | Dummy                                                         | -                    | Character string |  |
| <b>S</b> 1   | Connection number (Setting range: 1 to 16)                    |                      | BIN 16-bit       |  |
| \$2          | Start number of the device from which control data are stored | User                 | Device name      |  |
| D            | Start number of the device where read data are stored         | 0001                 |                  |  |
| n            | Number of read data (1 to 5120 words <sup>*2</sup> )          |                      | BIN 16-bit       |  |

\*1 The "Set by" column indicates the following.

User: The data must be set before executing the S(P).SOCRDATA instruction.

\*2 1 to 1024 for the QnUDE(H)CPU with a serial number (first five digits) of "12051" or earlier

#### (2) Control data

| Device          | ltem                 | Description                                                                                                    | Setting range | Set by <sup>*2</sup> |
|-----------------|----------------------|----------------------------------------------------------------------------------------------------|---------------|----------------------|
| \$2+0           | System area          | -                                                                                                    | -             | -                    |
| \$2 <b>)</b> +1 | Completion<br>status | Completion status is stored.<br>0000 <sub>H</sub> : Completed<br>Other than 0000 <sub>H</sub> : Failed (Error code) | -             | System               |

\*2 The "Set by" column indicates the following.

System: The CPU module stores the execution result of the S(P).SOCRDATA instruction.

This instruction reads out the data of the amount specified for n from the Socket communication receive data area of which connection is specified in (3), and stores them in the device specified in (3) or higher. No processing is performed when the number of read data (n) is 0.

### Point P

- Data of the receive data length can be read out by setting the number of read data to one word. This allows change of the device storing receive data, upon execution of the SP.SOCRCV or S.SOCRCVS instruction.
- In the following order, based on the data currently received, the size of the data received the next time can be specified.
   Check the data currently received using the S(P).SOCRDATA instruction.
  - 2. Specify the size of the data to be received the next time using the SP.SOCRMODE instruction.
  - 3. Read out the data currently received using the SP.SOCRCV or S.SOCRCVS instruction.

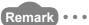

• Even if the S(P).SOCRDATA instruction is executed, the next receive data will not be stored in the Socket communication receive data area because the area is not cleared and the Receive state signal does not change.

. . . . . . . . . . . . . . . .

• To update the receive data, read out the data using the SP.SOCRCV or S.SOCRCVS instruction.

#### (4) Error

A detection of an operation error turns on the Error flag (SM0) and a corresponding error code is stored in SD0 when:

• The instruction is executed in the QnUDE(H)CPU with a serial number (first five digits) of "11011" or earlier or a CPU module other than the Built-in Ethernet port QCPU.

|                                                                                | (Error code: 4002) |
|--------------------------------------------------------------------------------|--------------------|
| • The connection number specified for 🗐 is other than 1 to 16.                 |                    |
|                                                                                | (Error code: 4101) |
| • The device numbers specified for ②, ①, and n1 exceed the device point range. |                    |
|                                                                                | (Error code: 4101) |
| An invalid device is specified.                                                | (Error code: 4004) |
| <ul> <li>The device value specified for n is larger than 5120.</li> </ul>      |                    |
|                                                                                | (Error code: 4100) |

#### (5) Program example

When M4000 is turned on, the receive data length of connection No.1 is read out.

· Devices used

| Device number | Application                              |
|---------------|------------------------------------------|
| SD1282        | Open completion signal                   |
| SD1286        | Receive state signal                     |
| D400          | S.SOCRDATA instruction control data      |
| D4000         | Storage location where data are read out |
| К1            | Number of read data (one word)           |

#### Program

| M4000 | SD1282.0 SD1286.0 | [S.SOCRDATA | ″U0″ | K1 | D400 | D4000 | K1   |
|-------|-------------------|-------------|------|----|------|-------|------|
|       |                   |             |      |    |      |       | [END |

Reading receive data length of Connection No.1

# CHAPTER 8 TIME SETTING FUNCTION (SNTP CLIENT)

The CPU module collects time information from a time information server on LAN, and automatically sets its own time. With this time setting function, the CPU module queries the server for time information at the specified timing, and can set the time information sent from the server as its own clock data.

The time setting can performed at the following timing.

- When the CPU module is powered off and then on, or is reset
- · At the specified time intervals (Execution interval)
- · At the specified clock time (Execution time)
- According to the special relay state<sup>\*1</sup>
- \*1 Time is set when SM1270 is turned on for one scan.

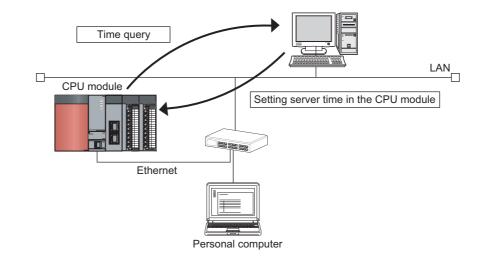

### Point P

- Confirm the connection of the hub or the interfacing device in advance when setting time at the timing of CPU module power-on or reset.
- The time setting results can be checked with the special register (SD1270 to SD1275).
- During execution of the time setting function, other time setting operations are ignored.

Remark Access through routers is also available. When configuring the settings for it, set the subnet mask pattern and default router IP address. ([]] Page 30, Section 3.4)

# 8.1 Setting Method

Configure the time settings in the Built-in Ethernet port tab of the PLC parameter window.

♥ Project window ⇔ [Parameter] ⇔ [PLC Parameter] ⇔ [Built-in Ethernet Port Setting]

ITIME Setting button

| Time Setting                                                           |                      |  |
|------------------------------------------------------------------------|----------------------|--|
| SNTP Function Se                                                       | stting Use           |  |
| SNTP Server IP A                                                       | ddress 192 168 0 200 |  |
|                                                                        | Input Format DEC     |  |
| Time Zone                                                              | (GMT+9:00)           |  |
| Execute time setting at turn ON/reset     On-error Action     Continue |                      |  |
| C Execution Interval Minute (1-:1440)                                  |                      |  |
|                                                                        |                      |  |
| Default                                                                | Check End Cancel     |  |

| Item                                                                                                    | Description                                                                                   | Setting range                 |
|----------------------------------------------------------------------------------------------------|-----------------------------------------------------------------------------------------------|-------------------------------|
| SNTP Function Setting Select whether to use this function or not.                                                                           |                                                                                               | Used or Not used              |
| SNTP Server IP Address Specify the IP address of the SNTP server.                                                                           |                                                                                               | 0.0.0.1 to<br>223.255.255.254 |
| Time Zone         Specify a time zone in which the time is to be synchronized. Japan           Standard Time "GMT+9:00" is set by default.  |                                                                                               | (GMT-12:00 to<br>GMT+13:00)   |
| Execute time setting at turn ON/reset                                                                                                    | Select whether to execute the time setting function upon power-on or reset of the CPU module. | -                             |
| At Error Occurrence Select whether to stop or continue the time setting when an error is detected upon power-on or reset of the CPU module. |                                                                                               | Continue or Stop              |
| Execution Interval <sup>*2</sup> Select this when executing the time setting function at fixed time intervals.                              |                                                                                               | 1 to 1440 (min.)              |
| Execution Time <sup>*2</sup> Select this when executing the time setting function at a specified time (in increments of 30 minutes).        |                                                                                               | 00:00 to 23:30                |

\*2 Either of these two options must be selected.

# 8.2 Precautions

#### (1) Communication timeout

A communication timeout occurs when 20 seconds have elapsed without receiving any response after sending a time query.

At the time of a communication timeout, the value in SD1270 is FFFF<sub>H</sub>.

#### (2) Time information server

When the time setting function is used, an SNTP server (time information server) is required on the LAN.

#### (3) Delay resulted from the time required for communication

A delay occurs and affects the set time as a result of the time spent for communication with the SNTP server computer. For a high-accuracy time setting, specify an SNTP server computer that is networked as close to the CPU module as possible.

#### (4) For multiple CPU system configuration

In a multiple CPU system, enable the time setting function of only the Built-in Ethernet port QCPU No.1. When a CPU module other than the Built-in Ethernet port QCPU No.1 is enabled, the clock data of the Built-in Ethernet port QCPU No.1 is automatically set.

# CHAPTER 9 FILE TRANSFER FUNCTION (FTP)

The CPU module supports the server function for FTP (File Transfer Protocol) which is a protocol designed for file transfer to or from the connected device.

The device with the FTP client function can directly access any files located in the CPU module.

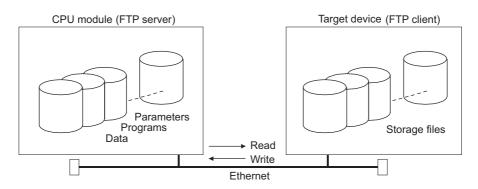

The following operations can be performed between the connected device with the FTP client function and the CPU module.

#### (a) Reading files from the CPU module (download)

The files in the CPU module can be stored in the connected device.

#### (b) Writing files to the CPU module (upload)

The files stored in the connected device can be registered to the CPU module.

#### (c) Browsing the names of the files in the CPU module

The files registered to the CPU module can be checked from the connected device.

Point *P* 

In a multiple CPU system, only the CPU module connected with an Ethernet cable can transfer files.

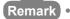

Access through routers is also available. When configuring the settings for it, set the subnet mask and default router IP address. (

# **9.1** Setting for FTP Communication

#### (1) Operation on the CPU module side

♥ Project window <> [Parameter] <> [PLC Parameter] <> [Built-in Ethernet Port Setting]

| 1    | IP Address Setting Input Format DEC FTP Setting FTP Setting          | - 3 |
|------|----------------------------------------------------------------------|-----|
| 1. — | IP Address 192 168 3 39                                              | _   |
|      | Default Router IP Address MELSOFT Connection Extended Setting        |     |
|      | CC-Link IEF Basic Setting                                            |     |
|      | Binary Code     Disable Using Port Setting                           |     |
| 2. — | ASLII Code                                                           |     |
|      | Disable direct connection to MELSOFT                                 |     |
|      | Do not respond to search for CPU (Built-in Ethernet port) on network |     |
|      | Simple PLC Communication Setting                                     |     |

- **1.** Set the IP address of the CPU module.
- 2. Select "Enable online change (FTP, MC Protocol)" when data need to be written even while the CPU module is in RUN state.

#### **3.** Configure the FTP settings.

 $\sim$  Project window  $\Rightarrow$  [Parameter]  $\Rightarrow$  [PLC Parameter]  $\Rightarrow$  [Built-in Ethernet Port Setting]  $\Rightarrow$ 

Ethernet Conf. / FTP Setting button<sup>\*1</sup>

\*1 Ethernet Conf. button can be used for the QnUDVCPU and QnUDPVCPU.

| E | Built-in Ethernet Port FTP Parameter Setting |
|---|----------------------------------------------|
|   | FTP Parameters                               |
|   | FTP Use                                      |
|   | Login Name MELSEC                            |
|   | Password Current ****                        |
|   | New ****                                     |
|   | Command Input 1800 X 500ms                   |
|   | (132767)                                     |
|   |                                              |
|   | Default Check End Cancel                     |

| Description                                                                                                    |  |  |
|----------------------------------------------------------------------------------------------------|--|--|
| P Select "Used".                                                                                                    |  |  |
| Set a log-in name used for file transfer (login) request from an external device.                                                                                        |  |  |
| [Default value]<br>• QnUDVCPU, QnUDPVCPU: "MELSEC"<br>• QnUDE(H)CPU: "QNUDECPU"                                                                                          |  |  |
| Set an FTP password used for file transfer request from an external device. To change the password, enter both the current password and a new password for confirmation. |  |  |
| [Default value]<br>• QnUDVCPU, QnUDPVCPU: "MELSEC"<br>• QnUDE(H)CPU: "QNUDECPU"                                                                                          |  |  |
| Set a time for monitoring command input performed by the CPU module. When no command is input within the set                                                             |  |  |
| period of time, the FTP connection is disconnected. (Setting range : 1 to 32767 ( × 500ms))<br>Set a time value larger than the time required for file transfer.         |  |  |
|                                                                                                    |  |  |

# (2) Operation on the connected device (FTP client) side

The following describes the procedure and processing on the connected device side, which is required for using the FTP server function of the CPU module.

Various FTP commands and how to enter each of them are also shown.

(<ret> indicates an input of the CR, Enter, or Return key.)

#### (a) For the High-speed Universal model QCPU and Universal model Process CPU

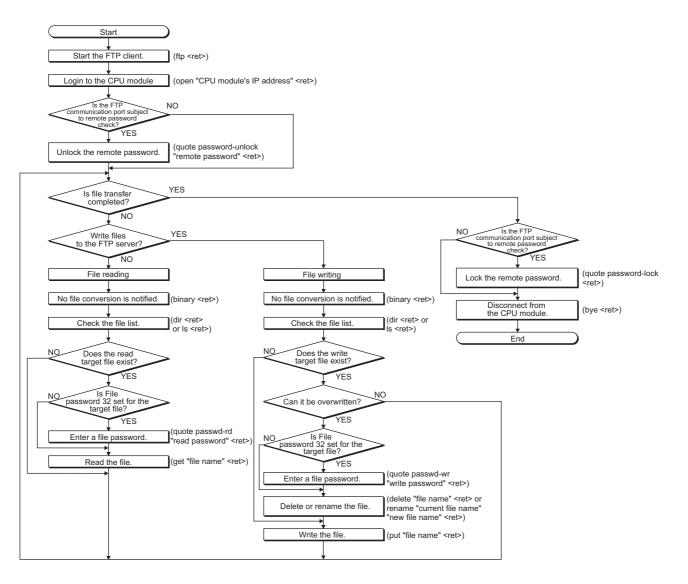

# (b) For the QnUDE(H)CPU

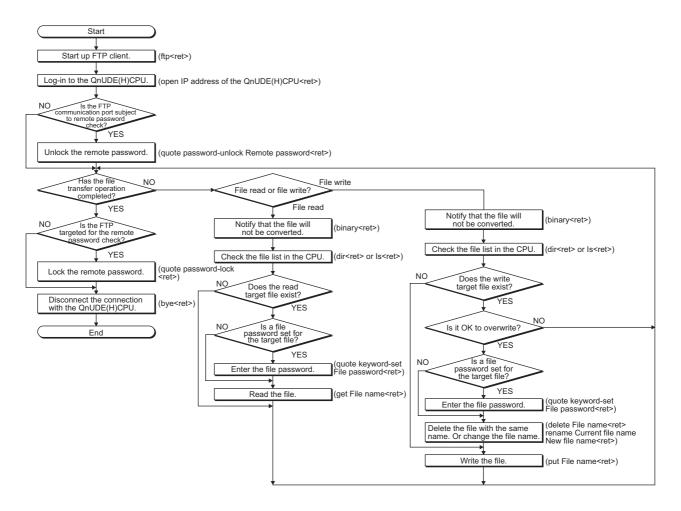

#### (c) Logging in to the CPU module

The following explains the operation flow from starting an FTP session until log-in to the CPU module.

**Ex.** Start up the FTP from the MS-DOS prompt of Microsoft<sup>®</sup> Windows<sup>®</sup>.

|                                                                             | জ Command Prompt - ftp 10.97.14.254<br>Microsoft Windows XP [Version 5.1.2600]<br>(C) Copyright 1985-2001 Microsoft Corp.                                                                                    | - 🗆 × |
|-----------------------------------------------------------------------------|----------------------------------------------------------------------------------------------------|-------|
| $\begin{array}{c} 1. \\ 2. \end{array} \\ 3. \end{array} \\ 4. \end{array}$ | C:~VINDOWS/CDN<br>C:~VFtp 0,97.14.254<br>ftp> open 10,97.14.254<br>220 QnUDE(H)CPU FTP server ready.<br>User (10,97.14.254:chone)>:CPU<br>331 Password required.<br>Password:<br>230 User logged in.<br>ftp> |       |
|                                                                             |                                                                                                    | -     |

- **1.** Start an FTP session. (FTP <ret>)
- 2. Open a connection to the FTP server (open "IP address of the CPU module" <ret>)
- 3. Specify the login name (Login name <ret>)
- 4. Specify the password (Password <ret>)

#### (d) Locking and unlocking a remote password

If the FTP communication port is specified as a remote password check target in the remote password settings, unlock the remote password using the following command. (quote password-unlock "Remote password" <ret>)

When terminating the operation, lock the unlocked remote password using the following command. (quote password-lock <ret>)

Point

If the FTP communication port is specified as a remote password check target, any other commands cannot be used until the remote password is unlocked.

#### (e) Entering a file password

When a file password has been set in the target file, the file password has to be entered using the following command before accessing the file.

| CPU module          | Command                                                       |
|---------------------|---------------------------------------------------------------|
| QnUDVCPU, QnUDPVCPU | Write password (quote passwd-wr "write password" <ret>)</ret> |
|                     | Read password (quote passwd-rd "read password" <ret>)</ret>   |
| QnUDE(H)CPU         | File password (quote keyword-set "file password" <ret>)</ret> |

The following table lists the files that can be transferred using the file transfer function.

|                                                                                      |                           |                 |                               |              |               |          |                                    | ○ :Available, × :N/A                           |
|--------------------------------------------------------------------------------------|---------------------------|-----------------|-------------------------------|--------------|---------------|----------|------------------------------------|------------------------------------------------|
| File type                                                                            | Program<br>memory<br>*2*3 | Standard<br>RAM | Standard<br>ROM <sup>*4</sup> | SRAM<br>card | Flash<br>card | ATA card | SD<br>memory<br>card <sup>*4</sup> | File name and<br>extension (Any<br>name can be |
|                                                                                      | Drive 0                   | Drive 3         | Drive 4                       | Drive 1      |               | Drive 2  |                                    | specified for ***.)                            |
| Parameter                                                                            | 0                         | ×               | ×                             | ×            | ×             | ×        | ×                                  | PARAM.QPA                                      |
| Intelligent function module parameter                                                | 0                         | ×               | ×                             | ×            | ×             | ×        | ×                                  | IPARAM.QPA                                     |
| Program <sup>*7</sup>                                                                | 0                         | ×               | ×                             | ×            | ×             | ×        | ×                                  | ***.QPG                                        |
| Device comment                                                                       | 0                         | ×               | ×                             | ×            | ×             | ×        | ×                                  | ***.QCD                                        |
| Device initial value                                                                 | 0                         | ×               | ×                             | ×            | ×             | ×        | ×                                  | ***.QDI                                        |
| File register                                                                        | ×                         | 0               | ×                             | 0            | 0             | ×        | ×                                  | ***.QDR                                        |
| Local device                                                                         | ×                         | ×               | ×                             | ×            | ×             | ×        | ×                                  | ***.QDL                                        |
| Sampling trace file                                                                  | ×                         | ×               | ×                             | ×            | ×             | ×        | ×                                  | ***.QTD                                        |
| Programmable controller user data <sup>*1</sup>                                      | ×                         | ×               | 0                             | ×            | ×             | 0        | 0                                  | Any file name                                  |
| Source information                                                                   | ×                         | ×               | ×                             | ×            | ×             | ×        | ×                                  | *5                                             |
| Drive heading                                                                        | ×                         | ×               | ×                             | ×            | ×             | ×        | ×                                  | QN.DAT                                         |
| Device data storage file                                                             | ×                         | ×               | ×                             | ×            | ×             | ×        | ×                                  | DEVSTORE.QST                                   |
| Module error log file                                                                | ×                         | ×               | ×                             | ×            | ×             | ×        | ×                                  | IERRLOG.QIE                                    |
| Boot setting file                                                                    | ×                         | ×               | ×                             | ×            | ×             | ×        | ×                                  | AUTOEXEC.QBT                                   |
| Remote password                                                                      | ×                         | ×               | ×                             | ×            | ×             | ×        | ×                                  | 0000000.QTM                                    |
| Latch data backup file                                                               | ×                         | ×               | ×                             | ×            | ×             | ×        | ×                                  | LCHDAT00.QBP                                   |
| Backup data file                                                                     | ×                         | ×               | ×                             | ×            | ×             | ×        | ×                                  | MEMBKUP0.QBP                                   |
| Data logging setting file                                                            | ×                         | ×               | ×                             | ×            | ×             | ×        | ×                                  | LOGCOM.QLG,<br>LOG01.QLG to<br>LOG10.QLG       |
| Data logging file                                                                    | ×                         | ×               | ×                             | ×            | ×             | ×        | 0                                  | ***.CSV                                        |
| Predefined protocol setting file                                                     | ×                         | ×               | ×                             | ×            | ×             | ×        | ×                                  | ECPRTCL.QPT                                    |
| System file for the iQ Sensor<br>Solution function (data<br>backup/restoration)      | ×                         | ×               | ×                             | ×            | ×             | ×        | ×                                  | SSBRINF.QSI                                    |
| Backup data file for the iQ<br>Sensor Solution function (data<br>backup/restoration) | ×                         | ×               | ×                             | x            | ×             | ×        | x                                  | _*6                                            |
| System information file for CPU<br>module data<br>backup/restoration                 | x                         | ×               | ×                             | ×            | ×             | ×        | x                                  | BKUPINF.QSL                                    |
| System data file for CPU<br>module data<br>backup/restoration                        | ×                         | ×               | ×                             | ×            | ×             | ×        | ×                                  | BKUPDAT.QBK                                    |
| Device data file for CPU<br>module data<br>backup/restoration                        | ×                         | ×               | ×                             | ×            | ×             | ×        | ×                                  | DEVDATA.QDT                                    |
| Operation history file                                                               | ×                         | ×               | 0                             | ×            | ×             | ×        | 0                                  | OPERATE.QOL                                    |

O :Available, × :N/A

- \*1 The SP.FWRITE or SP.FREAD instruction in the program will write or read the file respectively. For details, refer to the following manual.
  - MELSEC-Q/L Programming Manual (Common Instruction)
- \*2 Files can be written to the program memory only when the CPU module is in the STOP state.
- \*3 Write destination is the program cache memory.
- The user should back up files using the "pm-write" command as required. ( Page 150, Section 9.4.1)
  \*4 The following number of files can be stored using FTP.
  \*4 Maximum number of files stored be at the drive.
- [Maximum number of files storable on the drive 1]
- \*5 Except for the High-speed Universal model QCPU and Universal model Process CPU, file names are SRCINF1M.CAB and SRCINF2M.CAB for Simple projects (with labels), and SRCINF1I.CAB and SRCINF2I.CAB for Structured projects. For the High-speed Universal model QCPU and Universal model Process CPU, file names are SRCINF1M.C32 and SRCINF2M.C32 for Simple projects (with labels), and SRCINF1I.C32 and SRCINF2I.C32 for Structured projects.
- \*6 The file name depends on the connection type of the data backup/restoration. ( 🛄 iQ Sensor Solution Reference Manual)
- \*7 When the block password for which "Execution Program Protection Setting" is enabled is set, files cannot be transferred by using the command "get" and "mget", and file names cannot be changed by using the command "rename".

# 9.3 Files That Can Be Deleted Using FTP

The following table lists the files that can be deleted using the file transfer function.

|                                                                                      |                           |                 | O. Deleta                     |              |               | y III KON Stat |                                    | etable, -: Not writable                        |  |
|--------------------------------------------------------------------------------------|---------------------------|-----------------|-------------------------------|--------------|---------------|----------------|------------------------------------|------------------------------------------------|--|
| File type                                                                            | Program<br>memory<br>*2*3 | Standard<br>RAM | Standard<br>ROM <sup>*4</sup> | SRAM<br>card | Flash<br>card | ATA card       | SD<br>memory<br>card <sup>*4</sup> | File name and<br>extension (Any<br>name can be |  |
|                                                                                      | Drive 0                   | Drive 3         | Drive 4                       | Drive 1      |               | Drive 2        | -                                  | specified for ***.)                            |  |
| Parameter                                                                            | Δ                         | O *6            | 0                             | 0            | 0             | 0              | 0                                  | PARAM.QPA                                      |  |
| Intelligent function module parameter                                                | Δ                         | O *6            | 0                             | 0            | 0             | 0              | 0                                  | IPARAM.QPA                                     |  |
| Program                                                                              | Δ                         | O *6            | 0                             | 0            | 0             | 0              | 0                                  | ***.QPG                                        |  |
| Device comment                                                                       | Δ                         | O *6            | 0                             | 0            | 0             | 0              | 0                                  | ***.QCD                                        |  |
| Device initial value                                                                 | Δ                         | O *6            | 0                             | 0            | 0             | 0              | 0                                  | ***.QDI                                        |  |
| File register                                                                        | -                         | 0               | -                             | 0            | 0             | -              | -                                  | ***.QDR                                        |  |
| Local device                                                                         | -                         | 0               | -                             | 0            | -             | -              | -                                  | ***.QDL                                        |  |
| Sampling trace file                                                                  | -                         | 0               | -                             | 0            | -             | -              | -                                  | ***.QTD                                        |  |
| Programmable controller user data <sup>*1</sup>                                      | -                         | -               | 0                             | -            | -             | 0              | 0                                  | Any file name                                  |  |
| Source information                                                                   | Δ                         | 0               | 0                             | 0            | 0             | 0              | 0                                  | *5                                             |  |
| Drive heading                                                                        | Δ                         | O *6            | 0                             | 0            | 0             | 0              | 0                                  | QN.DAT                                         |  |
| Device data storage file                                                             | -                         | -               | Δ                             | -            | -             | -              | -                                  | DEVSTORE.QST                                   |  |
| Module error log file                                                                | -                         | ×               | -                             | -            | -             | -              | -                                  | IERRLOG.QIE                                    |  |
| Boot setting file                                                                    | Δ                         | O *6            | 0                             | 0            | 0             | 0              | 0                                  | AUTOEXEC.QBT                                   |  |
| Remote password                                                                      | Δ                         | O *6            | 0                             | 0            | 0             | 0              | 0                                  | 0000000.QTM                                    |  |
| Latch data backup file                                                               | -                         | -               | ×                             | -            | -             | -              | -                                  | LCHDAT00.QBP                                   |  |
| Backup data file                                                                     | -                         | -               | -                             | 0            | 0             | 0              | 0                                  | MEMBKUP0.QBP                                   |  |
| Data logging setting file                                                            | -                         | -               | 0                             | -            | -             | -              | 0                                  | LOGCOM.QLG,<br>LOG01.QLG to<br>LOG10.QLG       |  |
| Data logging file                                                                    | -                         | -               | -                             | -            | -             | -              | 0                                  | ***.CSV                                        |  |
| Predefined protocol setting file                                                     | -                         | -               | 0                             | ×            | ×             | ×              | 0                                  | ECPRTCL.QPT                                    |  |
| System file for the iQ Sensor<br>Solution function (data<br>backup/restoration)      | -                         | -               | -                             | -            | -             | -              | 0                                  | SSBRINF.QSI                                    |  |
| Backup data file for the iQ<br>Sensor Solution function (data<br>backup/restoration) | -                         | -               | -                             | -            | -             | -              | 0                                  | _*7                                            |  |
| System information file for CPU<br>module data<br>backup/restoration                 | -                         | -               | -                             | -            | -             | -              | 0                                  | BKUPINF.QSL                                    |  |
| System data file for CPU<br>module data<br>backup/restoration                        | -                         | -               | -                             | -            | -             | -              | 0                                  | BKUPDAT.QBK                                    |  |
| Device data file for CPU<br>module data<br>backup/restoration                        | -                         | -               | -                             | -            | -             | -              | 0                                  | DEVDATA.QDT                                    |  |
| Operation history file                                                               | -                         | -               | 0                             | -            | -             | -              | 0                                  | OPERATE.QOL                                    |  |

O: Deletable, △: Not deletable only in RUN state, ×: Not deletable, -: Not writable

- \*1 The SP.FWRITE or SP.FREAD instruction in the program will write or read the file respectively. For details, refer to the following manual.
  - MELSEC-Q/L Programming Manual (Common Instruction)
- \*2 Files can be written to the program memory only when the CPU module is in the STOP state.
- \*3 Write destination is the program cache memory.
  - The user should back up files using the "pm-write" command as required. (
- \*4 The following number of files, which can be written using FTP, can be stored.
   [Maximum number of files storable on the drive 1]
- \*5 Except for the High-speed Universal model QCPU and Universal model Process CPU, file names are SRCINF1M.CAB and SRCINF2M.CAB for Simple projects (with labels), and SRCINF1I.CAB and SRCINF2I.CAB for Structured projects. For the High-speed Universal model QCPU and Universal model Process CPU, file names are SRCINF1M.C32 and SRCINF2M.C32 for Simple projects (with labels), and SRCINF1I.C32 and SRCINF2I.C32 for Structured projects.
- \*6 For the QnUDE(H)CPU, this file cannot be stored.
- \*7 The file name depends on the connection type of the data backup/restoration. ( 🛄 iQ Sensor Solution Reference Manual)

# Point P

When the online change settings is disabled in the "Built-in Ethernet Port Setting" tab of PLC Parameter, deleting a file in RUN state will cause an error.

# 9.4.1 List of FTP commands

|                      |                                                                       |      | CPU module             | state                   | Remote password |              |  |
|----------------------|-----------------------------------------------------------------------|------|------------------------|-------------------------|-----------------|--------------|--|
|                      |                                                                       |      | R                      | UN                      |                 |              |  |
| Command              | Function                                                              | STOP | Write<br>enabled<br>*1 | Write<br>disabled<br>*1 | Unlocked<br>*2  | Locked<br>*2 |  |
| binary <sup>*5</sup> | Notifies the FTP server of file transfer without conversion.          | 0    | 0                      | 0                       | 0               | ×            |  |
| bye                  | Disconnects the line to the FTP server and terminates the session.    | 0    | 0                      | 0                       | 0               | 0            |  |
| close                | Disconnects the line to the FTP server.                               | 0    | 0                      | 0                       | 0               | 0            |  |
| delete <sup>*6</sup> | Deletes a file in the CPU module. <sup>*4</sup>                       | 0    | 0                      | ×                       | 0               | ×            |  |
| dir                  | Displays file information of the CPU module.*4                        | 0    | 0                      | 0                       | 0               | ×            |  |
| get <sup>*6</sup>    | Reads a file from the CPU module.*4                                   | 0    | 0                      | 0                       | 0               | ×            |  |
| ls                   | Displays file names of the files stored in the CPU module.*4          | 0    | 0                      | 0                       | 0               | ×            |  |
| mdelete*6            | Deletes file(s) stored in the CPU module.*4                           | 0    | 0                      | ×                       | 0               | ×            |  |
| mdir                 | Stores file information of the CPU module into a file.*4              | 0    | 0                      | 0                       | 0               | ×            |  |
| mget <sup>*6</sup>   | Reads file(s) from the CPU module.*4                                  | 0    | 0                      | 0                       | 0               | ×            |  |
| mls                  | Stores CPU module's file names into a file.*4                         | 0    | 0                      | 0                       | 0               | ×            |  |
| mput <sup>*6</sup>   | Writes file(s) to the CPU module.                                     | 0    | 0                      | ×                       | 0               | ×            |  |
| open                 | Connects to the FTP server.                                           | 0    | 0                      | 0                       | 0               | 0            |  |
| put <sup>*6</sup>    | Writes a file to the CPU module.                                      | 0    | 0                      | ×                       | 0               | ×            |  |
| pwd                  | Displays the current directory of the CPU module.                     | 0    | 0                      | 0                       | 0               | ×            |  |
| quit                 | Disconnects the line to the FTP server and terminates the connection. | 0    | 0                      | 0                       | 0               | 0            |  |
| quote                | Sends an FTP server subcommand. <sup>*3</sup>                         | 0    | 0                      | 0                       | 0               | 0            |  |
| rename <sup>*6</sup> | Changes a CPU module file name.*4                                     | 0    | 0                      | ×                       | 0               | ×            |  |
| user                 | Inputs the user name and password of the CPU module.                  | 0    | 0                      | 0                       | 0               | 0            |  |

O : Available, × : N/A

\*1 Whether the online change settings is enabled or not is indicated in the "Built-in Ethernet Port" tab in the PLC Parameter window.

\*2 These indicate whether the remote password can be used or not when the FTP communication port is specified as a remote password check target in the remote password setting. For remote passwords, refer to: F Page 164, CHAPTER 10

\*3 On the next page, subcommands available with the "quote" command are shown.

\*4 Each of these commands can include a folder name in the file specification.

\*5 This command is set automatically in the CPU module. Therefore, a file transfer is coded in binary regardless of the "Communication Data Code" of the "Built-in Ethernet Port Setting" in PLC Parameter.

\*6 The command cannot be used for access control target files in the file access control by security key.

The following table lists the subcommands available with the command, "quote".

○ : Available, × : N/A

9

|                           |                                                                            |      | PU module :      | ototo             | Bomoto n | acoword |
|---------------------------|----------------------------------------------------------------------------|------|------------------|-------------------|----------|---------|
|                           |                                                                            |      |                  |                   | Remote p | assworu |
| Subcommand                | Function                                                                   |      | RL               | JN                |          |         |
|                           |                                                                            | STOP | Write<br>enabled | Write<br>disabled | Unlocked | Locked  |
| change <sup>*5</sup>      | Displays or changes the CPU module file attribute. <sup>*2</sup>           | 0    | 0                | ×                 | 0        | ×       |
| keyword-set <sup>*3</sup> | Sets/displays/clears the Built-in Ethernet port QCPU file access password. | 0    | 0                | 0                 | 0        | ×       |
| password-lock             | Locks an unlocked remote password.                                         | 0    | 0                | 0                 | 0        | ×*1     |
| password-unlock           | Unlocks an locked remote password.                                         | 0    | 0                | 0                 | 0        | 0       |
| status                    | Displays the operation information of the CPU module.                      | 0    | 0                | 0                 | 0        | ×       |
| run                       | Changes the CPU module state to RUN.                                       | 0    | 0                | 0                 | 0        | ×       |
| stop                      | Changes the CPU module state to STOP.                                      | 0    | 0                | 0                 | 0        | ×       |
| pm-write                  | Writes data to the program memory.                                         | 0    | ×                | ×                 | 0        | ×       |
| passwd-rd <sup>*4</sup>   | Sets, displays, or clears file password 32 (read password).                | 0    | 0                | 0                 | 0        | ×       |
| passwd-wr <sup>*4</sup>   | Sets, displays, or clears file password 32 (write password).               | 0    | 0                | 0                 | 0        | ×       |

\*1 Even if the subcommand is executed, the remote password remains locked with no error occurred.

\*2 This command can include a folder name in the file specification.

\*3 The subcommand cannot be used for the QnUDVCPU and QnUDPVCPU.

\*4 The subcommand cannot be used for the QnUDE(H)CPU.

\*5 The subcommand cannot be used for access control target files in the file access control by security key.

This section explains how to specify a file with an FTP command on the FTP client (connected device), which is supported by the CPU module.

## (1) File specification

A file can be specified for an FTP command on the FTP client side as follows:

- For CPU modules, each file is specified using a drive name and a file name.<sup>\*2</sup>
- When specifying a file in the CPU module using the FTP function, specify the target file in the following order. [Specification format]
   Drive name:\Folder name<sup>\*1</sup>\File name.Extension
   3:\MAINSEQ1.QDR (other than drive 2)
   2:\LOGGING\LOG01\0000001\LOG01\_0000001.CSV (drive 2)
   Refer to (a) and (b) below.
- \*1 Only for a file in drive 2, the folder name can be specified.
- \*2 Use "\" as a delimiter.

#### (a) Drive name (drive No.)

Specify the drive name of the file transfer target memory.

For the CPU module's memories and drive names, refer to: F Page 146, Section 9.2

#### (b) Folder name, file name, and extension

• Specify a folder name and a file name according to the rules described in the following manual.

QnUCPU User's Manual (Function Explanation, Program Fundamentals)

- Set an extension predetermined by the CPU module. F Page 146, Section 9.2
- For an FTP command which can be used for multiple files, specify the file name and extension using a wild card character (\* or ?).
  - \*: Indicates all files having any characters (including no character) from the position where "\*" is used.
  - ?: Indicates all files having any characters (including no character) at the position where "?" is used. (Multiple "?" can be used.)

Some FTP clients have other restrictions on the characters that can be used for file names.

Point /

The part enclosed with brackets in the specification format can be omitted.

# 9.4.3 Details of FTP commands

Details of the FTP commands on the FTP client side, which are supported by the CPU module, and how to use each of them are described below.

Point P

Note that some FTP commands may not function as described in this manual, depending on the FTP application used on the FTP client side.

Check the functions and operation methods, referring to the manual(s) for the FTP client.

# (1) FTP server support commands

| [Function]             | Notifies the FTP server of file transfer without conversion.                              |
|------------------------|-------------------------------------------------------------------------------------------|
|                        | Neither return codes nor kanji codes are converted.                                       |
|                        | This command is set automatically in the CPU module.                                      |
| [Specification format] | binary (abbreviated to "bin")                                                             |
| /e                     |                                                                                           |
| [Function]             | Disconnects the line to the FTP server, and terminates the FTP session.                   |
| [Specification format] | bye                                                                                       |
| [Identical command]    | quit                                                                                      |
| ose                    |                                                                                           |
| [Function]             | Disconnects the line to the FTP server.                                                   |
| [Specification format] | close                                                                                     |
| elete                  |                                                                                           |
| [Function]             | Deletes a file stored in the CPU module.                                                  |
| [Specification format] | delete "file path name"                                                                   |
| [Example]              | When deleting a file stored in an SD memory card: delete 2:\MAINSEQ1.USR                  |
| [Similar command]      | mdelete                                                                                   |
| r                      |                                                                                           |
| [Function]             | Displays the names, creation dates, and sizes of the files stored in the CPU modu         |
| [Specification format] | dir [drive name:\]                                                                        |
| [Example]              | When displaying the detailed information of the files stored in an SD memory card dir 2:\ |
| [Similar command]      | ls                                                                                        |

#### ●get

| [Function]             | Reads a file from the CPU module.                                                                                                    |
|------------------------|----------------------------------------------------------------------------------------------------|
| [Specification format] | get "source file path name" [destination file path name]                                                                                                    |
| [Example 1]            | When reading a file stored in the standard RAM and saving it under the same file name: get 3:\MAINSEQ1.QDR                                                                                                    |
| [Example 2]            | When reading a file stored in the standard RAM and saving it under a different file name: get 3:\SEQ1BAK.QDR \SEQ\SEQ10LD.QDR                                                                                                    |
| [Note]                 | <ul> <li>When no destination file path name (FTP client side) is specified, the file is saved in the FTP client using the same source file name (CPU module side).</li> <li>The transfer destination is on the current directory where FTP is started up and</li> </ul> |

connected to the server.

#### ●ls

| [Function]             | Displays the names of the files stored in the CPU module.                     |
|------------------------|-------------------------------------------------------------------------------|
| [Specification format] | Is [drive name:\]                                                             |
| [Example]              | When displaying the names of the files stored in an SD memory card:<br>ls 2:\ |
| [Similar command]      | dir                                                                           |
| ●mdelete               |                                                                               |
| [Function]             | Deletes a file stored in the CPU module.                                      |
|                        |                                                                               |

|                        | To delete multiple files, specify the file name and extension within the file path name using a wild card character (* or ?). |
|------------------------|----------------------------------------------------------------------------------------------------|
| [Specification format] | mdelete "file path name" (abbreviated to "mdel")                                                                              |
| [Example]              | When deleting all the files whose extensions are "QPG" from the program memory: mdelete 0:\*.QPG                              |
| [Similar command]      | delete                                                                                                    |

#### emdir

| lan                    |                                                                                                    |
|------------------------|----------------------------------------------------------------------------------------------------|
| [Function]             | Saves detailed information (file names, creation dates, and sizes) of the files stored in the CPU module as log data into a file on the FTP client side.                                                                                                    |
| [Specification format] | mdir "source drive name" :\"destination file path name"                                                                                                    |
| [Example]              | When saving detailed information of the files stored in an SD memory card into the S990901.LOG file:<br>mdir 2:\ S990901.LOG                                                                                                    |
| [Note]                 | <ul> <li>Type "\" immediately after the source drive name.</li> <li>Specify a source drive name when specifying a destination file path name (FTP client side).</li> <li>Without a destination file path name, the file is saved using a file name determined by the FTP application on the FTP client side.</li> <li>The transfer destination is on the current directory where FTP is started up and connected to the server.</li> </ul> |
| [Similar command]      | mls                                                                                                    |

| ●mget                                                                                          |                                                                                                    |
|------------------------------------------------------------------------------------------------|----------------------------------------------------------------------------------------------------|
| [Function]                                                                                     | Reads out a file from the CPU module.<br>To read out multiple files, specify the file name and extension within the file path name<br>using a wild card (* and/or ?).                                                                                                    |
| [Specification format]                                                                         | When reading multiple files, reception is checked for each file transfer.<br>mget "file path name"                                                                                                    |
| [Example]                                                                                      | When reading all the files whose extensions are "USR" among the files stored in an SD memory card:<br>mget 2:\*.USR                                                                                                    |
| [Note]                                                                                         | The file read out is saved on the FTP client side under the same file name.<br>The storage destination is on the current directory where FTP is started up and connected to the server.                                                                                                    |
| ●mls                                                                                           |                                                                                                    |
| [Function]                                                                                     | Stores the names of the files in the CPU module as log data into a file on the FTP client side.                                                                                                    |
| [Specification format]                                                                         | mls "source drive name":\"destination file path name"                                                                                                    |
| [Example]                                                                                      | When storing the names of the files in an SD memory card into the S990901F.LOG file: mls 2:\ S990901F.LOG                                                                                                    |
| [Note]                                                                                         | <ul> <li>Type "\" immediately after the source drive name.</li> <li>Specify a source drive name when specifying a destination file path name (FTP client side).</li> <li>Without a destination file path name, the file is stored using a file name determined by the FTP application on the FTP client side.</li> <li>The transfer destination is on the current directory where FTP is started up and connected to the server.</li> </ul>                                                                                                    |
| [Similar command]                                                                              | mdir                                                                                                    |
| ●mput                                                                                          |                                                                                                    |
| ·                                                                                              |                                                                                                    |
| [Function]                                                                                     | Writes a file to the CPU module.<br>To write multiple files, specify the file name and extension within the file path name using a<br>wild card (* or ?).                                                                                                    |
| [Function]                                                                                     | To write multiple files, specify the file name and extension within the file path name using a                                                                                                    |
| [Specification format]                                                                         | To write multiple files, specify the file name and extension within the file path name using a wild card (* or ?).<br>When writing multiple files, transmission is checked for each file transfer.<br>mput "source file path name"                                                                                                    |
|                                                                                                | To write multiple files, specify the file name and extension within the file path name using a wild card (* or ?).<br>When writing multiple files, transmission is checked for each file transfer.                                                                                                    |
| [Specification format]                                                                         | To write multiple files, specify the file name and extension within the file path name using a wild card (* or ?).<br>When writing multiple files, transmission is checked for each file transfer.<br>mput "source file path name"<br>When writing all the files whose extensions are "USR":                                                                                                    |
| [Specification format]<br>[Example]                                                            | To write multiple files, specify the file name and extension within the file path name using a wild card (* or ?).<br>When writing multiple files, transmission is checked for each file transfer.<br>mput "source file path name"<br>When writing all the files whose extensions are "USR":<br>mput *.USR<br>The storage destination file name is the same as that on the FTP client side.                                                                                                    |
| [Specification format]<br>[Example]<br>[Note]                                                  | To write multiple files, specify the file name and extension within the file path name using a wild card (* or ?).<br>When writing multiple files, transmission is checked for each file transfer.<br>mput "source file path name"<br>When writing all the files whose extensions are "USR":<br>mput *.USR<br>The storage destination file name is the same as that on the FTP client side.                                                                                                    |
| [Specification format]<br>[Example]<br>[Note]<br>●open                                         | To write multiple files, specify the file name and extension within the file path name using a wild card (* or ?).<br>When writing multiple files, transmission is checked for each file transfer.<br>mput "source file path name"<br>When writing all the files whose extensions are "USR":<br>mput *.USR<br>The storage destination file name is the same as that on the FTP client side.<br>The transfer destination is the memory in which current parameter files are stored.<br>Connects to the FTP server by specifying the host name or IP address and port number of                                                                                                    |
| [Specification format]<br>[Example]<br>[Note]<br>•open<br>[Function]                           | <ul> <li>To write multiple files, specify the file name and extension within the file path name using a wild card (* or ?).</li> <li>When writing multiple files, transmission is checked for each file transfer.</li> <li>mput "source file path name"</li> <li>When writing all the files whose extensions are "USR":</li> <li>mput *.USR</li> <li>The storage destination file name is the same as that on the FTP client side.</li> <li>The transfer destination is the memory in which current parameter files are stored.</li> </ul> Connects to the FTP server by specifying the host name or IP address and port number of the FTP server. open "host name" [port number]                                                                                                    |
| [Specification format]<br>[Example]<br>[Note]<br>•open<br>[Function]                           | To write multiple files, specify the file name and extension within the file path name using a wild card (* or ?).<br>When writing multiple files, transmission is checked for each file transfer.<br>mput "source file path name"<br>When writing all the files whose extensions are "USR":<br>mput *.USR<br>The storage destination file name is the same as that on the FTP client side.<br>The transfer destination is the memory in which current parameter files are stored.<br>Connects to the FTP server by specifying the host name or IP address and port number of the FTP server.<br>open "host name" [port number]<br>open "IP address" [port number]<br>• Host name: Host name set in the Microsoft <sup>®</sup> Windows <sup>®</sup> hosts file<br>• IP address: CPU module IP address                                                                                                    |
| [Specification format]<br>[Example]<br>[Note]<br>•open<br>[Function]<br>[Specification format] | To write multiple files, specify the file name and extension within the file path name using a wild card (* or ?).<br>When writing multiple files, transmission is checked for each file transfer.<br>mput "source file path name"<br>When writing all the files whose extensions are "USR":<br>mput *.USR<br>The storage destination file name is the same as that on the FTP client side.<br>The transfer destination is the memory in which current parameter files are stored.<br>Connects to the FTP server by specifying the host name or IP address and port number of the FTP server.<br>open "host name" [port number]<br>open "IP address" [port number]<br>• Host name: Host name set in the Microsoft <sup>®</sup> Windows <sup>®</sup> hosts file<br>• IP address: CPU module IP address<br>• Port number: Port number to be used<br>When connecting to the FTP server by specifying a host name: |

#### ●put

| [Function]             | Writes a file to the CPU module.                                                                                                    |
|------------------------|----------------------------------------------------------------------------------------------------|
| [Specification format] | put "source file path name" [destination file path name]                                                                                                    |
| [Example 1]            | When writing the MAINSEQ1.QDR file to the standard RAM with the same file name:<br>put MAINSEQ1.QDR 3:\MAINSEQ1.QDR                                                                                                    |
| [Example 2]            | When writing the MAINSEQ.QDR file to the standard RAM with a different file name:<br>put MAINSEQ.QDR 3:\MAINSEQ1.QDR                                                                                                    |
| [Note]                 | <ul> <li>If no directory is specified for the source file path name (FTP client side), the file on the current directory where FTP is started up and connected to the server is written.</li> <li>When no destination file path name (FTP server side) is specified, the file is saved in the memory in which current parameter files are stored.</li> </ul> |

#### ●pwd

| [Function]             | Displays the current directory name of the CPU module.         |
|------------------------|----------------------------------------------------------------|
| [Specification format] | pwd                                                            |
| [Note]                 | "\" is displayed as the execution result of the "pwd" command. |

#### ●quit

| [Function]             | Disconnects the line from the FTP server and terminates the FTP session. |
|------------------------|--------------------------------------------------------------------------|
| [Specification format] | quit                                                                     |
| [Identical command]    | bye                                                                      |

#### ●quote

| [Function]             | Sends an FTP server subcommand (a subcommand dedicated to CPU modules). |
|------------------------|-------------------------------------------------------------------------|
| [Specification format] | quote                                                                   |
| [Example]              | quote password-lock                                                     |
| [Note]                 | Only CPU module dedicated subcommands can be specified. Refer to (2).   |

#### ●rename

| [Function]             | Renames a CPU module file.                                                                                            |
|------------------------|----------------------------------------------------------------------------------------------------|
| [Specification format] | rename "old file path name" "new file path name" (abbreviated to "ren")                                               |
| [Example]              | When renaming a file stored in the standard RAM:<br>rename 3:\MAINSEQ1.QDR 3:\SEQ10LD.QDR                             |
| [Note]                 | Either of the following response codes is displayed upon completion.<br>350 Need more info.<br>250 Rename successful. |

#### ●user

| [Function]             | Inputs the user name and password of the connected FTP server.                                                                                             |
|------------------------|----------------------------------------------------------------------------------------------------|
| [Specification format] | user "user name" [FTP password]<br>• User name: Login name set with a CPU module parameter<br>• FTP password: FTP password set with a CPU module parameter |
| [Example 1]            | When specifying a user name:<br>user CPU                                                                                                    |
| [Example 2]            | When specifying a user name and password: user CPU CPU                                                                                                    |

# (2) CPU-module-dedicated subcommands

The CPU-module-dedicated subcommands affixed to an FTP command, "quote," are described below.

| ●change                  |                                                                                                    |
|--------------------------|----------------------------------------------------------------------------------------------------|
| [Function]               | Displays or changes the attribute of a file stored in the CPU module.                                                                                                    |
| [Specification format 1] | When displaying the file attribute:                                                                                                    |
|                          | quote change "file path name"                                                                                                    |
|                          | Either of the following is displayed as an execution result upon completion.                                                                                              |
|                          | When the specified file is read-only:     R                                                                                                    |
|                          | When the specified file is writable and readable: W                                                                                                    |
| [Specification format 2] | When changing the file attribute:                                                                                                    |
|                          | quote change "file path name" "attribute"                                                                                                    |
|                          | Use either of the following to specify the attribute.                                                                                                    |
|                          | • To change it to a read-only file: r                                                                                                    |
|                          | • To change it to a writable and readable file: w                                                                                                    |
| [Example 1]              | When displaying the attribute of the file stored in the standard RAM: quote change 3:\MAINSEQ1.QDR                                                                        |
| [Example 2]              | When changing the attribute of the file stored in the standard RAM:                                                                                                    |
|                          | quote change 3:\MAINSEQ1.QDR r                                                                                                    |
|                          |                                                                                                    |
| ●keyword-set             |                                                                                                    |
| [Function]               | Sets a file password registered in the file transfer target file into the Built-in Ethernet port                                                                          |
|                          | QCPU. <sup>*1</sup>                                                                                                    |
|                          | Or, displays/clears the password set for FTP settings in parameter.                                                                                                    |
| [Specification format]   | quote keyword-set [File password]                                                                                                    |
|                          | <ul> <li>File password :Specify the file password registered in the Built-in Ethernet port QCPU file.</li> <li>To clear the set file password, specify "****".</li> </ul> |
|                          | One of the following is displayed as the execution result upon normal completion.                                                                                         |
|                          | When setting a file password : 200 Command successful                                                                                                    |
|                          | When displaying a file password: 200 Keyword is "File password"                                                                                                    |
|                          | When clearing a file password 200 Command successful                                                                                                    |
| [Example 1]              | When setting the password (1234)                                                                                                    |
|                          | quote keyword-set 1234                                                                                                    |
| [Example 2]              | When displaying the password currently set for FTP settings in parameter                                                                                                  |
|                          | quote keyword-set                                                                                                    |
| [Example 3]              | When clearing the password currently set for FTP settings in parameter                                                                                                    |
|                          | quote keyword-set ****                                                                                                    |
| [Note]                   | <ul> <li>One file password can be set for the FTP settings in Built-in Ethernet port QCPU<br/>parameter.</li> </ul>                                                       |
|                          | When the file targeted for file transfer changes, re-set the file password of the target file                                                                             |
|                          | when a file password is also registered for the change target file.                                                                                                    |
|                          | <ul> <li>When logging in to the Built-in Ethernet port QCPU, the file password is initialized</li> </ul>                                                                  |
|                          | (cleared) to "****".                                                                                                    |

\*1: This command is used only when a file password is registered in the file transfer target file. The QnUDE(H)CPU checks a file password when a specified file is accessed.

| •passwor | d-unlock                                                                                                    |                                                                                                    |
|----------|----------------------------------------------------------------------------------------------------|----------------------------------------------------------------------------------------------------|
| [Functi  | on]                                                                                                    | Specify the remote password set in the CPU module to unlock the password. $^{ m *2}$                                                                   |
| [Specif  | ication format]                                                                                                    | quote password-unlock [remote password]                                                                                                    |
|          |                                                                                                    | <ul> <li>Remote password: Specify the remote password set with a parameter for the CPU<br/>module.</li> </ul>                                          |
|          |                                                                                                    | The following is displayed as an execution result upon completion.                                                                                     |
|          |                                                                                                    | 200 Command Okey                                                                                                    |
|          |                                                                                                    | The following is displayed if the entered remote password does not match the setting. 556 Password Error                                               |
|          |                                                                                                    | The following is displayed if another command is requested before unlock processing of                                                                 |
|          |                                                                                                    | the remote password.                                                                                                    |
|          |                                                                                                    | 555 Password Locked                                                                                                    |
| [Exam    | ole]                                                                                                    | When specifying a remote password (1234):                                                                                                    |
|          |                                                                                                    | quote password-unlock 1234                                                                                                    |
| [Note]   |                                                                                                    | <ul> <li>The remote password is locked when you log in if the remote password check is enabled<br/>for the FTP communication port.</li> </ul>          |
|          |                                                                                                    | <ul> <li>By executing this command before various FTP operations, the password is unlocked,<br/>allowing file operations of the CPU module.</li> </ul> |
|          | <ul> <li>Unlock processing will be completed if the remote password is unlocked when the<br/>remote password check is disabled for the FTP communication port.</li> </ul> |                                                                                                    |
| 2 Use th | nis command only v                                                                                                    | when the FTP communication port is specified as a remote password check target.                                                                        |

#### •password-lock

\*2

| [Function]             | Locks the remote password set in the CPU module. $^{*3}$                            |
|------------------------|-------------------------------------------------------------------------------------|
| [Specification format] | quote password-lock                                                                 |
|                        | The following is displayed as an execution result upon completion. 200 Command Okey |
| [Example]              | When locking the remote password: quote password-lock                               |

\*3 Use this command only when the FTP communication port is specified as a remote password check target.

| ●run                   |                                                                                                    |
|------------------------|----------------------------------------------------------------------------------------------------|
| [Function]             | Changes the CPU module state to RUN. (Remote RUN.)<br>At this time, device memory clear can be specified.                                                                                                    |
| [Specification format] | <ul> <li>quote run [mode [clear mode]]</li> <li>Mode: Specify whether to force remote RUN or not.</li> <li>0: Normal RUN (default)</li> <li>1: Forced RUN</li> <li>Clear mode:</li> <li>Specify the CPU module device memory clear (initialization) processing performed when the operation starts by executing remote RUN.</li> <li>0: Do not clear device (default)</li> <li>1: Clear other than the latch range</li> <li>2: Clear all including the latch range</li> <li>The following message is displayed as an execution result upon completion.</li> <li>200 Command successful</li> </ul>                                            |
| [Example 1]            | When executing remote RUN, with "Normal RUN" and "Do not clear device" specified: quote run                                                                                                    |
| [Example 2]            | When executing remote RUN, with "Forced RUN" and "Do not clear device" specified: quote run 1                                                                                                    |
| [Example 3]            | When executing remote RUN, with "Forced RUN" and "Clear other than the latch range": specified quote run 1 1                                                                                                    |
| [Note]                 | <ul> <li>Forced RUN should be used only to force remote RUN to the CPU module from another device when a device that executed remote STOP to the CPU module have a problem and cannot perform remote RUN.</li> <li>With Normal RUN, the CPU module state cannot be changed from STOP/PAUSE to RUN if the previous state is set by a different device.</li> <li>Specify the clear mode at the start of an operation, according to the system arrangement. After completing the specified clear processing, the CPU module runs in accordance with the PLC parameter settings ("Initial Device value" setting on the PLC file tab).</li> </ul> |
| ●status                |                                                                                                    |
| [Function]             | Displays information of the CPU module operation.<br>This command is used to check the information on the CPU module operation before<br>transferring a file to the CPU module.                                                                                                    |
| [Specification format] | quote status<br>One of the following is displayed as an execution result upon completion.<br>• When the CPU module is in RUN state: "RUN"<br>• When the CPU module is in STOP state: "STOP"<br>• When the CPU module is in PAUSE state: "PAUSE"                                                                                                    |
| ●stop                  |                                                                                                    |
| [Function]             | Changes the CPU module state to STOP (remote STOP).                                                                                                    |
| [Specification format] | quote stop<br>The following message is displayed as an execution result upon completion.<br>200 Command successful                                                                                                    |
| [Note]                 | Before writing data to the program memory, set the CPU module into the STOP state using this command.                                                                                                    |

| m-write                  |                                                                                                    |
|--------------------------|----------------------------------------------------------------------------------------------------|
| [Function]               | Transfers program cache memory to the program memory.                                                                                                    |
| [Specification format]   | quote pm-write<br>The following message is displayed as an execution result upon completion.<br>200 Command successful                                                                                                    |
| [Note]                   | Before writing data, set the CPU module to STOP.                                                                                                    |
| asswd-rd                 |                                                                                                    |
| [Function]               | Set the read password (file password 32) that has been registered in a target file to trans<br>in the CPU module.                                                                                                    |
|                          | Displays and clears the read password that has been set in the CPU module.<br>Use this command only when a read password has been registered in the target file to<br>transfer.<br>The CPU module checks a password when a specified file is accessed.                                                                                                    |
| [Specification format 1] | When setting a read password in the CPU module                                                                                                    |
|                          | quote passwd-rd "read password"                                                                                                    |
|                          | The following message is displayed as an execution result at the normal end.<br>• 200 Command successful                                                                                                    |
| [Specification format 2] | When displaying the read password that has been set in the CPU module quote passwd-rd                                                                                                    |
|                          | <ul> <li>Any of the following is displayed as an execution result at the normal end.</li> <li>When the command is executed with a read password set: 200 Read-password is "repassword."</li> </ul>                                                                                                    |
|                          | <ul> <li>When the command is executed with no read passwords set: 200 Read-password is<br/>set.</li> </ul>                                                                                                    |
| [Specification format 3] | When clearing the read password that has been set in the CPU module quote passwd-rd c or quote passwd-rd C                                                                                                    |
|                          | The following message is displayed as an execution result at the normal end.<br>• 200 Command successful                                                                                                    |
| [Note]                   | <ul> <li>A read password can be set for the CPU module.</li> <li>When the target file to transfer is changed, re-set a read password for a new target fil the read password has been registered in the new file.</li> <li>Re-set a read password before accessing the target file to transfer because the password that has been set using the command is initialized or cleared upon login to CPU module.</li> </ul> |

| asswd-wr                 |                                                                                                    |
|--------------------------|----------------------------------------------------------------------------------------------------|
| [Function]               | Sets the write password (file password 32) that has been registered in a target file to transfer in the CPU module.<br>Displays and clears the write password that has been set in the CPU module.<br>Use this command only when a write password has been registered in the target file to transfer.<br>The CPU module checks a password when a specified file is accessed.                                                      |
| [Specification format 1] | When setting a write password in the CPU module<br>quote passwd-wr "write password"<br>The following message is displayed as an execution result at the normal end.<br>• 200 Command successful                                                                                                    |
| [Specification format 2] | <ul> <li>When displaying the write password that has been set in the CPU module quote passwd-wr</li> <li>Any of the following messages is displayed as an execution result at the normal end.</li> <li>When the command is executed with a write password set: 200 Write-password is "write password."</li> <li>When the command is executed with no write passwords set: 200 Write-password is not set.</li> </ul>               |
| [Specification format 3] | When clearing the write password that has been set in the CPU module<br>quote passwd-wr c or quote passwd-wr C<br>The following message is displayed as an execution result at the normal end.<br>• 200 Command successful                                                                                                    |
| [Note]                   | <ul> <li>A write password can be set for the CPU module.</li> <li>When the target file to transfer is changed, re-set a write password for a new target file if the write password has been registered in the new file.</li> <li>Re-set a write password before accessing the target file to transfer because the password that has been set using the command is initialized or cleared upon login to the CPU module.</li> </ul> |

## (1) FTP clients

- Some FTP clients may have FTP command specifications different from those described in this manual. In such a case, check the functions and operation methods, referring to the manuals for the FTP client.
- An FTP operation from Microsoft<sup>®</sup> Internet Explorer is not allowed. If it is attempted, an error will occur in Internet Explorer.

## (2) CPU module side processing

- · Files only in the drives of the host station CPU module can be accessed.
- Files may be in failure. Stop accessing the memory card or SD memory card before turning off the power supply, resetting the module, or unloading the memory card or SD memory card. By using SM606 (SD memory card forced disable instruction), accesses to the SD memory card can be disabled at a time. For details on the SD memory card forced disable instruction, refer to the following.

QCPU User's Manual (Hardware Design, Maintenance and Inspection)

- During file access, do not operate the file from a peripheral such as a programming tool. (Also do not
  perform online operations such as online change, scam time measurement, registration of the step number
  set for a monitoring condition). If the file is operated during operation of the FTP function, an error may occur
  in the peripheral. Perform the processing suspended due to an error again after performing the FTP function.
- An error will occur if an FTP client tries to connect while the backup or restoration using a memory card is being performed for the CPU module change function. Execute the connection again after the end of the backup or restoration. An error will also occur if the backup or restoration is performed while an FTP client is being connected. Execute the backup or restoration again after disconnecting the FTP client.

# (3) Communication processing

- If a timeout error occurs during file transfer, the TCP connection will be closed (disconnected). To restart the file transfer, log in to the CPU module once again from the FTP client.
- For each FTP connection, the existence of the target device is checked. For details, refer to: F Page 45, Section 3.6
- The processing time for file transfer depends on the factors such as the Ethernet line congestion, the number of connections simultaneously used (communication processing of other connections), and the system configuration.
- Only one FTP client can log in to a CPU module at the same time. If another FTP client attempts to connect to a CPU module that is already in the logged-in state, the connection cannot be established, resulting in an error.
- An attempt to execute another communication (MELSOFT connection or MC protocol) using UDP during file transfer using FTP may cause an error such as a timeout error.
   Execute it after completion of the file transfer, or use TCP.

### (4) File writing

- An existing file cannot be overwritten.
- Delete or rename an existing file with the file delete command (delete, mdelete) or the file rename command (rename) before writing files.
- A read-only file or a file locked by the function except for FTP cannot be written. If attempted, a write error occurs.
- A file cannot be transferred when the memory card or SD memory card used is protected. If attempted, a write error occurs.
- A temporary file (FTP\_I\*\*\*.TMP) is automatically created at a file writing. The file is renamed the write target file name when a writing is completed, however, the temporary file may remain if the CPU module is powered off or reset during a file writing. In this case, delete the temporary file.
- Before writing or deleting data to the file register in the standard RAM, set the CPU module to STOP.
- When the file register in the standard RAM is set as an auto refresh device, do not perform any writing or deletion to the corresponding drive.
- When writing a large file to a memory card or SD memory card, set the CPU module to STOP. If writing is performed in RUN state, a communication error may occur.

#### (5) File deletion

- The timing for deleting files must be determined by the user, considering the overall system including the CPU module and programming tool.
- When a memory card or SD memory card is protected, no files can be deleted. An error occurs if a file is deleted.

### (6) Password for FTP

When you forgot the FTP password, set the FTP parameters again by the following steps.

- **1.** Read out the parameters from the CPU module to the programming tool.
- **2.** In the FTP Parameter Setting window, click the "Default" button to return all the FTP parameters to default values.

♥ Project window ⇔ [Parameter] ⇔ [PLC Parameter] ⇔ [Built-in Ethernet Port Setting]

- **3.** Configure the FTP parameter settings again.
- 4. Write the parameters to the CPU module from the "Write to PLC" window.

<sup>™</sup> [Online] ⇒ [Write to PLC]

5. Power off and then on or reset the CPU module to enable the parameters.

# CHAPTER 10 REMOTE PASSWORD

A remote password is checked when a connection is requested for the following.

- Communication using a programming tool
- · Communication using MC protocol
- File transfer (FTP)

Point *P* 

The remote password function is one of the preventive methods against unauthorized access (e.g. destruction of data and programs) from external devices.

However, this function cannot completely prevent unauthorized access.

Other preventive measures should be taken at users' discretion if security of the programmable controller system needs to be maintained against unauthorized access from external devices. We cannot be held responsibility for any problems caused by unauthorized access.

[Examples of measures against unauthorized access]

- Install a firewall.
- Set up a personal computer as a relay station, and control the relay of communication data using an application program.
- Set up an external device that can control access rights as a relay station.
  - For devices that can control access rights, please consult your network service provider or networking equipment vendors.

# **10.1** Communication Using Remote Password

Communication is performed in the order described below when a remote password is set for the CPU module.

### (1) Allowing access (unlock processing)

On a communication device such as a personal computer, unlock the remote password set for the CPU module. If it is not unlocked, an error will occur on the connected device because the CPU module will prohibit any access.

### (2) Access processing

Access the CPU module after completion of the remote password unlock processing.

### (3) Prohibiting access (lock processing)

When terminating access from the personal computer, lock the remote password to prohibit an access from any other personal computers.

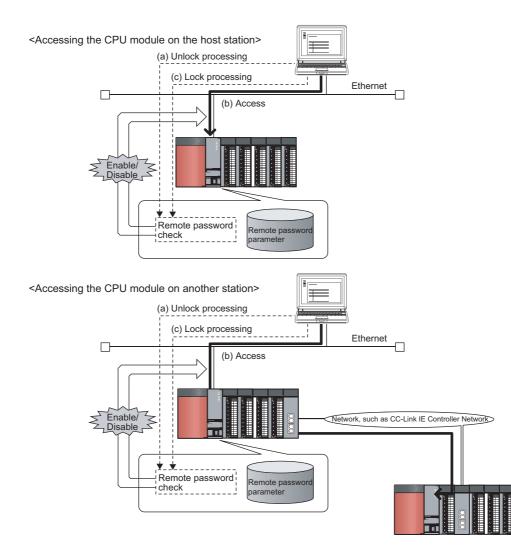

# 10.2 Remote Password Setting

# (1) Setting a remote password

Set a remote password and a target connection in the programming tool, and write the data to the CPU module.

♥ Project window ⇒ [Parameter] ⇒ [Remote Password]

| Remote Password Setting                                                                    |   |    |          |  |  |  |  |  |  |
|--------------------------------------------------------------------------------------------|---|----|----------|--|--|--|--|--|--|
| Password Setting<br>Password setting<br>Password setting<br>Password Active Module Setting |   |    |          |  |  |  |  |  |  |
| Model Name StartXY Condition                                                               |   |    |          |  |  |  |  |  |  |
| Ethernet Built-in CPU                                                                      | - |    | Detail   |  |  |  |  |  |  |
|                                                                                            | - |    |          |  |  |  |  |  |  |
|                                                                                            | - |    |          |  |  |  |  |  |  |
|                                                                                            | - |    |          |  |  |  |  |  |  |
|                                                                                            | • |    |          |  |  |  |  |  |  |
|                                                                                            | • |    |          |  |  |  |  |  |  |
|                                                                                            | • |    |          |  |  |  |  |  |  |
|                                                                                            | - |    |          |  |  |  |  |  |  |
| Necessary Setting ( No Setting / Already Set )                                             |   |    |          |  |  |  |  |  |  |
| Clear                                                                                      |   | En | d Cancel |  |  |  |  |  |  |

| Remote Password Detail Setting                                                                                                    |  |  |  |  |  |  |
|----------------------------------------------------------------------------------------------------|--|--|--|--|--|--|
| User Connection No.                                                                                                    |  |  |  |  |  |  |
| Image: Connection 1       Connection 2       Connection 3       Connection 4         Image: Connection 5       Connection 6       Connection 7       Connection 8         Image: Connection 9       Connection 10       Connection 11       Connection 12         Image: Connection 13       Image: Connection 14       Connection 15       Connection 16 |  |  |  |  |  |  |
| System Connection<br>MELSOFT Transmission Port(TCP/IP)<br>MELSOFT Transmission Port(UDP/IP)<br>FTP Transmission Port(TCP/IP)<br>Direct Connection of MELSOFT                                                                                                    |  |  |  |  |  |  |
| Regard as Error when Remote Password Mismatch Count Reaches Upper Limit     Upper Limit of Mismatch     Ount     Clear Mismatch Count when Remote Password Matches                                                                                                    |  |  |  |  |  |  |
| When the remote password is enabled, write the parameter to the PLC and reset the PLC, or turn off the power and turn on the power again.                                                                                                    |  |  |  |  |  |  |

|                                                                            | ltem                                   | Description                                                                                                    | Setting range                                                        |  |
|----------------------------------------------------------------------------|----------------------------------------|----------------------------------------------------------------------------------------------------|----------------------------------------------------------------------|--|
| Password Setting                                                           |                                        | Enter a remote password to be set for the CPU module.*1                                                                                                    | Up to four<br>characters                                             |  |
| Active Model Name                                                          |                                        | Select a CPU model to enable the remote password for the built-in<br>Ethernet port of the CPU module.<br>Only one CPU model is selectable.                                | Ethernet Built-in<br>CPU                                             |  |
| Setting                                                                    | Condition                              | Click this to display the "Remote Password Detail Setting" window.                                                                                                    | -                                                                    |  |
| User<br>Connection<br>No. <sup>*5</sup>                                    | Connection 1 to 16                     | Select one of them when the remote password is to be enabled for<br>the built-in Ethernet port.<br>(Setting of an unused connection or MELSOFT connection is<br>ignored.) |                                                                      |  |
|                                                                            | MELSOFT Transmission Port (TCP/IP)*2   |                                                                                                    | Select the<br>checkboxes<br>appropriate to the<br>target connection. |  |
| System                                                                     | MELSOFT Transmission Port (UDP/IP)*2*3 | Select one of them when the remote password is to be enabled for                                                                                                    |                                                                      |  |
| Connection <sup>*6</sup>                                                   | FTP Transmission Port (TCP/IP)         | the built-in Ethernet port.                                                                                                    |                                                                      |  |
|                                                                            | Direct Connection of MELSOFT*4         |                                                                                                    |                                                                      |  |
| Regard as Error when Remote Password Mismatch Count<br>Reaches Upper Limit |                                        | Select this when enabling this operation.<br>(Useful for detecting unauthorized access)<br>((                                                                             |                                                                      |  |
| Upper Limit of                                                             | Mismatch                               | Specify the maximum number of mismatches.                                                                                                    | 1 to 65535                                                           |  |
| Clear Mismatc                                                              | h Count when Remote Password Matches   | Select the checkbox when this operation is to be performed.                                                                                                    | -                                                                    |  |

- \*1 One-byte alphanumeric and special characters can be used for remote password entry. (Case-sensitive)
- \*2 To enable the remote password for the port for which the open system is set to "MELSOFT Connection" in PLC Parameter, select the following checkbox. When Protocol is set to "TCP" → "MELSOFT Transmission Port (TCP/IP)". When Protocol is set to "UDP" → "MELSOFT Transmission Port (UDP/IP)".
  - When MELSOFT connection extended setting is used  $\rightarrow$  "MELSOFT Transmission Port (UDP/IP)".
- \*3 When connecting the CPU module and a GOT via Ethernet, do not select "MELSOFT Transmission Port (UDP/IP)".
- \*4 Select this checkbox to enable the remote password for the CPU module that is directly connected to the programming tool using the built-in Ethernet port. ( Page 48, CHAPTER 4)
- \*5 User connection is for users for communications such as MC protocol communications and communications using fixed buffers.
- \*6 System connection is used by the system for communications such as FTP communications and MELSOFT communications (TCP/IP, UDP/IP).

#### (2) Writing to the CPU module

Write the remote password to the CPU module from the "Write to PLC" window.

<sup>™</sup> [Online] ⇔ [Write to PLC]

After writing the parameters to the CPU module, power off and then on or reset the CPU module to enable the parameters.

#### (3) Unlocking or locking the remote password

The remote password is unlocked or locked from an external device such as a personal computer, as described below.

#### (a) When using MELSOFT connection

Enter a remote password in the following window that appears during communication.

When the remote password is entered, the programming tool performs unlock processing and then accesses the CPU module

| Enter remote password         | ×       |
|-------------------------------|---------|
| Please enter remote password. | Execute |
|                               | Cancel  |
| Remote password               |         |

#### (b) When using MC protocol

Use commands dedicated to MC protocol. ([ Page 54, Section 5.1.2)

#### (c) When using the FTP function

Use the "password-lock" and "password-unlock" commands. ([ Page 150, Section 9.4.1)

#### (d) When using the simple PLC communication function

Unlock the remote password in the Simple PLC Communication Setting.

## (1) When a remote password is set for UDP connections

- Determine a target device before data communication. (The communication target needs to be determined because, after unlocking of the remote password, communication is available with any other devices.)
- At the end of data communication, always lock the remote password.
   (If the lock processing is not performed, the unlock state is held until a timeout occurs. No communication for 10 minutes causes a timeout, and the CPU module automatically performs lock processing.)

To prevent unauthorized access using the remote password setting, it is recommended to set all connection protocols to TCP/IP and disable direct connection with the parameter.

## (2) When a TCP/IP connection is closed before lock processing

The CPU module automatically performs lock processing.

### (3) Remote password valid range

The remote password is valid only for access from the Built-in Ethernet port QCPU for which the parameter settings were made. When multiple CPU modules are used in a multiple CPU system, set a remote password for each setting target CPU module respectively.

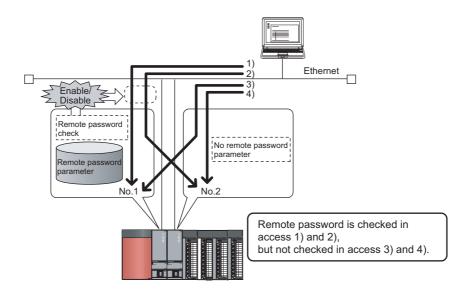

# (4) Operation performed when CPU modules are set as relay stations

The following shows the accessibility when CPU modules are set as relay stations in the MELSOFT connection extended setting.

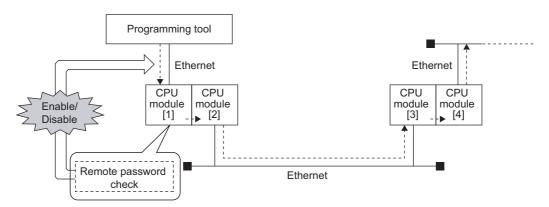

While a remote password is set for all CPU modules, the remote password set for CPU module [1] can be unlocked so that the relay station CPU modules can be accessed without password checking.

# **10.4** Detection of Unauthorized Access and Actions

When the remote password mismatch count reaches the upper limit in unlock processing, "REMOTE PASS FAIL" (error code: 2700) is detected.

If this occurs, unauthorized access from the outside of the system can be considered as a cause of the error.

Take the following actions as needed.

- **1.** Monitor the Remote password count (SD979 to SD999) and identify the connection of which remote mismatch count has reached the upper limit in unlock processing.
- **2.** Stop the communication by disabling the connection as shown below.
- Select the connection in the "Ethernet diagnostics" window, and force it to be deactivated.

( Common)) ( GX Works2 Version 1 Operating Manual (Common))

| ameter Status   Error Histor                                                                                                    | ry Status of E           | ach Connection            | Connection              | Status   T              | lime Setting | 3 Status           |               |                              |                          |                                  |
|----------------------------------------------------------------------------------------------------|--------------------------|---------------------------|-------------------------|-------------------------|--------------|--------------------|---------------|------------------------------|--------------------------|----------------------------------|
| Connection No.<br>/Function                                                                                                    | Host Station<br>Port No. | Destination<br>IP Address | Destination<br>Port No. | Latest<br>Error<br>Code | Protocol     | Open<br>System     | TCP<br>Status | Remote<br>Password<br>Status | Unlock<br>Error<br>Count | Forced<br>Deactivation<br>Status |
| 1                                                                                                    |                          | 0.0.0.0                   |                         |                         | UDP          | MELSOFT Connection |               | Invalid or Locked            | 0                        | Allowed                          |
| 2                                                                                                    |                          |                           |                         |                         |              |                    |               |                              |                          |                                  |
| 3                                                                                                    |                          |                           |                         |                         |              |                    |               |                              |                          |                                  |
| 4                                                                                                    |                          |                           |                         |                         |              |                    |               |                              |                          |                                  |
| 5                                                                                                    |                          |                           |                         |                         |              |                    |               |                              |                          |                                  |
| 6                                                                                                    |                          |                           |                         |                         |              |                    |               |                              |                          |                                  |
| 7                                                                                                    |                          |                           |                         |                         |              |                    |               |                              |                          |                                  |
| 8                                                                                                    |                          |                           |                         |                         |              |                    |               |                              |                          |                                  |
| 9                                                                                                    |                          |                           |                         |                         |              |                    |               |                              |                          |                                  |
| 10                                                                                                    |                          |                           |                         |                         |              |                    |               |                              |                          |                                  |
| 11                                                                                                    |                          |                           |                         |                         |              |                    |               |                              |                          |                                  |
| 12                                                                                                    |                          |                           |                         |                         |              |                    |               |                              |                          |                                  |
| 13                                                                                                    |                          |                           |                         |                         |              |                    |               |                              |                          |                                  |
| 14                                                                                                    |                          |                           |                         |                         |              |                    |               |                              |                          |                                  |
| 15                                                                                                    |                          |                           |                         |                         |              |                    |               |                              |                          |                                  |
| 16                                                                                                    |                          |                           |                         |                         |              |                    |               |                              |                          |                                  |
| FTP Server                                                                                                    |                          | 0.0.0.0                   |                         |                         |              |                    | Disconnected  | Invalid or Locked            | 0                        | Allowed                          |
| ELSOFT Direct Connection                                                                                                    |                          | 10.97.79.21               | 094B                    |                         |              |                    |               | Disabled                     | 0                        | Allowed                          |
| Clear Latest Error Code     Clear Uglock Error Count     Disable Deactivation of Selected Row     Eorce Deactivation of Selected Row |                          |                           |                         |                         |              |                    |               |                              |                          |                                  |

℃ [Diagnostics] ⇒ [Ethernet Diagnostics] ⇒ "Status of Each Connection"

- Turn on the force deactivation flag of the connection in the special register (SD1276, SD1277).
- **3.** Clear the "REMOTE PASS FAIL" error (error code: 2700). The remote password count (SD979 to SD999) is also cleared.
- **4.** Inform your system administrator that the number of unlock processing failures exceeded the limit, and take appropriate actions.

Point P

- If the error is detected due to frequent incorrect typing by authorized users, prevent this by the following operations.

  Enable "Clear Mismatch Count when Remote Password Matches" in the "Remote Password Detail Setting"
  - window.
  - · Clear the accumulated count of remote password mismatches using the special relay (SM1273).

# **CHAPTER 11** SIMPLE PLC COMMUNICATION FUNCTION PNote 11.1

This function allows data communications between specified devices at the specified timing just by doing simple settings from a programming tool. Specify one device (transmission source) to one device (transmission destination). The communications are performed between the specified devices.

The communications using this function are not possible when a stop error occurs in the CPU module where the parameters are set.

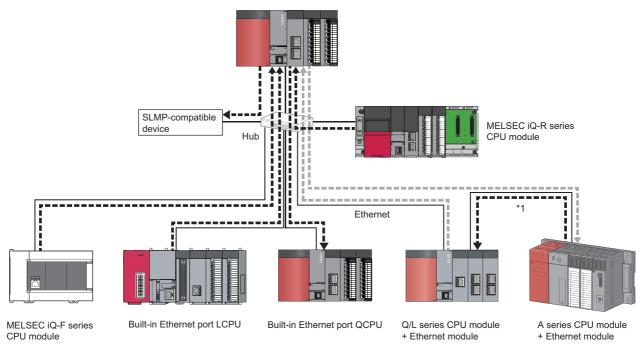

\*1 Device data are communicated between the CPU modules where parameters are not set by relaying the device data via a CPU module where parameters are set.

Point *P* 

The communications using this function are possible only for the CPU modules connected over Ethernet. The following communications are not possible.

- · Communication with a CPU module on other stations via CC-Link network
- · Communication with a CPU module except the connected Built-in Ethernet port QCPU when multiple CPU system is configured
- · Communication with a CPU module that does not control the connected Ethernet module when multiple CPU system is configured

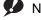

#### Note 11.1 Universal

The simple PLC communication function is available only with the QnUDVCPU and QnUDPVCPU.

Before using the simple PLC communication function, check the version of the CPU module used. (F Page 226, Appendix 3)

Remark

- For an external device, refer to Page 175, Section 11.1 (3) (b).
- Access via routers is also available. For the access, set the subnet mask pattern and the default router IP address. ([] Page 30, Section 3.4)

# 11.1 Setting Method

To use this function, configure the settings in "Simple PLC Communication Setting". Up to 64 devices can be set in "Simple PLC Communication Setting".

♥ Project window ⇔ [Parameter] ⇔ [PLC Parameter] ⇔ [Built-in Ethernet Port Setting]

Simple PLC Communication Setting button

[Base Setting]

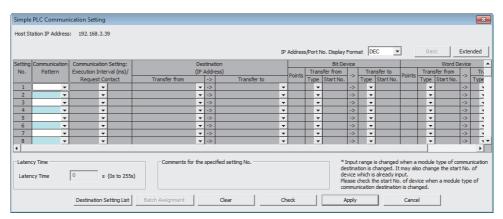

[Extended Setting]

| Simpl | e PLC                                                                                                    | Cor    | mmunication Setting     |              |            |          |                   |           |                            |              |                 |                   |                              | x  |
|-------|----------------------------------------------------------------------------------------------------|--------|-------------------------|--------------|------------|----------|-------------------|-----------|----------------------------|--------------|-----------------|-------------------|------------------------------|----|
| Host  | Station                                                                                                    |        | ddress: 192, 168, 3, 39 |              |            |          |                   |           |                            |              |                 |                   |                              |    |
| HUSU: | station                                                                                                    | 119.9  | uuress: 192.100.3.39    | ,            |            |          |                   |           |                            |              |                 |                   |                              |    |
|       |                                                                                                    |        |                         |              |            |          |                   |           | IP Address                 | Port No. Dis | play Format DE  | C V               | Basic Extended               | 1  |
|       | 1-                                                                                                    |        |                         |              |            |          |                   |           |                            |              |                 |                   |                              | _  |
|       |                                                                                                    |        | Contact Device to Stop  |              |            | Status 5 |                   |           | n Interval (Current Value) |              |                 | Communication     |                              |    |
| No.   | Fib                                                                                                    | xed Ir | nterval Communication   | 1            | Device     |          | Device            | Sav       | e Destination Device       | Protocol     | Time-out        | Retry             |                              | (  |
|       | Ту                                                                                                    | /pe    | Device No.              | Туре         | Device No. | Туре     | Device No.        | Туре      | Device No.                 |              | Time (ms)       | Count             |                              |    |
| 1     |                                                                                                    | Ŧ      |                         | -            |            | -        |                   | -         |                            |              |                 |                   |                              |    |
| 2     |                                                                                                    | -      |                         | -            |            | -        |                   | -         |                            |              |                 |                   |                              |    |
| 3     |                                                                                                    | -      |                         | •            |            |          |                   | -         |                            |              |                 |                   |                              |    |
| 4     |                                                                                                    | -      |                         | -            |            | -        |                   | -         |                            |              |                 |                   |                              | 1  |
| 5     |                                                                                                    | -      |                         | -            |            | -        |                   | -         |                            |              |                 |                   |                              |    |
| 6     |                                                                                                    | -      |                         | -            |            | -        |                   | -         |                            |              |                 |                   |                              |    |
| 7     |                                                                                                    | -      |                         | -            |            | -        |                   | -         |                            |              |                 |                   |                              |    |
| 8     |                                                                                                    | -      |                         | -            |            | +        |                   | -         |                            |              |                 |                   |                              | -  |
| 4     |                                                                                                    |        |                         |              |            |          |                   |           |                            |              |                 |                   | Þ                            |    |
|       |                                                                                                    |        |                         |              |            |          |                   |           |                            |              |                 |                   |                              |    |
| Late  | ncy Ti                                                                                                    | ime —  |                         |              | C          | omments  | for the specified | setting N | lo.                        |              | * Input range i | is changed when   | a module type of communicati | on |
|       |                                                                                                    |        |                         |              |            |          |                   |           |                            |              |                 |                   | also change the start No. of |    |
| Late  | Latency Time 0 s (0s to 255s) device which is already input.<br>Please check the start No. of device when a module type of |        |                         |              |            |          |                   |           |                            |              |                 |                   |                              |    |
|       |                                                                                                    |        |                         |              |            |          |                   |           |                            |              |                 | destination is ch |                              |    |
|       |                                                                                                    |        | Destination Se          | ttina List   | Batch As   | sianment | l d               | ear       | Check                      |              | Apply           | Can               | cel                          |    |
|       |                                                                                                    |        |                         | and a second |            | granerie |                   |           |                            |              |                 |                   |                              |    |

Simple PLC Communication Setting consists of Base Setting (essential) and Extended Setting (optional). To switch the window, use the [Basic] and [Extended] button on the top right of the window.

# (1) Communication Pattern

|              | 5                                                                                                    |
|--------------|----------------------------------------------------------------------------------------------------|
| Setting item | Description                                                                                                    |
| Read         | Read the data of the specified destination device (transmission source) to the specified device of the host station (transmission destination).                        |
| Write        | Write the data of the specified device of the host station (transmission source) to the specified destination device (transmission destination).                       |
| Transfer     | Read the data of the specified destination device (transmission source) and write it to another specified destination device (transmission destination). <sup>*1</sup> |

Select the pattern from the following items.

\*1 The device data is not reflected in the CPU module where the parameters are set (the CPU module that relays the data).

# (2) Communication Setting: Execution Interval (ms)/Request Contact

Select the communication timing from the following items.

| Settir  | ng item                          | Description                                                                                                    | Setting range                          |
|---------|----------------------------------|----------------------------------------------------------------------------------------------------|----------------------------------------|
| Fixed   | -                                | Data are communicated between the devices at a specified execution interval.                                                                                                    | -                                      |
| rixed   | Execution<br>Interval            | Execution interval is set.                                                                                                    | 10ms to 65535ms (in increments of 1ms) |
| On      | -                                | Data are communicated between the devices only when requested.                                                                                                    | -                                      |
| Request | Request<br>Contact <sup>*1</sup> | Data are communicated at the rising (off to on) of the device that<br>is specified as Request Contact. The on/off status of Request<br>Contact is confirmed in the END processing. | Х, М, В                                |

\*1 Request Contact cannot be specified overlapped with the following devices.

Request Contact Device to Stop Fixed Interval Communication

- Execution Status Flag Device
- · Source device when the host station is a transmission destination device
- Request Contact Device to Stop Fixed Interval Communication that is used for other setting No.
- Execution Status Flag Device that is used for other setting No.
- Source device when the host station is a transmission destination device, which is used for other setting No.

# Point P

• Actual time of execution interval may be longer than the value of the setting because the time is affected by the specified devices or Ethernet line congestion. For the preventive measures, refer to the troubleshooting described in the following manual.

QCPU User's Manual (Hardware Design, Maintenance and Inspection)

If latency time is set, data communication is started after the latency time has passed. ( Page 187, Section 11.1 (14))

# (3) Register Destination

#### (a) Setting of devices for communications

Set the devices for both transmission source and transmission destination. Up to 64 devices can be registered. This setting also can be done in the "Destination Setting List" window that will open by clicking the [Destination Setting List] button in the "Simple PLC Communication Setting" window. Use the "Destination Setting List" window as well to change the setting information.

| Register Destination   |                                  |       | × |
|------------------------|----------------------------------|-------|---|
| Registration No. 1     | IP Address/Port No. Input Format | DEC 🔻 |   |
| Module Type            |                                  |       | • |
| IP Address             |                                  |       |   |
| Port No.               |                                  |       |   |
| Network No.            |                                  |       |   |
| Station No.            |                                  |       |   |
| Remote Password (*)    |                                  |       |   |
| Host Station Port No.  |                                  |       |   |
| Host Station No.       |                                  |       |   |
| Set the field marked w | vith (*) as needed.              |       |   |
|                        | Register Cancel                  |       |   |

| Setting item                        | Description                                                                                                    | Setting range                                                                                                 |  |  |
|-------------------------------------|----------------------------------------------------------------------------------------------------|----------------------------------------------------------------------------------------------------|--|--|
| IP Address/Port No.<br>Input Format | Select the input format of IP address and port No.                                                              | DEC/HEX <sup>*2</sup>                                                                                         |  |  |
| Module Type                         | Select the device for communications.                                                                           | [ Page 175, Section 11.1 (3) (b)                                                                              |  |  |
| IP Address                          | Set the IP address of the device.                                                                               | 0.0.0.1 to 223.255.255.254                                                                                    |  |  |
| Port No.                            | Set the part No. of the device                                                                                  | $401_{\text{H}}$ to $1387_{\text{H}}$ , $1392_{\text{H}}$ to $\text{FFFE}_{\text{H}}$ (1025 to                |  |  |
| For No.                             | Set the port No. of the device.                                                                                 | 4999, 5010 to 65534) <sup>*3</sup>                                                                            |  |  |
| Network No.                         | Set the network No. of the device (host station).                                                               | 1 to 239                                                                                                    |  |  |
| Station No.                         | Set the station No. of the device.                                                                              | 1 to 64                                                                                                    |  |  |
| Remote Password                     | If a remote password is set for the destination device, the communication is possible by entering the password. | 4 characters or less (one-byte alphanumeric and special characters)                                           |  |  |
| Host Station Port No.               | Set the port No. of the host station.                                                                           | 0401 <sub>H</sub> to 1387 <sub>H</sub> , 1392 <sub>H</sub> to EFFF <sub>H</sub> (1025 to 4999, 5010 to 61439) |  |  |
| Host Station No.                    | Set the station No. of the host station. <sup>*1</sup>                                                          | 1 to 64                                                                                                    |  |  |

\*1 Set the station number not to overlap the numbers set for other devices on the same Ethernet network (such as Ethernet module, programming tool, and GOT).

\*2 This item shows the format selected in "IP Address/Port No. Display Format" in the "Simple PLC Communication Setting" window and it cannot be changed in the "Register Destination" window. To change the format, go back to the "Simple PLC Communication Setting" window.

\*3 When selecting MELSEC-A (Ethernet Module) or MELSEC-FX3 (Ethernet Block/Adapter), set this parameter within the range applicable to both each model and this setting.

# Point P

If the L/Q/QnA series modules are used for the simple PLC communication,  $F000_H$  to  $FFFE_H$  is automatically selected for the port No. of the host station. Therefore, when using the simple PLC communication function, do not set  $F000_H$  to  $FFFE_H$  to Host Station Port No. for the establishing a connection instruction (SP.SOCOPEN) of the socket communication function. If set, the instruction may not be completed properly.

## (b) Module Type list

The following table shows the communication devices and specifications applicable to each module.

| Module type                                            | Device for communications                                                                                     | Communication<br>specification                                                                                                    |  |  |
|--------------------------------------------------------|----------------------------------------------------------------------------------------------------|----------------------------------------------------------------------------------------------------|--|--|
| MELSEC-Q/L (Built-in Ethernet                          | Built-in Ethernet port QCPU                                                                                   |                                                                                                    |  |  |
| Function)                                              | Built-in Ethernet port LCPU                                                                                   |                                                                                                    |  |  |
| MELSEC iQ-R (Built-in Ethernet Function)               | RnCPU, RnENCPU <sup>*1</sup> , RnPCPU, RnSFCPU, RnPSFCPU                                                      |                                                                                                    |  |  |
| MELSEC iQ-F (Built-in Ethernet Function) <sup>*2</sup> | FX5U CPU module, FX5UC CPU module                                                                             | MELSOFT connection                                                                                                    |  |  |
|                                                        | Basic model QCPU + Ethernet module                                                                            | (protocol: UDP)                                                                                                    |  |  |
|                                                        | High Performance model QCPU + Ethernet module                                                                 |                                                                                                    |  |  |
| MELSEC-Q/L (Ethernet Module)                           | Process CPU + Ethernet module                                                                                 | -                                                                                                    |  |  |
|                                                        | Universal model QCPU + Ethernet module                                                                        |                                                                                                    |  |  |
|                                                        | Built-in Ethernet port LCPU + Ethernet module                                                                 |                                                                                                    |  |  |
| MELSEC-QnA (Ethernet Module)                           | QnACPU + Ethernet module                                                                                      |                                                                                                    |  |  |
|                                                        | ACPU + Ethernet module                                                                                        | MC protocol A-                                                                                                    |  |  |
|                                                        | High Performance model QCPU (A mode) + Ethernet                                                               | compatible 1E frame                                                                                                    |  |  |
|                                                        | module                                                                                                    | (binary code<br>communication)<br>• Batch device read                                                                                            |  |  |
| MELSEC-A (Ethernet                                     | FX3U(C)CPU + Ethernet block                                                                                   |                                                                                                    |  |  |
| Module)/MELSEC-FX3 (Ethernet<br>Block/Adapter)         | FX3CPU + Ethernet adapter                                                                                     | <ul> <li>(word) (command type<br/>= 01<sub>H</sub>)</li> <li>Batch device write<br/>(word) (command type<br/>= 03<sub>H</sub>)</li> </ul>        |  |  |
| SLMP-Compatible Device (QnA<br>Compatible 3E Frame)    | <ul> <li>MC protocol 3E frame-compatible device</li> <li>SLMP-compatible device (no serial number)</li> </ul> | MC protocol QnA-<br>compatible 3E frame<br>(SLMP)<br>• Batch device read<br>(0401 <sub>H</sub> )<br>• Batch device write<br>(1401 <sub>H</sub> ) |  |  |

\*1 When using the RnENCPU, connect the cable to the Ethernet port on the CPU part.

\*2 The supported firmware version is "1.110" or later.

11.1 Setting Method

### (c) Setting for each device for communications

The settings vary depending on the device for communications.

|                                                                      | O: Setting required, —: Setting not required |                   |                   |                 |                    |  |  |  |
|----------------------------------------------------------------------|----------------------------------------------|-------------------|-------------------|-----------------|--------------------|--|--|--|
|                                                                      | Setting item                                 |                   |                   |                 |                    |  |  |  |
| Device for communications                                            | IP address                                   | Network No.       | Station No.       | Port No.        | Remote<br>password |  |  |  |
| MELSEC-Q/L (Built-in Ethernet<br>Function)                           | 0                                            | _                 |                   |                 | O <sup>*3</sup>    |  |  |  |
| MELSEC iQ-R (Built-in Ethernet Function)                             | 0                                            | _                 | _                 | _               | _                  |  |  |  |
| MELSEC iQ-F (Built-in Ethernet Function)                             | 0                                            | _                 | _                 | _               | _                  |  |  |  |
| MELSEC-Q/L (Ethernet Module)                                         | 0                                            | O <sup>*1*2</sup> | O <sup>*1*2</sup> | _               | O*3                |  |  |  |
| MELSEC-QnA (Ethernet Module)                                         | 0                                            | O <sup>*1*2</sup> | O <sup>*1*2</sup> | _               | _                  |  |  |  |
| MELSEC-A (Ethernet<br>Module)/MELSEC-FX3 (Ethernet<br>Block/Adapter) | 0                                            | _                 | _                 | O <sup>*1</sup> |                    |  |  |  |
| SLMP-Compatible Device (QnA<br>Compatible 3E Frame)                  | 0                                            | —                 | —                 | O <sup>*1</sup> | _                  |  |  |  |

\*1 Setting of the host station is required.

\*2 For the "MELSEC-Q/L (Ethernet Module)" and "MELSEC-QnA (Ethernet Module)," settings of these items in "Simple PLC Communication Setting" are required because these modules perform communication processing using the network No. and station No.

\*3 When a remote password is set in the destination device, setting of this item is required.

# (4) Settings for destination devices for communications

If following devices are used as the destination devices for communications, the settings of these devices are also required.

| Destination device                             | Necessary setting                                                                                                    |                                                                                                    |                                                                                                    |  |
|------------------------------------------------|----------------------------------------------------------------------------------------------------|----------------------------------------------------------------------------------------------------|----------------------------------------------------------------------------------------------------|--|
| for<br>communications                          | Parameter                                                                                                    | Programming tool                                                                                                    | DIP switch on the front of the module                                                                                                    |  |
| MELSEC-Q/L (Built-<br>in Ethernet<br>Function) | Set the following items (for the<br>number of devices) in the "Open<br>Setting" window. <sup>*1</sup><br>• Protocol: "UDP"<br>• Open System: "MELSOFT<br>Connection"                                                                                                    |                                                                                                    | —                                                                                                    |  |
| MELSEC iQ-R<br>(Built-in Ethernet<br>Function) | *5                                                                                                    | _                                                                                                    | _                                                                                                    |  |
| MELSEC iQ-F<br>(Built-in Ethernet<br>Function) | [Module Parameter] $\rightarrow$ [Ethernet<br>Port] $\rightarrow$ [Application Settings] $\rightarrow$<br>[Security] $\rightarrow$ Select "Enable"<br>(Default) on "Disable Direct<br>Connection with MELSOFT".                                                           | _                                                                                                    | _                                                                                                    |  |
| MELSEC-Q/L<br>(Ethernet Module)                | Set the following items from the<br>Ethernet setting of Network<br>Parameter.<br>• "Send Frame Setting" of<br>"Operation Setting":<br>"Ethernet(V2.0)"<br>• "Station No.<->IP Information<br>System" of "Station No.<->IP<br>Information": "Automatic<br>Response System" |                                                                                                    |                                                                                                    |  |
| MELSEC-QnA<br>(Ethernet Module)                | Set the following items from the<br>Ethernet setting of Network<br>Parameter.<br>• "Send Frame Setting" of<br>"Operation Setting":<br>"Ethernet(V2.0)"<br>• "Station No.<->IP Information<br>System" of "Station No.<->IP<br>Information": "Automatic<br>Response System" | <ul> <li>Create an initial processing<br/>program and turn off the bits (6<br/>and 7) in the special function<br/>setting area (address: 4 (4<sub>H</sub>)) of<br/>buffer memory.</li> <li>Turn on the bit 15 in the exchange<br/>instruction area during STOP<br/>(address: 103 (67<sub>H</sub>)) of buffer<br/>memory.<sup>*3</sup></li> </ul>                                                                                                    | <ul> <li>Set the following items.</li> <li>SW3 (Automatic start up mode setting): ON (When the Ethernet module is in automatic start up mode), OFF (When the Ethernet module is not in automatic start up mode)</li> <li>SW7 (CPU exchange timing setting): ON<sup>*2</sup></li> </ul> |  |
| MELSEC-A<br>(Ethernet Module) <sup>*4</sup>    |                                                                                                    | <ul> <li>Create an initial processing<br/>program and do the settings as<br/>shown below.</li> <li>Set the IP address and the port No.<br/>referring to (3) in this section.</li> <li>Set "UDP" for the communication<br/>method.</li> <li>Turn on the bit 15 in the exchange<br/>instruction area during STOP<br/>(address: 496 (1F0<sub>H</sub>)) of buffer<br/>memory, and the bits<br/>corresponding to the connection<br/>No. used for bits 0 to 7.<sup>*3</sup></li> </ul> | Set the following items.<br>• SW2 (Data code setting): OFF<br>• SW7 (CPU exchange timing<br>setting): ON <sup>*2</sup>                                                                                                    |  |

| Destination device                                        | Necessary setting                                                                                                    |                  |                                       |  |
|-----------------------------------------------------------|----------------------------------------------------------------------------------------------------|------------------|---------------------------------------|--|
| for communications                                        | Parameter                                                                                                    | Programming tool | DIP switch on the front of the module |  |
| MELSEC-FX3<br>(Ethernet<br>Block/Adapter) <sup>*4</sup>   | <ul> <li>Set "Communication Data Code"<br/>of "Ethernet Port" to "Binary<br/>Code".</li> <li>Set the following items (for the<br/>number of devices) in the "Open<br/>Setting" window.</li> <li>Protocol: "UDP"</li> <li>"Open System": "MC Protocol"</li> <li>Set the IP address and the port No.<br/>referring to (3) in this section.</li> </ul> |                  |                                       |  |
| SLMP-Compatible<br>Device (QnA<br>Compatible 3E<br>Frame) | Set the corresponding settings in the SLMP-compatible device so that the QnA-compatible 3E frame (SLMP) of MC protocol can be used. ( ) Manual for the device used)<br>• Set the communication data code as binary code.<br>• Set the protocol to UDP.                                                                                              |                  |                                       |  |
| *1<br>*2                                                  | The module has the setting by default to communicate with one device whose protocol is "UDP".<br>The execute the simple PLC communication function when the CPU module (destination device for communications) is in<br>JN state, turn on this switch.                                                                                              |                  |                                       |  |

\*3 To execute the simple PLC communication function when the CPU module (destination device for communications) is in STOP state or in stop error state, turn on the bits.

\*4 The module cannot communicate regardless of the setting if a stop error occurs in it.

\*5 Since an auto-open UDP port is used for communications, the setting is not required.

#### (5) Number of device points

Set the number of device points to the total number of setting No.1 to 64 (4096 words maximum).

The maximum number of points for each setting No. may differ depending on the communication destination.

• For the MELSEC-FX3 (Ethernet Block/Adapter)

Transmission source: 96 words maximum (word device 64 points + bit device 512 points)

Transmission destination: 74 words maximum (word device 64 points + bit device 160 points)

· For the cases other than the above

Transmission source/destination: 512 words maximum (word device 256 points + bit device 4096 points)

#### (6) Devices that can be specified

The devices that can be specified as transmission source and transmission destination vary depending on the destination device for communications. Bit device and word device can be set together for each setting number. For the size of the devices, a bit device can be specified in units of 16 points and a word device can be specified in units of one point. Use 0 or multiples of 16 to specify the device number of a bit device.

Point P

- Do not write any data to the special relay and the special register that are set on the system side. Doing so may cause a system failure or communication failure.
- For I/O processing when X and Y are specified as transmission destination, refer to the following.
   QnUCPU User's Manual (Function Explanation, Program Fundamentals)

#### (a) Devices that can be specified for the host station

The following table lists the devices that can be specified for the host station.

| Туре        | Applicable device |                                     |  |  |
|-------------|-------------------|-------------------------------------|--|--|
| туре        | Symbol            | Range                               |  |  |
|             | х                 | 0 <sub>H</sub> to 1FFF <sub>H</sub> |  |  |
|             | Y                 | 0 <sub>H</sub> to 1FFF <sub>H</sub> |  |  |
|             | М                 | 0 to 8191                           |  |  |
| Bit device  | L                 | 0 to 8191                           |  |  |
|             | В                 | 0 <sub>H</sub> to 1FFF <sub>H</sub> |  |  |
|             | SB                | 0 <sub>H</sub> to 7FF <sub>H</sub>  |  |  |
|             | SM                | 0 to 2047                           |  |  |
|             | D                 | 0 to 143359                         |  |  |
|             | W                 | 0 <sub>H</sub> to 1FFF <sub>H</sub> |  |  |
| Word device | R                 | 0 to 32767                          |  |  |
|             | ZR                | 0 to 393215                         |  |  |
|             | SW                | 0 <sub>H</sub> to 7FF <sub>H</sub>  |  |  |
|             | SD                | 0 to 2047                           |  |  |

#### (b) When the destination device for communications is MELSEC-Q/L (Built-in Ethernet Function), MELSEC-Q/L (Ethernet Module), or MELSEC iQ-R (Built-in Ethernet Function)

| Туре        | Applicable device <sup>*1*2</sup> |                                          |  |  |
|-------------|-----------------------------------|------------------------------------------|--|--|
| iype        | Symbol                            | Range                                    |  |  |
|             | х                                 | 0 <sub>H</sub> to 1FFF <sub>H</sub>      |  |  |
|             | Y                                 | 0 <sub>H</sub> to 1FFF <sub>H</sub>      |  |  |
|             | Μ                                 | 0 to 61439                               |  |  |
| Bit device  | L                                 | 0 to 32767                               |  |  |
|             | В                                 | 0 <sub>H</sub> to EFFF <sub>H</sub>      |  |  |
|             | SB                                | 0 <sub>H</sub> to 7FFF <sub>H</sub>      |  |  |
|             | SM                                | 0 to 2047                                |  |  |
|             | D                                 | 0 to 4910079 <sup>*3</sup>               |  |  |
|             | W                                 | 0 <sub>H</sub> to 4AEBFF <sub>H</sub> *3 |  |  |
| Word device | R                                 | 0 to 32767 <sup>*4</sup>                 |  |  |
|             | ZR                                | 0 to 4849663                             |  |  |
|             | SW                                | 0 <sub>H</sub> to 7FFF <sub>H</sub>      |  |  |
|             | SD                                | 0 to 2047                                |  |  |

\*1 The numbers of points are the maximum numbers of points when the Q4MCA-8MBS is inserted in the Q26UDVCPU. The number of points varies depending on the model of the CPU module used and use of an extended SRAM cassette.

\*2 When the destination device for communications is MELSEC iQ-R (Built-in Ethernet Function), device data can be communicated within the range that modules of MELSEC-Q/L (Built-in Ethernet Function) can handle.

\*3 This indicates the maximum number of points when the extended data register and extended link register are set. The extended data register and extended link register are supported by the following modules.

- Universal model QCPU with a serial number (first five digits) of "09042" or later (except the Q00UJCPU)
- Built-in Ethernet port LCPU

\*4 Data are read and written according to the file register settings of the destination device.

## (c) When the destination device for communications is MELSEC iQ-F (Built-in Ethernet Function)

| Туре        | Applicable device |                                     |  |  |
|-------------|-------------------|-------------------------------------|--|--|
| Type        | Symbol            | Range                               |  |  |
|             | х                 | 0 to 1777 <sup>*1</sup>             |  |  |
|             | Y                 | 0 to 1777 <sup>*1</sup>             |  |  |
|             | M*2               | 0 to 32767                          |  |  |
| Bit device  | L                 | 0 to 32767                          |  |  |
|             | В                 | 0 <sub>H</sub> to 7FFF <sub>H</sub> |  |  |
|             | SB                | 0 <sub>H</sub> to 7FF <sub>H</sub>  |  |  |
|             | SM                | 0 to 9999                           |  |  |
|             | D*2               | 0 to 7999                           |  |  |
|             | W                 | 0 <sub>H</sub> to 7FFF <sub>H</sub> |  |  |
| Word device | R*3               | 0 to 32767                          |  |  |
|             | SW                | 0 <sub>H</sub> to 7FF <sub>H</sub>  |  |  |
|             | SD                | 0 to 11999                          |  |  |

\*1 Octal notation is used for X and Y devices.

\*2 A local device cannot be specified.

\*3 Data are read or written following the file register settings of the destination device.

| Tuno        | Applicable device |                                     |  |  |
|-------------|-------------------|-------------------------------------|--|--|
| Туре        | Symbol            | Range                               |  |  |
|             | х                 | 0 <sub>H</sub> to 1FFF <sub>H</sub> |  |  |
|             | Y                 | 0 <sub>H</sub> to 1FFF <sub>H</sub> |  |  |
|             | М                 | 0 to 32767                          |  |  |
| Bit device  | L                 | 0 to 32767                          |  |  |
|             | В                 | 0 <sub>H</sub> to 7FFF <sub>H</sub> |  |  |
|             | SB                | 0 <sub>H</sub> to 7FF <sub>H</sub>  |  |  |
|             | SM                | 0 to 2047                           |  |  |
|             | D                 | 0 to 25983                          |  |  |
|             | W                 | 0 <sub>H</sub> to 657F <sub>H</sub> |  |  |
| Word device | R                 | 0 to 32767                          |  |  |
|             | ZR                | 0 to 1042431                        |  |  |
|             | SW                | 0 <sub>H</sub> to 7FF <sub>H</sub>  |  |  |
|             | SD                | 0 to 2047                           |  |  |

## (d) When the destination device for communications is MELSEC-QnA (Ethernet Module)

| Туре        | Applicable device |                                    |  |  |
|-------------|-------------------|------------------------------------|--|--|
| Type        | Symbol            | Range                              |  |  |
|             | х                 | 0 <sub>H</sub> to 7FF <sub>H</sub> |  |  |
| Bit device  | Y                 | 0 <sub>H</sub> to 7FF <sub>H</sub> |  |  |
| Bit device  | M <sup>*1</sup>   | 0 to 8191, 9000 to 9255            |  |  |
|             | В                 | 0 <sub>H</sub> to FFF <sub>H</sub> |  |  |
|             | D                 | 0 to 6143, 9000 to 9255            |  |  |
| Word device | W                 | 0 <sub>H</sub> to FFF <sub>H</sub> |  |  |
|             | R                 | 0 to 8191                          |  |  |

#### (e) When the destination device for communications is MELSEC-A (Ethernet Module)

\*1 Use "M9000 + multiples of 16" when specifying the device of M9000 or later.

## (f) When the destination device for communications is MELSEC-FX3 (Ethernet Block/Adapter)

| Туре        | Applicable device <sup>*1</sup> |                                    |  |  |
|-------------|---------------------------------|------------------------------------|--|--|
| Type        | Symbol                          | Range                              |  |  |
|             | х                               | 0 <sub>H</sub> to 7FF <sub>H</sub> |  |  |
| Bit device  | Y                               | 0 <sub>H</sub> to 7FF <sub>H</sub> |  |  |
|             | M*2                             | 0 to 8191, 9000 to 9255            |  |  |
| Word device | D                               | 0 to 6143, 9000 to 9255            |  |  |
|             | R                               | 0 to 8191                          |  |  |

\*1 When B or W is specified for the device, an error occurs in the FX3 side and the communications are disabled.

\*2 Use "M9000 + multiples of 16" when specifying the device of M9000 or later.

## (g) When the destination device for communications is SLMP-Compatible Device (QnA Compatible 3E Frame)

Devices that can be used vary depending on the SLMP-compatible device used. For the devices that can be used, refer to the manual for each SLMP-compatible device.

The applicable devices are X, Y, M, L, B, SB, SM, D, W, SW, SD, R, and ZR. The device range of accessible destination is the range that can be specified with subcommands ( $00\Box1$  and  $00\Box0$ ) of the QnA-compatible 3E frame (SLMP) of MC protocol.

#### (7) Timing of write or read of the device data

The data of a bit device and a word device set for each setting No. are communicated in the END processing.<sup>\*1</sup> Even so, depending on the destination device for communications, data communications for one setting may not be done completely, resulting in data inconsistency.

| Destination device for                                                  | Device data                                                                                                    |                                                                                                    | Data inconsistency for one setting                                                                                                    |  |  |  |
|-------------------------------------------------------------------------|----------------------------------------------------------------------------------------------------|----------------------------------------------------------------------------------------------------|----------------------------------------------------------------------------------------------------|--|--|--|
| communications                                                          | Bit device                                                                                                    | Word device                                                                                                    | Data inconsistency for one setting                                                                                                    |  |  |  |
| MELSEC-Q/L (Built-in<br>Ethernet Function)                              | Data of a bit device and a word device are<br>guaranteed to be communicated by setting<br>unit.                                   |                                                                                                    |                                                                                                    |  |  |  |
| MELSEC iQ-R (Built-in<br>Ethernet Function)                             |                                                                                                    |                                                                                                    | The timing of data read/write is the same between a bit devi<br>and a word device.                                                                                                    |  |  |  |
| MELSEC iQ-F (Built-in<br>Ethernet Function)                             |                                                                                                    |                                                                                                    |                                                                                                    |  |  |  |
| MELSEC-Q/L (Ethernet<br>Module)                                         | Data of a bit device<br>are guaranteed to be                                                                                      | Data of a word device are guaranteed to be                                                                            | When both a bit device and a word device are set for the same setting No., the timing of data read/write may differ                                                                                                    |  |  |  |
| MELSEC-QnA (Ethernet<br>Module)                                         | communicated by setting unit.                                                                                                    | communicated by setting unit.                                                                                         | between a bit device and a word device. <sup>*2</sup>                                                                                                    |  |  |  |
| MELSEC-A (Ethernet<br>Module)<br>MELSEC-FX3 (Ethernet<br>Block/Adapter) | Within the setting<br>range, data of a bit<br>device are<br>guaranteed to be<br>communicated in<br>units of 32 bits (2<br>words). | Within the setting<br>range, data of a word<br>device are<br>guaranteed to be<br>communicated in<br>units of 2 words. | <ul> <li>When both a bit device and a word device are set for the same setting No., the timing of data read/write may differ between a bit device and a word device.<sup>*2</sup></li> <li>When the data of 32 bits (2 words) or larger is communicated, the timing of data read/write may differ by 32 bits (2 words).<sup>*3</sup></li> </ul> |  |  |  |
| SLMP-Compatible Device<br>(QnA Compatible 3E<br>Frame)                  | Data of a bit device<br>are guaranteed to be<br>communicated by<br>setting unit.                                                  | Data of a word device<br>are guaranteed to be<br>communicated by<br>setting unit.                                     | When both a bit device and a word device are set for the same setting No., the timing of data read/write may differ between a bit device and a word device. <sup>*2</sup>                                                                                                    |  |  |  |

\*1 If the COM or CCOM instruction is used, the data are written or read not only in the END processing but also during sequence scan (at the execution of the COM or CCOM instruction).

\*2 The order of the write and read is shown below.

- When "Write" is set for Communication Pattern: A word device comes first, then a bit device.
- When "Read" is set for Communication Pattern: A bit device comes first, then a word device.
- When "Transfer" is set for Communication Pattern: The host station reads the data of transmission source in order of a bit device and a word device, and writes them to transmission destination in order of a word device and a bit device.
- \*3 Because the write and read is performed from the data with smaller device number, use the device with the largest No. to secure the data.

#### (8) Request Contact Device to Stop Fixed Interval Communication

Select the device from X, M, or B and specify it as Request Contact Device to Stop Fixed Interval Communication.<sup>\*1</sup> If "Fixed Interval" is set for Communication Setting, the communications for the specified setting No. temporarily stop when Request Contact Device to Stop Fixed Interval Communication turns on. The communications re-start when Request Contact Device to Stop Fixed Interval Communication turns off. The on/off status is confirmed in the END processing. This stop request is enabled when the communication status is "Communicating" or "Error".

- \*1 Request Contact cannot be specified overlapped with the following devices.
  - Request Contact
  - Execution Status Flag Device
  - Source device when the host station is a transmission destination device
  - · Request Contact that is used for other setting No.
  - Execution Status Flag Device that is used for other setting No.
  - Source device when the host station is a transmission destination device, which is used for other setting No.

Point P

- When communications are stopped by the request to stop fixed interval communication, the data communications at a specified execution interval, which is performed when "Fixed" is set for Communication Setting, is ignored.
- The stop time by the request to stop fixed interval communication is not counted as Execution Interval (Current Value).
- If the communications are stopped by the request to stop fixed interval communication during retry of communication, the retry count is reset to 0.

#### (9) Execution Status Flag Device

Select the device from X, M, or B and specify it as a device to store the execution status.<sup>\*1</sup> The on/off status below indicates the execution status.

- ON: Communicating (the state of "Status" being "3<sub>H</sub>")
- OFF: Communication stop
- \*1 Execution Status Flag Device cannot be specified overlapped with the following devices.
  - Request Contact
  - Request Contact Device to Stop Fixed Interval Communication
  - Source device when the host station is a transmission destination device
  - Request Contact that is used for other setting No.
  - Request Contact Device to Stop Fixed Interval Communication that is used for other setting No.
  - Execution Status Flag Device that is used for other setting No.
  - Source device when the host station is a transmission destination device, which is used for other setting No.

### Point P

For examples of how to use this device, refer to Page 188, Section 11.2

#### (10)Status Save Destination Device

Select the device from D, D (extended data register), W, W (extended link register), R, or ZR and specify it as a device to store the communication status.<sup>\*1</sup> The values listed below indicate the communication status.

|                | Description             |                                                                                                    |  |  |
|----------------|-------------------------|----------------------------------------------------------------------------------------------------|--|--|
| ltem           | Communication<br>status | Description                                                                                                    |  |  |
| 1 <sub>H</sub> | Preparing               | Indicates the waiting state for the latency time to pass or the state until communications start after the CPU module is powered off and on or reset.                              |  |  |
| 2 <sub>H</sub> | Waiting for the request | Indicates the waiting state for the communication request by Request<br>Contact. (Only when Communication Setting is set as "On Request")                                          |  |  |
| 3 <sub>H</sub> | Communicating           | Indicates the state that device data are being sent or received.                                                                                                    |  |  |
| 4 <sub>H</sub> | Communication stop      | Indicates the state that the simple PLC communication function is stopped by the request to stop fixed interval communication. (Only when Communication Setting is set as "Fixed") |  |  |
| Error code No. | The corresponding error | code is stored.                                                                                                    |  |  |

\*1 Status Save Destination Device cannot be specified overlapped with the following devices.

Status Save Destination Device

• Execution Interval (Current Value) Save Destination Device

Source device when the host station is a transmission destination device

Status Save Destination Device that is used for other setting No.

• Execution Interval (Current Value) Save Destination Device that is used for other setting No.

Source device when the host station is a transmission destination device, which is used for other setting No.

### Point P

For examples of how to use this device, refer to Page 188, Section 11.2.

#### (11) Execution Interval (Current Value) Save Destination Device

Select the device from D, D (extended data register), W, W (extended link register), R, or ZR and specify it as a device to store Execution Interval (Current Value).<sup>\*1</sup>

| Item                               | Description                                                                                                    |
|------------------------------------|----------------------------------------------------------------------------------------------------|
| Execution Interval (Current Value) | If "Fixed" is set to Communication Setting, the actual execution interval of the communications is stored. If the communications have never been performed properly, "0" is stored. |

\*1 Execution Interval (Current Value) Save Destination Device cannot be specified overlapped with the following devices.

Status Save Destination Device

Execution Interval (Current Value) Save Destination Device

· Source device when the host station is a transmission destination device

Status Save Destination Device that is used for other setting No.

• Execution Interval (Current Value) Save Destination Device that is used for other setting No.

• Source device when the host station is a transmission destination device, which is used for other setting No.

Point P

For examples of how to use this device, refer to Page 188, Section 11.2.

| Setting item                   | Description                                                                                                    | Setting range                                        |  |  |
|--------------------------------|----------------------------------------------------------------------------------------------------|------------------------------------------------------|--|--|
| Communication Time-out<br>Time | Set the time interval until an error is detected or the<br>retry of communication is performed when the<br>destination device for communications does not<br>respond or communications fail. | 10ms to 65535ms (in increments of 1ms) <sup>*1</sup> |  |  |
| Communication Retry<br>Count   | Set the number of communication retry to be performed<br>when the destination device for communications does<br>not respond or communications fail.                                          | 0 to 255 <sup>*2</sup>                               |  |  |

#### (12) Time-out Time and Retry Count

\*1 When the destination device for communications is "MELSEC-A (Ethernet Module)/MELSEC-FX3 (Ethernet Block/Adapter)" or "SLMP-Compatible Device (QnA Compatible 3E Frame)", the value is fixed at 65535ms.

\*2 When the destination device for communications is "MELSEC-A (Ethernet Module)/MELSEC-FX3 (Ethernet Block/Adapter)" or "SLMP-Compatible Device (QnA Compatible 3E Frame)", the value is fixed at 0.

**Ex.** Error detection timing when 2 is set to Communication Retry Count

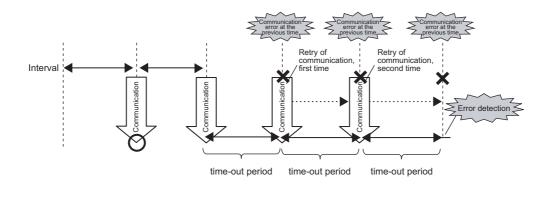

### Point P

The error is detected if the destination device does not respond or communications fail by when the following time has passed: (Communication Retry Count + 1) × Communication Time-out Time

#### (a) Operation at retry of communication

If no response is received or an error occurs (error response) after a data transmission to the destination device, communications are retried after the communication timeout time elapses.

Communications at a specified execution interval (when "Fixed" is set for Communication Setting) or communications according to the on status of Request Contact (when "On Request" is set for Communication Setting) are ignored during retry of communication because that period is regarded as Communication Timeout Time.

For writing of device data during retry of communication, the data at the time of communication error is sent to the destination device. For reading of device data, the data at the time of the retry of communication is received.

When multiple setting numbers have the same destination device for communication, if a retry of communication occurs in one setting, data communications at a specified execution interval are not performed in other settings. When the communications are enabled by the retry of communication, the data communication of other settings are restarted. If the communications do not return to normal even though the retry is performed, the error  $(4902_{\rm H})$  occurs in other settings having the same destination devices.

#### (13)Comment

Comment can be set by entering up to 32 one-byte characters (16 double-byte characters).

#### (14)Latency Time

By setting the latency time, the start timing in the communications can be switched in the following cases.

- · To prevent an error due to the overlap of the start timing in the communications
- · To start communications after the destination device is ready for the communications

During the latency time, "Preparing" is indicated in Communication status.

| Setting item | Description                                                                               | Setting range                    |
|--------------|-------------------------------------------------------------------------------------------|----------------------------------|
| Latency Time | Set the time required to start communications after completion of the CPU module startup. | 0s to 255s (in increments of 1s) |

#### Point P

Communications at a specified execution interval (when "Fixed" is set for Communication Setting) or communications at the rising (off to on) of Request Contact (when "On Request" is set for Communication Setting) are ignored during the latency time.

#### (15) Destination Setting List

Up to 64 devices can be registered. By registering devices on this window in advance, the registered devices can be just selected for destination instead registering them at each setting No.

|    |                                       |            | IP Addre | ess/Port No. In | put Format  |          | DEC          | Ŧ                |
|----|---------------------------------------|------------|----------|-----------------|-------------|----------|--------------|------------------|
|    |                                       |            |          | Network         |             | Remote   | Host Station |                  |
| o  | Module Type                           | IP Address | Port No. | No.             | Station No. | Password | Port No.     | Host Station No. |
| 1  | <b>•</b>                              |            |          |                 |             |          |              |                  |
| 2  | •                                     |            |          |                 |             |          |              |                  |
| 3  | *                                     |            |          |                 |             |          |              |                  |
| 4  | <b>•</b>                              |            |          |                 |             |          |              |                  |
| 5  | •                                     |            |          |                 |             |          |              |                  |
| 6  | <b>▼</b>                              |            |          |                 |             |          |              |                  |
| 7  | <b>•</b>                              |            |          |                 |             |          |              |                  |
| 8  | <b>•</b>                              |            |          |                 |             |          |              |                  |
| 9  | <b>•</b>                              |            |          |                 |             |          |              |                  |
| 10 |                                       |            |          |                 |             |          |              |                  |
| 12 |                                       |            |          |                 |             |          |              |                  |
| 13 |                                       |            |          |                 |             |          |              |                  |
| 14 |                                       |            |          |                 |             |          |              |                  |
| 15 | · · · · · · · · · · · · · · · · · · · |            |          |                 |             |          |              |                  |
| 16 |                                       |            |          |                 |             |          |              |                  |
| 17 | <b>•</b>                              |            |          |                 |             |          |              |                  |
| 18 | <b>•</b>                              |            |          |                 |             |          |              |                  |
| 19 | <b>*</b>                              |            |          |                 |             |          |              |                  |
| 20 | <b>•</b>                              |            |          |                 |             |          |              |                  |

For details on the setting items, refer to the following.

Page 174, Section 11.1 (3)

11.1 Setting Method

#### (16)Batch Assignment

To set Batch Assignment, click the [Extended] button in the simple PLC communication setting window. Specify the first setting number, last setting number, and start device for the following. The specified device can be set in a batch sequentially from the set start device for the specified setting numbers.

- Request Contact Device to Stop Fixed Interval Communication
- Execution Status Flag Device
- Status Save Destination Device
- Execution Interval (Current Value) Save Destination Device

| Batch Assignment                                                                                                    | <b>X</b>                                                                                                    |
|----------------------------------------------------------------------------------------------------|----------------------------------------------------------------------------------------------------|
| Request Contact Device to Stop Fixed Interval Communication<br>First Setting No.<br>Last Setting No.<br>Start Device | Status Save Destination Device<br>First Setting No.<br>Last Setting No.<br>Start Device                             |
| Execution Status Flag Device First Setting No. Last Setting No. Start Device                                         | Execution Interval (Current Value) Save Destination Device<br>First Setting No.<br>Last Setting No.<br>Start Device |
| ОК                                                                                                    | Close                                                                                                    |

### **11.2** Program to Check Communications

This section shows the program used to check communications when "On Request" is set for Communication Setting.

#### (1) Devices used in programs

| Device | Application                                                                    |  |  |  |
|--------|--------------------------------------------------------------------------------|--|--|--|
| M0     | Request Contact for setting No.1                                               |  |  |  |
| M100   | execution Status Flag Device for setting No.1                                  |  |  |  |
| M200   | Flag to check if Request Contact turns on (when the status is "Communicating") |  |  |  |
| D1000  | Status Save Destination Device for setting No.1                                |  |  |  |

#### (2) Program example

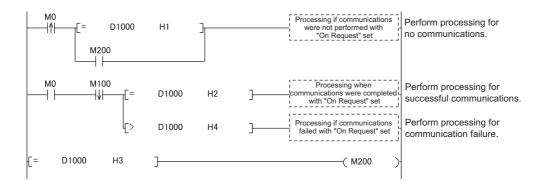

### 11.3 Diagnostics

The communication status of the simple PLC communication function can be checked in the "Simple PLC Communication Status" tab of the "Ethernet Diagnostics" window.

C [Diagnostics] <> [Ethernet Diagnostics]

For details on Ethernet diagnostics, refer to the following.

GX Works2 Version 1 Operating Manual (Common)

# **11.4** Errors Related to the Simple PLC Communication Function

If an error related to this function occurs, it is not regarded as a diagnostic error in the CPU module. Instead the simple PLC communication status (the corresponding error code) is stored.

## (1) Errors caused by the operation status of the CPU module or the operations of each function

The errors are not stored in the history of Ethernet diagnostics.

| Error<br>code     | Error<br>item                                                                                             | Error timing                                                                                                  | Description                                                                                                    | Action                                                                                                    |
|-------------------|----------------------------------------------------------------------------------------------------|----------------------------------------------------------------------------------------------------|----------------------------------------------------------------------------------------------------|----------------------------------------------------------------------------------------------------|
| 4900 <sub>H</sub> |                                                                                                    | When the parameters are written to the CPU module                                                             | After the values in the "Device" setting of<br>PLC parameter of the CPU module,<br>where the simple PLC communication<br>function had been set, were changed, the<br>parameters were written to the CPU<br>module. | Power off and on or reset the CPU module.                                                                      |
| 4901 <sub>H</sub> | Other<br>errors                                                                                           | When an error related to the<br>simple PLC communication<br>function occurs (at<br>corresponding setting No.) | The file register used for the simple PLC communication function became out of range.                                                                                                    | Correct the device<br>number of the file<br>register, and then power<br>off and on or reset the<br>CPU module. |
| 4902 <sub>H</sub> | When an error related to the<br>simple PLC communication<br>function occurs (at the other<br>setting No.) |                                                                                                    | The communication was stopped<br>because an error occurred at the other<br>setting No., for which the same<br>destination device of the corresponding<br>setting No. had been set.                                 | Eliminate the error cause.                                                                                     |
| 4903 <sub>H</sub> |                                                                                                    | When a stop error occurs                                                                                      | The communication was stopped<br>because a stop error occurred in the CPU<br>module where the simple PLC<br>communication function had been set.                                                                   | Power off and on or reset the CPU module.                                                                      |

#### (2) Errors caused by communication failure

The errors are stored in the history of Ethernet diagnostics.

An error response from the destination device for communication is stored as error code. For the error details and action of displayed error code, refer to the manual for the destination device.

#### (3) Operations after the error

After the occurrence of the error, if the conditions are restored for proper communications, data communications are re-started at the following timing.

- When "Fixed" is set for Communication Setting: At the timing of the execution interval
- When "On Request" is set for Communication Setting: At the rising (off to on) of Request Contact

### 11.5 Precautions

This section provides precautions for the simple PLC communication function.

#### (1) The timing when the settings are enabled

The settings for this function are enabled at the following timing.

- · When powering off and on the CPU module
- · When resetting the CPU module

Even if the values of the settings are changed and the CPU module state is changed from STOP to RUN during execution of this function, the CPU module keeps operating with the previous settings. Note that if the "Device" setting of PLC parameter is changed and the parameters are written to the CPU module, an error (error code: 4900<sub>H</sub>) occurs while the parameters are being written.

#### (2) Communications with other CPU modules

- The communications are possible only between the CPU modules connected over Ethernet. (Communications with the other CPU modules cannot be performed through the CPU module connected over Ethernet.)
- When the simple PLC communications are performed between the devices that need to be set the host station port number (MELSEC-A (Ethernet Module)/MELSEC-FX3 (Ethernet Block/ Adapter) and SLMP-Compatible Device (QnA Compatible 3E Frame)), if the own station port numbers are not unique, the communications cannot be performed normally. Ensure that all the host station port numbers set are different.
- When the simple PLC communications are performed using MELSEC-A (Ethernet Module) or MELSEC-FX3 (Ethernet Block/ Adapter), specify the port number within the usable range for the simple PLC communications.

(Some port numbers of MELSEC-A (Ethernet Module) and MELSEC-FX3 (Ethernet Block/Adapter) are not available for the simple PLC communications even though the numbers are within the setting range.)

#### (3) Device data

If the COM or CCOM instruction is used in the CPU module of the host station, not only the data in the END processing but also the data during sequence scan (at the execution of the COM or CCOM instruction) are subjected to communications. To always use data in the END processing in a program, perform the following operations.

- [Transmission source] For the program, use a different device from the one specified for this function. At the end of the program (just before the END), reflect the data of that device to the one specified for this function.
- [Transmission destination] At the beginning of the program, reflect the data of the device specified for this function to the other device, and use that device for the program.

#### (4) Incomplete data reception and timeout

Because the load of Ethernet communication becomes heavy during the simple PLC communication, if the other communication (MELSOFT connection or MC protocol) is simultaneously performed by using protocol UDP, the data reception of UDP may not be completed, resulting in a timeout error. Therefore, to perform other communications during the simple PLC communication, the communication using TCP is recommended. Also conduct following operations to reduce Ethernet communication load.

- Increase the execution interval of the simple PLC communication.
- · Reduce the number of device points for communication.

#### (5) Communication stop

For a certain setting No., if the device is waiting for the response of the destination device due to power off of the module, cable disconnection, or power off of the hub, communications for the other setting No. might be stopped for 1000ms.

#### (6) Errors at the destination device

If an error related to this function occurs, following errors might be detected at the destination device.

- · When the destination device is Q/L series: Remote password mismatch error
- · When the destination device is A series: Device number specification error

Also, an error might be detected depending on the settings of the destination device or the conditions of Ethernet communication.

#### (7) Communications with the CPU module for which a remote password is set

When performing communications from multiple CPU modules to the CPU module for which a remote password is set, set the latency time to avoid overlapping of start timings of communications. When the simple PLC communications from multiple CPU modules to a single CPU module are simultaneously started, communication timings are overlapped and an error may occur.

## (8) When the destination device is MELSEC iQ-R (Built-in Ethernet Function) or MELSEC iQ-F (Built-in Ethernet Function)

The simple PLC communications cannot be performed when the destination device for communications is the MELSEC iQ-R series or the MELSEC iQ-F series CPU module and a remote password is set to it. Clear the remote password of the destination device.

#### (9) Execution of the SLMP frame send instruction

The SP.SLMPSND instruction cannot be executed when the parameters of the simple PLC communication setting are set.

#### (10)Specification of a file register (R, ZR)

"Use the same file name as the program" cannot be specified for a file register (R, ZR) in the following cases. (If the setting is specified and a file register (R, ZR) is set for the simple PLC communications, "PARAMETER ERROR" (error code: 3000) will occur.)

In addition, the file register cannot be switched by using the QDRSET instruction. (If the QDRSET instruction is executed in the following cases, an error  $(4901_{H})$  will occur in the simple PLC communication function.)

- When "Write" is set for communication pattern, a file register (R, ZR) is specified for a transmission destination.
- When "Read" is set for communication pattern, a file register (R, ZR) is specified for a transmission source.

## CHAPTER 12 IP ADDRESS CHANGE FUNCTION PNote 12.1

The IP address of a built-in Ethernet port can be changed without changing the built-in Ethernet port settings of PLC parameters, by storing the values in special relays and special registers.

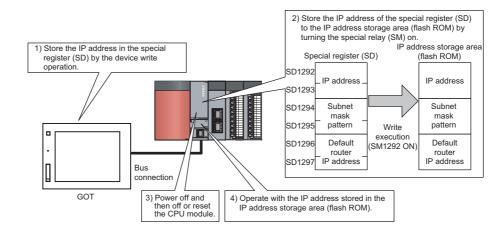

### Point P

This function can also be used by changing values for special relay and special register from GOT. For details of the special relay and special register used for this function, refer to the lists of the special relay and special register in the following.

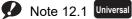

To use the IP address change function for the QnUDE(H)CPU, check the version of the CPU module. ( Page 226, Appendix 3)

### **12.1** IP Address of the Built-in Ethernet Port

For IP address of the built-in Ethernet port, a value of the built-in Ethernet port setting of the PLC Parameter is set at the initial processing of the CPU module. When this function is used, the value stored in the IP address storage area (flash ROM) will be set to the IP address of the built-in Ethernet port which is set during the initial processing of the CPU module, instead of the value set in the parameter.

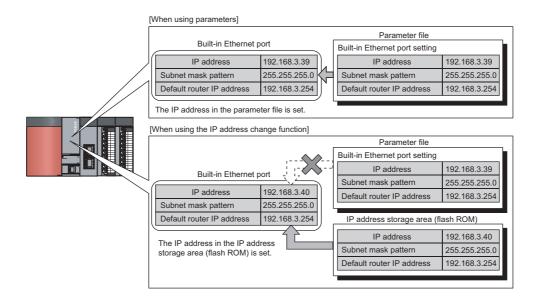

#### (1) Write and clear operation to the IP address storage area (flash ROM)

Write a value of IP address to the IP address storage area (flash ROM). The special relay and special register are used to perform the write and clear operations.

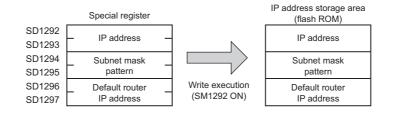

## (2) Execution timing of writing to and clearing the IP address storage area (flash ROM)

Write and clear processing are executed in the END processing. Therefore, the scan time is increased during execution.

### **12.2** How to Use the Function

### 12.2.1 Write operation

This operation can be performed by storing the IP address to be changed in SD1292 to SD1297 and turning off and on SM1292 (IP address storage area write request).

#### (1) Operating procedure

The following shows the write operation flow.

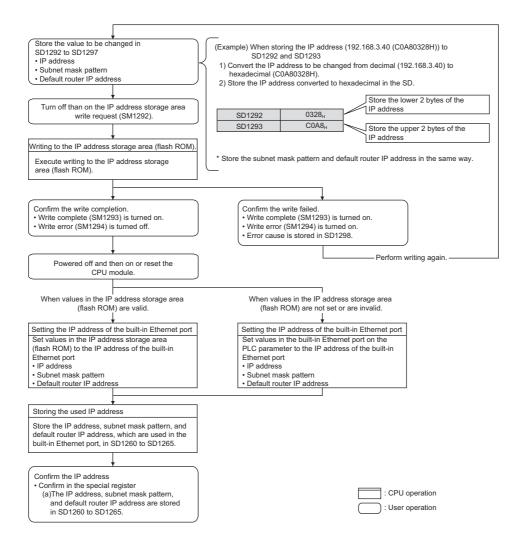

#### (2) Operations of special relay and special register

The following shows the operations of special relay and special register during the operation of writing to the IP address storage area (flash ROM).

(a) Operations of special relay and special register during the operation of writing to the IP address storage area (flash ROM)

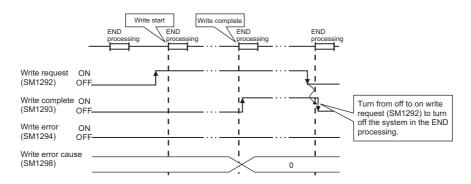

(b) Operations of special relay and special register when the operation of writing to the IP address storage area (flash ROM) failed

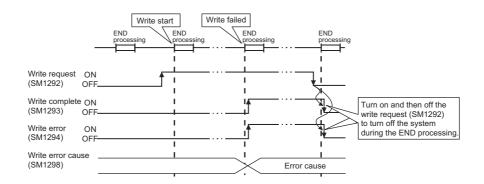

#### (3) Cause of failure to write to the IP address storage area (flash ROM)

If the processing of writing to the IP address storage area (flash ROM) is not completed, the error cause is stored in SD1298 (IP address storage area write error factor).

| Value in SD1298  | Error cause                                                                                                    |
|------------------|----------------------------------------------------------------------------------------------------|
| 100 <sub>H</sub> | The value in SD1292 to SD1297 is outside the setting range.                                                                                                    |
| 200 <sub>H</sub> | An error occurred during writing.                                                                                                    |
| 300 <sub>H</sub> | <ul> <li>Writing cannot be performed since the following functions are being executed.</li> <li>Online Program Change</li> <li>Export to ROM format</li> <li>Write to PLC (flash ROM)</li> <li>CPU module data backup/restoration function</li> </ul> |
| 400 <sub>H</sub> | Writing is started during clear processing execution.                                                                                                    |

#### (4) Program example

The following shows a program example of writing to the IP address storage area (flash ROM).

#### (a) Devices used in programs

| Device number              | Application                             | Device number | Application                                |
|----------------------------|-----------------------------------------|---------------|--------------------------------------------|
| M100                       | Write Instruction                       | SM1293        | IP address storage area write complete     |
| D100 to D103 <sup>*1</sup> | IP address to be changed                | SM1294        | IP address storage area write error        |
| D104 to D107 <sup>*1</sup> | Subnet mask pattern to be changed       | M101          | Normal write completion indication         |
| D108 to D111 <sup>*1</sup> | Default router IP address to be changed | M102          | Abnormal write completion indication       |
| SD1292 to SD1297           | IP address setting                      | SD1298        | IP address storage area write error factor |
| SM1292                     | IP address storage area write request   | D100          | Write error factor display                 |

\*1 Set as follows.

Example When setting the IP address 192.168.3.40 in D100 to D103

| D100 | 40  |
|------|-----|
| D101 | 3   |
| D102 | 168 |
| D103 | 192 |

#### (b) Sample program

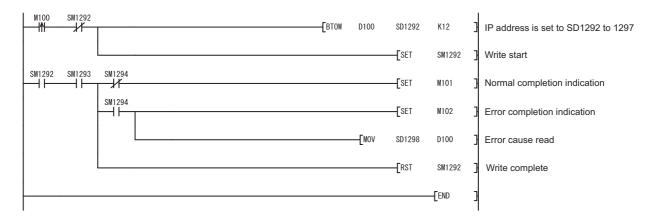

12.2 How to Use the Function 12.2.1 Write operation

### 12.2.2 Clear operation

This operation can be performed by turning off and on SM1295 (IP address storage area clear request).

#### (1) Operating procedure

The following shows the clear operation flow.

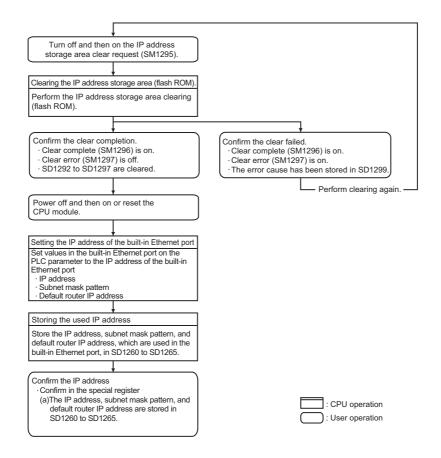

#### (2) Operations of special relay and special register

The following shows the operations of special relay and special register during the operation of clearing the IP address storage area (flash ROM).

(a) Operations of special relay and special register during the operation of clearing the IP address storage area (flash ROM)

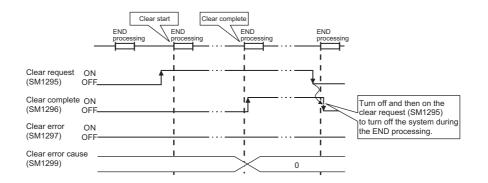

(b) Operations of special relay and special register when the operation of clearing the IP address storage area (flash ROM) failed

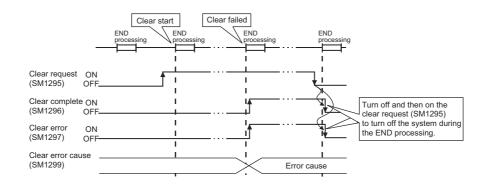

#### (3) Cause of failure to clear the IP address storage area (flash ROM)

If the processing of clearing the IP address storage area (flash ROM) is not completed, the error cause is stored in SD1299 (IP address storage area clear error factor).

| Value in SD1299  | Error cause                                                                                                    |
|------------------|----------------------------------------------------------------------------------------------------|
| 200 <sub>H</sub> | An error occurred during clearing.                                                                                                    |
| 300 <sub>H</sub> | <ul> <li>Clearing cannot be performed since the following functions are being executed.</li> <li>Online Program Change</li> <li>Export to ROM format</li> <li>Write to PLC (flash ROM)</li> <li>CPU module data backup/restoration function</li> </ul> |
| 400 <sub>H</sub> | Clearing is started during write processing execution.                                                                                                    |

#### (4) Program example

The following shows a program example of clearing the IP address storage area (flash ROM).

#### (a) Devices used in programs

| Device number | ice number Application Device number     |        | Application                                |  |
|---------------|------------------------------------------|--------|--------------------------------------------|--|
| M200          | Clear instruction                        | M201   | Normal clear completion indication         |  |
| SM1295        | IP address storage area clear request    | M202   | Abnormal clear completion indication       |  |
| SM1296        | IP address storage area clear completion | SD1299 | IP address storage area clear error factor |  |
| SM1297        | IP address storage area clear error      | D200   | Clear error factor display                 |  |

#### (b) Sample program

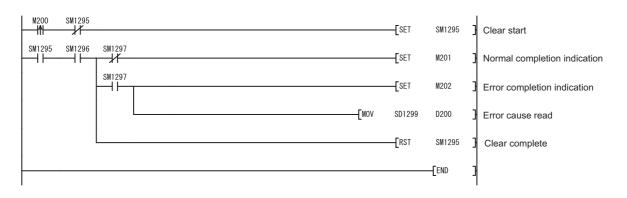

### **12.3** Checking the IP Address

#### (1) Checking using the Ethernet diagnostics

The IP address of the built-in Ethernet port can be checked with the Ethernet diagnostics. For details of the Ethernet diagnostics, refer to the following.

GX Works2 Version 1 Operating Manual (Common)

#### (2) Confirmation using the special register

The IP address of the built-in Ethernet port can be checked with the special register.\*1

- IP address: SD1260, SD1261
- Subnet mask pattern: SD1262, SD1263
- Default router IP address: SD1264, SD1265
- \*1 Stored as follows.

Example When IP address is 192.168.3.39 (C0A80327<sub>H</sub>)

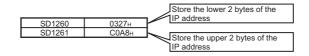

### 12.4 Precautions

The following describes precautions for the IP address change function.

#### (1) Power-off and reset operations

Do not power off and reset the CPU module while writing to or clearing the IP address storage area (flash ROM). Values may not be reflected to the IP address storage area (flash ROM). Check that SM1293 (IP address storage area write complete) and SM1296 (IP address storage area clear complete) are started before powering off and resetting the CPU module.

#### (2) IP address of parameters

For IP address of the built-in Ethernet port, values in the IP address storage area (flash ROM) take priority over values of parameters. To use the IP address specified by parameters, clear the value in the IP address storage area (flash ROM).

#### (3) Duplicated IP addresses

When changing an IP address, check that the changed IP address is not the same as that of other devices. If IP addresses are duplicated, communication may be performed with a wrong device. The duplicated status can be checked by either of the following methods.

- · By using the Find CPU function
- By disconnecting an external device from the network and performing a PING test to the IP address of the disconnected external device (The IP address is duplicated if a response message is returned.)

#### (4) Functions that cannot be performed during write processing and clear

#### processing

The following functions cannot be executed during the write or clear processing to the IP address storage area. Do not execute the functions before the processing is completed. Doing so may cause an error.

If operation of writing to or clearing the IP address storage area (flash ROM) is executed during the execution of the following functions, the write or clear operation is processed as an error.

- Online Program Change
- Export to ROM format
- Write to PLC (flash ROM)
- · CPU module data backup/restoration function

#### (5) Execution timing of write processing and clear processing

- Since the status on SM1292 (IP address storage area write request) and SM1295 (IP address storage area clear request) are checked in the END processing, processing of writing to or clearing the IP address storage area (flash ROM) cannot be executed if a contact is turned off and on, or turning on and off in one scan.
- If SM1292 (IP address storage area write request) is turned off and on again while writing to the IP address storage area (flash ROM), the write processing executed earlier is completed properly and the processing executed later is ignored. (The same occurs for the clear operation.)
- If SM1295 (IP address storage area clear request) is turned off and on while writing to the IP address storage area (flash ROM), the clear operation is processed as an error. (The same occurs when the write operation is executed during the clear processing execution.)
- If SM1292 (IP address storage area write request) and SM1295 (IP address storage area clear request) are turned off and on in one scan, the write operation is prior to be executed, and the clear operation is processed as an error.

## CHAPTER 13 IP PACKET TRANSFER FUNCTION PNote 13.1

Communications can be performed with a device which supports the following IP addresses, which have been specified via a CC-Link IE Controller Network module or CC-Link IE Field Network module, using a protocol such as the FTP or HTTP via a built-in Ethernet port from an Ethernet device such as a personal computer.

- External devices on CC-Link IE Controller Network or CC-Link IE Field Network
- · External devices on the Ethernet network, which are connected through the built-in Ethernet ports

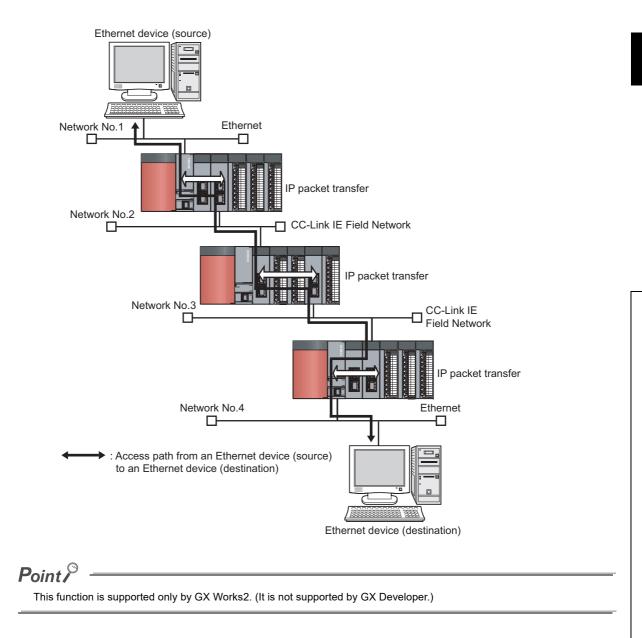

Dote 13.1 Universal

Check the versions of the CPU module and GX Works2 when using the IP packet transfer function for the QnUDE(H)CPU. (

#### (1) How to use

For the settings of IP packet transfer function or how to use the function, refer to the following.

- Manual for the CC-link IE Controller Network module used
- Manual for the CC-link IE Field Network module used

#### (2) Precautions

- The data that are communicated using the IP packet transfer function are communicated separately by the following processing.
  - Service processing by a sequence scan of a CPU module
  - Link scan on CC-Link IE Controller Network
  - Link scan on CC-Link IE Field Network

The above processing causes communication speeds to be slower than Ethernet lines. Manuals for the CC-Link IE Controller Network module or CC-Link IE Field Network module describe targeted communication speeds when the IP packet transfer function is used.

- Broadcast communication and multicast communication cannot be performed with the IP packet transfer function. Perform unicast communication (communication with one request destination specified).
- If the application timeout of the request source device occurs due to a heavy communication load on the path that an IP packet takes, measure the response time using the ping command from the request source device and adjust the application timeout time.
- Data size must be within 1460 bytes when the ping command is used.
- UDP provides less reliable data communications compared with TCP and thus data may be lost or arrive out of order. Use TCP communications if a problem occurs with the UDP communications.

## **CHAPTER 14** READING/WRITING DEVICE DATA OF **ANOTHER STATION CPU BY IP** ADDRESS SPECIFICATION PNote 14.1

Dedicated instructions allow the CPU module on the host station to read/write device data from/to the CPU module on another station.

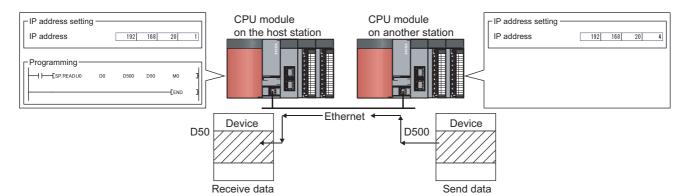

#### 14.1 Instructions to Read/write Device Data of Another Station CPU by IP Address Specification

This section describes the instructions for reading/writing device data from/to the CPU module on another station by specifying an IP address.

#### (1) List of instructions

The following table lists the instructions associated with reading/writing device data from/to the CPU module on another station by specifying an IP address:

| Instruction | Description                                                                                        | Reference                |
|-------------|----------------------------------------------------------------------------------------------------|--------------------------|
| SP.READ     | Reads device data from another station's CPU module device identified by the specified IP address. | Page 208, Section 14.1.1 |
| SP.WRITE    | Writes device data to another station's CPU module device identified by the specified IP address.  | Page 214, Section 14.1.2 |

#### Point P

The SP.READ/SP.WRITE instructions cannot be used in an interrupt program or fixed scan execution type program.

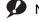

#### Note 14.1 Universal

Reading/writing device data from/to the CPU module on another station by specifying an IP address is available with QnUDVCPU and QnUDPVCPU only.

Before reading/writing device data from/to the CPU module on another station by specifying an IP address is used, check the versions of the CPU modules (i.e., the CPU modules of the host and other stations) and the versions of the programming tools. ( Page 226, Appendix 3)

14.1 Instructions to Read/write Device Data of Another Station CPU by IP Address Specification

#### (2) Applicable devices

The following table lists the devices whose data can be read from and written to a target CPU module using the SP.READ/SP.WRITE instructions:

| Category               | Туре        | Device name          | Requirements for configuration                                                                                                    |
|------------------------|-------------|----------------------|----------------------------------------------------------------------------------------------------|
| Internal user device   | Bit device  | X, Y, M, L, B, F, SB | <ul> <li>The digit specification range must be 16 bits.</li> <li>The bit device number must be a multiple of 16 (10<sub>H</sub>).</li> </ul> |
|                        | Word device | T, ST, C, D, W, SW   | -                                                                                                    |
| Internal system device | Bit device  | SM                   | <ul> <li>The digit specification range must be 16 bits.</li> <li>The bit device number must be a multiple of 16 (10<sub>H</sub>).</li> </ul> |
|                        | Word device | SD                   | -                                                                                                    |
| File register          | Word device | R, ZR                | -                                                                                                    |

#### (3) How to specify the CPU module device on another station

#### (a) Device specification

In the device specification method, data can be read from and written to the devices within the device range of the CPU module on the host station. To access the entire device range of the CPU module on another station, the device range of the CPU module on the host station must be the same as that of the CPU module on another station.

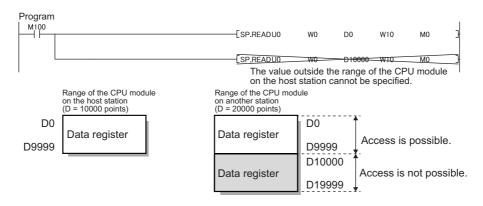

#### (b) String specification

In the string specification method, data can be read from and written to the entire device range of the CPU module on another station. The device range of the CPU module on the host station does not have to be the same as that of the CPU module on another station.

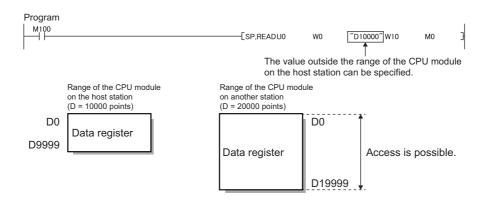

#### (4) When executing multiple SP.READ/SP.WRITE instructions simultaneously

When executing multiple SP.READ/SP.WRITE instructions simultaneously, ensure that SP.READ/SP.WRITE instruction channels are not duplicated. If multiple SP.READ or SP.WRITE instructions are set to the same channel, then cannot be executed simultaneously. If the same channel is shared by multiple SP.READ or SP.WRITE instructions, those SP.READ/SP.WRITE instructions must be executed sequentially (one after another), rather than simultaneously. The completion status of SP.READ/SP.WRITE instructions can be checked using the completion device for SP.READ/SP.WRITE instructions.

#### (a) Channels

A channel is an area in the CPU module that contains the data handled by the SP.READ/SP.WRITE instructions. Using multiple channels allows the CPU module on the host station to access the CPU modules of multiple other stations simultaneously or read/write data at the same time from/to the same CPU module on another station.

#### (b) Maximum available number of channels

The system provides eight channels that can be used along with the SP.READ/SP.WRITE instructions. Using these eight channels allows the host station to execute eight SP.READ/SP.WRITE instructions simultaneously.

#### (c) An example of using channels

 When the CPU module on the host station accesses the CPU modules on multiple other stations simultaneously:

Ensure that the host station uses a different channel for each request destination.

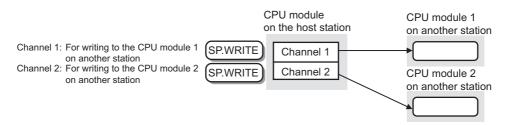

### **14.1.1** Reading device data (SP.READ)

| SP.READ | Command | - SP.READ U | 0 (\$1) | (S2)<br>or<br>"(S2)" |  |
|---------|---------|-------------|---------|----------------------|--|

| Setting data | Interna         | l device | R, ZR | Indirect               | J¤\¤ |       | U□\G□ | Zn     | Constant | Other |
|--------------|-----------------|----------|-------|------------------------|------|-------|-------|--------|----------|-------|
| Setting data | Bit             | Word     | Ν, ΖΝ | specification Bit Word | Word | 01.01 | 211   | string | other    |       |
| §1           | -               | O*1      | O*1   | O*1                    | -    |       | -     | -      |          |       |
| \$2          | -               | O *1*2   | O*1   | O*1                    | -    |       | O *3  | -      |          |       |
| <u>(</u>     | -               | O*1      | O *1  | O*1                    | -    |       | -     | -      |          |       |
| D2           | O <sup>*1</sup> | O*1      | O*1   | -                      |      |       | -     |        | -        | -     |

\*1 Local devices and the file registers set for individual programs cannot be used.

\*2 Word devices T, C, D, W, ST, SD, and SW can be specified.

\*3 For information on string data specified with (2), refer to Page 206, Section 14.1 (2).

#### (1) Setting data

| Setting data | Description                                                                                                    | Set by <sup>*4</sup> | Data type   |
|--------------|----------------------------------------------------------------------------------------------------|----------------------|-------------|
| UO           | Dummy                                                                                                    | -                    | String      |
| <b>S</b> 1   | Start device that contains control data.                                                                                                    | User, system         | Device name |
| 62           | Start device of the CPU module of the other station that contains the data to be read.                                                                                          | User                 | Device name |
| Ø            | Start device of the CPU module of the host station that contains the data read.                                                                                                 | System               | Device name |
| 02           | The host station's CPU module device that will be turned ON for one scan upon the completion of the instruction. 2 + 1 will also be turned on in the event of error completion. | System               | Bit         |

\*4 In the "Set by" column:

"User" means that the data is set before executing the SP.READ instruction.

"System" means that the result of executing the SP.READ instruction is stored in the CPU module.

### Point P

When specifying the start device by the device specification method, ensure that the CPU module device on another station from which to read data is within the range of devices available to the CPU module on the host station.

(The start device \$ of the CPU module on another station from which to read data) + (number of reads - 1)  $\le$  (the end device number of the CPU module on the host station (the end device number of the CPU module on the host station that has the same device name as \$))

#### (2) Control data

| Device         | Item                                   | Descr                                                                                                    | ription                                                                                                    | Setting range  | Set by <sup>*1</sup> |  |
|----------------|----------------------------------------|----------------------------------------------------------------------------------------------------|----------------------------------------------------------------------------------------------------|----------------|----------------------|--|
| §্য+0          | Instruction<br>execution<br>type       | <ul> <li>b15 b14 to b9</li> <li>b17 b14 to b9</li> <li>c) 1 0</li> <li>c) 1 0</li> <lic) 0<="" 1="" li=""> <li>c) 1 0</li> <lic) 0<="" 1="" li=""> <lic) 0<="" 1="" li=""> <li>c) 1 0</li> <lic) 0<="" 1="" li=""> <lic) 0<="" 1="" li=""></lic)></lic)></ul> | 8001н<br>8081н<br>8101н<br>8181н                                                                                                    | User           |                      |  |
| §1+1           | Completion<br>status                   | Stores the status after the co<br>0: Completed normally<br>Other than 0: Completed with                                                                                                    |                                                                                                    | -              | System               |  |
| §1+2           | Channel<br>used by the<br>host station | Specifies which channel the l<br>1 to 8 (channel) (                                                                                                    |                                                                                                    | 0001н to 0008н | User                 |  |
| §1)+3          | Target CPU<br>module type              | Sets 0000н or 03FFн. (Either<br>the target CPU module.)                                                                                                    | setting provides access to                                                                                                    | 0, 03FFн       | User                 |  |
| §1)+4<br>§1)+5 | IP address<br>setting <sup>*2</sup>    | Specifies the IP address of th<br>station.<br>(1)+4: IP address (lower 16 b<br>(1)+5: IP address (upper 16 b                                                                                                    | 1н to FFFFFFEн                                                                                                    | User           |                      |  |
| §1)+6          | -                                      | (Fixed value)                                                                                                    | ,                                                                                                    | 0              | User                 |  |
| §1+7           | Number of resends                      | <ul> <li>(1) When the instruction is Specifies how many time event of failure to compleset with S<sup>1</sup>+8.</li> <li>0 to 15 (times)</li> <li>(2) When the instruction is Stores how many times result thereof).</li> <li>0 to 15 (times)</li> </ul>                                                                                                    | 0 to 15                                                                                                    | User<br>System |                      |  |
|                | Arrival                                |                                                                                                    |                                                                                                    | 1 to 16383     |                      |  |
| S <b>1+8</b>   | monitoring<br>time                     | complete within the<br>monitoring time, the system<br>resends data until it<br>reaches the number of<br>resends specified with<br>\$1+7.                                                                                                    | If the arrival monitoring time<br>setting is set to 100 ms with<br>⑤1+0:<br>1 to 65535: Monitoring time<br>(set in units of 0.1 second) | 1 to 65535     | User                 |  |
| §1+9           | Length of the<br>data to be<br>read    | Specifies the length of the da<br>1 to 960 (words)                                                                                                    | 1 to 960                                                                                                    | User           |                      |  |
|                | ł                                      | <u> </u>                                                                                                    |                                                                                                    |                |                      |  |

| Device  | Item                                 | Description                                                                                                    | Setting range   | Set by <sup>*1</sup> |
|---------|--------------------------------------|----------------------------------------------------------------------------------------------------|-----------------|----------------------|
| ତ୍ରୀ+11 | Clock set flag                       | Stores the enable/disable state of the data for (\$)+12 to<br>(\$)+17.<br>0: Disable<br>1: Enable                                                                                                    | -               | System               |
| §1)+12  |                                      | Stores the clock data upon error completion.                                                                                                    |                 |                      |
| §1+13   |                                      | This data is stored only when $\$$ +0 is configured to set the error completion type to "1: Clock data setting is required."                                                                                                    |                 |                      |
| §1+14   | Clock data<br>(set only              |                                                                                                    |                 |                      |
| গ্রি+15 | upon error<br>completion)            | b15         to         b8         b7         to         b0           ⑤) +12         Month (01H to 12H)         Year (00H to 99H), last 2 digits           ⑥) +13         Hour (00H to 23H)         Day (01H to 31H)           ⑥) +14         Second (00H to 59H)         Minute (00H to 59H)           ⑤) +15         Year (00H to 99H), first 2 digits         Day of week (00H to 06H)           00H (Sun.) to 06H (Sat.)         00H (Sat.)         00H (Sat.) | -               | System               |
| §1+16   | Error-                               | Stores the IP address where an error was detected.                                                                                                    |                 |                      |
| §1+17   | detected IP<br>address <sup>*3</sup> | §ী+16: IP address (lower 16 bits)<br>§ী+17: IP address (upper 16 bits)                                                                                                    | 1н to FFFFFFFEн | System               |

\*1 In the "Set by" column:

"User" means that the data is set before executing the SP.READ instruction.

"System" means that the result of executing the SP.READ instruction is stored in the CPU module.

\*2 An IP address that ends with "\*.\*.\*.0" or "\*.\*.\*.255" cannot be specified.

\*3 Not stored if the host detects an error when it receives the instruction.

### Point P

- The read data storage device (1) requires a contiguous area as large as the length of the data to be read (specified with (1)+9) (up to 960 words).
- The number of resends ((5)+7) must be set whenever the instruction is executed.

#### (3) Function

This function reads the specified device data from the CPU module on another station specified with the IP address setting in the control data. When the function finished reading the device data, the completion device specified with <sup>(D)</sup> turns on.

The completion status of the SP.READ instruction can be checked using the completion devices 2+0 and 2+1.

Completion device 
 2+0

Turns on at the time of the END processing for the scan in which the SP.READ instruction completes and turns off at the time of the next END processing.

- Completion status indication device 
   2+1
- Turns on or off depending on the status after the completion of the SP.READ instruction.

| State                        | Description                                                                                                    |
|------------------------------|----------------------------------------------------------------------------------------------------|
| When completed normally      | Remains off.                                                                                                    |
| When completed with an error | Turns on at the time of the END processing for the scan in which the SP.READ instruction completes and turns off at the time of the next END processing. |

The following are the timing charts for the SP.READ instruction:

\_ \_ \_ \_ \_ \_ \_ READ END END END Sequence program 0 END END 0 0 0 0 ON OFF OFF Read command ON Completion device CPU module OFF OFF (Device specified in (D2)) on the host station 1 scan Completion status OFF indication device (Device of D2)+1) Read data storage device (Device specified in D1)) 100 Sequence program 0 END 0 END END 0 END 0 END 0 CPU module on another station Read data storage device (Device specified in S2) 100 When completed with an error ┝ READ Sequence program 0 END END 0 END 0 END 0 END 0 ON OFF <u>OFF</u> Read command Completion device (Device specified in (D2)) ON CPU module OFF OFF on the host station Completion status ON indication device OFF OFF (Device of D2)+1) 1 scan Completion status (Device of S1+1) Error code Target error

· When completed normally

#### (4) Error

## (a) An operation error occurs, the error flag (SM0) turns on, and the error code is stored in SD0 in the following cases:

| <ul> <li>The instruction is executed on an unsupported QnUDVCPU and QnUDPVCPU.</li> </ul>                                       |                    |
|----------------------------------------------------------------------------------------------------|--------------------|
|                                                                                                    | (Error code: 4002) |
| The number of devices is incorrect.                                                                                             | (Error and a 4002) |
| <ul> <li>A device that cannot be specified was specified.</li> </ul>                                                            | (Error code: 4003) |
|                                                                                                    | (Error code: 4004) |
| <ul> <li>A device using an invalid string was specified.</li> </ul>                                                             |                    |
|                                                                                                    | (Error code: 4004) |
| • The number of devices specified with $\mathfrak{G}, \mathfrak{D}, \mathfrak{D}$ , and $\mathfrak{D}$ exceeds the upper limit. | (Error code: 4101) |
| <ul> <li>The channel to be used by the host station is outside the setting range.</li> </ul>                                    | ()                 |
|                                                                                                    | (Error code: 4101) |
| <ul> <li>Length of the data to be read is outside the setting range.</li> </ul>                                                 | (Error odd) (101)  |
|                                                                                                    | (Error code: 4101) |

## (b) The completion device (2)+1 turns on and the error code is stored in the completion status area (3)+1 in the following cases:

| • | The CPU module device on another station specified by the CPU module on the host station does not exist |
|---|----------------------------------------------------------------------------------------------------|
|   | or the device number is outside the range.                                                              |

|                                                                                           | (Error code: 4031 <sub>H</sub> ) |
|-------------------------------------------------------------------------------------------|----------------------------------|
| <ul> <li>The IP address specified does not exist in the target.</li> </ul>                | (Error code: 4181 <sub>H</sub> ) |
| <ul> <li>The IP address specified is not supported by the SP.READ instruction.</li> </ul> |                                  |
| <ul> <li>No cable connection is detected through the built-in Ethernet port.</li> </ul>   | (Error code: 4182 <sub>H</sub> ) |
|                                                                                           | (Error code: 41AD <sub>H</sub> ) |
| <ul> <li>b15 of (Instruction execution type) is off.</li> </ul>                           |                                  |
| <ul> <li>The target station CPU module type is outside the setting range.</li> </ul>      | (Error code: 41B9 <sub>H</sub> ) |
|                                                                                           | (Error code: 41B9 <sub>H</sub> ) |
| <ul> <li>The IP address setting is outside the setting range.</li> </ul>                  | (Error code: 41B9 <sub>H</sub> ) |
| <ul> <li>The number of resends is outside the setting range.</li> </ul>                   |                                  |
|                                                                                           | (Error code: 41B9 <sub>H</sub> ) |
| <ul> <li>The arrival monitoring time is outside the setting range.</li> </ul>             | (Error code: 41B9 <sub>H</sub> ) |
| <ul> <li>Length of the data to be read is outside the setting range.</li> </ul>           |                                  |
|                                                                                           | (Error code: 41B9 <sub>H</sub> ) |

#### (5) Sample program

This sample program reads data from devices D10 to D14 of the CPU module on another station identified by an IP address of 192.168.20.4 and stores the data in devices D200 to D204 of the CPU module on the host station.

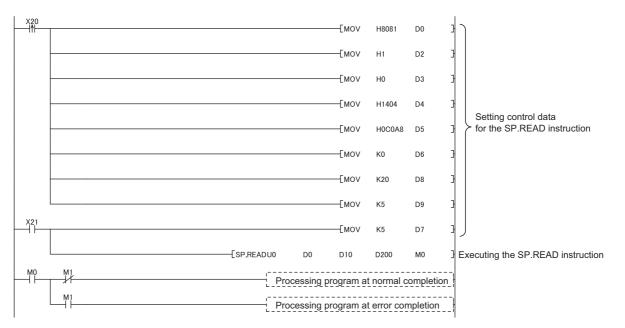

| SP.WRITE | Command | SP.WRITE | UO | <u>(S1)</u> | (S2) | D1<br>or<br>"D1" | D2 |  |
|----------|---------|----------|----|-------------|------|------------------|----|--|
|----------|---------|----------|----|-------------|------|------------------|----|--|

| Setting data | Interna | device            | R, ZR | Indirect      | J⊏  | ם/ו  |        | U⊡\G⊡ Zn | Constan | Constant | Other |
|--------------|---------|-------------------|-------|---------------|-----|------|--------|----------|---------|----------|-------|
| Setting data | Bit     | Word              | π, 2π | specification | Bit | Word | 001/00 | 211      | string  | Other    |       |
| S1           | -       | O*1               | O*1   | O*1           |     | -    |        |          | -       | -        |       |
| \$2          | -       | O <sup>*1*2</sup> | O*1   | O*1           | -   |      |        | -        | -       |          |       |
| 6            | -       | 0                 | 0     | 0             | -   |      | O*3    | -        |         |          |       |
| 02           | O *1    | O <sup>*1</sup>   | O*1   | -             | -   |      |        | -        | -       |          |       |

\*1 Local devices and the file registers set for individual programs cannot be used.

\*2 Word devices T, C, D, W, ST, SD, and SW can be specified.

\*3 For information on string data specified with 2, refer to Page 206, Section 14.1 (2).

#### (1) Setting data

| Setting data | Description                                                                                                    | Set by <sup>*4</sup> | Data type   |
|--------------|----------------------------------------------------------------------------------------------------|----------------------|-------------|
| U0           | Dummy                                                                                                    | -                    | String      |
| <b>S</b> 1   | Start device that contains control data.                                                                                                    | User, system         | Device name |
| \$2          | Start device of the CPU module of the host station that contains the data to be written.                                                                                       | User                 | Device name |
| Ø            | Start device of the CPU module of the other station where to write the data.                                                                                                   | System               | Device name |
| (02)         | The host station's CPU module device that will be turned ON for one scan upon the completion of the instruction.<br>1 will also be turned on in the event of error completion. | System               | Bit         |

\*4 In the "Set by" column:

"User" means that the data is set before executing the SP.WRITE instruction.

"System" means that the result of executing the SP.WRITE instruction is stored in the CPU module.

#### Point P

When specifying the start device by the device specification method, ensure that the CPU module on another station to which to write data is within the range of devices available to the CPU module on the host station.

(The start device 2 of the CPU module on another station to which to write data) + (number of writes - 1)  $\leq$ (the end device number of the CPU module on the host station (the end device number of the CPU module device on the host station that has the same device name as 2))

#### (2) Control data

| Device         | Item                                   | Description                                                                                                    | Setting range                                                        | Set by <sup>*1</sup> |
|----------------|----------------------------------------|----------------------------------------------------------------------------------------------------|----------------------------------------------------------------------|----------------------|
| \$ <b>1</b> +0 | Instruction<br>execution<br>type       | bits bit4 to b9 b8 b7 b6 to b1 b0<br>1 0 [3][2] 0 [1] [1] Execution type 0: No arrival confirmation<br>The instruction completes as soon as it sends data from the host station's CPU module. 1: With arrival confirmation<br>The instruction completes after writing the data to the other station's CPU module. 1: With arrival confirmation<br>The instruction completes after writing the data to the other station's CPU module. [2] Error completion type<br>Specifies whether or not clock data setting is required upon error completion. 0: Clock data setting is not required. 1: Clock data setting is not required. 1: Clock data setting is required. 1: Clock data setting is required. 1: Units of 1 second 1: Units of 100 ms | 8000H<br>8001H<br>8080H<br>8081H<br>8100H<br>8100H<br>8180H<br>8181H | User                 |
| §1+1           | Completion<br>status                   | Stores the status upon the completion of the instruction.<br>0: Completed normally<br>Other than 0: Completed with an error (error code)                                                                                                    | -                                                                    | System               |
| §1+2           | Channel<br>used by the<br>host station | Specifies which channel the host station uses.<br>(1 to 8 channel) ( [ Page 207, Section 14.1 (4))                                                                                                    | 0001н to 0008н                                                       | User                 |
| §1+3           | Target CPU<br>module type              | Sets 0000н or 03FFн. (Either setting provides access to the target CPU module.)                                                                                                    | 0, 03FFн                                                             | User                 |
| §1)+4<br>§1)+5 | IP address<br>setting <sup>*2</sup>    | Specifies the IP address of the CPU module of the other<br>station.<br>(3)+4: IP address (lower 16 bits)<br>(3)+5: IP address (upper 16 bits)                                                                                                    | 1н to FFFFFFFEн                                                      | User                 |
| §1+6           | -                                      | (Fixed value)                                                                                                    | 0                                                                    | User                 |
| §]+7           | Number of<br>resends                   | <ul> <li>This setting takes effect when (s)+0 is configured to set the execution type to "1: With arrival confirmation."</li> <li>(1) When the instruction is executed Specifies how many times to resend the data in the event of failure to complete within the monitoring time set with (s)+8. 0 to 15 (times)</li> <li>(2) When the instruction is completed Stores how many times the data was resent (and the result thereof). 0 to 15 (times)</li> </ul>                                                                                                    | 0 to 15                                                              | User<br>System       |

14.1 Instructions to Read/write Device Data of Another Station CPU by IP Address Specification 14.1.2 Writing device data (SP.WRITE)

| Device   | Item                                   | Descr                                                                                                    | iption                                                                                                    | Setting range   | Set by <sup>*1</sup> |
|----------|----------------------------------------|----------------------------------------------------------------------------------------------------|----------------------------------------------------------------------------------------------------|-----------------|----------------------|
|          |                                        | Specifies the monitoring<br>time allowed before the<br>completion of the<br>processing. If the<br>processing does not<br>complete within the                                                                                                    | If the arrival monitoring time<br>setting is set to 1s with<br>\$1+0:<br>1 to 16383: Monitoring time<br>(set in units of 1 second)            | 1 to 16383      |                      |
| §)+8     | Arrival<br>monitoring<br>time          | monitoring time, the system<br>resends data until it<br>reaches the number of<br>resends specified with<br>(\$1)+7.<br>(This setting takes effect<br>when (\$1)+0 is configured to<br>set the execution type to "1:<br>With arrival confirmation.") | ng time, the system<br>data until it<br>the number of<br>specified with<br>tting takes effect<br>+0 is configured to<br>execution type to "1: |                 | User                 |
| \$1+9    | Length of the<br>data to be<br>written | Specifies the length of the data to be written.<br>1 to 960 (words)                                                                                                    |                                                                                                    | 1 to 960        | User                 |
| §1+10    | (Not used)                             | -                                                                                                    | -                                                                                                    |                 | -                    |
| গ্র্য+11 | Clock set flag                         | Stores the enable/disable sta<br><sup>(S1)</sup> +17.<br>0: Disable<br>1: Enable                                                                                                    | 0: Disable                                                                                                    |                 | System               |
| §1+12    |                                        | Stores the clock data upon er                                                                                                    | ror completion.                                                                                                    |                 |                      |
| §1+13    |                                        | This data is stored only when error completion type to "1: C                                                                                                    | -                                                                                                    |                 |                      |
| §1+14    | Clock data<br>(set only                |                                                                                                    |                                                                                                    |                 |                      |
| §1+15    | upon error<br>completion)              | S1 +12         Month (01н to 12н)           S1 +13         Hour (00н to 23н)           S1 +14         Second (00н to 59н)                                                                                                    | Hour (00н to 23н)         Day (01н to 31н)           1) +14         Second (00н to 59н)         Minute (00н to 59н)                           |                 | System               |
| §1+16    | Error-                                 | Stores the IP address where                                                                                                    |                                                                                                    |                 |                      |
| §1+17    | detected IP<br>address <sup>*3</sup>   | (i)+16: IP address (lower 16)<br>(i)+17: IP address (upper 16)                                                                                                    |                                                                                                    | 1н to FFFFFFFEн | System               |

\*1 In the "Set by" column:

"User" means that the data is set before executing the SP.WRITE instruction.

"System" means that the result of executing the SP.WRITE instruction is stored in the CPU module.

\*2 An IP address that ends with "\*.\*.\*.0" or "\*.\*.\*.255" cannot be specified.

\*3 Not stored if the host detects an error when it receives the instruction.

### Point P

• The write data storage device (\$2) requires a contiguous area as large as the length of the data to be written (specified with (\$1+9) (up to 960 words).

• The number of resends (()+7) must be set whenever the instruction is executed.

#### (3) Function

This function writes the data to the specified device of the CPU module on another station specified with the IP address setting in the control data. When the function finished writing the device data, the completion device specified with <sup>(2)</sup>/<sub>(2)</sub> turns on.

The completion status of the SP.WRITE instruction can be checked using the completion devices +0 and +1.

Completion device 2+0

Turns on at the time of the END processing for the scan in which the SP.WRITE instruction completes and turns off at the time of the next END processing.

• Completion status indication device <sup>(2)</sup>+1 Turns on or off depending on the status after the completion of the SP.WRITE instruction.

| State                   | Description                                                                                         | _ |
|-------------------------|----------------------------------------------------------------------------------------------------|---|
| When completed normally | Remains off.                                                                                        |   |
| When completed          | Turns on at the time of the END processing for the scan in which the SP.WRITE instruction completes |   |
| with an error           | and turns off at the time of the next END processing.                                               |   |

- The following are the timing charts for the SP.WRITE instruction:
  - · When completed normally

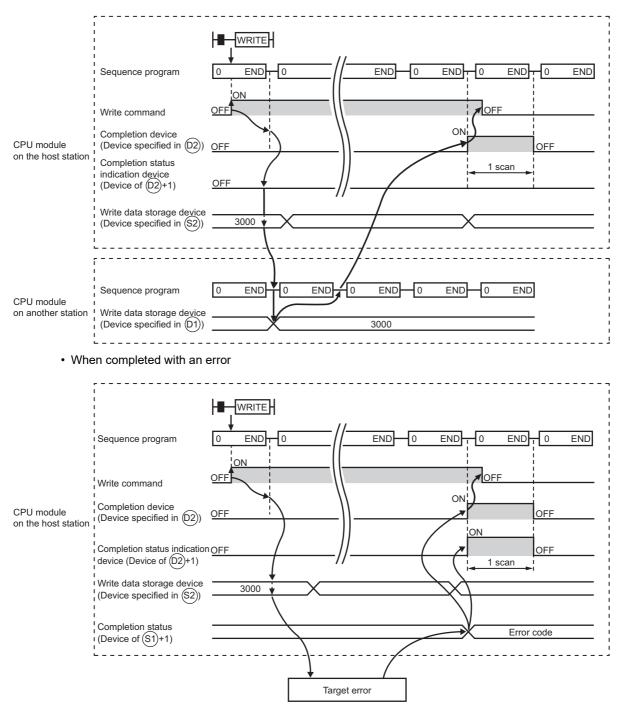

#### (4) Error

# (a) An operation error occurs, the error flag (SM0) turns on, and the error code is stored in SD0 in the following cases:

• The instruction is executed on an unsupported QnUDVCPU and QnUDPVCPU.

|                                                                                                    | (Error code: 4002) |
|----------------------------------------------------------------------------------------------------|--------------------|
| The number of devices is incorrect.                                                                                                | (Error code: 4003) |
| <ul> <li>A device that cannot be specified was specified.</li> </ul>                                                               |                    |
|                                                                                                    | (Error code: 4004) |
| <ul> <li>A device using an invalid string was specified.</li> </ul>                                                                | (Error code: 4004) |
| • The number of devices specified with $\mathfrak{G}, \mathfrak{G}, \mathfrak{D}$ , or $\mathfrak{D}$ and exceeds the upper limit. |                    |
|                                                                                                    | (Error code: 4101) |
| <ul> <li>The channel to be used by the host station is outside the setting range.</li> </ul>                                       |                    |
|                                                                                                    | (Error code: 4101) |

# (b) The completion device (2)+1 turns on and the error code is stored in the completion status area (3)+1 in the following cases:

• The CPU module device on another station specified by the CPU module on the host station does not exist or the device number is outside the range.

| The IP address specified does not exist in the target.                                     |                                  |
|--------------------------------------------------------------------------------------------|----------------------------------|
|                                                                                            | (Error code: 4181 <sub>H</sub> ) |
| <ul> <li>No cable connection is detected through the built-in Ethernet port.</li> </ul>    |                                  |
|                                                                                            | (Error code: 41AD <sub>H</sub> ) |
| <ul> <li>The IP address specified is not supported by the SP.WRITE instruction.</li> </ul> |                                  |
|                                                                                            | (Error code: 4182 <sub>H</sub> ) |
| <ul> <li>b15 of (s)+0 Instruction execution type is off.</li> </ul>                        |                                  |
|                                                                                            | (Error code: 41B9 <sub>H</sub> ) |
| <ul> <li>The target station CPU module type is outside the setting range.</li> </ul>       |                                  |
|                                                                                            | (Error code: 41B9 <sub>H</sub> ) |
| The IP address setting is outside the setting range.                                       | (Error code: 41B9 <sub>H</sub> ) |
| <ul> <li>The number of resends is outside the setting range.</li> </ul>                    |                                  |
| The humber of reserves is outside the setting range.                                       | (Error code: 41B9 <sub>H</sub> ) |
| <ul> <li>The arrival monitoring time is outside the setting range.</li> </ul>              | · · · · ·                        |
|                                                                                            | (Error code: 41B9 <sub>H</sub> ) |
| <ul> <li>Length of the data to be written is outside the setting range.</li> </ul>         |                                  |
|                                                                                            | (Error code: 41B9 <sub>H</sub> ) |

(Error code: 4031<sub>H</sub>)

14

#### (5) Sample program

This sample program writes the data stored in devices D50 to D53 of the CPU module on the host station to the devices D300 to D303 of the CPU module identified by an IP address of 192.168.20.4.

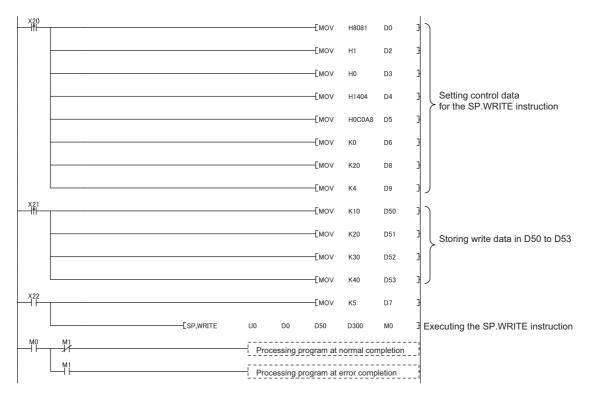

# CHAPTER 15 DISABLE USING PORT

### SETTING PNote 15.1

The Ethernet port used for communications or functions is set.

# 15.1 Setting Method

Configure the disable using port settings to use this function.

🏷 Project window 🗇 [Parameter] 💠 [PLC Parameter] 💠 [Built-in Ethernet Port Setting] 🗇

| Built-in Ethernet Port Disabl | le Using Port Setting                                                                  |        |
|-------------------------------|----------------------------------------------------------------------------------------|--------|
| MELSOFT Transmission Port     |                                                                                        |        |
| Disable the port No. 5        | 001(*1), 5006 to use for UDP/IP                                                        |        |
| Disable the port No. 5        | 007 to use for TCP/IP                                                                  |        |
|                               | ITE instructions also use port No. 5001.<br>ng to use SP.READ or SP.WRITE instruction. |        |
|                               |                                                                                        |        |
| Built-in Ethernet Function    |                                                                                        |        |
| Disable the port No. 6        | 1440(*2) to use for iQ Sensor Solution function                                        |        |
| Disable the port No. 6        | 1441(*2) to use for SP.SLMPSND instruction                                             |        |
|                               | 51440 or 61441 for other functions,<br>within the range of 61442 to 65534.             |        |
|                               | abled, any port Nos (including empty ones) are not used.                               |        |
|                               | End Setting                                                                            | Cancel |
|                               | End Setting                                                                            | Cancer |

#### Only GX Works2 supports this function and GX Developer does not.

#### (1) Precautions

When the port settings for communications are all disabled, the module cannot communicate with GX Works2 using the Ethernet port.

When communications using a port (USB) other than the Ethernet port or using the direct connection with MELSOFT is enabled, use the direct connection for communications.

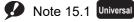

The disable using port setting can be used for the QnUDVCPU and QnUDPVCPU only. To use this function, check the versions of the CPU module and GX Works2 used. (

# APPENDICES

# Appendix 1 Operation Processing Time for Each Instruction

The following table lists the processing time of instructions described in this manual.

For details on the processing time, refer to the following.

MELSEC-Q/L Programming Manual (Common Instruction)

|                  |             |       | Condition                               |         | Processing time(µs) |             |          |  |  |
|------------------|-------------|-------|-----------------------------------------|---------|---------------------|-------------|----------|--|--|
| Туре             | Instruction |       |                                         |         | VCPU,<br>PVCPU      | QnUDE(H)CPU |          |  |  |
|                  |             |       |                                         | Minimum | Maximum             | Minimum     | Maximum  |  |  |
|                  |             |       | Active                                  | 14.900  | 34.800              | 18.500      | 40.900   |  |  |
|                  | SP.SOCOPEN  | TCP   | Unpassive                               | 14.900  | 32.500              | 18.400      | 40.900   |  |  |
|                  |             |       | Fullpassive                             | 14.900  | 32.400              | 18.400      | 40.900   |  |  |
|                  |             | UDP   |                                         | 14.900  | 34.600              | 18.400      | 40.900   |  |  |
|                  |             | ТСР   | From the host CPU                       | 14.600  | 34.100              | 18.500      | 40.100   |  |  |
|                  | SP.SOCCLOSE | TOP   | From the connected device               | 14.600  | 34.000              | 18.500      | 40.000   |  |  |
|                  |             | UDP   |                                         | 14.600  | 33.400              | 18.900      | 40.100   |  |  |
|                  |             |       | Minimum data volume (1 byte)            | 6.400   | 25.000              | 17.000      | 39.100   |  |  |
|                  |             | TCP   | Maximum data volume (2046 bytes)        | 6.300   | 24.900              | 17.500      | 39.100   |  |  |
|                  | SD SOCDOV   |       | Maximum data volume (10238 bytes)       | 6.200   | 24.700              | 17.500      | 39.100   |  |  |
|                  | SP.SOCRCV   | UDP   | Minimum data volume (1 byte)            | 6.200   | 25.000              | 17.100      | 39.100   |  |  |
|                  |             |       | Maximum data volume (2046 bytes)        | 6.300   | 25.000              | 17.500      | 39.100   |  |  |
|                  |             |       | Maximum data volume (10238 bytes)       | 6.300   | 24.900              | 17.500      | 39.100   |  |  |
|                  | S.SOCRCVS   | ТСР   | Minimum data volume (1 byte)            | 14.000  | 36.600              | 12.300      | 29.100   |  |  |
| Instructions for |             |       | Maximum data volume (2046 bytes)        | 37.900  | 66.700              | 243.400     | 259.100  |  |  |
| the socket       |             |       | Maximum data volume (10238 bytes)       | 149.100 | 190.400             | 1168.600    | 1185.300 |  |  |
| communication    |             | UDP   | Minimum data volume (1 byte)            | 14.200  | 36.500              | 12.800      | 30.100   |  |  |
| function         |             |       | Maximum data volume (2046 bytes)        | 38.100  | 69.100              | 243.400     | 259.100  |  |  |
|                  |             |       | Maximum data volume (10238 bytes)       | 153.800 | 191.800             | 1167.600    | 1185.300 |  |  |
|                  |             | ТСР   | Minimum data volume (1 byte)            | 11.700  | 34.500              | 18.900      | 43.100   |  |  |
|                  |             |       | Maximum data volume (2046 bytes)        | 41.100  | 75.900              | 290.000     | 313.700  |  |  |
|                  |             |       | Maximum data volume (10238 bytes)       | 177.600 | 235.800             | 1367.600    | 1407.300 |  |  |
|                  | SP.SOCSND   |       | Minimum data volume (1 byte)            | 11.400  | 35.400              | 18.900      | 43.100   |  |  |
|                  |             | UDP   | Maximum data volume (2046 bytes)        | 41.800  | 76.800              | 290.000     | 313.700  |  |  |
|                  |             |       | Maximum data volume (10238 bytes)       | 189.800 | 235.900             | 1367.600    | 1407.300 |  |  |
|                  | SP.SOCCINF  |       | -                                       | 4.900   | 20.800              | 12.700      | 32.200   |  |  |
|                  | SP.SOCCSET  |       | -                                       | 4.200   | 19.200              | 10.700      | 29.200   |  |  |
|                  | 000000000   | Stand | ard mode $ ightarrow$ Fixed-length mode | 8.500   | 19.400              | 9.700       | 27.200   |  |  |
|                  | SP.SOCRMODE | Fixed | -length mode $ ightarrow$ Standard mode | 8.300   | 19.400              | 9.700       | 27.200   |  |  |
|                  |             | Minim | um data volume (1 word)                 | 4.400   | 19.200              | 9.700       | 27.200   |  |  |
|                  | SP.SOCRDATA | Maxin | num data volume (1024 words)            | 28.100  | 51.800              | 241.700     | 258.200  |  |  |
|                  |             | Maxin | num data volume (5120 words)            | 144.200 | 173.800             | 1168.600    | 1184.300 |  |  |

|                                                           |             |                                                                                            | Processing time(µs)    |         |             |         |  |
|-----------------------------------------------------------|-------------|--------------------------------------------------------------------------------------------|------------------------|---------|-------------|---------|--|
| Туре                                                      | Instruction | Condition                                                                                  | QnUDVCPU,<br>QnUDPVCPU |         | QnUDE(H)CPU |         |  |
|                                                           |             |                                                                                            | Minimum                | Maximum | Minimum     | Maximum |  |
| Instruction for<br>the predefined<br>protocol<br>function | SP.ECPRTCL  | -                                                                                          | 15.900                 | 50.300  | -           | -       |  |
|                                                           | SP.READ     | Number of processing points = 1 word                                                       | 43.10                  | 48.60   | -           | -       |  |
| Device<br>read/write                                      | SI INEAD    | Number of processing points = 960 words                                                    | 43.10                  | 48.60   | -           | -       |  |
| instructions                                              |             | Number of processing points = 1 word                                                       | 43.10                  | 48.20   | -           | -       |  |
| 3                                                         | SP.WRITE    | Number of processing points = 960 words                                                    | 66.70                  | 71.90   | -           | -       |  |
| SLMP frame<br>send<br>instruction                         | SP.SLMPSND  | Batch read in word units (command: 0401 <sub>H</sub> ):<br>Number of read points = 1 point | 25.000                 | 51.400  | -           | -       |  |

# Appendix 2 Port Numbers Used by Built-in Ethernet Port QCPU

Do not specify the following port numbers, because these numbers are used by the system.

| Port number                                            | Application                                                                                          |
|--------------------------------------------------------|----------------------------------------------------------------------------------------------------|
| 14 <sub>H</sub> (20)                                   | For the FTP server function (data port)                                                              |
| 15 <sub>H</sub> (21)                                   | For the FTP server function (control port)                                                           |
| 7B <sub>H</sub> (123)                                  | For the clock setting function (SNTP client)                                                         |
| 1389 <sub>H</sub> (5001)                               | MELSOFT communication port (UDP/IP)                                                                  |
| 138E <sub>H</sub> (5006)                               | MELSOFT communication port (UDP/IP)                                                                  |
| 138F <sub>H</sub> (5007)                               | MELSOFT communication port (TCP/IP)                                                                  |
| 1390 <sub>H</sub> (5008)                               | MELSOFT direct connection port                                                                       |
| 1391 <sub>H</sub> (5009)                               | For searching modules on the network                                                                 |
| F000 <sub>H</sub> (61440)                              | Compatible with iQ Sensor Solution<br>(Also available for the simple PLC communication function)     |
| F001 <sub>H</sub> (61441)                              | For the SP.SLMPSND instruction<br>(Also available for the simple PLC communication function)         |
| F002 <sub>H</sub> (61442) to F009 <sub>H</sub> (61449) | For the simple PLC communication function                                                            |
| F00A <sub>H</sub> (61450)                              | For the CC-Link IE Field Network Basic<br>(Also available for the simple PLC communication function) |
| F00B <sub>H</sub> (61451) to FFFE <sub>H</sub> (65534) | For the simple PLC communication function                                                            |

# Appendix 3 Added and Changed Functions

The following table lists added or modified functions in the CPU module and programming tool for built-in Ethernet port communications and the corresponding serial numbers of CPU modules and software versions of GX Works2 software.

| Added function                                                                                                | Corresponding<br>function | The first five digits of the   | The corresponding version of the programming tool |                |  |
|----------------------------------------------------------------------------------------------------|---------------------------|--------------------------------|---------------------------------------------------|----------------|--|
|                                                                                                    | version                   | corresponding<br>serial number | GX Works2                                         | GX Developer   |  |
| Socket communication function (                                                                               |                           | "11012" or later               | 1.15R or later                                    | 8.78G or later |  |
| IP address change function (                                                                                  | -                         | "11082" or later               |                                                   |                |  |
| Data up to 10238 bytes can be exchanged with the SP.SOCSND/S(P).SOCRCV(S)/S(P).SOCRDATA instructions (        |                           | "12052" or later               | -                                                 | -              |  |
| A-compatible IE frame for communication using the MC protocol (                                               |                           | "13102" or later               |                                                   |                |  |
| IP packet transfer function (Available for CC-Link IE Field Network) (                                        | ]                         | "14022" or later               | 1.77F or later                                    | ×              |  |
| IP packet transfer function (Available for CC-Link IE Controller Network) (                                   |                           |                                | 1.98C or later                                    |                |  |
| File registers available for the A-compatible 1E frame in the MC protocol (                                   |                           | *3                             | -                                                 | -              |  |
| Predefined protocol function (                                                                                | В                         | "15103" or later               | 1.501X or later                                   | ×              |  |
| Reading/writing device data from/to the CPU module on another station by specifying an IP address (           |                           | "16043" or later               | 1.513K or later                                   | ×              |  |
| MELSOFT connection extended setting ( $\boxed{3.5}^{*1}$ Page 31, Section 3.5) <sup>*1</sup>                  |                           | "17052" or later               | 1.535H or later                                   | ×              |  |
| MC protocol communication using the 4E frame ( $5$ Page 59, Section 5.1.3) <sup>*1</sup>                      |                           | "18052" or later               | -                                                 | -              |  |
| SLMP frame send instruction $(\underbrace{\square \mathcal{F}}^{\square}$ Page 65, Section 5.2) <sup>*1</sup> |                           | "18112" or later               | -                                                 | ×              |  |
| Simple PLC communication function ( F Page 171, CHAPTER 11)*1                                                 |                           | "20042" or later               | 1.575Z or later                                   | ×              |  |
| Simple PLC communication function (for MELSEC iQ-F series)                                                    | ]                         | "20102" or later               | 1.580E or later                                   | ×              |  |
| Disable using port setting (                                                                                  |                           | "24082" or later               | 1.615R or later                                   | ×              |  |

×: Not available, -: A function not related to the programming tool

\*1 This function cannot be used for some models. For the availability of the function, refer to each reference.

\*2 For the versions of the intelligent function modules that support the function, refer to the manual for the intelligent function module used.

\*3 Available for the CPU modules with the following serial number (first five digits).

• QnUDE(H)CPU: "14112" or later

- QnUDVCPU: "15043" or later
- QnUDPVCPU: "15072" or later

# Appendix 4 Performance List of Simple PLC Communication Function

This section shows the performance of the execution interval (simple PLC communication function). The execution interval varies depending on the number of settings, the number of communication points, the scan time of the CPU module. The interval is also affected by the execution conditions of other functions or Ethernet communication condition.

#### (1) Condition 1

- Communication Setting: "Fixed"
- Destination: "MELSEC-Q/L (Built-in Ethernet Function)"
- Sequence scan time (host station): 1ms (the scan time before the execution of the simple PLC communication function)
- Sequence scan time (destination device): 1ms (the scan time before the execution of the simple PLC communication function)
- Device data: Bit device = M, Word device = D
- The numbers of settings (1, 8, 16, 32, or 64) are as shown in the following lists. Each setting number has a different destination device. (All the set destination devices are different.)

| Communication | Number of communication points                           | Processing time by the number of settings (unit: ms) |                 |                  |                  |                  |  |
|---------------|----------------------------------------------------------|------------------------------------------------------|-----------------|------------------|------------------|------------------|--|
| pattern       | for one setting                                          | 1                                                    | 8 <sup>*2</sup> | 16 <sup>*2</sup> | 32 <sup>*2</sup> | 64 <sup>*2</sup> |  |
| Read          | 32 words for each <sup>*1</sup><br>(64 words in total)   | 10                                                   | 11              | 11               | 18               | 38               |  |
|               | 64 words for each <sup>*1</sup><br>(128 words in total)  | 10                                                   | 11              | 11               | 18               | -                |  |
|               | 256 words for each <sup>*1</sup><br>(512 words in total) | 10                                                   | 11              | -                | -                | -                |  |
|               | 32 words for each <sup>*1</sup><br>(64 words in total)   | 10                                                   | 11              | 11               | 18               | 39               |  |
| Write         | 64 words for each <sup>*1</sup><br>(128 words in total)  | 10                                                   | 11              | 11               | 19               | -                |  |
|               | 256 words for each <sup>*1</sup><br>(512 words in total) | 10                                                   | 11              | -                | -                | -                |  |
| Transfer      | 32 words for each <sup>*1</sup><br>(64 words in total)   | 10                                                   | 14              | 19               | 35               | -                |  |
|               | 64 words for each <sup>*1</sup><br>(128 words in total)  | 10                                                   | 14              | 19               | 36               | -                |  |
|               | 256 words for each <sup>*1</sup><br>(512 words in total) | 10                                                   | 15              | -                | -                | -                |  |

• The retry of communication is not performed.

\*1 Number of points for each device (bit device and word device)

\*2 The more setting numbers with the same destination device for communication exist, the slower the execution interval becomes. It takes approximately ten times as much time at maximum.

#### (2) Condition 2

- Communication Setting: "On Request"
- Destination: "MELSEC-Q/L (Built-in Ethernet Function)"
- Sequence scan time (host station): 1ms (the scan time before the execution of the simple PLC communication function)
- Sequence scan time (destination device): 1ms (the scan time before the execution of the simple PLC communication function)
- Device data: Bit device = M, Word device = D
- The numbers of settings (1, 8, 16, 32, or 64) are as shown in the following lists. Each setting number has a different destination device. (All the set destination devices are different.)
- The retry of communication is not performed.

| Communication | Number of communication points                           | Processing time by the number of settings (unit: ms) |                 |                  |                  |                  |  |
|---------------|----------------------------------------------------------|------------------------------------------------------|-----------------|------------------|------------------|------------------|--|
| pattern       | for one setting                                          | 1                                                    | 8 <sup>*2</sup> | 16 <sup>*2</sup> | 32 <sup>*2</sup> | 64 <sup>*2</sup> |  |
| Read          | 32 words for each <sup>*1</sup><br>(64 words in total)   | 4                                                    | 7               | 9                | 16               | 35               |  |
|               | 64 words for each <sup>*1</sup><br>(128 words in total)  | 4                                                    | 7               | 10               | 17               | -                |  |
|               | 256 words for each <sup>*1</sup><br>(512 words in total) | 4                                                    | 8               | -                | -                | -                |  |
|               | 32 words for each <sup>*1</sup><br>(64 words in total)   | 5                                                    | 8               | 11               | 18               | 38               |  |
| Write         | 64 words for each <sup>*1</sup><br>(128 words in total)  | 5                                                    | 8               | 11               | 18               | -                |  |
|               | 256 words for each <sup>*1</sup><br>(512 words in total) | 5                                                    | 9               | -                | -                | -                |  |
| Transfer      | 32 words for each <sup>*1</sup><br>(64 words in total)   | 7                                                    | 13              | 17               | 34               | -                |  |
|               | 64 words for each <sup>*1</sup><br>(128 words in total)  | 7                                                    | 13              | 18               | 35               | -                |  |
|               | 256 words for each <sup>*1</sup><br>(512 words in total) | 8                                                    | 14              | -                | -                | -                |  |

\*1 Number of points for each device (bit device and word device)

\*2 The more setting numbers with the same destination device for communication exist, the slower the execution interval becomes. It takes approximately ten times as much time at maximum.

# Appendix 5 Specifications Comparison with Ethernet Module

#### (1) Specifications comparison with the Ethernet module

The following table lists the comparison of specifications between the Built-in Ethernet port QCPU and the Ethernet module (QJ71E71-100).

 $\mathsf{O}:\mathsf{Available},\bigtriangleup:\mathsf{Available}$  but partially restricted,  $\mathsf{x}:\mathsf{Not}$  available

| Item                                                                                                    |                                    |                                             |                                                                                                    | Availability                      |             |  |
|----------------------------------------------------------------------------------------------------|------------------------------------|---------------------------------------------|----------------------------------------------------------------------------------------------------|-----------------------------------|-------------|--|
|                                                                                                    |                                    |                                             | Description                                                                                                    | Built-in<br>Ethernet port<br>QCPU | QJ71E71-100 |  |
|                                                                                                    | 4E frame                           |                                             | Reads/writes data in the CPU module from/to an<br>external device.     A frame format that can receive multiple request<br>messages at a time.                                                                                                    |                                   | 0           |  |
| MC protocol communication                                                                                                    | QnA-<br>compatible                 | Reading/Writing<br>data in device<br>memory | Reads/writes data (device) in the CPU module from/to an external device.                                                                                                    | O *1*8                            | 0           |  |
|                                                                                                    | 3E frame                           | Other                                       | Reads/writes data (file) in the CPU module from/to an external device.                                                                                                    | ×                                 | 0           |  |
|                                                                                                    | A-compatible                       | 1E frame                                    | <ul> <li>Reads/writes data in the CPU module from/to an external device.</li> <li>A frame format that is compatible with A series E71.</li> </ul>                                                                                                    | ∆*11                              | 0           |  |
| Fixed buffer                                                                                                    | With procedu<br>exist")            | re ("Procedure                              | Sends/receives any data between the CPU module and an                                                                                                    | ×                                 | 0           |  |
| communication                                                                                                    | Without procedure ("No procedure") |                                             | external device using the fixed buffer of the Ethernet module.                                                                                                    | ۵ <sup>*9</sup>                   | 0           |  |
| Random access buffer communication                                                                                             |                                    | on                                          | Reads/writes data from/in the random access buffer of the Ethernet module from/to multiple external devices.                                                                                                    | ×                                 | 0           |  |
| E-mail function                                                                                                    |                                    |                                             | <ul> <li>Sends/receives data by e-mail.</li> <li>Sending/receiving e-mail by the CPU module</li> <li>Sending/receiving e-mail using the CPU module<br/>monitoring function (the automatic notification function)<br/>of the Ethernet module</li> </ul> | ×                                 | 0           |  |
| Communication using data link instructions                                                                                     |                                    | uctions                                     | Reads/writes data in the CPU module on another station via Ethernet using data link instructions.                                                                                                    | ×                                 | 0           |  |
| File transfer (FTP se                                                                                                    | erver function)                    |                                             | Reads/writes data in the CPU module in file units from/to an external device using FTP commands.                                                                                                    | O *2                              | 0           |  |
| Web function                                                                                                    |                                    |                                             | Communicates CPU module information (a state of the<br>CPU module or a device value) with a personal computer<br>or a programmable controller in remote locations through<br>Internet.                                                                 | ×                                 | 0           |  |
| Communications relayed through CC-Link IE Controller<br>Network, CC-Link IE Field Network, MELSECNET/H,<br>and/or MELSECNET/10 |                                    |                                             | Communicates data over multiple networks in the system<br>where an Ethernet network and other networks co-exist, or<br>where data are communicated over multiple Ethernet<br>networks.                                                                 | ∆*11*12                           | 0           |  |
| Router relay function                                                                                                    |                                    |                                             | Communicates data via a router or gateway. (The router relay function is not a function by which the Ethernet module works as a router.)                                                                                                    | O *3                              | 0           |  |
| Send frame setting                                                                                                    | Ethernet (V2.                      | 0)                                          | Sends data using the frame format selected for the                                                                                                    | 0                                 | 0           |  |
|                                                                                                    | IEEE802.3                          |                                             | Ethernet header of the data link layer.                                                                                                    | ×                                 | 0           |  |

| Item                                |                                               |                                                                                                    | Availability                      |                   |  |
|-------------------------------------|-----------------------------------------------|----------------------------------------------------------------------------------------------------|-----------------------------------|-------------------|--|
|                                     |                                               | Description                                                                                                    | Built-in<br>Ethernet port<br>QCPU | QJ71E71-100       |  |
| Alive check function                | Check with Ping ("Use the Ping")              | Checks the connection status of an external device by<br>sending a Ping message (ICMP Echo) to an external<br>device. Closes the corresponding connection if no<br>response message is received.                                                                                                    | ×                                 | 0                 |  |
| (alive check of an external device) | Check with KeepAlive ("Use the<br>KeepAlive") | Checks the connection status of an external device by sending an ACK message, which notifies an open status of the connection opened using the TCP protocol to an external device.                                                                                                    | O *4                              | 0                 |  |
| Pairing open                        |                                               | Enables data communications using two connections with opening of one port, by pairing the receiving connection with the sending connection.                                                                                                    | ×                                 | 0                 |  |
| Communication using                 | g automatic open UDP port setting             | Enables communications without performing open/close<br>processing after the station, in which an Ethernet module is<br>mounted, is started up.                                                                                                    | ×                                 | 0                 |  |
| Remote password ch                  | leck                                          | Prevents unauthorized access to the CPU module by users in remote locations.                                                                                                    | 0                                 | 0                 |  |
| Simultaneous broado                 | zast                                          | Enables simultaneous broadcast to all Ethernet module<br>mounted stations within the same Ethernet network, when<br>fixed buffer communications are performed without<br>procedure on the condition that UDP/IP is used.                                                                                                    | ∆*10                              | 0                 |  |
| Connection to MELS                  | OFT products or GOT                           | Enables the connection to a MELSOFT product (such as a programming tool and MX Component) or GOT                                                                                                    | 0                                 | 0                 |  |
| Find CPU function                   |                                               | Finds the CPU modules connected to the same hub as GX Developer, and displays a list.                                                                                                    | 0                                 | ×                 |  |
| Time setting function               | (SNTP client)                                 | Collects time information from the time information server<br>and sets time in the CPU module automatically.                                                                                                    | 0                                 | ×                 |  |
| User connection                     |                                               | Connection which is used by user during communications<br>using the MC protocol or the fixed buffer.<br>Can be used as MELSOFT communication port of system<br>connection by setting parameters.<br>Up to 16 connections can be used.                                                                                                    | 0                                 | 0                 |  |
|                                     | Auto open UDP port                            |                                                                                                    | ×                                 | 0                 |  |
|                                     | FTP transmission port                         |                                                                                                    | 0                                 | 0                 |  |
|                                     | MELSOFT transmission port<br>(UDP/IP)         |                                                                                                    | O *5                              | O *6              |  |
| System connection                   | MELSOFT transmission port<br>(TCP/IP)         | Connection which is used by the system only.                                                                                                    | O *5                              | O <sup>*6*7</sup> |  |
|                                     | HTTP port                                     |                                                                                                    | ×                                 | 0                 |  |
|                                     | MELSOFT direct connection                     |                                                                                                    | 0                                 | ×                 |  |
| Simple PLC communication function   |                                               | Allows data communications between specified devices at<br>the specified timing just by doing simple settings from a<br>programming tool.                                                                                                    | 0                                 | ×                 |  |
| IP packet transfer function         |                                               | Communicates data (using FTP or HTTP) through the<br>built-in Ethernet ports from an Ethernet device (such as a<br>personal computer) to the following IP-compatible devices<br>connected via a CC-Link IE Controller Network or CC-Link<br>IE Field Network module.<br>• External devices on CC-Link IE Controller Network or<br>CC-Link IE Field Network<br>• External devices on the Ethernet network, which are<br>connected through the built-in Ethernet ports | 0                                 | x                 |  |
| Communications using SLMP           |                                               | Enables an external device to read/write data from/to the SLMP-compatible device connected to the shared network with the Ethernet module.<br>In addition, enables an external device to read/write data from/to a device in the CPU module connected to the Ethernet module.                                                                                                    | x                                 | 0                 |  |

|                                                   |                                                                                                    | Availability                      |             |
|---------------------------------------------------|----------------------------------------------------------------------------------------------------|-----------------------------------|-------------|
| Item                                              | Description                                                                                                    | Built-in<br>Ethernet port<br>QCPU | QJ71E71-100 |
| Data communications using the predefined protocol | Enables the Ethernet module to send/receive data to/from<br>an external device by using the protocol for the external<br>device. The external device side protocol can be easily<br>selected, or created/edited from the Predefined Protocol<br>Library of GX Works2. | O*11                              | 0           |
| SLMP frame send instruction                       | Sends MC protocol messages (QnA-compatible 3E frame)<br>from the CPU module to external devices connected on the<br>Ethernet network.                                                                                                    | O <sup>*13</sup>                  | ×           |
| Disable using port setting                        | Sets the Ethernet port used for communications or functions.                                                                                                    | O *13                             | ×           |

\*1 Available commands are limited. ( Page 65, Section 5.2)

- \*2 The "quote cpuchg" command cannot be used. ( Page 150, Section 9.4)
- \*3 Only the default router can be specified.
- \*4 Settings are fixed to the following: Interval timer: 5 seconds, Resend timer: 8 times.
- \*5 Up to 16 devices can be connected by setting "MELSOFT Connection" for user connections in PLC parameter.
- \*6 The MELSOFT transmission port corresponds to the GX Developer transmission port of QJ71E71-100.
- \*7 Up to 17 devices can be connected (including one system connection) by setting "MELSOFT Connection" for user connections in the network parameter.
- \*8 For processing on the external device side, refer to Page 232, Appendix 5 (2).
- \*9 Executable with the socket communication function. Refer to (3) in this section for the differences.
   Check the versions of the CPU module and programming tool before using the function. (SP Page 226, Appendix 3)
- \*10 Executable with the socket communication function. Check the versions of the CPU module and programming tool before using the function. () Page 226, Appendix 3)
- \*11 Check the versions of the CPU module and programming tool before using the function. (FF Page 226, Appendix 3)

\*12 In the case of MELSOFT connection or direct connection, multiple networks can be relayed if the MELSOFT connection extended setting is used. However, MELSECNET/10 cannot be related.

\*13 The function is available for the High-speed Universal model QCPU and Universal model Process CPU. Check the versions of the CPU module before using the function. (FPP Page 226, Appendix 3)

#### Remark

For Ethernet modules, refer to the following.

Q Corresponding Ethernet Interface Module User's Manual (Basic)

# (2) Differences on MC protocol functions between the Built-in Ethernet port QCPU and Ethernet module

| ltem                                                                                                    | QJ71E71-100                                                                                                    | Built-in Ethernet port<br>QCPU                                                                                                    | Consequence of a<br>communication with the<br>Built-in Ethernet port QCPU                                                                                                    | Action                                                                                                    |
|----------------------------------------------------------------------------------------------------|----------------------------------------------------------------------------------------------------|----------------------------------------------------------------------------------------------------|----------------------------------------------------------------------------------------------------|----------------------------------------------------------------------------------------------------|
| Data sending method on TCP when the<br>response message size exceeds 1460<br>bytes<br>(TCP Maximum Segment Size Option<br>transmission) | Data sending method is<br>selectable.<br>(Default: "Disable TCP<br>Maximum Segment<br>Size Option<br>transmission")                                                 | Data sending method is<br>fixed to "Enable TCP<br>Maximum Segment Size<br>Option transmission" and<br>cannot be changed.                                | If the response message size<br>exceeds 1460 bytes, the message<br>split by the external device may not<br>be read correctly.                                                         | Perform the<br>procedure described<br>in Page 60, Section<br>5.1.3 (6) so that the<br>external device can<br>process split data.                                                                     |
| Wait time for receiving entire message<br>(from the first message to the last<br>message) when a request message is<br>split and sent   | 1 to 16383.5 seconds.<br>(Default: 30 seconds)<br>(The time value can be<br>changed in "Response<br>monitoring timer" under<br>"Timer setting" of GX<br>Developer.) | Fixed to one second.<br>(A request message is<br>discarded if the next part<br>of the split message<br>cannot be received within<br>one second.)        | If each part of the split request<br>message is not sent within one<br>second, a response message is<br>not returned and a communication<br>timeout occurs in the external<br>device. | Retry<br>communication from<br>the external device.<br>If a communication<br>timeout frequently<br>occurs, reduce the<br>load of the external<br>device or Ethernet<br>network.                      |
| Operation when request messages are<br>consecutively sent to one connection                                                             | Even when one<br>connection<br>consecutively receives<br>request messages,<br>each request message<br>can be processed.                                             | When one connection<br>receives another request<br>message before<br>responding a request<br>message, the second<br>message is discarded. <sup>*1</sup> | If request messages are<br>consecutively sent to one<br>connection, response messages<br>are not returned and a<br>communication timeout may occur<br>in the external device.         | Check that the<br>external device<br>receives a response<br>message before<br>sending next<br>request message.<br>(Do not<br>consecutively send<br>request messages<br>from the external<br>device.) |

\*1 When the 4E frame is used in the High-speed Universal model QCPU and Universal model Process CPU with serial number (first five digits) of "18052", even if one connection consecutively receives request messages, each request message can be processed.

( 🕞 Page 61, Section 5.1.3 (7))

# (3) Differences between the socket communication and the nonprocedural communication using a fixed buffer of the Ethernet module

| Item                                                                                                    | QJ71E71-100                                                                                                    | Built-in Ethernet port<br>QCPU                                                                                                    | Consequence of a<br>communication with<br>the Built-in Ethernet<br>port QCPU                                                                                                    | Action                                                                                                    |
|----------------------------------------------------------------------------------------------------|----------------------------------------------------------------------------------------------------|----------------------------------------------------------------------------------------------------|----------------------------------------------------------------------------------------------------|----------------------------------------------------------------------------------------------------|
| Instruction name                                                                                                    | ZP.OPEN<br>ZP.CLOSE<br>ZP.BUFRCV<br>Z.BUFRCVS<br>ZP.BUFSND                                                                                                    | SP.SOCOPEN<br>SP.SOCCLOSE<br>SP.SOCRCV<br>S.SOCRCVS<br>SP.SOCSND                                                                                                    | -                                                                                                    | Replace the instruction name.                                                                                                    |
| Pairing open not<br>necessary                                                                                                    | When sending or receiving<br>data using one<br>connection, two<br>connections are occupied<br>by the pairing open<br>setting.                                                   | When sending or receiving<br>data using one<br>connection, pairing setting<br>is not used.                                                                                    | -                                                                                                    | Set only one connection by parameter.<br>When connection No. of the instruction is<br>the same as the second connection No. of<br>pairing open, replace it with the first<br>connection No. |
| Automation of UDP<br>and TCP-<br>Full/Unpassive open                                                                                       | Select whether UDP and<br>TCP-Full/Unpassive open<br>is performed by the initial<br>timing setting parameter<br>automatically or by an<br>instruction.                          | UDP and TCP-<br>Full/Unpassive open is<br>automatically performed.                                                                                                    | -                                                                                                    | Delete the instructions for open and close for UDP and TCP-Full/Unpassive.                                                                                                    |
| Data sending<br>method on TCP<br>when the message<br>size exceeds 1460<br>bytes<br>(TCP Maximum<br>Segment Size<br>Option<br>transmission) | Select whether to enable<br>TCP Maximum Segment<br>Size Option transmission<br>in the buffer memory.<br>(Default: "Disable TCP<br>Maximum Segment Size<br>Option transmission") | "Enable TCP Maximum<br>Segment Size Option<br>transmission"                                                                                                    | When communications with<br>the QJ71E71-100 are used<br>for a CPU module which<br>performs TCP<br>communications with an<br>external device with the<br>message size over 1460<br>bytes, the external device<br>may not correctly read split<br>data. | Perform the procedure indicated in Page<br>105, Section 7.3 (7) so that the external<br>device can process split data.                                                                      |
| Connection<br>information<br>acquisition and<br>setting methods                                                                            | Performed by reading from<br>or writing to the buffer<br>memory.                                                                                                    | Performed using socket<br>function instructions.                                                                                                    | -                                                                                                    | Replace the information acquisition and<br>setting methods with the SP.SOCCINF or<br>SP.SOCCSET instruction.                                                                                |
| Activation of an<br>interrupt program in<br>data receiving                                                                                 | An interrupt program can<br>be activated during data<br>receiving.                                                                                                    | An interrupt program<br>cannot be activated during<br>data receiving.                                                                                                    | -                                                                                                    | Program the data receiving processing at the beginning of the scan program.                                                                                                    |
| Host station port<br>number                                                                                                    | The following numbers<br>cannot be used as host<br>station port number.<br>1388 <sub>H</sub> to 138A <sub>H</sub> (5000 to<br>5002)                                             | The following numbers<br>cannot be used as host<br>station port number.<br>1388 <sub>H</sub> to 1391 <sub>H</sub> (5000 to<br>5009)                                           | -                                                                                                    | Change the port number.                                                                                                    |
| Specification of alive check                                                                                                    | Select whether to perform<br>alive check of TCP/IP and<br>UDP/IP using parameters.                                                                                              | Alive check for TCP/IP is<br>performed by default.<br>Alive check for UDP/IP is<br>not available.                                                                             | -                                                                                                    | As described in the left columns.                                                                                                    |
| Ethernet address<br>specification using<br>the OPEN<br>instruction                                                                         | Ethernet address (MAC<br>address) of the external<br>device can be specified<br>using the ZP.OPEN<br>instruction.                                                               | Ethernet address (MAC<br>address) of the external<br>device cannot be<br>specified.                                                                                           | -                                                                                                    | Specify "0" for the Ethernet address. (No<br>specification is required. The Ethernet<br>address is automatically acquired for<br>communication.)                                            |
| Maximum<br>communication data<br>size                                                                                                    | 2046 bytes                                                                                                    | <ul> <li>Serial number (first 5<br/>digits) is "12051" or<br/>earlier: 2046 bytes</li> <li>Serial number (first 5<br/>digits) is "12052" or<br/>later: 10238 bytes</li> </ul> | -                                                                                                    | -                                                                                                    |

# INDEX

#### Α

#### В

| binary                        | 53 |
|-------------------------------|----|
| Built-in Ethernet port QCPU 1 |    |
| bye                           | 53 |

## С

#### D

| Data communication frame   | - |
|----------------------------|---|
| dir                        |   |
| Disable using port setting |   |

## E

| Ethernet cable         | 2   |
|------------------------|-----|
|                        | . – |
| Ethernet communication | 2   |
|                        | .т  |

## F

| File transfer function      |
|-----------------------------|
| FTP 140                     |
| FTP commands                |
| FTP server support commands |
| Fullpassive                 |

#### G

| <br>get      | 154 |
|--------------|-----|
| ĞOT          |     |
| GX Developer | 19  |

#### Н

| High-speed Universal model QCPU | 19 |
|---------------------------------|----|
| Host name                       | 28 |
| Hub                             | 22 |

#### I

#### Κ

| KeepAlive       | 5 |
|-----------------|---|
| keyword-set 157 | 7 |

#### L

| Lock processing | 165 |
|-----------------|-----|
| ls              | 154 |

#### Μ

| MC protocol | . 51 |
|-------------|------|
| mdelete     | 154  |
| mdir        | 154  |
| mget        | 155  |
| mls         |      |
| mput        | 155  |

#### Ν

| NAK message |  |  | 53 |
|-------------|--|--|----|
|-------------|--|--|----|

#### 0

#### Ρ

| Passive open      |  |  |  |  |  |  |  |  |  |  |  | . 89 |
|-------------------|--|--|--|--|--|--|--|--|--|--|--|------|
| password-lock     |  |  |  |  |  |  |  |  |  |  |  | 158  |
| password-unlock . |  |  |  |  |  |  |  |  |  |  |  | 158  |
| pm-write          |  |  |  |  |  |  |  |  |  |  |  |      |
| put               |  |  |  |  |  |  |  |  |  |  |  | 156  |
| pwd               |  |  |  |  |  |  |  |  |  |  |  | 156  |

#### Q

| QnUDE(H)CPU |  |
|-------------|--|
| QnUDVCPU 19 |  |
| quit        |  |
| quote       |  |

#### R

| recv function | 60  |
|---------------|-----|
| rename        |     |
| ret           | _   |
| Routers       |     |
| run           | 159 |

#### S

| Searching CPU modules  |
|------------------------|
| Simple connection      |
| Simultaneous broadcast |
| SNTP client            |

| Socket communication function instructions 106 |  |
|------------------------------------------------|--|
| status                                         |  |
| stop                                           |  |
| Subcommand                                     |  |

## Т

| тср                           |
|-------------------------------|
| TCP fixed-length receive mode |
| TCP socket functions          |
| TCP standard receive mode     |
| Time setting function         |

### U

| UDP                         |
|-----------------------------|
| Universal model Process CPU |
| Universal model QCPU        |
| Unlock processing           |
| Unpassive                   |
| user                        |

#### W

| Wild card |  |  | 152 |
|-----------|--|--|-----|
|-----------|--|--|-----|

# **INSTRUCTION INDEX**

#### S

| S.SOCRCVS      | <br> |   |       |   |   |       |   |   |   |   |   |   |   |   |   |   | 118  |
|----------------|------|---|-------|---|---|-------|---|---|---|---|---|---|---|---|---|---|------|
| S(P).SOCRDATA. | <br> |   |       |   |   |       |   |   |   |   |   |   |   |   |   |   | 134  |
| SP.ECPRTCL     |      |   |       |   |   |       |   |   |   |   |   |   |   |   |   |   |      |
| SP.SLMPSND     | <br> |   |       |   |   |       |   |   |   |   |   |   |   |   |   |   | . 66 |
| SP.SOCCINF     | <br> |   |       |   |   |       |   |   |   |   |   |   |   |   |   |   | 125  |
| SP.SOCCLOSE.   |      |   |       |   |   |       |   |   |   |   |   |   |   |   |   |   |      |
| SP.SOCCSET     |      |   |       |   |   |       |   |   |   |   |   |   |   |   |   |   |      |
| SP.SOCOPEN     | <br> | - | <br>- | - | - | <br>- | - | - | - | - | - | - | - | - | - |   |      |
| SP.SOCRCV      |      |   |       |   |   |       |   |   |   |   |   |   |   |   |   |   |      |
|                | <br> | - | <br>- | - | - | <br>- | - | - | - | - | - | - | - | - | - | - |      |
| SP.SOCRMODE .  |      |   |       |   |   |       |   |   |   |   |   |   |   |   |   |   |      |
| SP.SOCSND      | <br> |   |       |   |   |       |   |   |   |   |   |   |   |   |   |   | 121  |

# Memo

\*The manual number is given on the bottom left of the back cover.

| Print date    | *Manual number     | Revision                                                                                                    |
|---------------|--------------------|----------------------------------------------------------------------------------------------------|
| December 2008 | SH(NA)-080811ENG-A | First edition                                                                                                    |
| March 2009    | SH(NA)-080811ENG-B | Revisions involving function addition to the Built-in Ethernet port QCPU (support for the serial number (first five digits) of "11012" and later)<br>Correction<br>SAFETY PRECAUTIONS, MANUAL PAGE ORGANIZATION,<br>GENERIC TERMS AND ABBREVIATIONS, Section 1.1, CHAPTER 2, 3, Appendix 1<br>Addition<br>Section 3.4, CHAPTER 4, Appendix 2, 3<br>Change of section No.<br>Section 3.4 $\rightarrow$ Section 3.5, Section 3.5 $\rightarrow$ Section 3.6,<br>Section 3.6 $\rightarrow$ Section 3.7                                                                                                    |
| April 2010    | SH(NA)-080811ENG-C | Revisions involving function addition to the Built-in Ethernet port QCPU (support for the serial number (first five digits) of "11082" and later)<br>Model addition<br>Q50UDEHCPU, Q100UDEHCPU<br>Correction<br>SAFETY PRECAUTIONS, MANUAL PAGE ORGANIZATION,<br>GENERIC TERMS AND ABBREVIATIONS, Section 1.1, CHAPTER 2, CHAPTER 3,<br>Section 3.1.2, 3.1.4, 3.1.5, 3.2, 3.2.1, 3.2.2, 3.3, 3.3.3, 3.3.4, 3.3.5, 3.4, 3.4.1, 3.4.2,<br>3.4.3, 3.5, 3.5.1, 3.5.2, 3.6, 3.6.1, 3.6.2, 3.6.3, 3.6.5, 3.6.6, 3.7.2, CHAPTER 4,<br>Section 4.1, 4.2, 4.3, 4.4, 4.5, 4.6, 4.7, 4.8, 4.9, Appendix 1, Appendix 2, Appendix 3<br>Addition<br>Section 3.1.3, 3.8, 3.8.1, 3.8.2, 3.8.3, 3.8.4 |
| August 2010   | SH(NA)-080811ENG-D | Revision on the new functions of the Universal model QCPU with a serial number (first 5 digits) of "12052" or later Correction SAFETY PRECAUTIONS, CHAPTER 2, Section 3.6.2, 3.6.6, 4.3, 4.4, 4.5, 4.8, 4.9, Appendix 1, Appendix 2                                                                                                    |
| July 2011     | SH(NA)-080811ENG-E | Correction<br>SAFETY PRECAUTIONS, CHAPTER 2, Section 3.3.1, 3.3.3, 3.4.1, 3.4.2, 3.4.3, 4.1,<br>4.6, Appendix 1<br>Addition<br>Appendix 4                                                                                                    |
| October 2011  | SH(NA)-080811ENG-F | Revision on the new functions of the Universal model QCPU with a serial number (first five digits) of "13102" or later           Correction           MANUAL PAGE ORGANIZATION, Section 3.1.1, 3.1.2, 3.1.4, 3.2.1, 3.3.2, 3.3.3, 3.3.4, 3.3.5, 3.4.1, 3.4.2, 3.6.4, 3.7.4, 3.8, CHAPTER 4, Appendix 1, Appendix 2                                                                                                    |
| February 2012 | SH(NA)-080811ENG-G | Revision on the new functions of the Universal model QCPU with a serial number (first 5 digits) of "14022" or later Correction Section 1.1, CHAPTER 3, Section 3.3.5, Appendix 1, Appendix 2, Appendix 4 Addition Section 3.9                                                                                                    |
| May 2012      | SH(NA)-080811ENG-H | Correction<br>Section 4.2                                                                                                    |

| Print date     | *Manual number     | Revision                                                                                                    |
|----------------|--------------------|----------------------------------------------------------------------------------------------------|
| February 2013  | SH(NA)-080811ENG-I | Overall revision due to addition of the Universal model QCPU and the changed manual layout           Model addition           Q03UDVCPU, Q04UDVCPU, Q06UDVCPU, Q13UDVCPU, Q26UDVCPU                                                                                             |
| September 2013 | SH(NA)-080811ENG-J | Revision on the new functions of the Universal model QCPU with a serial number (first 5 digits) of "15043" or later Correction Section 5.2.2, 8.1, 8.2, 8.4.1, Appendix 3                                                                                                    |
| January 2014   | SH(NA)-080811ENG-K | Revision on the new functions of the Universal model QCPU with a serial number (first five digits) of "15103" or later Partial correction Section 1.1, Chapter 2, Section 7.3, 7.4.1, 9.2, 9.3, Chapter 10, Section 11.4, Appendix 1, Appendix 3, Appendix 4 Addition Chapter 6 |
| February 2014  | SH(NA)-080811ENG-L | Partial correction<br>Section 7.4.1                                                                                                    |
| July 2014      | SH(NA)-080811ENG-M | Revision on the functions for High-speed Universal model QCPU with a serial number<br>(first 5 digits) of "16043" or later<br>Partial correction<br>Section 1.1, 7.4.1, 7.4.2, 7.4.3, 7.4.5, 7.4.9, Appendix 1, 3<br>Addition<br>Chapter 13                                     |
| March 2015     | SH(NA)-080811ENG-N | Revision on the functions for High-speed Universal model QCPU with a serial number<br>(first 5 digits) of "17012" or later<br>Partial correction<br>Section 7.4.2, 7.4.4, 9.2, 11.3                                                                                             |
| June 2015      | SH(NA)-080811ENG-O | Revision on the functions for High-speed Universal model QCPU with a serial number<br>(first 5 digits) of "17052" or later<br>Partial correction<br>Section 1.1, CHAPTER 3, Section 3.6, CHAPTER 4, Section 10.2, 10.3, Appendix 2, 3,<br>4<br>Addition<br>Section 3.5          |
| December 2015  | SH(NA)-080811ENG-P | Revision on the functions for High-speed Universal model QCPU with a serial number<br>(first 5 digits) of "17103" or later<br>Partial correction<br>Section 9.2, 9.3, CHAPTER 11                                                                                                |
| July 2016      | SH(NA)-080811ENG-Q | Revision on the functions for High-speed Universal model QCPU with a serial number<br>(first 5 digits) of "18052" or later<br>Partial correction<br>Section 5.2.1, 5.2.2, 5.3, 5.4, Appendix 3, 4                                                                               |

| Print date     | *Manual number     | Revision                                                                                                    |
|----------------|--------------------|----------------------------------------------------------------------------------------------------|
| January 2017   | SH(NA)-080811ENG-R | Revision on the functions for High-speed Universal model QCPU with a serial number<br>(first 5 digits) of "18112" or later<br>Partial correction<br>Section 1.1, Chapter 5, Appendix 1, 3, 4<br>Addition<br>Section 5.2                                                                                                    |
| April 2017     | SH(NA)-080811ENG-S | Partial correction<br>Section 9.2                                                                                                    |
| August 2017    | SH(NA)-080811ENG-T | Revision on the functions for High-speed Universal model QCPU with a serial number<br>(first 5 digits) of "19062" or later<br>Partial correction<br>Section 9.2, 9.3                                                                                                    |
| September 2018 | SH(NA)-080811ENG-U | Revision on the functions for High-speed Universal model QCPU and Universal model<br>Process CPU with a serial number (first 5 digits) of "20042" or later<br>Model addition<br>Q04UDPVCPU, Q06UDPVCPU, Q13UDPVCPU, Q26UDPVCPU<br>Partial correction<br>SAFETY PRECAUTIONS, Section 1.1, 5.1.2, 5.2.1, 7.4.4, 7.4.6, 10.2, Appendix 3, 4<br>Addition<br>CHAPTER 11 |
| December 2018  | SH(NA)-080811ENG-V | Revision on the functions for High-speed Universal model QCPU and Universal model<br>Process CPU with a serial number (first 5 digits) of "20102" or later<br>Partial correction<br>CHAPTER 11, Appendix 3                                                                                                    |
| July 2020      | SH(NA)-080811ENG-W | Partial correction<br>SAFETY PRECAUTIONS, CONDITIONS OF USE FOR THE PRODUCT                                                                                                    |
| December 2022  | SH(NA)-080811ENG-X | Partial correction<br>CHAPTER 1, Section 3.1, 5.1.1, 9.1, Appendix 2, 3, 5<br>Addition<br>CHAPTER 15                                                                                                    |

Japanese manual version SH-080806-Z

This manual confers no industrial property rights or any rights of any other kind, nor does it confer any patent licenses. Mitsubishi Electric Corporation cannot be held responsible for any problems involving industrial property rights which may occur as a result of using the contents noted in this manual.

© 2008 MITSUBISHI ELECTRIC CORPORATION

# WARRANTY

Please confirm the following product warranty details before using this product.

#### 1. Gratis Warranty Term and Gratis Warranty Range

If any faults or defects (hereinafter "Failure") found to be the responsibility of Mitsubishi occurs during use of the product within the gratis warranty term, the product shall be repaired at no cost via the sales representative or Mitsubishi Service Company.

However, if repairs are required onsite at domestic or overseas location, expenses to send an engineer will be solely at the customer's discretion. Mitsubishi shall not be held responsible for any re-commissioning, maintenance, or testing on-site that involves replacement of the failed module.

#### [Gratis Warranty Term]

The gratis warranty term of the product shall be for one year after the date of purchase or delivery to a designated place. Note that after manufacture and shipment from Mitsubishi, the maximum distribution period shall be six (6) months, and the longest gratis warranty term after manufacturing shall be eighteen (18) months. The gratis warranty term of repair parts shall not exceed the gratis warranty term before repairs.

[Gratis Warranty Range]

- (1) The range shall be limited to normal use within the usage state, usage methods and usage environment, etc., which follow the conditions and precautions, etc., given in the instruction manual, user's manual and caution labels on the product.
- (2) Even within the gratis warranty term, repairs shall be charged for in the following cases.
  - 1. Failure occurring from inappropriate storage or handling, carelessness or negligence by the user. Failure caused by the user's hardware or software design.
  - 2. Failure caused by unapproved modifications, etc., to the product by the user.
  - 3. When the Mitsubishi product is assembled into a user's device, Failure that could have been avoided if functions or structures, judged as necessary in the legal safety measures the user's device is subject to or as necessary by industry standards, had been provided.
  - 4. Failure that could have been avoided if consumable parts (battery, backlight, fuse, etc.) designated in the instruction manual had been correctly serviced or replaced.
  - 5. Failure caused by external irresistible forces such as fires or abnormal voltages, and Failure caused by force majeure such as earthquakes, lightning, wind and water damage.
  - 6. Failure caused by reasons unpredictable by scientific technology standards at time of shipment from Mitsubishi.
  - 7. Any other failure found not to be the responsibility of Mitsubishi or that admitted not to be so by the user.

#### 2. Onerous repair term after discontinuation of production

- (1) Mitsubishi shall accept onerous product repairs for seven (7) years after production of the product is discontinued. Discontinuation of production shall be notified with Mitsubishi Technical Bulletins, etc.
- (2) Product supply (including repair parts) is not available after production is discontinued.

#### 3. Overseas service

Overseas, repairs shall be accepted by Mitsubishi's local overseas FA Center. Note that the repair conditions at each FA Center may differ.

#### 4. Exclusion of loss in opportunity and secondary loss from warranty liability

Regardless of the gratis warranty term, Mitsubishi shall not be liable for compensation to:

- (1) Damages caused by any cause found not to be the responsibility of Mitsubishi.
- (2) Loss in opportunity, lost profits incurred to the user by Failures of Mitsubishi products.
- (3) Special damages and secondary damages whether foreseeable or not, compensation for accidents, and compensation for damages to products other than Mitsubishi products.
- (4) Replacement by the user, maintenance of on-site equipment, start-up test run and other tasks.

#### 5. Changes in product specifications

The specifications given in the catalogs, manuals or technical documents are subject to change without prior notice.

Microsoft and Windows are either registered trademarks or trademarks of Microsoft Corporation in the United States and/or other countries.

The company names, system names and product names mentioned in this manual are either registered trademarks or trademarks of their respective companies.

In some cases, trademark symbols such as '^m' or '®' are not specified in this manual.

SH(NA)-080811ENG-X(2212)MEE MODEL: QNUDEHCPU-U-ET-E MODEL CODE: 13JZ29

## MITSUBISHI ELECTRIC CORPORATION

HEAD OFFICE : TOKYO BUILDING, 2-7-3 MARUNOUCHI, CHIYODA-KU, TOKYO 100-8310, JAPAN NAGOYA WORKS : 1-14 , YADA-MINAMI 5-CHOME , HIGASHI-KU, NAGOYA , JAPAN

When exported from Japan, this manual does not require application to the Ministry of Economy, Trade and Industry for service transaction permission.

Specifications subject to change without notice.